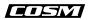

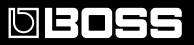

# **GT-10B** BASS EFFECTS PROCESSOR

# **Owner's Manual**

Thank you, and congratulations on your choice of the BOSS GT-10B.

Before using this unit, carefully read the sections entitled: "USING THE UNIT SAFELY" (p. 2–3), and "IMPORTANT NOTES" (p. 4–5). These sections provide important information concerning the proper operation of the unit. Additionally, in order to feel assured that you have gained a good grasp of every feature provided by your new unit, Owner's manual should be read in its entirety. The manual should be saved and kept on hand as a convenient reference.

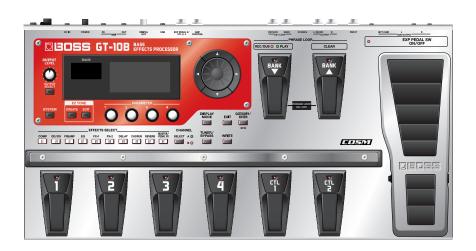

Copyright © 2008 BOSS CORPORATION

All rights reserved. No part of this publication may be reproduced in any form without the written permission of BOSS CORPORATION.

## USING THE UNIT

#### INSTRUCTIONS FOR THE PREVENTION OF FIRE, ELECTRIC SHOCK, OR INJURY TO PERSONS

#### About A WARNING and A CAUTION Notices

| Used for instructions intended to alert<br>the user to the risk of death or severe<br>injury should the unit be used<br>improperly.                                   |  |
|----------------------------------------------------------------------------------------------------|--|
| Used for instructions intended to alert<br>the user to the risk of injury or material<br>damage should the unit be used<br>improperly.                                |  |
| * Material damage refers to damage or<br>other adverse effects caused with<br>respect to the home and all its<br>furnishings, as well to domestic<br>animals or pets. |  |

#### About the Symbols

|   | The $\Delta$ symbol alerts the user to important instructions<br>or warnings. The specific meaning of the symbol is<br>determined by the design contained within the<br>triangle. In the case of the symbol at left, it is used for<br>general cautions, warnings, or alerts to danger.           |
|---|----------------------------------------------------------------------------------------------------|
|   | The $\bigcirc$ symbol alerts the user to items that must never<br>be carried out (are forbidden). The specific thing that<br>must not be done is indicated by the design contained<br>within the circle. In the case of the symbol at left, it<br>means that the unit must never be disassembled. |
| æ | The $\bullet$ symbol alerts the user to things that must be carried out. The specific thing that must be done is indicated by the design contained within the circle. In the case of the symbol at left, it means that the power-cord plug must be unplugged from the outlet.                     |

ALWAYS OBSERVE THE FOLLOWING

#### 

Do not open (or modify in any way) the unit or its AC adaptor.

.....

- Do not attempt to repair the unit, or replace parts within it (except when this manual provides specific instructions directing you to do so). Refer all servicing to your retailer, the nearest Roland Service Center, or an authorized Roland distributor, as listed on the "Information" sheet.

.....

- Never use or store the unit in places that are:
  - Subject to temperature extremes (e.g., direct sunlight in an enclosed vehicle, near a heating duct, on top of heat-generating equipment); or are

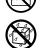

- Damp (e.g., baths, washrooms, on wet floors); or are
- Humid; or are
- Exposed to rain; or are
- Dusty; or are
- Subject to high levels of vibration.
- Make sure you always have the unit placed so it is level and sure to remain stable. Never place it on stands that could wobble, or on inclined surfaces.

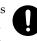

Be sure to use only the AC adaptor supplied with the unit. Also, make sure the line voltage at the installation matches the input voltage specified on the AC adaptor's body. Other AC adaptors may use a different polarity, or be designed for a different voltage, so their use could result in damage, malfunction, or electric shock.

.....

.....

## 🗥 WARNING

- Use only the attached power-supply cord. Also, the supplied power cord must not be used with any other device.
- Do not excessively twist or bend the power cord, nor place heavy objects on it. Doing so can damage the cord, producing severed elements and short circuits. Damaged cords are fire and shock hazards!
- This unit, either alone or in combination with an amplifier and headphones or speakers, may be capable of producing sound levels that could cause permanent hearing loss. Do not operate for a long period of time at a high volume level, or at a level that is uncomfortable. If you experience any hearing loss or ringing in the ears, you should immediately stop using the unit, and consult an audiologist.

.....

Do not allow any objects (e.g., flammable material, coins, pins); or liquids of any kind (water, soft drinks, etc.) to penetrate the unit.

.....

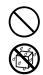

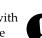

#### **WARNING**

- Immediately turn the power off, remove the AC adaptor from the outlet, and request servicing by your retailer, the nearest Roland Service Center, or an authorized Roland distributor, as listed on the "Information" page when:
  - The AC adaptor, the power-supply cord, or the plug has been damaged; or
  - If smoke or unusual odor occurs
  - Objects have fallen into, or liquid has been spilled onto the unit; or
  - The unit has been exposed to rain (or otherwise has become wet); or
  - The unit does not appear to operate normally or exhibits a marked change in performance.

.....

• In households with small children, an adult should provide supervision until the child is capable of following all the rules essential for the safe operation of the unit.

.....

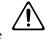

- Protect the unit from strong impact. (Do not drop it!)
- Do not force the unit's power-supply cord to share an outlet with an unreasonable number of other devices. Be especially careful when using extension cords—the total power used by all devices you have connected to the extension cord's outlet must never exceed the power rating (watts/amperes) for the extension cord. Excessive loads can cause the insulation on the cord to heat up and eventually melt through.
- Before using the unit in a foreign country, consult with your retailer, the nearest Roland Service Center, or an authorized Roland distributor, as listed on the "Information" sheet.

| t |   |   |   |
|---|---|---|---|
|   | L | ! | 7 |
|   |   |   |   |

## A CAUTION

.....

- The unit and the AC adaptor should be located so their location or position does not interfere with their proper ventilation.
- Always grasp only the plug on the AC adaptor cord when plugging into, or unplugging from, an outlet or this unit.

.....

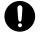

• At regular intervals, you should unplug the AC adaptor and clean it by using a dry cloth to wipe all dust and other accumulations away from its prongs. Also, disconnect the power plug from the power outlet whenever the unit is to remain unused for an extended period of time. Any accumulation of dust between the power plug and the power outlet can result in poor insulation and lead to fire.

.....

- Try to prevent cords and cables from becoming entangled. Also, all cords and cables should be placed so they are out of the reach of children.
- $\triangle$
- Never climb on top of, nor place heavy objects on the unit.

.....

.....

• Never handle the AC adaptor or its plugs with wet hands when plugging into, or unplugging from, an outlet or this unit.

.....

.....

- Before moving the unit, disconnect the AC adaptor and all cords coming from external devices.
- Before cleaning the unit, turn off the power and unplug the AC adaptor from the outlet (p. 27).
- Whenever you suspect the possibility of lightning in your area, disconnect the AC adaptor from the outlet.

.....

.....

.....

• Should you remove the screw and the USB connector cap, keep them in a safe place out of children's reach, so there is no chance of them being swallowed accidentally.

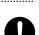

# **IMPORTANT NOTES**

## **Power Supply**

- Do not connect this unit to same electrical outlet that is being used by an electrical appliance that is controlled by an inverter (such as a refrigerator, washing machine, microwave oven, or air conditioner), or that contains a motor. Depending on the way in which the electrical appliance is used, power supply noise may cause this unit to malfunction or may produce audible noise. If it is not practical to use a separate electrical outlet, connect a power supply noise filter between this unit and the electrical outlet.
- The AC adaptor will begin to generate heat after long hours of consecutive use. This is normal, and is not a cause for concern.
- Before connecting this unit to other devices, turn off the power to all units. This will help prevent malfunctions and/or damage to speakers or other devices.

## Placement

- Using the unit near power amplifiers (or other equipment containing large power transformers) may induce hum. To alleviate the problem, change the orientation of this unit; or move it farther away from the source of interference.
- This device may interfere with radio and television reception. Do not use this device in the vicinity of such receivers.
- Noise may be produced if wireless communications devices, such as cell phones, are operated in the vicinity of this unit. Such noise could occur when receiving or initiating a call, or while conversing. Should you experience such problems, you should relocate such wireless devices so they are at a greater distance from this unit, or switch them off.
- When moved from one location to another where the temperature and/or humidity is very different, water droplets (condensation) may form inside the unit. Damage or malfunction may result if you attempt to use the unit in this condition. Therefore, before using the unit, you must allow it to stand for several hours, until the condensation has completely evaporated.
- Depending on the material and temperature of the surface on which you place the unit, its rubber feet may discolor or mar the surface.

You can place a piece of felt or cloth under the rubber feet to prevent this from happening. If you do so, please make sure that the unit will not slip or move accidentally.

## Maintenance

- For everyday cleaning wipe the unit with a soft, dry cloth or one that has been slightly dampened with water. To remove stubborn dirt, use a cloth impregnated with a mild, non-abrasive detergent. Afterwards, be sure to wipe the unit thoroughly with a soft, dry cloth.
- Never use benzine, thinners, alcohol or solvents of any kind, to avoid the possibility of discoloration and/or deformation.

## **Repairs and Data**

• Please be aware that all data contained in the unit's memory may be lost when the unit is sent for repairs. Important data should always be backed up on a another MIDI device (e.g., a sequencer), or written down on paper (when possible). During repairs, due care is taken to avoid the loss of data. However, in certain cases (such as when circuitry related to memory itself is out of order), we regret that it may not be possible to restore the data, and Roland assumes no liability concerning such loss of data.

## **Additional Precautions**

- Please be aware that the contents of memory can be irretrievably lost as a result of a malfunction, or the improper operation of the unit. To protect yourself against the risk of loosing important data, we recommend that you periodically save a backup copy of important data you have stored in the unit's memory in another MIDI device (e.g., a sequencer).
- Unfortunately, it may be impossible to restore the contents of data that was stored in another MIDI device (e.g., a sequencer). once it has been lost. Roland Corporation assumes no liability concerning such loss of data.
- Use a reasonable amount of care when using the unit's buttons, sliders, or other controls; and when using its jacks and connectors. Rough handling can lead to malfunctions.
- Never strike or apply strong pressure to the display.
- When connecting / disconnecting all cables, grasp the connector itself—never pull on the cable. This way you will avoid causing shorts, or damage to the cable's internal elements.
- To avoid disturbing your neighbors, try to keep the unit's volume at reasonable levels. You may prefer to use headphones, so you do not need to be concerned about those around you (especially when it is late at night).
- When you need to transport the unit, package it in the box (including padding) that it came in, if possible. Otherwise, you will need to use equivalent packaging materials.

- Use only the specified expression pedal (Roland EV-5, BOSS FV-500L/500H with a connection cable (stereo 1/4" phone stereo 1/4" phone); sold separately). By connecting any other expression pedals, you risk causing malfunction and/or damage to the unit.
- Some connection cables contain resistors. Do not use cables that incorporate resistors for connecting to this unit. The use of such cables can cause the sound level to be extremely low, or impossible to hear. For information on cable specifications, contact the manufacturer of the cable.

## Copyright

- This product can be used to record or duplicate audio without being limited by certain technological copyprotection measures. This is due to the fact that this product is intended to be used for the purpose of producing original music, and is therefore designed so that material that does not infringe copyrights belonging to others (for example, your own original works) can be recorded or duplicated freely.
- Do not use this unit for purposes that could infringe on a copyright held by a third party. We assume no responsibility whatsoever with regard to any infringements of third-party copyrights arising through your use of this unit.

# Printing Conventions and icons in This Manual

| Text or numerals enclosed | Indicate buttons.                                                              |  |
|---------------------------|--------------------------------------------------------------------------------|--|
| in square brackets [ ]    | [WRITE] WRITE button                                                           |  |
| NOTE                      | Indicates information that you<br>should be aware of when<br>using the GT-10B. |  |
| MEMO                      | Indicates supplementary<br>information about an<br>operation.                  |  |
| TIP                       | Indicates information about a convenient operation.                            |  |
| (p.**)                    | Indicates a reference page.                                                    |  |

## About the Explanations of Procedures in the Text

 For selecting items like those shown in the screen view below, the explanations describe how to make the selection using the knobs, but you can also select the items

using [  $\triangleleft$  ] and [  $\blacktriangleright$  ] (the cursor buttons).

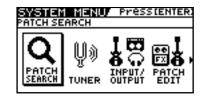

# Contents

| IMPORTANT NOTES                                                                      |    |
|--------------------------------------------------------------------------------------|----|
| Main Features                                                                        | 10 |
| Names of Things and What They Do                                                     |    |
| Front Panel                                                                          |    |
| Rear Panel                                                                           |    |
| Checking the Package Contents                                                        |    |
| Quick Guide                                                                          |    |
| Getting Ready                                                                        |    |
| Playing Sounds                                                                       |    |
| Editing                                                                              |    |
| Basic Operation                                                                      |    |
| Creating Sounds Based on Existing Patches                                            |    |
| Creating Sounds with Ease (EZ TONE)                                                  |    |
| Chapter 1 Outputting Sounds                                                          | 22 |
| Making the Connections                                                               |    |
| Turning on the Power                                                                 |    |
| The Icons in the Play Screen                                                         |    |
| Switching the Play Screen                                                            |    |
| Adjusting the Output Level                                                           |    |
| Making Settings for a Connected Device (Output Select)                               |    |
| Turning Off the Power                                                                |    |
| Tuning the Bass (TUNER)                                                              |    |
| Turning the Tuner Function On and Off                                                |    |
| About the Display During Tuning                                                      |    |
| How to Tune                                                                          |    |
| Changing the Tuner Settings (Tuner Pitch)<br>Changing the Tuner Settings (Tuner Out) |    |
| Selecting a Tone (Patch Change)                                                      |    |
| What is a Patch?                                                                     |    |
| Using the Pedal to Select the Patch                                                  |    |
| Using the Dial to Select the Patch                                                   |    |
| Separating Patches into Groups (CATEGORY)                                            |    |
| Adjusting a Tone                                                                     |    |
| Chapter 2 Creating Sounds (Patch Edit)                                               |    |
| Creating Sounds with Ease (EZ TONE)                                                  |    |
| Creating a Tone for the Song You Envision (Create)                                   |    |
| Adjusting the Tone (Edit)                                                            |    |
| Setting the Effects                                                                  |    |
| Turning an Effect On and Off                                                         |    |
| Setting the Effects Simply (Quick Setting)                                           |    |
| Switching Between Knob View and List View                                            |    |
| Adjusting the Parameters                                                             |    |
| Changing the Connection Order of Effects (Effect Chain)                              |    |
| Using Two Different Type Effects (Channel Select)                                    |    |
| Grouping Patches by Category (CATEGORY)                                              |    |
| Naming User Categories (CATEGORY NAME)                                               |    |
| Naming a Patch (PATCH NAME)                                                          |    |
| Chapter 3 Saving a Tone                                                              |    |
| Saving a Patch (PATCH WRITE)                                                         |    |
| Copying Patches (PATCH COPY)                                                         |    |
| Exchanging Patches (PATCH EXCHANGE)                                                  |    |

| Initializing Patches (PATCH INITIALIZE)                                                                                                    | 44 |
|----------------------------------------------------------------------------------------------------|----|
| Storing Settings by Effect (User Quick Settings)                                                                                                    | 45 |
| Swapping Effect Settings Between Channels                                                                                                    |    |
| Chapter 4 Playing Sounds                                                                                                    | 47 |
|                                                                                                    |    |
| Setting the Functions of the Knobs of the Play Screen                                                                                                  |    |
| Using Pedals to Control the Parameters                                                                                                    |    |
| Using the CTL/EXP Pedal With the Same Functions Assigned at All Times (Pedal Function) Setting CTL/EXP Functions Individually in Each Patch (PEDAL FX) |    |
| Setting Each Controller Functions to Individual Patches (Assign)                                                                                       |    |
| Activating the Virtual Expression Pedal at the Start of Operations (Internal Pedal System)                                                             |    |
| Turning the Effects On and Off with the BANK/Number Pedals (Manual Mode)                                                                               |    |
| Switching to Manual Mode                                                                                                    |    |
| Switching Effects On and Off with the Pedals                                                                                                    |    |
| Assigning an Effect On/Off Switch to a Pedal                                                                                                    |    |
| Switching Settings with the Number Pedals                                                                                                    |    |
| Phrase Loop Play                                                                                                    |    |
| What's Phrase Loop?                                                                                                    |    |
| Using the Phrase Loop                                                                                                    |    |
| Setting Phrase Loop                                                                                                    |    |
| Overview of Phrase Loop Operation                                                                                                    |    |
|                                                                                                    |    |
| Chapter 5 Making Global Settings                                                                                                    |    |
| Making Settings Matched to the Connected Bass (Input Select)                                                                                           |    |
| Adjusting the Overall Sound to Match the Usage Environment (Global)                                                                                    |    |
| Adjusting the Overall Tone (Global EQ)                                                                                                    |    |
| Controlling the Overall Effect of the Noise Suppressor (Total Noise Suppressor)                                                                        |    |
| Controlling the Overall Reverb Level (Total REVERB)                                                                                                    |    |
| Setting the Output Reference Level to Match the Connected Equipment (Main Out Level)                                                                   |    |
| Adjusting the Output Level of the DIGITAL OUT Jack                                                                                                    |    |
| Switching the SUB OUTPUT Jacks Signals                                                                                                    |    |
| Adjusting the SUB OUTPUT Jacks Level<br>Adjusting the Display Contrast (LCD Contrast)                                                                  |    |
| Keeping Effect Sounds Playing After Patches Are Switched (Patch Change Mode)                                                                           |    |
| Using the Identical Preamp Settings in All Patches (Preamp Mode)                                                                                       |    |
| Using the System Preamp                                                                                                    |    |
| Setting the System Preamp                                                                                                    |    |
| Saving the Current Preamp Setting As the System's Preamp Setting                                                                                       | 74 |
| Limiting the Banks That Can Be Switched (Bank Extent)                                                                                                  |    |
| Setting the Timing Used for Switching Patches (Bank Change Mode)                                                                                       |    |
| Having Values from an EXP Pedal Carried Over When Patches are Called Up (EXP Pedal Hold)                                                               |    |
| Switching How the Pedal Indicators Light (Pedal Indicate)                                                                                              | 78 |
| Setting the Dial Function (Dial Function)                                                                                                    |    |
| Restoring the Factory Settings (Factory Reset)                                                                                                    | 80 |
| Adjusting the EXP Pedal (Pedal Calibration)                                                                                                    |    |
| Chapter 6 Using the GT-10B with External MIDI Devices Connected                                                                                        | 93 |
|                                                                                                    |    |
| What Can You Do with MIDI?                                                                                                    |    |
| Operating From the GT-10B                                                                                                    |    |
| Remotely Controlling the GT-10B Using an External MIDI Device                                                                                          |    |
| Making the Settings for MIDI Functions<br>Setting the MIDI Receive Channel                                                                             |    |
| Setting the MIDI Necerve Chamer                                                                                                    |    |
| Setting the MIDI Transmit Channel                                                                                                    |    |
| Setting the MIDI Device ID                                                                                                    |    |
| Setting the MIDI Sync Clock                                                                                                    |    |
| Sending Program Change Messages                                                                                                    |    |
| Sending EXP Pedal Operations as Control Change Messages                                                                                                |    |
| Sending EXP Pedal Sw Operations as Control Change Messages                                                                                             |    |
| Sending External EXP Pedal Operations as Control Change Messages                                                                                       |    |
| Sending CTL Pedal Operations as Control Change Messages                                                                                                |    |
| Sending External Footswitch Operations as Control Change Messages                                                                                      |    |

| Setting the Correspondences Between Program Change Messages and Patches (Program Cha |      |
|--------------------------------------------------------------------------------------|------|
| Enabling/Disabling the Program Change Map Settings (MIDI Map Select).                |      |
| Setting the Program Change Map                                                       |      |
| Changing Patches Using Bank Select Messages                                          |      |
| Changing Patch Numbers on an External MIDI Device from the GT-10B                    |      |
| Changing Patch Numbers on the GT-10B from an External MIDI Device                    |      |
| Transmitting Data to an External MIDI Device (Bulk Dump)                             |      |
| Making the Connections                                                               |      |
| Transmitting                                                                         |      |
| Receiving Data from an External MIDI Device (Bulk Load)                              |      |
| Making the Connections                                                               |      |
| Receiving                                                                            |      |
| Chapter 7 Using the GT-10B Connected to a Computer Via US                            | SB94 |
| Before Connecting with USB                                                           |      |
| Installing and Setting the USB Driver                                                |      |
| Exchanging MIDI Messages between the Computer and the GT-10B                         |      |
| Switching the Driver Mode                                                            |      |
| Setting the USB Functions                                                            |      |
| Setting the Digital Audio Signal Input and Output                                    |      |
| Setting the Direct Monitor                                                           |      |
| Controlling the Direct Monitor Setting from a Computer                               |      |
| Recording the GT-10B's Output with a Computer                                        |      |
| Applying GT-10B Effects to a Computer's Audio Playback                               |      |
|                                                                                      |      |
| Chapter 8 Parameters Guide                                                           | 100  |
| COMPRESSOR/LIMITER                                                                   |      |
| OD/DS                                                                                | 100  |
| (Overdrive/Distortion)                                                               |      |
| PREAMP                                                                               |      |
| Preamp Settings                                                                      |      |
| Speaker Settings                                                                     |      |
| EQ (Equalizer)                                                                       |      |
| FX-1/FX-2                                                                            |      |
| T.WAH (Touch Wah)                                                                    |      |
| AUTO WAH (Auto Wah)                                                                  |      |
| SUB WAH                                                                              |      |
| SUB COMP (Sub Compressor)                                                            |      |
| SUB LIMITER                                                                          |      |
| GRAPHIC EQ (Graphic Equalizer)                                                       |      |
| PARA EQ (Parametric Equalizer)                                                       |      |
| ENHANCER                                                                             |      |
| TONE MODIFY                                                                          |      |
| BASS SIM. (Bass Simulator)                                                           |      |
| SLOW GEAR                                                                            |      |
| DEFRETTER                                                                            |      |
| BASS SYNTH                                                                           |      |
| OCTAVE                                                                               |      |
| PITCH SHIFTER                                                                        |      |
| HARMONIST                                                                            |      |
| SOUND HOLD                                                                           |      |
| PHASER                                                                               |      |
| FLANGER                                                                              |      |
| TREMOLO                                                                              |      |
| ROTARY                                                                               |      |
| UNI-V                                                                                |      |
| PAN                                                                                  |      |
| SLICER                                                                               |      |
| VIBRATO                                                                              |      |
| RING MOD. (Ring Modulator)                                                           |      |
| HUMANIZER                                                                            |      |
| 2X2 CHORUS                                                                           |      |
| SUB DELAY                                                                            |      |
|                                                                                      |      |

| DELAY                      |      |
|----------------------------|------|
| DELAY Common Parameters    |      |
| Pan                        |      |
| Dual-S, Dual-P, Dual-L/R   |      |
| Warp                       |      |
| Modulate                   |      |
| CHORUS                     |      |
| REVERB                     |      |
| MASTER                     |      |
| MASTER                     |      |
| MASTER BPM/KEY             |      |
| PEDAL FX                   |      |
| ASSIGN 1-8                 |      |
| SEND/RETURN                |      |
| AMP CONTROL                |      |
| NS1/NS2 (Noise Suppressor) |      |
| CH.SELECT (Channel Select) |      |
| EZ TONE                    |      |
| STEP1: TONE                |      |
| STEP2: DRIVE               |      |
| SYSTEM                     |      |
| TUNER                      |      |
| INPUT/OUTPUT               |      |
| PHRASE LOOP                |      |
| MANUAL MODE SETTING        |      |
| PLAY OPTION                |      |
| CONTROLLER                 |      |
| LCD                        |      |
| MIDI                       |      |
| USB                        |      |
| OUTPUT SELECT              |      |
| Appendices                 | 1/12 |
| Арренисез                  |      |
| Signal Flow                |      |
| MIDI Implementation Chart  |      |
| Specifications             |      |
| Error Messages             |      |
| Troubleshooting            |      |
| Problems with the sound    |      |
| Other Problems             |      |
| Index                      | 147  |
|                            |      |

# Multi-Effects Processor Designed for Bass, Packed with the Latest Technologies

The GT-10B's original high-performance processors put BOSS's wealth of bass expertise in a single package.

BOSS COSM effects have been precision-tuned to fully express all of the subtle fingering nuances that are characteristic of the bass. It can truly be said that this is the definitive bass multi-effects processor.

## **Create Tones Intuitively with EZ TONE**

The EZ TONE provides an innovative user interface that enables you to create your own tones with absolutely no special knowledge of effect parameters needed.

Sound making on the EZ TONE is truly intuitive. EZ TONE shows you the way to create the sound with both graphical icons and intuitive terms such as "SOFT" or "HARD." Choose the basic sound you want according to the music genre, song imagery, performance-style. Then you can shape the sound by just moving the cursor on the TONE GRID toward "SOFT" or "HARD." Now everyone can easily create his or her own tones the instant a sonic image comes to mind.

## Phrase Loop Feature

The Phrase Loop feature lets you record and play loop performances, whereby you continue adding new sounds as the loop plays.

The unit provides up to 38 seconds of recording time, which lets you switch effects as you continue to layer additional bass lines. You can also take phrases recorded beforehand without effects and then apply the perfect tone, adding the effects as you play back the phrase.

## A Wide Variety of Tones with Parallel Chain

The GT-10B includes a "Parallel Chain" function that allows you to split the "chain"—the signal path—into two independent chains, with full freedom to arrange effects in each chain in any order you want.

This feature also enables you to change the relative balance of sounds from the two chains according to volume or pitch, and provides you with even greater precision in creating tones.

## Works Like a Compact Effects Processor

Operating the GT-10B is like using compact effects processors. It's easy to make super-fast tone adjustments, even in the middle of live performances. Just select an effects type, then directly adjust the four optimal parameters with the front-panel knobs. Of course, you can also switch the display to show all effect parameters to create tones with even more exacting detail.

## Equipped with XLR Balanced Output Jacks

The GT-10B features two XLR type output jacks, enabling you to connect to PAs and recording decks.

## **High-Visibility Indicators**

Foot pedal indicators and other lights all utilize brightly lit LEDs. Clearly visible in any situation, whether it be in a live outdoor concert or up on a pitch-black stage, these indicators help ensure accurate operation.

# Names of Things and What They Do

## Front Panel

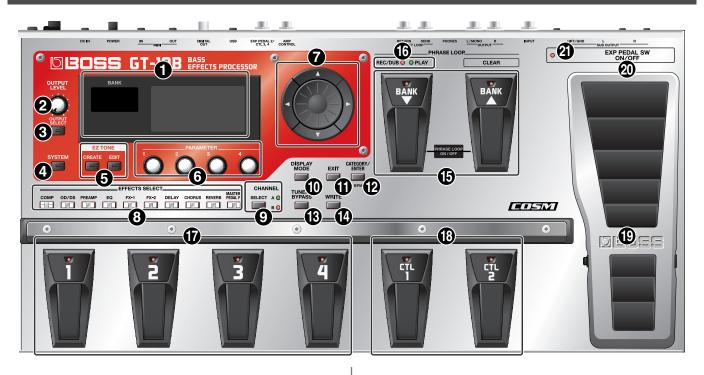

#### 1. Display

Various information about the GT-10B is shown here. The display screen on the left side shows the bank number.

#### 2. OUTPUT LEVEL Knob

This adjusts the volume level at the OUTPUT jack and the PHONES jack.

#### 3. OUTPUT SELECT Button

This adjusts the characteristics of the output from the GT-10B to match the type of equipment that is connected (p. 26).

#### 4. SYSTEM Button

This makes global settings mainly, for the GT-10B (p. 63).

#### 5. EZ TONE

#### **CREATE Button**

This makes it easy to create tones based on the musical genre and the feel of the song you have in mind (p. 33). **EDIT Button** 

This provides a simple way to modify tones (p. 33).

#### 6. Parameter Knobs P1 Through P4

These change the values of the parameter shown on the display.

#### 7. Dial

This switches patches and modifies values.

 $[ \ V ], [ \ A ], [ \ ], and [ \ ] (Cursor Buttons)$ These move the onscreen cursor up, down, or to the left or right.

#### 8. EFFECTS SELECT

Use these buttons to switch effects on or off, or to change their settings (p. 34). When an effect is switched on, the button's indicator lights up; the indicator goes out when the effect is off.

\* [MASTER/PEDAL FX] does not light up.

COMP (Compressor) Button OD/DS (Overdrive/Distortion) Button PREAMP Button EQ (Equalizer) Button FX-1 Button FX-2 Button DELAY Button CHORUS Button REVERB Button MASTER/PEDAL FX (Master/Pedal Effect) Button

#### 9. SELECT Button

These switch between the A and B channels for the Effects.

#### **10. DISPLAY MODE Button**

Allows you to change the way things are shown in the display (p. 25).

#### 11. EXIT Button

Use this to go back to the previous screen or to cancel an operation.

#### 12. CATEGORY/ENTER Button

Use this button for the following operations:

- When executing an operation
- When selecting patches arranged by category (p. 32)
- When doing tap input for MASTER BPM (p. 122) or Delay Time (p. 119)

#### 13. TUNER/BYPASS Button

Press to use the tuner features (p. 27).

#### 14. WRITE Button

Use this to store patch settings in memory, or to replace or copy settings (p. 43).

#### 15. BANK Pedals

Use these when switching patch banks (p. 31) or performing operations with phrase loops (p. 59).

#### (MEMO)

You can switch a phrase loop on or off by depressing the two BANK pedals at the same time (p. 59).

#### 16. PHRASE LOOP (p. 59)

#### **REC/DUB (Recording/Overdubbing) Indicator**

This lights steadily when you're recording or overdubbing a phrase, and flashes during recording standby.

#### **PLAY Indicator**

This lights up while phrase playback is in progress.

#### 17. Number Pedals 1 through 4

These switch the patch number (p. 31).

#### 18. CTL (Control) Pedals 1 and 2

These can be used to control a variety of functions you assign, such as the A and B channels for the PREAMP (p. 102) or switching the Tuner on or off (p. 48).

#### 19. EXP (Expression) Pedal

Controls volume, wah, and other parameters (p. 48).

#### NOTE

When operating the EXP Pedal, be careful not to get your fingers pinched between the movable part and the panel. In places with small children, an adult should provide supervision and guidance until the child is capable of following all the rules essential for the safe operation of the unit.

#### MEMO

When "EXP1" is shown in the display for a parameter, indicates the GT-10B's EXP pedal.

#### 20. EXP PEDAL SW (EXP Pedal Switch)

The switch is turned on or off by firmly pressing on the toe of the EXP Pedal.

#### 21. EXP PEDAL SW ON/OFF

(EXP Pedal Switch On/Off) Indicator

This lights up when the feature controlled by the EXP PEDAL SW is on and goes out when the controlled feature is off.

## Rear Panel

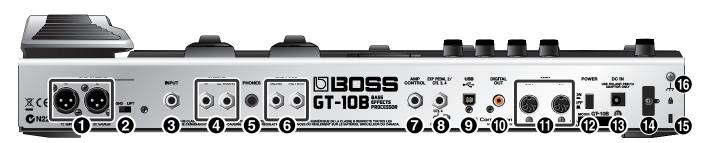

#### 1. SUB OUTPUT Jacks L, R

These balanced output jacks use XLR type connectors.

#### 2. GND LIFT Switch

You can disconnect the SUB OUTPUT jacks' No. 1 pin from the GT-10B's ground.

Switch this to LIFT if a ground loop or similar problem is causing output of hum or noise. Normally, this is set to GND.

#### 3. INPUT Jack

The bass is connected here.

#### 4. OUTPUT Jacks L/MONO, R

Connect to your amp, mixer, or such device.

#### 5. PHONES Jack

Connect headphones here.

#### MEMO

Tonal adjustments for monitoring are applied when headphones are connected to the PHONES jack.

#### 6. EXT LOOP SEND RETURN Jacks

Connect to external effects processor or amp.

#### 7. AMP CONTROL Jack

When using the AMP CONTROL function (p. 132), connect to the jack used for switching bass amp channels.

#### 8. EXP PEDAL 2/CTL 3, 4 Jack

Connect an optional expression pedal (such as the Roland EV-5) or footswitch (such as the BOSS FS-6) here (p. 22).

#### 9. USB Connector

Use a USB cable to connect a computer to this connector and enable exchange of data between the GT-10B and the computer (p. 94).

#### 10. DIGITAL OUT Jack

Outputs digital audio signals (p. 68).

#### 11. MIDI IN/OUT Connectors

Connect an external MIDI device to these connectors to transmit and receive MIDI messages (p. 83).

#### 12. POWER Switch

Turns the power on and off.

#### 13. DC IN (AC Adaptor) Jack

Connect the included AC adaptor here.

\* To prevent damaging the GT-10B, please be sure not to use any AC adaptor other than the one included with the GT-10B.

#### 14. Cord Hook

Hook the AC adaptor cord here to prevent the adaptor plug from being disconnected (p. 22).

\* Disconnecting the AC adaptor while the GT-10B is in use may result in corruption of important data.

## 15. Security Slot ( 🙀 )

Connect a commercially available anti-theft security cable here.

http://www.kensington.com/

#### 16. Grounding Terminal

Connect the ground cable here.

## cf.

Before using the grounding terminal, carefully read the sections entitled: Notes in the "Making the Connections" (p. 23).

## **Checking the Package Contents**

The GT-10B comes with the following items. After opening the package, please check all items. If any items are missing, please contact the retailer from whom this product was purchased.

- GT-10B
- AC Adaptor (Roland PSB-1U)
- Owner's Manual (This document)
- Roland Service (Information Sheet)

# Quick Guide

The Quick Guide describes required settings and basic operations. For detailed descriptions of operations, refer to the explanations in chapter 1 and after.

# **Getting Ready**

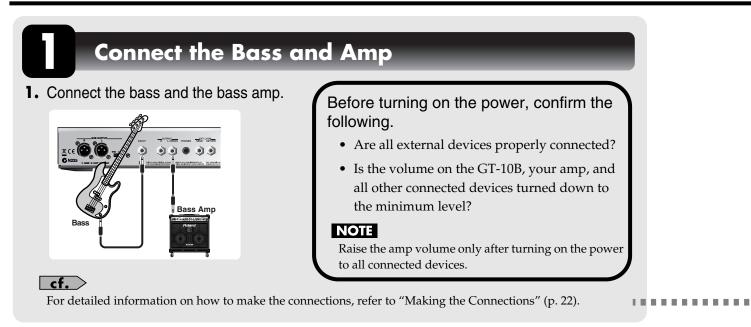

## Turn On the Power

## NOTE

Once the connections have been completed, turn on power to your various devices in the order specified. By turning on devices in the wrong order, you risk causing malfunction and/or damage to speakers and other devices.

 Insert the DC plug on the AC adaptor into the DC IN jack on the GT-10B.

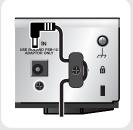

**2.** Plug the AC adaptor into a power outlet.

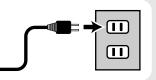

**3.** Use the POWER switch to switch on the power.

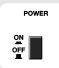

4. Power up the bass amp.

#### cf.

For information on how to switch off the power, refer to "Turning Off the Power" (p. 27).

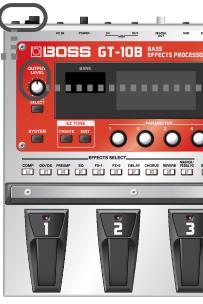

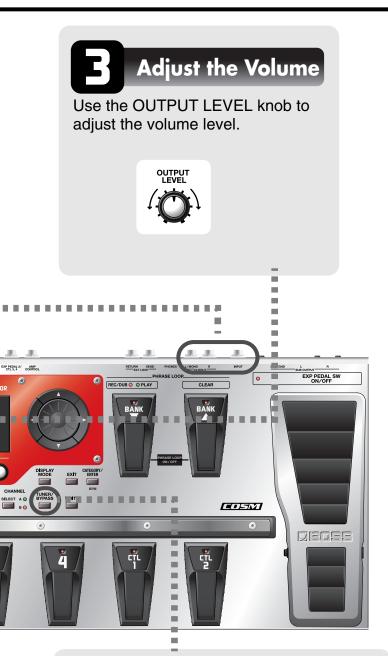

## Tune the Bass

Each press of the TUNER/BYPASS button switches the Tuner feature on or off. Switching on the Tuner feature enables direct output of input sounds (bypass), and lets you tune the bass while in this state. For more information, refer to "Tuning the Bass (TUNER)" (p. 27).

# Examples of Connections Using the SEND/RETURN Jacks

**Example 1: Using an External Effects Unit** This enables use as one of the GT-10B's effects.

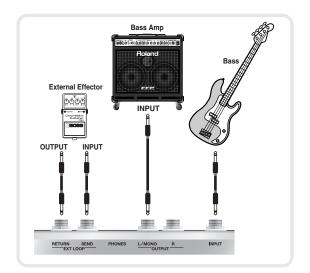

# Example 2: Using Send and Return on the bass Amp

This allows you to switch between use of the GT-10B and the bass amp's preamp.

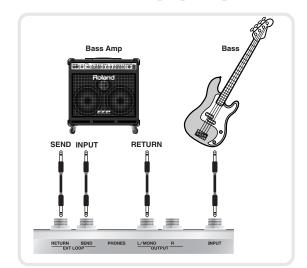

\* When you're making connections using the SEND/ RETURN jacks, you also need to make settings for the "SEND/RETURN" (p. 131).

## **Playing Sounds**

Once you've finished getting ready to play, try playing sounds as you operate the GT-10B.

## Choosing a Patch in the Current Bank

Choose the patch you want to use by depressing the corresponding number pedal.

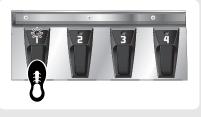

The indicator for the number pedal you pressed lights up and the patch is switched.

## Choosing a Patch in a Different Bank

1. Press the BANK pedals to select the desired bank.

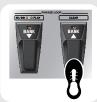

The GT-10B stands by for specification of the patch number, and the number pedal indicators blink.

2. Choose the patch you want to use by depressing the corresponding number pedal.

The indicator for the number pedal you pressed lights up and the patch is switched.

## NOTE

If you're not at the Play screen (p. 24), you won't be able to switch patches. Press the [EXIT] button to go back to the Play screen, then choose the patch.

## MEMO

You can also use the BANK pedals to operate the Phrase Loop feature. Phrase Loop is a feature that lets you record a performance and play it back as a loop. For more information, refer to "Phrase Loop Play" (p. 59).

## About the Bank and Number Display

The display on the left side shows the bank, and the display on the right side shows the bank and patch number.

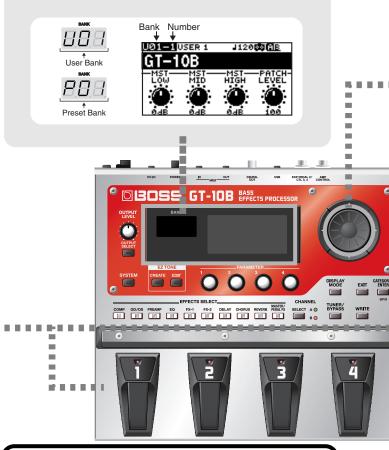

## What is a Patch?

A combination (or set) of effects together with a group of parameter settings is called a "patch." The GT-10B can store 400 different patches in memory, organized by bank and number as shown below.

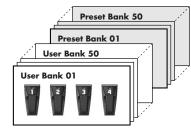

Patches include User patches, which you can use to save the settings for newly created effects, and Preset patches, for which modified settings cannot be saved. For more information, refer to "Selecting a Tone (Patch Change)" (p. 30).

## Quick Guide

## Switch the Patch with the Dial

When you're at the Play screen (p. 24), turning the dial switches the patch.

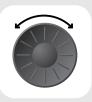

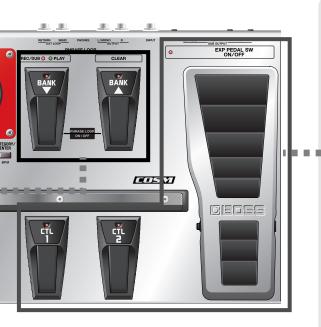

## Working with Effects Using the Pedals

The EXP Pedal and the CTL 1 and 2 pedals can be set to use in switching effects on or off for individual patches, use as a volume pedal, and other such operations.

Executing these operations during a performance lets you modify the sound more effectively.

| •            | Press the CTL 1 pedal.                         |
|--------------|------------------------------------------------|
| cř.          | The CTL1 pedal function is switched on.        |
|              | (The indicator for the CTL 1 pedal lights up.) |
|              | Press a second time to switch off.             |
| U            | (The indicator for the CTL 1 pedal goes out.)  |
|              | Press the CTL 2 pedal.                         |
|              | The CTL2 pedal function is switched on.        |
| 49 <u>69</u> | (The indicator for the CTL 2 pedal lights up.) |
|              | Press a second time to switch off.             |
| H            | (The indicator for the CTL 2 pedal goes out.)  |
|              |                                                |
|              | Press the toe of the EXP Pedal.                |
|              | The EXP Pedal value rises.                     |
|              | Press the heel of the EXP Pedal.               |
|              | The EXP Pedal value decreases.                 |
|              |                                                |
|              | Press the toe of the EXP Pedal firmly.         |
|              | The EXP PEDAL SW function is switched on.      |
|              | (The EXP PEDAL SW ON/OFF indicator lights up.) |
|              | Press firmly a second time to switch off.      |
| Ú            | (The EXP PEDAL SW ON/OFF indicator goes out.)  |
|              |                                                |
| cf.          |                                                |
|              |                                                |

You can assign the parameters you want to the EXP Pedal, EXP PEDAL SW and the CTL 1 and 2 pedals and operate them accordingly. For more information, refer to "Using Pedals to Control the Parameters" (p. 48)."

## Editing

## **Basic Operation**

This describes the basic operations you use when editing settings.

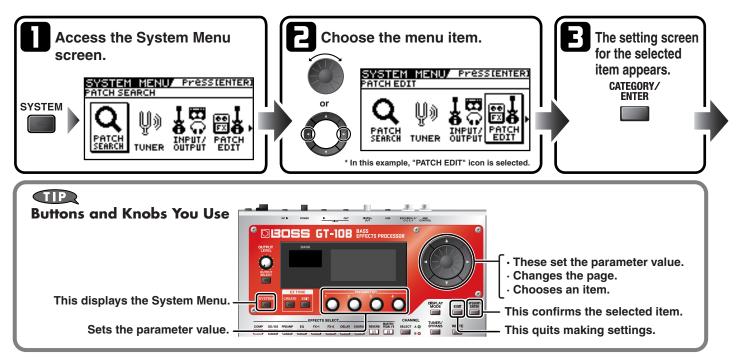

## **Creating Sounds Based on Existing Patches**

Let's try creating a new sound based on a patch whose sound is close to what you want to make.

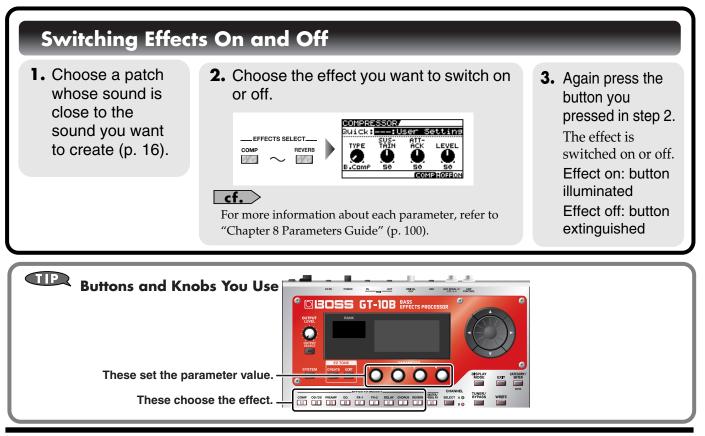

## Quick Guide

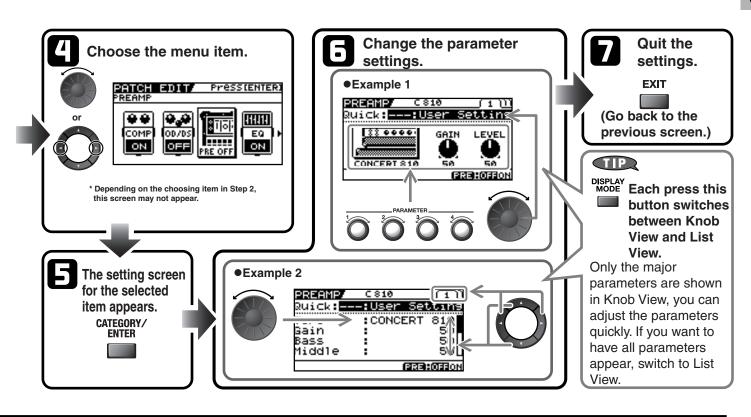

## **Adjusting Effect Parameters**

- Switch on the effect you want to adjust.
- 2. Adjust the parameters for the effect.

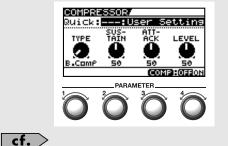

**3.** Repeat steps 1 and 2 until you obtain the sound you want.

For more information about each parameter, refer to "Chapter 8 Parameters Guide" (p. 100).

NOTE

If you switch patches, all settings that have been made will be lost. To save the sound you've created, carry out the Write procedure (p. 43).

## Creating Sounds with Ease (EZ TONE)

Using the EZ Tone feature (p. 33) lets you quickly find settings close to the musical genre and feel of the song you want to create, and enables you to create the sound easily. Let's try creating sounds using EZ Tone.

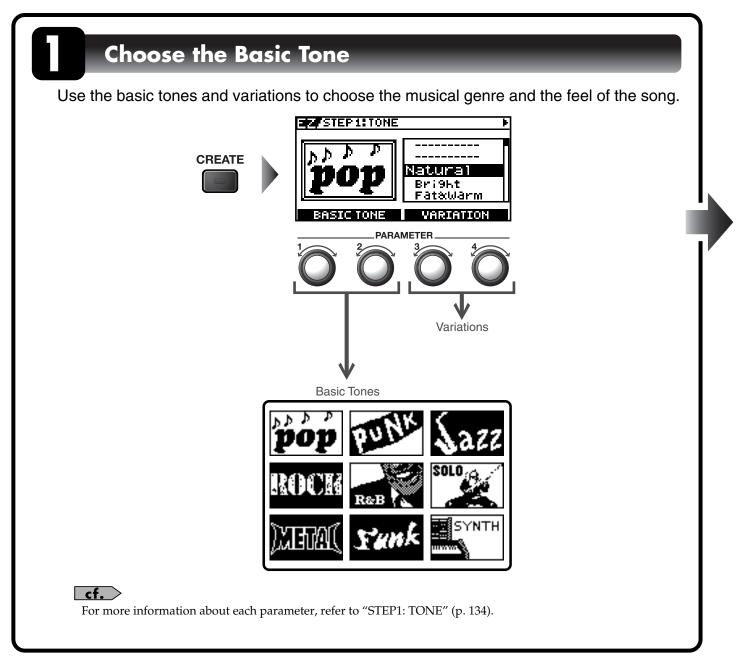

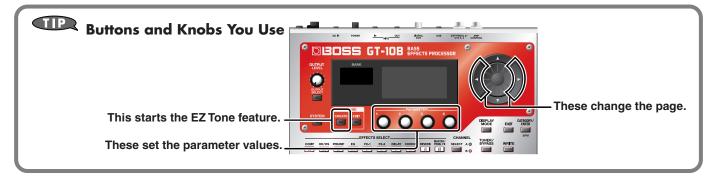

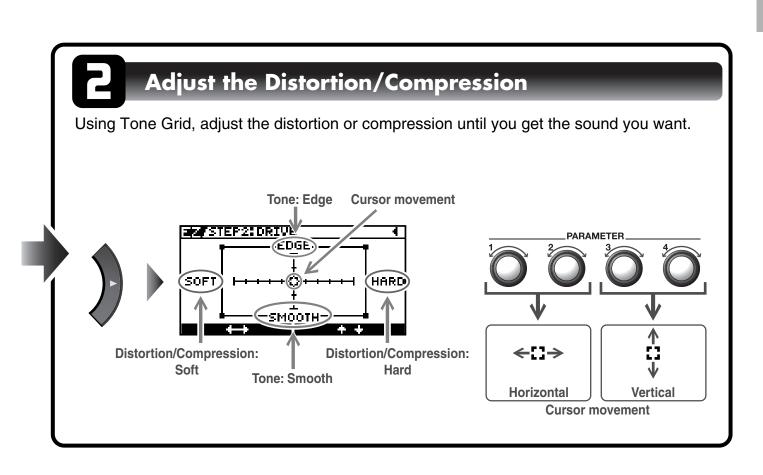

## NOTE

If you switch patches, you'll lose all the settings you've made. To save the sound you've created, carry out the Write procedure (p. 43).

## TIP

You can take parameters you've adjusted with EZ TONE CREATE and fine-tune them further using EZ TONE EDIT or parameter operations. For more information, refer to "Adjusting the Tone (Edit)" (p. 33).

## **Making the Connections**

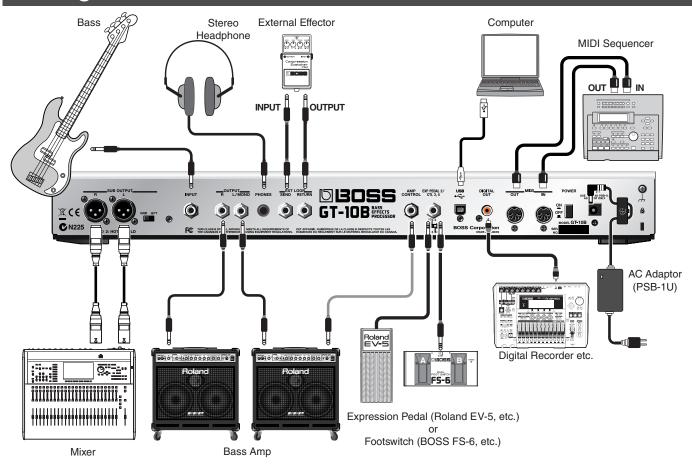

## Connecting Directly to a Recording Mixer or PA Mixer (XLR Balanced Output)

The GT-10B features balanced outputs that utilize SUB OUTPUT jacks (XLR connectors). Although direct boxes are generally used to connect bass (effects processor) outputs to mixers in concert halls and recording studios, you can connect the GT-10B directly to the mixer, which lets you avoid degradations in the sound quality, as well as any additional problems that might occur as the result of connecting multiple devices.

#### MEMO

- The SUB OUTPUT level cannot be adjusted with the OUTPUT LEVEL knob.
- The OUTPUT SELECT function (p. 26) affects sounds from the OUTPUT jacks. The output from the SUB OUTPUT jacks will always be equivalent to the sound that is output when the LINE/PHONES setting is used.

## **Chapter 1 Outputting Sounds**

#### NOTE

- To prevent malfunction and/or damage to speakers or other devices, always turn down the volume, and turn off the power on all devices before making any connections.
- Raise the amp volume only after turning on the power to all connected devices.
- When connection cables with resistors are used, the volume level of equipment connected to the INPUT jack may be low. If this happens, use connection cables that do not contain resistors.
- When outputting in mono, connect the cable to the OUTPUT L/MONO jack.
- Use only the specified expression pedal (Roland EV-5 or BOSS FV-500L; sold separately). By connecting any other expression pedals, you risk causing malfunction and/or damage to the unit.
- Depending on the circumstances of a particular setup, you may experience a discomforting sensation, or perceive that the surface feels gritty to the touch when you touch this device, microphones connected to it, or the metal portions of other objects, such as basses. This is due to an infinitesimal electrical charge, which is absolutely harmless. However, if you are concerned about this, connect the ground terminal (see figure) with an external ground. When the unit is grounded, a slight hum may occur, depending on the particulars of your installation. If you are unsure of the connection method, contact the nearest Roland Service Center, or an authorized Roland distributor, as listed on the "Information" page. Unsuitable places for connection
  - $\cdot$  Water pipes (may result in shock or electrocution)
  - $\cdot$  Gas pipes (may result in fire or explosion)
  - $\cdot$  Telephone-line ground or lightning rod
  - (may be dangerous in the event of lightning)
- Place the AC adaptor so the side with the indicator (see illustration) faces upwards and the side with textual information faces downwards. The indicator will light when you plug the AC adaptor into an AC outlet.

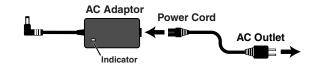

#### (MEMO)

 To prevent the inadvertent disruption of power to your unit (should the plug be pulled out accidentally), and to avoid applying undue stress to the AC adaptor jack, anchor the power cord using the cord hook, as shown in the illustration.

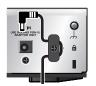

 This instrument is equipped with balanced (XLR) type connectors. Wiring diagrams for these connectors are shown below. Make connections after first checking the wiring diagrams of other equipment you intend to connect.

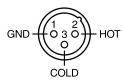

- When connecting an expression pedal to the EXP PEDAL2/CTL 3,4 jack, set the minimum volume for the connected expression pedal to the "MIN" position.
- When connecting a BOSS FS-6 footswitch (optional) to the EXP PEDAL 2/CTL 3,4 jack, set the MODE switch and POLARITY switch as shown below.

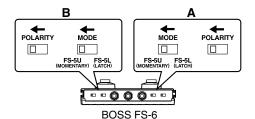

When connecting a BOSS FS-5U footswitch (optional) to the EXP PEDAL 2/CTL 3,4 jack, set the POLARITY switch as shown below.

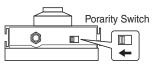

- You can use the special (optional Roland) PCS-31 connector cord to connect two footswitches.
- When a BOSS FS-6 footswitch (optional) is connected to the CTL3,4 jack with an optional connection cable (stereo 1/4" phone – stereo 1/4" phone), pedal switch B operates according to the CONTROL 3 settings, and pedal switch A operates according to the CONTROL 4 settings.

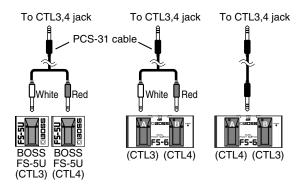

 When using the unit with an expression pedal or a footswitch (the optional FS-6 or FS-5U) connected to the EXP PEDAL 2/CTL 3,4 jack, make the settings given on "Using Pedals to Control the Parameters" (p. 48).

cf.

 For more on using the AMP CONTROL jack, refer to "AMP CONTROL" (p. 132).

## **Chapter 1 Outputting Sounds**

## **Turning on the Power**

Before turning on the power, confirm the following.

- Are all external devices properly connected?
- Is the volume on the GT-10B, your amp, and all other connected devices turned down to the minimum level?

#### NOTE

Once the connections have been completed, turn on power to your various devices in the order specified. By turning on devices in the wrong order, you risk causing malfunction and/or damage to speakers and other devices.

The display changes, showing the following. The screen that appears at this point is called the "**Play screen**."

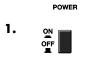

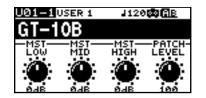

## MEMO

- Upon power-up, the patch most recently selected when the power was last turned off is selected.
- This unit is equipped with a protection circuit. A brief interval (a few seconds) after power up is required before the unit will operate normally.
- The explanations in this manual include illustrations that depict what should typically be shown by the display. Note, however, that your unit may incorporate a newer, enhanced version of the system (e.g., includes newer sounds), so what you actually see in the display may not always match what appears in the manual.

**2.** Turn on the power to any external effects processors  $\rightarrow$  the bass amp (power amp).

## The Icons in the Play Screen

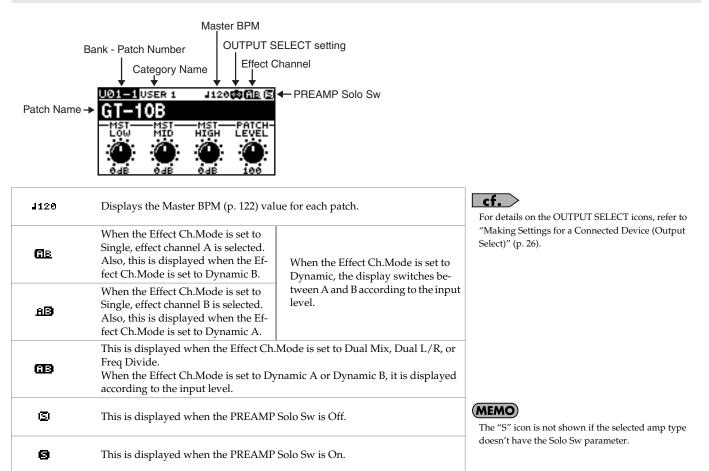

## Switching the Play Screen

The GT-10B has a variety of Play screen variations. You can switch the information shown in the Play screen by pressing

#### MEMO

- You can use the PARAMETER knobs 1 through 4 to work with the values of the parameters displayed at the bottom of the Play screen. Also, for each parameter, you can change the corresponding assignment at the SYS KNOB ASSIGN screen (p. 47).
- The parameter name displayed at the each Play screen is abbreviated. For details about parameter names, refer to "Parameters You Can Set with PDL:CTL/EXP" (p. 125) or "Display of Parameters You Can Set with SYS KNOB SETTING" (p. 138).

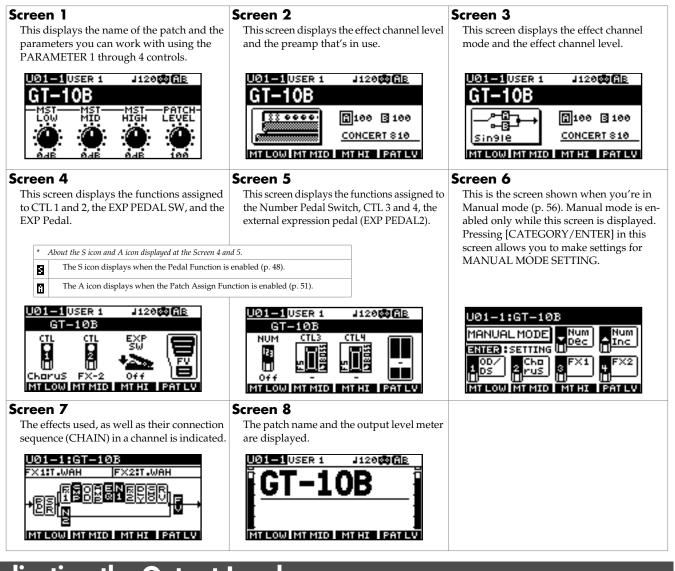

## Adjusting the Output Level

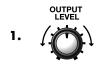

Adjust the GT-10B's output level with the OUTPUT LEVEL knob.

## **Chapter 1 Outputting Sounds**

## Making Settings for a Connected Device (Output Select)

Select the type of device connected to the OUTPUT jack.

#### (MEMO)

1.

2.

3

- ٠ To derive the maximum performance from the GT-10B, be sure to make the correct setting for OUTPUT SELECT, the one that's most suitable for your setup.
- The OUTPUT SELECT function affects sounds from the OUTPUT jacks. The output from the SUB OUTPUT jacks will always be equivalent to the sound that is ٠ output when the LINE/PHONES setting is used.
- If the headphones are connected to the PHONES jack, the output from OUTPUT jack and PHONES jack will be equivalent to the sound that is output when the ٠ LINE/PHONES setting is used.

The OUTPUT SELECT screen appears.

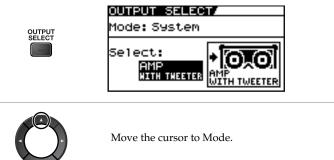

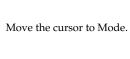

Set the Mode.

|   | Value      | Explanation                                                                                                    |  |
|---|------------|----------------------------------------------------------------------------------------------------|--|
|   | Patch      | This uses the patch's Output Select setting. You can use a different output setting for each individual patch. |  |
|   | System     | This uses the system's Output Select setting. The same output setting is used for all patches.                 |  |
| • | $\bigcirc$ | Move the cursor to Select.                                                                                     |  |
|   |            | Choose the operation for the Select parameter.                                                                 |  |

| Value            | Explanation                                                                                               | Icon displayed on the Play screen |
|------------------|----------------------------------------------------------------------------------------------------|-----------------------------------|
| AMP WITH TWEETER | Use this setting when connecting to a tweeter-equipped bass amp.                                          | _                                 |
| AMP NO TWEETER   | Use this setting when connecting to a bass amp that has no tweeter. The high-frequency range is adjusted. | <b>6</b> 8                        |
| LINE/PHONES      | Use this setting when connecting to a multi-track recorder for recording or when us-<br>ing headphones.   | o                                 |

hapter

## **Turning Off the Power**

Before turning off the power, confirm the following.

- Is the volume on the GT-10B, your amp, and all other connected devices turned down to the minimum level?
- Have you saved any patches containing settings that have been changed? (p. 43)
- **1.** Turn off the power to the bass amp (power amp)  $\rightarrow$  any external effects processors and other devices.

POWER

2.

Turn the GT-10B's power off.

Changes in patch settings are lost when the power is turned off. If you want to save changes in the settings, carry out the Write procedure (p. 43) before turning off the power.

NOTE

## Tuning the Bass (TUNER)

When the Tuner is turned on, sounds input to the GT-10B are output directly as is (bypassed), and the tuner is activated. Under these conditions you can then tune your bass.

## Turning the Tuner Function On and Off

TUNER/ BYPASS

The tuner is switched on or off.

## About the Display During Tuning

With the GT-10B's internal tuner, the Note Name and the Tuning Guide are shown of the display, indicating the difference between the input sound and the sound in the display.

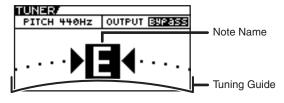

When the difference from the correct pitch falls within 50 cents, the Tuning Guide then indicates the size of that difference. As you watch the Tuning Guide, tuning until the center indicator lights up.

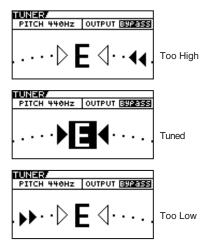

## How to Tune

- **1.** Play a single open note on the string being tuned.
- 2. Tune the string until the string name appears in the display.

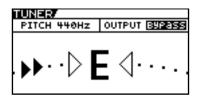

The Note Name closest to the pitch of the

string that was played appears in the

display.

**3.** Keep checking the Tuning Guide, tuning until the center indicator lights up.

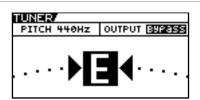

**4.** Repeat Steps 1–3 until all of the strings are tuned.

#### MEMO

Only play a single note on the one string being tuned.

#### TIP

| ٠ | General Four-String | Bass |
|---|---------------------|------|
|   |                     |      |

|               | 4th | 3rd | 2nd | 1st |  |
|---------------|-----|-----|-----|-----|--|
| Regular       | E   | Α   | D   | G   |  |
| 1/2 Step Down | Dŧ  | Gŧ  | Cŧ  | F#  |  |
| 1 Step Down   | D   | G   | С   | F   |  |

General Five-String Bass

|               | 5th | 4th | 3rd | 2nd | 1st |
|---------------|-----|-----|-----|-----|-----|
| Regular       | В   | Е   | Α   | D   | G   |
| 1/2 Step Down | A‡  | D#  | G   | C   | F   |
| 1 Step Down   | Δ   | D   | G   | C   | F   |

General Six-String Bass

|               | 6th | 5th | 4th | 3rd | 2nd | 1st |
|---------------|-----|-----|-----|-----|-----|-----|
| Regular       | В   | E   | Α   | D   | G   | С   |
| 1/2 Step Down | A‡  | Dŧ  | Gŧ  | Cŧ  | F#  | В   |
| 1 Step Down   | А   | D   | G   | С   | F   | A‡  |

## Changing the Tuner Settings (Tuner Pitch)

| 1. | TUNER/<br>BYPASS | Turn on the Tuner.        |                                                                                                    |
|----|------------------|---------------------------|----------------------------------------------------------------------------------------------------|
| 2. |                  | Move the cursor to PITCH. |                                                                                                    |
| 3. |                  |                           | <ul> <li><b>MEMO</b></li> <li>The frequency of A4 (the middle A on a piano keyboard) played by an instrument (such as a piano) that provides the pitch to which the other instruments refer in tuning before a performance begins is called the reference pitch.</li> <li>This is set to 440 Hz when shipped from the factory.</li> </ul> |

| Range       | Explanation                    |
|-------------|--------------------------------|
| 435Hz-445Hz | This sets the reference pitch. |

## Changing the Tuner Settings (Tuner Out)

Turn on the Tuner.

| 2. |        | Move the cursor to OUTPUT.                                                      |                                                                                                    |
|----|--------|---------------------------------------------------------------------------------|----------------------------------------------------------------------------------------------------|
| 3. |        | Select the output while Tuner is on.                                            | <ul> <li>• When OUTPUT is set to "Bypass," and Tuner is set to ON, you can adjust the volume of the direct sound by operating the EXP Pedal.</li> <li>• OUTPUT is set to "Bypass" when shipped from the factory.</li> </ul> |
|    | Value  | Explanation                                                                     |                                                                                                    |
|    | Bypass | Sounds input to the GT-10B bypass the processing and are output directly as is. | FX Off<br>Effector                                                                                                    |

| Bypass | and are output directly as is.            | FX On Contract of Contract of |
|--------|-------------------------------------------|----------------------------------------------------------------------------------------------------|
| Mute   | Sounds are muted, and no sound is output. | TUNER<br>TUNER<br>TUNER<br>TUNER<br>TUNER<br>DUTPUT<br>TUNER<br>Switch                                                                                                    |

## TIP

TUNER/ BYPASS

1.

## Switching the Tuner On and Off with the CTL Pedal

By setting the CTL Pedal function (p. 48) to "Tuner," you can switch the tuner on and off with one of the CTL pedals.

## Switching the Tuner On and Off by Lifting Up on the EXP Pedal

When the EXP Pedal is functioning as a Foot Volume control, set one of the ASSIGN 1–8 Assign Variable settings (p. 51) as follows.

With these setting, you can switch on the Tuner by drawing back the EXP Pedal.

| Target: | Tuner Sw   | Src Mode: | Moment |
|---------|------------|-----------|--------|
| Min:    | On         | ActRngLo: | 0      |
| Max:    | Off        | ActRngHi: | 1      |
| Source: | EXP1 PEDAL |           |        |

## Switching the Tuner On and Off with the Number Pedal

Set the Num Pdl Sw function (p. 58) to Tuner to switch the tuner on and off with the number pedal of the current patch.

## Selecting a Tone (Patch Change)

## What is a Patch?

A combination (or set) of effects together with a group of parameter settings is called a "patch." The GT-10B can store 400 different patches in memory, organized by bank and number as shown below.

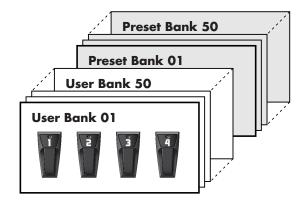

## User Banks (U01–U50)

Newly created effects settings are saved in the User banks. Patches in these banks are called "User patches."

A "U" appears in the display when a User patch is selected.

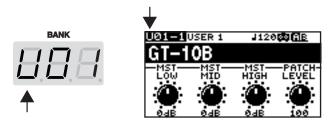

## Preset Banks (P01–P50)

The Preset banks contain effect settings that make full use of the features the GT-10B has to offer. The patches in these banks are called "Preset patches." When you change the settings of a Preset patch, save the result as a User patch. Preset patches cannot be overwritten.

A "P" appears in the display when a Preset patch is selected.

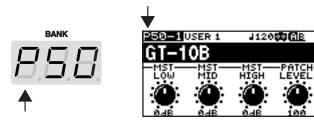

## **Chapter 1 Outputting Sounds**

## Using the Pedal to Select the Patch

Number

Banķ

Patches are switched by selecting a "bank" (U01–U50, P01–P50) and "number" (1-4). The bank and number appear in the GT-10B's display as shown in the following figure.

# When selecting a patch, even if a new bank is selected, the patch is not switched until you also choose the number. If you want to be able to switch patches merely by selecting a different bank, adjust the Bank Change mode (p. 76) setting. You can also set the unit so certain effects continue to be used with a following patch after you switch patches. For details, refer to "Keeping Effect Sounds Playing After Patches Are Switched (Patch Change Mode)" (p. 72).

## Choosing a Patch in the Same Bank

## Choose the number of the patch ye

Select the bank.

## Choosing a Patch in a Different Bank

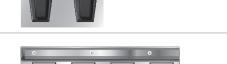

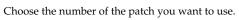

# MEMO Press the BANK pedals to select the desired bank. After bank selection, the GT-10B stands by for specification of the patch number, and the number pedal indicators light up. MEMO • The indicator for the selected number pedal

On the GT-10B, you cannot switch patches in any screen other than the Play screen. Press [EXIT] to return to the Play screen (p. 25).

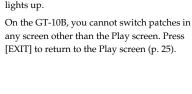

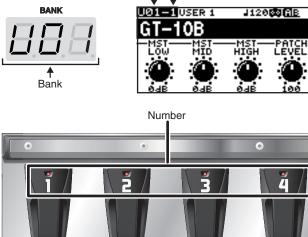

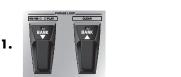

1

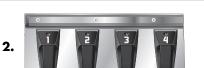

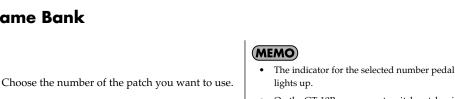

## Using the Dial to Select the Patch

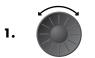

Select the Patch.

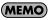

On the GT-10B, you cannot switch patches in any screen other than the Play screen. Press [EXIT] to return to the Play screen (p. 25).

## Separating Patches into Groups (CATEGORY)

The GT-10B includes a function that allows you to categorize patches into a number of different groups. This is called the CATEGORY function (p. 40). Specifying the category for each patch makes searching for patches more convenient.

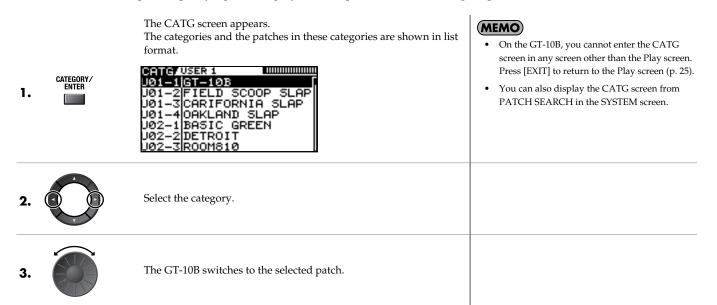

## Adjusting a Tone

On the GT-10B, the master equalizer parameters are assigned to the PARAMETER knobs of the Play screen by default. You can use these PARAMETER knobs to adjust the sound quality globally, for all patches.

| 1. | Select the Patch.                                                                                                    |  |
|----|----------------------------------------------------------------------------------------------------|--|
| 2. | P1 knob: Adjust the low frequency range tone.<br>P2 knob: Adjust the middle frequency range tone.<br>P3 knob: Adjust the high frequency range tone. |  |

## **Creating Sounds with Ease (EZ TONE)**

## Creating a Tone for the Song You Envision (Create)

If you already have a clear idea about the kind of sound you want to create, you can save yourself a lot of trouble by starting out with a patch that is relatively similar to what you have in mind, then tweak its settings until you arrive at what you want. EZ TONE CREATE lets you create sounds easily by choosing settings close to the musical genre and the feel of the song you want to compose.

#### NOTE

The current settings for the patch you are using at the moment are lost when you press EZ TONE [CREATE]. If you want to save the current settings, carry out the Write procedure (p. 43) before performing the procedure below.

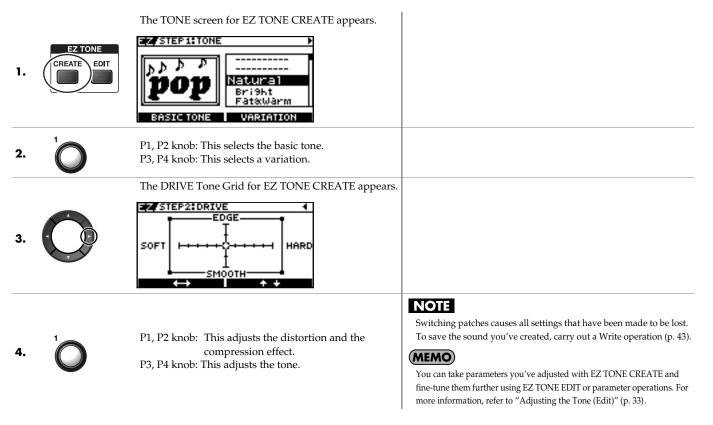

## Adjusting the Tone (Edit)

By using EZ TONE EDIT you can adjust the sound of a patch with ease, without having to manipulate complicated parameters.

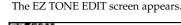

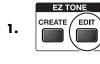

2.

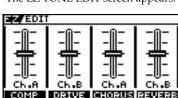

P1 knob: Adjusts the volume level of the compressor. P2 knob: Adjusts the distortion (DRIVE). P3 knob: Adjusts the volume level of the chorus. P4 knob: Adjusts the volume level of the reverb.

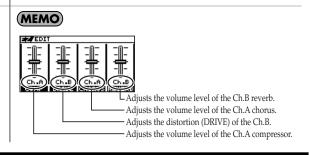

## Setting the Effects

## Turning an Effect On and Off

The GT-10B's internal effects are switched on and off with button controls. When an effect is switched on, the button's indicator lights up; the indicator goes out when the effect is off.

#### MEMO

[MASTER/PEDAL FX] does not light up.

| 1. | COMP REVERB          | The setting screen for the effects appears.<br>COMPRESSOR<br>Ruick:<br>SUS-<br>TYPE<br>TYPE<br>TAIN<br>ACK<br>LEVEL<br>B.Comp<br>50<br>50<br>50<br>50<br>50<br>50<br>50<br>50<br>50<br>50 | <ul> <li>With [FX-1] and [FX-2], the settings for the currently selected effect are shown.</li> <li>Pressing [MASTER/PEDAL FX] displays the MST/PDL FX screen.</li> </ul>                                                                                                |
|----|----------------------|----------------------------------------------------------------------------------------------------|----------------------------------------------------------------------------------------------------|
| 2. | COMP REVERB          | (Press the button you pressed in step 1 a second time.)<br>The effect is switched on or off.                                                                                              |                                                                                                    |
| 3. | To select another ef | fect to be switched on and off, repeat Steps 1 and 2.                                                                                                    | <ul> <li>If you want to name the patch or edit the name, proceed to "Naming a Patch (PATCH NAME)" (p. 42) before you save.</li> <li>If you want to save a tone with the settings you've made, proceed as described in "Saving a Patch (PATCH WRITE)" (p. 43).</li> </ul> |

#### **On/Off Operations Using the PARAMETER Knobs** You can use the P1 through P4 knobs to switch on or off the effects whose icons are displayed in the PATCH EDIT screen or MST/PDL FX screen. MST/PDL FX screen **PATCH EDIT** screen ₿₿ Press in the MST/PDL FX screen until the screen below appears. Select the icon in the SYSTEM MENU screen. PATCH PATCH EDIT MST/PDL F SEND/RETURN Pressienter Pressiente FX AMP CTL .... .... \*\* **4**,4 11111 \$TI하 SZR COMP OD/DS EQ NS1 NS2 PRE QN ON OFF ON ON OFF PARAMETER PARAMETER 2 2

MEMO

## Setting the Effects Simply (Quick Setting)

Each effect includes prepared sample settings called "Quick Settings."

You can easily create new effect sounds just by selecting and combining these Quick Settings.

| 1. | COMP REVERB | The setting screen for the effects appears.                                                                                                    | <ul> <li>With FX-1 and FX-2, the settings for the currently selected effect are shown.</li> <li>Pressing [MASTER/PEDAL FX] displays the MST/PDL FX screen.</li> <li>": User Setting" indicates that the effect indicated in the display is set to be saved to the currently selected patch, or that the settings are currently being modified.</li> </ul>                                                                             |
|----|-------------|----------------------------------------------------------------------------------------------------|----------------------------------------------------------------------------------------------------|
| 2. |             | <ul> <li>Select the Quick Setting you want.</li> <li>U**: User Quick Setting</li> <li>P**: Preset Quick Setting</li> <li>U01-1 - U50-4: User Patch Setting</li> <li>P01-1 - P50-4: Preset Patch Setting</li> <li>For the various FX-1 or FX-2 effects, or the ASSIGN 1 through 8 Quick</li> <li>Settings, you can call up the respective settings described below.</li> <li>Each effect of the FX-1 or FX-2 (You can call up settings separately for FX1 and FX2.)</li> <li>U01-1.1 - U50-4.2: User Patch Setting</li> <li>P01-1.1 - P50-4.2: Preset Patch Setting</li> <li>ASSIGN (You can call up settings separately for ASSIGN 1 through 8)</li> </ul> | <ul> <li>When FX-1 or FX-2 has been selected in Step 1, the settings for the effect selected by means of the FX1/FX2 Select parameter (p. 105) are switched.</li> <li>If you want to name the patch or edit the name, proceed to "Naming a Patch (PATCH NAME)" (p. 42) before you save.</li> <li>If you want to save a tone with the settings you've made, proceed as described in "Saving a Patch (PATCH WRITE)" (p. 43).</li> </ul> |

## Switching Between Knob View and List View

U01-1.1 - U50-4.8: User Patch Setting P01-1.1 - P50-4.8: Preset Patch Setting

You can switch the setting screen for effects between a knob-format view and a list-format view.

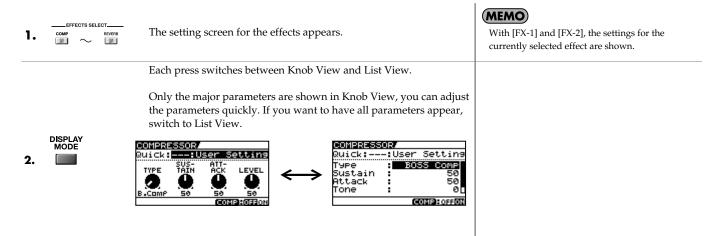

## **Adjusting the Parameters**

Each effect comprises several different kinds of parameters. You can more precisely create the sounds you want by editing each of these parameters individually.

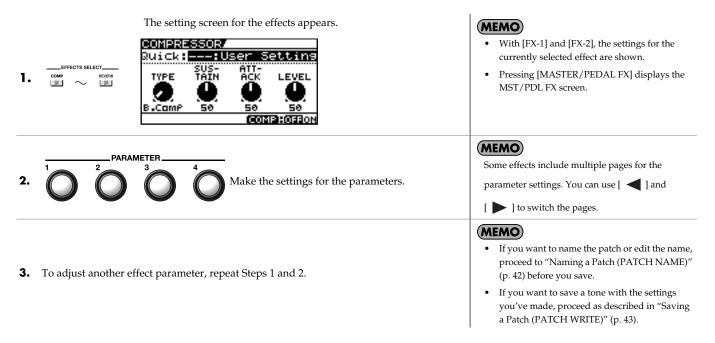

## **Operations Using the PARAMETER Knobs**

In the effects screens, the knobs correspond to the displayed parameters.

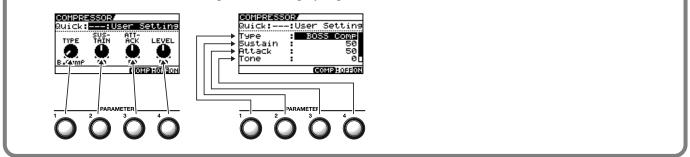

## Adjusting EQ (Equalizer)

In the EQ screen, using [DISPLAY MODE] to switch the screen lets you check the current status of the settings by means of a graph.

Use [ ] and [] ] to switch pages, and use the P1

through P4 knobs to adjust the respective parameters.

### TIP

You can use the same technique to adjust the various parameters under PARA EQ for FX-1 and FX-2 as well.

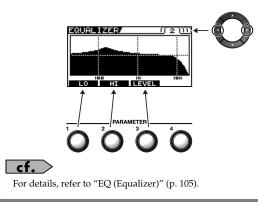

## Adjusting GRAPHIC EQ for FX-1/2

In the GRAPHIC EQ screen for FX-1 or FX-2, using [DISPLAY MODE] to switch the screen lets you check the current status of the settings by means of a slider view.

Use [ ] and [] ] to select the range you want to adjust, and use the P1 through P4 knobs to adjust the respective parameters.

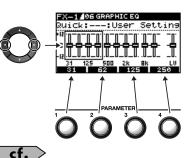

For details, refer to "GRAPHIC EQ (Graphic Equalizer)" (p. 108).

# Changing the Connection Order of Effects (Effect Chain)

Here's how you can change the order in which the effects are connected.

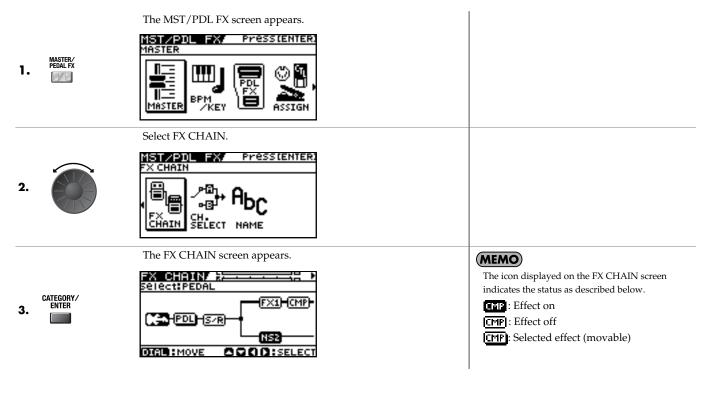

37

|                             | Select an effect you want to move.                                                 | MEMO                                                                                                    |
|-----------------------------|------------------------------------------------------------------------------------|----------------------------------------------------------------------------------------------------|
|                             | Pressing the effect button for the effect you want to move lets you choose effect. | <ul> <li>Pressing [CATEGORY/ENTER] or the<br/>EFFECTS SELECT button for the currently<br/>selected effect switches the effect on or off.</li> <li>There are two effect routes—channel A (upper)<br/>and channel B (lower)—and [CHANNEL</li> </ul> |
|                             | Compressor/     DLY     Delay       FU     Foot Volume                             | SELECT] is used to select which one to use.                                                                                                    |
| 4.                          | OD OD/DS CHO Chorus Send/Return                                                    | 1                                                                                                    |
| T                           | AMP         PREAMP         REV         Reverb         Digital/USB<br>Out           |                                                                                                    |
|                             | EQ EQ FDL Pedal FX INPUT jack                                                      |                                                                                                    |
|                             | FX1 FX-1 INSI Noise Suppressor1 OUTPUT jac                                         | k                                                                                                    |
|                             | FX2 FX-2 Noise Suppressor2                                                         |                                                                                                    |
| 5.                          | Move an effect to the point where you want to have an effect inser                 | ted. <b>MEMO</b> cannot be moved.                                                                                                    |
| <b>5.</b> If you want to cl | nange the sequence further, repeat Steps 4 and 5.                                  | • If you want to name the patch or edit the name, proceed to "Naming a Patch (PATCH NAME)" (p. 42) before you save.                                                                                                    |
|                             |                                                                                    | <ul> <li>If you want to save a name of the patch with<br/>the settings you've made, proceed to "Saving a<br/>Patch (PATCH WRITE)" (p. 43).</li> </ul>                                                                                             |

In the upper right of the FX CHAIN screen, you can meter the output level of each effect.

To check an effect's output level, move the cursor to the desired effect.

### MEMO

You can check the level of signals being input to the INPUT jack by selecting Selecting allows you to check the level of signals output from the GT-10B.

## Using Two Different Type Effects (Channel Select)

PDL

۳

MASTER/ PEDAL FX

2/2

1.

GT-10B's effector has two routes (EFFECT CHANNEL). You can use it by switching or mixing each route for application as needed.

| 2. |                       |                  | Pressienter:                                                                                         |               |                                                                                                    |
|----|-----------------------|------------------|----------------------------------------------------------------------------------------------------|---------------|----------------------------------------------------------------------------------------------------|
| 3. | CATEGORY/<br>ENTER    |                  |                                                                                                    |               | <ul> <li>Pressing [DISPLAY MODE] toggles the display between Knob View and List View. For information on the parameters, refer to "CH.SELECT (Channel Select)" (p. 133).</li> <li>When you want to change the effect channel, press [CHANNEL SELECT].</li> </ul> |
| 4. |                       | Select the Ch.Mo | de.                                                                                                  |               | You can also select the Ch.Mode using P2 knob.                                                                                                    |
|    | Value                 | Explanation      |                                                                                                    | Value         | Explanation                                                                                                    |
|    |                       |                  |                                                                                                    |               | Channels A and B are                                                                                                    |
|    | Single                |                  | Only the channel se-<br>lected with Ch.Se-<br>lect or [CHANNEL<br>SELECT] is used.                   | Dynamic<br>SW | B<br>B<br>B<br>B<br>B<br>B<br>B<br>B<br>B<br>B<br>B<br>B<br>B<br>B<br>B<br>B<br>B<br>B<br>B                                                                                                    |
|    | Single<br>Dual<br>Mix |                  | lected with Ch.Se-<br>lect or [CHANNEL                                                               |               | B<br>Detect<br>Detect<br>Detect<br>Detect                                                                                                    |
|    | Dual                  |                  | lected with Ch.Se-<br>lect or [CHANNEL<br>SELECT] is used.<br>The output of Chan-<br>nels A and B is | ŚŴ            | B       bass input volume level.         This produces dynamic tonal changes in response to the picking dynamics.         Channel A's volume level is controlled. The volume in                                                                                  |

# **Grouping Patches by Category (CATEGORY)**

You can assign categories to patches and group them accordingly.

| 1. |                     | Select the patch you want to include in a category.                                                                            |                                                                                                    |
|----|---------------------|----------------------------------------------------------------------------------------------------|----------------------------------------------------------------------------------------------------|
| 2. | MASTER/<br>PEDAL FX | The MST/PDL FX screen appears.                                                                                                 |                                                                                                    |
| 3. |                     |                                                                                                    |                                                                                                    |
| 4. | CATEGORY/<br>ENTER  | The PATCH NAME screen appears.                                                                                                 |                                                                                                    |
| 5. | ٩                   | Select a category.  PHTCH (HIME) CATEGOR (USER 1)  T - 1 UD  ABCDEFGHIJKLMNOPORSTUVWXYZ  OD:CURSOR (SINS) KEYWD RD! 3XXH (CATG | <ul> <li>If you want to name the patch or edit the name, proceed to "Naming a Patch (PATCH NAME)" (p. 42) before you save.</li> <li>If you want to save a name of the patch with the settings you've made, proceed to "Saving a Patch (PATCH WRITE)" (p. 43).</li> </ul> |

# Naming User Categories (CATEGORY NAME)

The CATEGORY function also features ten user categories (USER1-10) you can name however you like.

| 1. | SYSTEM                                | The SYSTEM MENU screen appears.                                                                                                    |                                                                                                    |
|----|---------------------------------------|----------------------------------------------------------------------------------------------------|----------------------------------------------------------------------------------------------------|
| 2. |                                       |                                                                                                    |                                                                                                    |
| 3. | CATEGORY/<br>ENTER                    | The CATEGORY NAME screen appears.<br>CATEGORY NAME<br>USER CATEGORY 1<br>BEER 1<br>ABCDEFGHIJKLMNOPORSTÜVWXYZ<br>OD:CURSOR O:INS O:DEL<br>VAL AD! 3<>A CATE |                                                                                                    |
| 4. | Ŷ                                     | Select the name of the category you want to edit.                                                                                                    |                                                                                                    |
| 5. | Use the same proceed of the category. | dure as in "Naming a Patch (PATCH NAME)" (p. 42) to edit the name                                                                                           |                                                                                                    |
| 6. | EXIT twice.                           | The Play screen appears.                                                                                                    | Category names are system parameters. They are<br>saved at the time they are entered, and don't<br>require the Write procedure. |

# Naming a Patch (PATCH NAME)

Each patch can be given a name (PATCH NAME) consisting of up to sixteen characters. You'll probably want to take advantage of this feature by assigning names that suggest the sound you'll obtain, or the song in which it'll be used.

| 1. |                     | Select the patch whose name you want to edit.                                                                                                    |  |
|----|---------------------|----------------------------------------------------------------------------------------------------|--|
|    |                     | The MST/PDL FX screen appears. MST/PDL FX Press LENTER.                                                                                                  |  |
| 2. | MASTER/<br>PEDAL FX |                                                                                                    |  |
|    |                     | Select NAME.<br>MST/PDL_FX/Pressienter:                                                                                                    |  |
| 3. |                     |                                                                                                    |  |
|    |                     | The PATCH NAME screen appears.                                                                                                    |  |
| 4. | CATEGORY/<br>ENTER  | PATCH NAME<br>CATEGORY:USER 1<br>CATEGORY:USER 1<br>ABCDEFGHIJKLMNOPGRSTUVWXYZ<br>ABCDEFGHIJKLMNOPGRSTUVWXYZ<br>CURSOR C:INS C:DEL<br>KEYWD A0: AXA CATG |  |
| 5. |                     | Move the cursor to the position at which you want to change a char-<br>acter.                                                                            |  |
| 6. |                     | Select the character.                                                                                                    |  |

You can use the following convenient operations.

| Operation      | Description                                                         | Operation | Description                                                                                               |
|----------------|---------------------------------------------------------------------|-----------|----------------------------------------------------------------------------------------------------|
| $\bigcirc$     | Inserts a blank space at the cursor posi-<br>tion.                  |           | Deletes the character and shifts the char-<br>acters that follow to the left.                             |
|                | Inserts a keyword associated with the patch at the cursor position. |           | Switches between letters, numerals, and symbols.                                                          |
| <sup>3</sup> O | Switches between uppercase and lower-<br>case letters.              | Ŷ         | Sets the category for the current patch.<br>Refer to "Grouping Patches by Category<br>(CATEGORY)" (p. 40) |
|                |                                                                     |           |                                                                                                    |

**7.** If you want to edit names further, repeat Steps 5 and 6.

If you want to save a name of the patch with the settings you've made, proceed to "Saving a Patch (PATCH WRITE)" (p. 43).

(MEMO)

# Saving a Patch (PATCH WRITE)

If you want to save the changes in the settings, carry out the Write procedure.

### NOTE

The patch previously stored at the write destination will be lost once the write is executed.

| 1. | WRITE | The PATCH WRITE screen appears.                                                                 | <b>MEMO</b><br>When no edits have been made to the currently<br>selected patch, the PATCH COPY screen is<br>displayed.           |
|----|-------|-------------------------------------------------------------------------------------------------|----------------------------------------------------------------------------------------------------|
|    |       | Select the write-destination User patch.                                                        | (MEMO)                                                                                                    |
|    |       | PATCH WRITE/ (1)))                                                                              | To cancel the Write procedure, press [EXIT]. The Play screen returns to the display.                                             |
| 2. |       | Write to U01-1<br>GT-10B<br>(U211B:EXECUTE<br>COMP - (MST:QUICK FX WRITE<br>(OFSPERT:PATCH NAME | You can also use the procedure described in<br>"Using the Pedal to Select the Patch" (p. 31) to<br>select the write-destination. |
| 3. | WRITE | The GT-10B saves the changes in the settings to the write-destination patch.                    | If you want to name the patch or edit the name,<br>proceed to "Naming a Patch (PATCH NAME)" (p.<br>42) before you save.          |

ι.

# **Copying Patches (PATCH COPY)**

You can copy a Preset or User patch to another User patch.

### NOTE

The patch previously stored at the write destination will be lost once the write is executed.

| 1. |       | Select the patch you wish to copy.                                                                                                    | "Selecting a Tone (Patch Change)" (p. 30)                                                       |
|----|-------|----------------------------------------------------------------------------------------------------|-------------------------------------------------------------------------------------------------|
| 2. | WRITE | The PATCH COPY screen appears.                                                                                                    | When edits have been made to the currently selected patch, the PATCH WRITE screen is displayed. |
| 3. |       | Select the copy-destination User patch.  PATCH COPY COPY to U01-1 GT-10B WRITE :EXECUTE COMP - MSI : QUICK FX WRITE OTSPLAY : PATCH NAME | To cancel the Copy procedure, press [EXIT]. The Play screen returns to the display.             |
| 4. | WRITE | The GT-10B copies the patch selected in Step 1 to the copy-destination patch.                                                            |                                                                                                 |

### Chapter 3 Saving a Tone

# **Exchanging Patches (PATCH EXCHANGE)**

On the GT-10B, you can "swap" or exchange the positions of two User patches. The following explains how this is done.

| 1. |       | Select the exchange source patch.                                                                    | "Selecting a Tone (Patch Change)" (p. 30)                                                                                                    |
|----|-------|----------------------------------------------------------------------------------------------------|----------------------------------------------------------------------------------------------------|
| 2. | WRITE | The PATCH COPY screen appears.                                                                       | <b>MEMO</b><br>When edits have been made to the currently<br>selected patch, the PATCH WRITE screen is<br>displayed.                                                                                                    |
|    |       | Select the PATCH EXCHANGE (page 2) screen.                                                           |                                                                                                    |
| 3. |       | PATCH EXCHANGE (20)<br>Exchange (101-1)<br>GT-10B<br>(102113):EXECUTE<br>COMP - MST : QUICK FX WRITE |                                                                                                    |
| 4. |       | Select the exchange destination User patch.                                                          | To cancel the Exchange procedure, press [EXIT].<br>The Play screen returns to the display.<br>TIP<br>You can also use the procedure described in<br>"Using the Pedal to Select the Patch" (p. 31) to<br>select the exchange destination. |
| 5. | WRITE | The GT-10B exchange the positions of the two User patches.                                           |                                                                                                    |

# Initializing Patches (PATCH INITIALIZE)

You can return (initialize) a User patch to its original factory settings. This is convenient when you want to create a new patch from scratch.

i.

### NOTE

Any tone settings you've stored in a patch are lost once the initialization is executed.

| 1. | WRITE | The PATCH COPY screen appears.                                                                       | When edits have been made to the currently selected patch, the PATCH WRITE screen is displayed.                                                                                                    |
|----|-------|----------------------------------------------------------------------------------------------------|----------------------------------------------------------------------------------------------------|
|    |       | Select the PATCH INITIALIZE (page 3) screen.                                                         |                                                                                                    |
| 2. |       | PATCH INITIALIZE/(()3)<br>Initialize [U01=1<br>GT-10B<br>[WRITE]:EXECUTE<br>COMP-(MST:QUICK FX WRITE |                                                                                                    |
| 3. |       | Select the User patch you want to initialize.                                                        | <ul> <li>MEMO</li> <li>To cancel the Initialize procedure, press [EXIT].<br/>The Play screen returns to the display.</li> <li>CIPC</li> <li>You can also use the procedure described in<br/>"Using the Pedal to Select the Patch" (p. 31) to<br/>select the initialize destination.</li> </ul> |
| 4. |       | The selected patch is initialized.                                                                   |                                                                                                    |

# Storing Settings by Effect (User Quick Settings)

In addition to storing settings in the form of patches, you can also store settings for individual effects.

Since you can use such stored settings in other patches, just like with the Preset Quick Settings (p. 35), storing effects settings you like ahead of time User Quick Settings is a convenient way to create new patches.

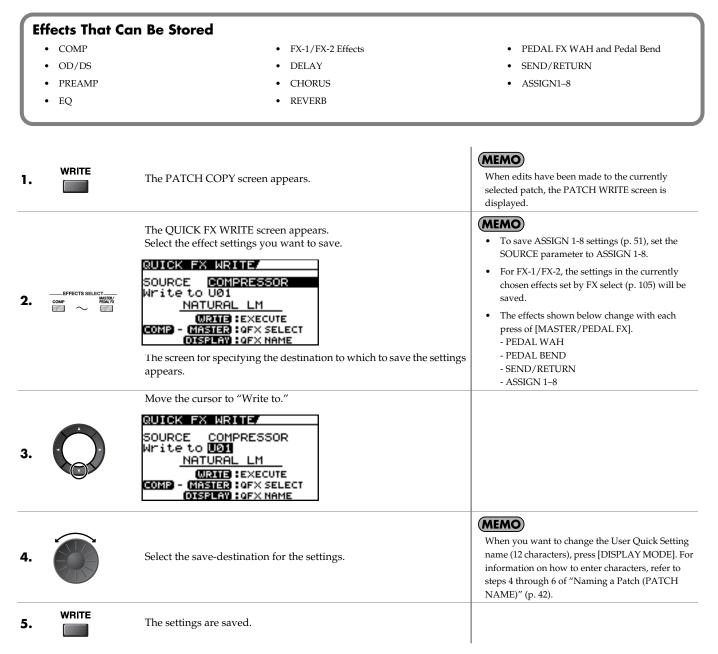

# **Swapping Effect Settings Between Channels**

You can swap the settings for the two effect channels.

| 1. | WRITE                 | The PATCH COPY screen appears.                                         | <b>MEMO</b><br>When edits have been made to the currently<br>selected patch, the PATCH WRITE screen is<br>displayed. |
|----|-----------------------|------------------------------------------------------------------------|----------------------------------------------------------------------------------------------------|
|    |                       | The CH A/B UTILITY screen appears.                                     |                                                                                                    |
| 2. | CHANNEL<br>SELECT A O | CH A/B UTILITY/<br>Exchange?<br>Chain Ch.A⇔B<br>WRTTB:EXECUTE          |                                                                                                    |
| 3. | WRITE                 | This swaps the arrangement of channel A and channel B in the FX CHAIN. |                                                                                                    |

# Setting the Functions of the Knobs of the Play Screen

You can change the functions of the PARAMETER knobs.

| 1. | SYSTEM             | The SYSTEM MENU screen appears.                                                                                                    |                                                                                                    |
|----|--------------------|----------------------------------------------------------------------------------------------------|----------------------------------------------------------------------------------------------------|
| 2. |                    | Select CONTROL.                                                                                                    |                                                                                                    |
| 3. | CATEGORY/<br>ENTER | The CONTROLLER screen appears.                                                                                                    |                                                                                                    |
| 4. |                    | Select the SYS KNOB SETTING screen (page 1).<br>CONTROLLER 1 1 111111<br>SYS KNOB SETTING<br>Knob P1: MASTER: Low<br>Knob P2: MASTER: Mid<br>Knob P3: MASTER: High<br>Knob P4: Patch Level |                                                                                                    |
| 5. |                    | Select the parameter knob (Knob P1–P4) whose assignment you want to change.                                                                                                    |                                                                                                    |
| 6. |                    | Change the parameter settings.                                                                                                    | For information on what settings you can assign, refer to "SYS KNOB SETTING (System Knob Setting)" (p. 137). |
| 7. | To change anothe   | er controller setting, repeat Steps 5–6.                                                                                                    |                                                                                                    |
| 8. | twice.             | The Play screen appears.                                                                                                    | <b>MEMO</b><br>CONTROLLER parameters are system<br>parameters. They are saved at the time they are           |

entered, and do not require a Write procedure.

# **Using Pedals to Control the Parameters**

# Using the CTL/EXP Pedal With the Same Functions Assigned at All Times (Pedal Function)

This applies the functions of the CTL pedal, EXP Pedal and EXP PEDAL SW globally to the GT-10B.

| 1.  | SYSTEM             | The SYSTEM MENU screen appears.                                                                                                    |                                                                                                    |
|-----|--------------------|----------------------------------------------------------------------------------------------------|----------------------------------------------------------------------------------------------------|
|     |                    | Select CONTROL.                                                                                                    |                                                                                                    |
| 2.  |                    | CONTROLLER<br>PHRASE MANUAL PLAY<br>LOOP SETTING OPTION                                                                             |                                                                                                    |
|     |                    | The CONTROLLER screen appears.                                                                                                    |                                                                                                    |
| 3.  | CATEGORY/<br>ENTER | EONICOLLER (1)<br>SYS KNOB SETTING<br>Knob P1: MASTER: Low<br>Knob P2: MASTER: Mid<br>Knob P3: MASTER: High<br>Knob P4: Patch Level |                                                                                                    |
|     |                    | Select the controller whose assignment you want to change.                                                                          |                                                                                                    |
| 4.  |                    | CONTROLLER (((() 5 )))<br>CTLIPEDAL SETTING<br>Prefernc: <b>Patch</b><br>Function: Off<br>Min : Off<br>Max : On<br>Src Mode: Toggle |                                                                                                    |
| 5.  | O                  | Select Prefernc.                                                                                                    |                                                                                                    |
| 6.  |                    | Set the Prefernc parameter to System.                                                                                               |                                                                                                    |
| 7.  |                    | Select the parameter of the chosen controller whose settings you want to change.                                                    |                                                                                                    |
| 8.  |                    | Change the parameter settings.                                                                                                    | For information on what settings you can assign, refer to "Function" (p. 138).                                                                       |
| 9.  | To change anothe   | r controller setting, repeat Steps 4–6.                                                                                             |                                                                                                    |
| 10. | twice.             | The Play screen appears.                                                                                                    | <b>MEMO</b><br>CONTROLLER parameters are system<br>parameters. They are saved at the time they are<br>entered, and do not require a Write procedure. |

### TIP

## **Example of Setting the Pedal Function**

Setting the parameters as shown below in the EXP1 PEDAL SETTING screen enables you to constantly use the GT-10B's EXP Pedal as a wah pedal.

| Prefernc: | System |
|-----------|--------|
| Function: | WAH    |
| Min:      | 0      |
| Max:      | 100    |

# Setting CTL/EXP Functions Individually in Each Patch (PEDAL FX)

This procedure sets the functions for the GT-10B's controllers (CTL/EXP Pedal, EXP PEDAL SW) for individual patches.

\* Set the Prefernc parameter of the CTL/EXP Pedal and EXP PEDAL SW (p. 137) settings to "Patch."

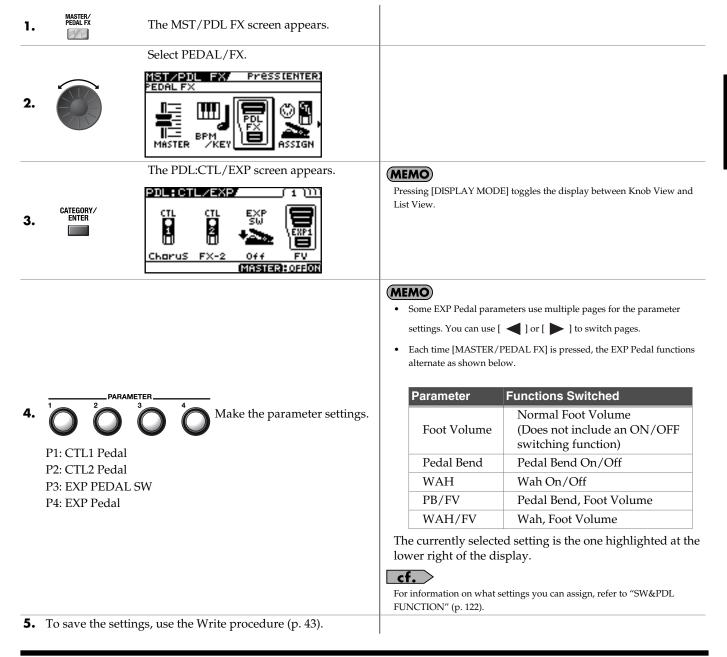

## TIP

## **EXP Pedal Function Quick Settings**

Selecting these prepared sample settings (Quick Settings) lets you choose optimal values for the related parameters instantly. This allows you to complete the settings simply and easily without the need to set each parameter individually.

**1.** Follow the procedure in "Setting CTL/EXP Functions Individually in Each Patch (PEDAL FX)" (p. 49) step 1–3 to display the PDL:CTL/EXP screen.

|                          | Select either WAF              | H/FV, PB/FV, WAH, or PB.                                                                                         |
|--------------------------|--------------------------------|----------------------------------------------------------------------------------------------------|
|                          | The PDL:WAH sc                 | reen or the PDL:PEDAL BEND screen appears.                                                                       |
|                          | TYPE PEDAL F<br>MIN<br>B.WAH 0 | U 2 01<br>PF SELLINS<br>PEDAL EFCT<br>MAX LEVEL<br>100 100<br>MASTER: OFFON                                      |
|                          | Select the Quick S             | Setting (P**, U**).                                                                                              |
| isplay                   | Explanation                    |                                                                                                    |
| Quick:U**                | User Quick Settin              | gs                                                                                                    |
| Quick:P**                | Preset Quick Setti             | ngs                                                                                                    |
| U01-1-U50-4              | User Patch                     | (MEMO)                                                                                                    |
| P01-1–P50-4 Preset Patch |                                | When you select a User patch or Preset patch, you can use the existing patch's assign settings just as they are. |

**5.** To save the settings, use the Write procedure (p. 43).

### MEMO

## When SYSTEM or CONTROLLER Messages Are Displayed

These appear when the Prefernc parameter for the Controller whose settings you attempted to change (CONTROLLER screen (p. 137)) is set to System.

This means that the settings in the PDL:CTL/EXP screen, which are the patch parameters, have no effect. To enable the settings in the PDL:CTL/EXP screen, set the Prefernc parameter to Patch beforehand.

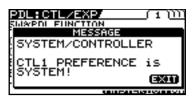

To dismiss this message, press [EXIT].

# Setting Each Controller Functions to Individual Patches (Assign)

You can set the CTL/EXP Pedal, EXP PEDAL SW, and external controllers (footswitch and expression pedal) connected to the rear panel's EXP PEDAL 2/CTL 3,4 jacks for each individual patch.

You can save up to eight separate settings per patch (using Assign numbers 1 through 8) that determine what parameters are controlled by which controllers.

\* Set the Prefernc parameter of the CTL/EXP Pedal and EXP PEDAL SW (p. 137) settings to "Patch."

### **Quick Settings**

When you select prepared settings (Quick Settings), the relevant parameters are instantly set to their optimal values. This lets you make the settings simply, instead of setting each individual parameter separately.

| 1. | MASTER/<br>PEDAL FX | The MST/PDL FX screen appears.                                          |                                                                                                    |
|----|---------------------|-------------------------------------------------------------------------|----------------------------------------------------------------------------------------------------|
| 2. |                     | Select ASSIGN.  MST/PDL FX/ Presstenter Assign  BPM BPM BPM KEY  Assign |                                                                                                    |
| 3. | CATEGORY/<br>ENTER  | The ASSIGN screen appears.                                              |                                                                                                    |
| 4. |                     | Select one of the ASSIGN number (No.1–8).                               |                                                                                                    |
| 5. | MASTER/<br>PEDAL FX | Set the selected Assign number to "On."                                 | Each time [MASTER/PEDAL FX] is pressed it<br>alternately switches the selected ASSIGN number<br>on and off. When on, the Assign number at the<br>bottom left of the display and the "ON" indication<br>at the bottom right are highlighted. Be sure to set<br>any Assign settings not being used to "Off." |
| 6. |                     | Select the Quick Setting (P**, U**).                                    |                                                                                                    |

| Display         | Explanation           |                                                                                                    |
|-----------------|-----------------------|----------------------------------------------------------------------------------------------------|
| Quick:U**       | User Quick Settings   |                                                                                                    |
| Quick:P**       | Preset Quick Settings |                                                                                                    |
| U01-1.1-U50-4.8 | User Patch            | (MEMO)                                                                                                    |
| P01-1.1-P50-4.8 | Preset Patch          | When you select a User patch or Preset patch, you can use the existing patch's assign settings just as they are. |

- **7.** To use the Quick Settings with other Assigns, repeat Steps 4–8.
- **8.** To save the settings, use the Write procedure (p. 43).

## **Manual Settings**

Here, you can individually determine which controller is to control which parameter.

| 1. | MASTER/<br>PEDAL FX | The MST/PDL FX screen appears.                                                                                  |                                                                                                    |
|----|---------------------|----------------------------------------------------------------------------------------------------|----------------------------------------------------------------------------------------------------|
|    |                     | Select ASSIGN.                                                                                                  |                                                                                                    |
| 2. |                     | ASSIGN<br>ASSIGN<br>BPM<br>MASTER KEY                                                                           |                                                                                                    |
|    |                     | The ASSIGN screen appears.                                                                                      | MEMO                                                                                                    |
| 3. | CATEGORY/<br>ENTER  | ASSIGN No.1 ( 1 ))))))<br>Ruick::User Settins<br>A TARGET<br>TOMP<br>COMP<br>Dn/Dff<br>12345678<br>MASTER:OFFON | Only the TARGET and the SOURCE are shown in<br>Icon View. If you want to have all parameters<br>appear, switch to List View.<br>For information on the parameters, refer to<br>"ASSIGN 1–8" (p. 126).                                                                                                    |
| 4. |                     | Select one of the ASSIGN number (No.1–8).                                                                       |                                                                                                    |
|    |                     |                                                                                                    | MEMO                                                                                                    |
| 5. | MASTER/<br>PEDAL FX | Set the selected Assign number to "On."                                                                         | Each time [MASTER/PEDAL FX] is pressed it<br>alternately switches the selected ASSIGN number<br>on and off. When on, the Assign number at the<br>bottom left of the display and the "On" indication<br>at the bottom right are highlighted. Be sure to set<br>any Assign settings not being used to "Off." |
| 6. | <sup>4</sup> O      | Select the controller that you want to edit the parameter.                                                      |                                                                                                    |
| 7. | Ŷ                   | Select the parameter you wish to control.                                                                       | You can rapidly select the parameter you want by using the P1 knob to navigate down from the broad category.                                                                                                    |
| 8. | To set the other A  | Assigns, repeat Steps 4–7.                                                                                      |                                                                                                    |
| 9. | To save the settin  | ngs, use the Write procedure (p. 43).                                                                           |                                                                                                    |

## Parameters That Can Be Set in List View

The following describes the parameters that can be set when you switch to List View in the ASSIGN screen.

### MEMO

Pressing [DISPLAY MODE] toggles the display between Knob View and List View.

\* The screen that's shown uses ASSIGN No. 1 as an example.

| ASSIGN/  | No.1 ( | 1 11111111 |
|----------|--------|------------|
| Quick:   | :User  | Setting    |
| Target   | :      | COMP       |
|          | :      | On/Off     |
| Min      |        | Off[       |
| Max      | :      | On∐        |
| 12345678 | MAS    | TERHOFFON  |

| Parameter                                                                                                    | Explanation                                      |  |
|----------------------------------------------------------------------------------------------------|--------------------------------------------------|--|
| Target                                                                                                    | Use to select the parameter you want to control. |  |
| MinThis sets the minimum value for the target's controllable range.MaxThis sets the maximum value for the target's controllable range. |                                                  |  |

| ASSIGN/   | No.1 ( 1 )))))))) |
|-----------|-------------------|
| Ruick:    | User Setting      |
| Source :  | CTL2 PEDAL        |
| Src Mode: | Toggle            |
| ActRngLo: | 0                 |
| ActRn9Hi: | 127               |
| 345678    | MASTERHOPPON      |

| Parameter Explanation                                                                                                    |              |                                                                                                    |  |  |
|----------------------------------------------------------------------------------------------------|--------------|----------------------------------------------------------------------------------------------------|--|--|
| Source                                                                                                    | This selects | This selects the controller assigned to the function.                                                               |  |  |
| Src Mode                                                                                                    | Moment       | The normal state is Off (minimum value), with the switch On (maximum value) only while the footswitch is depressed. |  |  |
| Sic Mode                                                                                                    | Toggle       | The setting is toggled On (maximum value) or Off (minimum value) with each press of the footswitch.                 |  |  |
| ActRngLoThis sets the minimum for the range in which the value of the setting can be charActRngHiThis sets the maximum for the range in which the value of the setting can be char |              | e minimum for the range in which the value of the setting can be changed.                                           |  |  |
|                                                                                                    |              | e maximum for the range in which the value of the setting can be changed.                                           |  |  |

### cf.

For more information about each parameter, refer to "ASSIGN 1-8" (p. 126).

### About the Range of a Target's Change

The value of the parameter selected as the target changes within the range defined by "Min" and "Max," as set on the GT-10B. When using an external footswitch, or other controller that acts as an on/off switch, "Min" is selected with Off (CLOSED), and "Max" is selected with On (OPEN).

When using an external expression pedal or other controller that generates a consecutive change in the value, the value of the setting changes accordingly, within the range set by the minimum and maximum values. Also, when the target is of an on/off type, the median value of the received data is used as the dividing line in determining whether to switch it on or off.

### When using the footswitch:

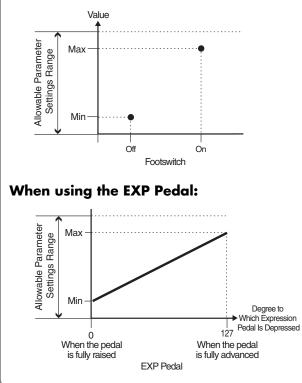

# When controlling the On/Off target with the EXP Pedal:

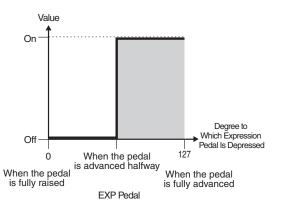

- \* The range that can be selected changes according to the target setting.
- \* When the "minimum" is set to a higher value than the "maximum," the change in the parameter is reversed.
- \* The values of settings can change if the target is changed after the "minimum" and "maximum" settings have been made. If you've changed the target, be sure to recheck the "minimum" and "maximum" settings.

### About the Range of a Controller's Change

This sets the operational range within which the value of the setting changes when an EXP Pedal or other controller that changes the value consecutively is used as the source. If the controller is moved outside the operational range, the value does not change, it stops at "minimum" or "maximum."

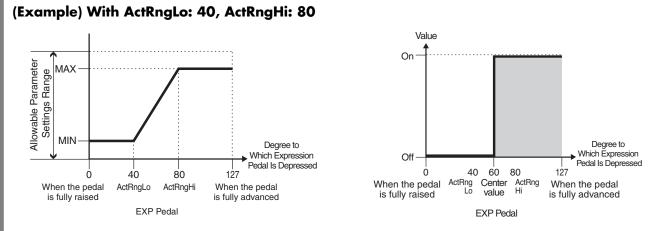

\* When using a footswitch or other on/off switching controller as the source, leave these at "ActRngLo: 0" and "ActRngHi: 127." With certain settings, the value may not change.

### TIP

### **Example of Assign Settings**

Setting the parameters as shown below enables you to use the GT-10B's EXP Pedal as a UNI-V Rate parameter.

| Target: | FX1:UV:Rate | Src Mode: | Moment |
|---------|-------------|-----------|--------|
| Min:    | 0           | ActRngLo: | 0      |
| Max:    | 100         | ActRngHi: | 127    |
| Source: | EXP1 PEDAL  |           |        |

# Activating the Virtual Expression Pedal at the Start of Operations (Internal Pedal System)

The GT-10B features a function called Internal Pedal system. This function assigns specified parameters to a virtual expression pedal (the internal pedal), providing an effect that automatically changes volume and tone in real time just the way an expression pedal functions.

The Internal Pedal system features the following three functions, allowing you to set Source for each ASSIGN No.1-8 of the "Manual Settings" (p. 52).

\* When the Internal Pedal or the Wave Pedal is used, set the ASSIGN Src Mode to Moment.

### **Internal Pedal**

With the trigger you have set, the assumed expression pedal starts working. If you have set INTERNAL PDL to Source, set the Int Trig parameter.

### cf.

For more detailed information on the parameters that can be set using Internal Pedal, refer to "Int Trig (Internal Pedal Trigger)" (p. 126), "Int Time (Internal Pedal Time)" (p. 126), and "IntCurve (Internal Pedal Curve)" (p. 126).

## Wave Pedal

This changes the parameter selected as a target in a certain cycle with the assumed expression pedal. When you have set Wave Pedal for Source, the WaveRate and Waveform should be set.

### cf.

For more detailed information on the parameters that can be set using Wave Pedal, refer to "WaveRate (Wave Pedal Rate)" (p. 126) and "Waveform (Wave Pedal Form)" (p. 126).

## Input Level

The parameter set as the target changes in response to the input level.

### MEMO

If you want to adjust the input sensitivity, set the "INPUT SENS" (p. 127).

# Turning the Effects On and Off with the BANK/Number Pedals (Manual Mode)

The GT-10B features a Manual mode, in which the pedals are used for switching specified effects on and off. In Manual mode, you can switch effects on and off without changing the patch number.

# Switching to Manual Mode

Press this button several times until the following screen appears.

1. DISPLAY MODE

| U01-1:GT-10B           |  |
|------------------------|--|
|                        |  |
|                        |  |
| 100/ 2 Cho 3 FX1 4 FX2 |  |
|                        |  |

Manual mode is enabled when this screen is displayed.

Switching away from the MANUAL MODE screen turns off Manual mode.

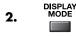

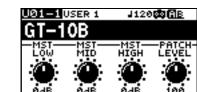

### MEMO

- You can press [CATEGORY/ENTER] in this screen to switch to the MANUAL SETTING screen (p. 57).
- Setting the TARGET to Manual Mode Sw in "Manual Settings" (p. 52) enables you to switch Manual mode on and off.
- In Manual mode, simultaneously pressing

[BANK **V**] and [BANK **A**] does not switch Phrase Loop on and off.

# Switching Effects On and Off with the Pedals

1. Perform "Switching to Manual Mode" (p. 56), to turn Manual mode on.

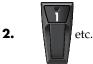

The pedal switches the assigned effect on or off.

#### MEMO The assign

The assigned effect is switched on or off with each press of the pedal. When the assigned effect is on, the indicator at the top of the pedal lights up.

# Assigning an Effect On/Off Switch to a Pedal

| 1. | SYSTEM             | The SYSTEM MENU screen appears.                           | You can also enter the MANUAL SETTING screen from the Play screen (p. 56). |
|----|--------------------|-----------------------------------------------------------|----------------------------------------------------------------------------|
| 2. |                    | Select MANUAL SETTING.                                    |                                                                            |
| 3. | CATEGORY/<br>ENTER | The MANUAL SETTING screen appears.                        |                                                                            |
| 4. | $\bigcirc$         | Select the pedal whose assignment you want to change.     |                                                                            |
| 5. |                    | Select the effect switch you want to assign to the pedal. |                                                                            |
| 6. | To change anothe   | er pedal setting, repeat Steps 4–5.                       |                                                                            |

## Assignable Effect Switches

| Display | Explanation                               |
|---------|-------------------------------------------|
| Off     | The function is not assign to the pedals. |
| Ch.A/B  | Switches between effect channel A and B.  |
| Comp    | Switches the COMP on and off.             |
| OD/DS   | Switches the OD/DS on and off.            |
| Preamp  | Switches the PREAMP/SPEAKER on and off.   |
| EQ      | Switches the EQ on and off.               |
| FX1     | Switches FX-1 on and off.                 |
| FX2     | Switches FX-2 on and off.                 |
| Delay   | Switches the DELAY on and off.            |
| Chorus  | Switches the CHORUS on and off.           |
| Reverb  | Switches the REVERB on and off.           |
| PdlFX   | Switches the PEDAL FX on and off.         |
| S/R     | Switches the SEND/RETURN on and off.      |
| AmpCtl  | Switches the Amp Control on and off.      |
| Tuner   | Switches the TUNER on and off.            |
|         |                                           |

| Display | Explanation                                                                                |
|---------|--------------------------------------------------------------------------------------------|
| PL      | Switches the PHRASE LOOP on and off.                                                       |
| PL R/P  | Records/plays back the phrase.                                                             |
| PL Clr  | Clears the phrase.                                                                         |
| PL M/P  | Mutes playback of the phrase.                                                              |
| BPMTap  | Used for tap input of the Master BPM.                                                      |
| DlyTap  | Used for tap input of the delay time.                                                      |
| MIDI    | Controls the Start/Stop of external MIDI devices (such as sequencers).                     |
| MMCPly  | Controls the Play/Stop of external MIDI devices (such as hard disk recorders).             |
| Lev+10  | Increases the patch volume level by 10 units.                                              |
| Lev+20  | Increases the patch volume level by 20 units.                                              |
| Lev -10 | Decreases the patch volume level by 10 units.                                              |
| Lev -20 | Decreases the patch volume level by 20 units.                                              |
| NumInc  | Switches to the next higher patch number in the same bank as the currently selected patch. |
| NumDec  | Switches to the next lower patch number in the same bank as the currently selected patch.  |
| BnkInc  | Switches to the next higher bank number.                                                   |
| BnkDec  | Switches to the next lower bank number.                                                    |

# Switching Settings with the Number Pedals

The GT-10B includes a function that allows you to turn the tuner on and off, switch effect channels, and perform other tasks by pressing the pedal with the same number as the currently selected patch.

i.

### MEMO

You can switch the following functions in any condition other than the Manual Mode (p. 56).

| 1. | SYSTEM             | The SYSTEM MENU screen appears.                                                                                                    |  |
|----|--------------------|----------------------------------------------------------------------------------------------------|--|
| 2. |                    | Select PLAY OPTION.                                                                                                    |  |
| 3. | CATEGORY/<br>ENTER | The PLAY OPTION screen appears.                                                                                                    |  |
| 4. |                    | Select Num Pdl Sw.<br>PLAY OPTION/<br>BankExtentMin: U01<br>BankExtentMax: P50<br>EXP Pdl Hold : On<br>Pdl Indicate : Off<br>Num Pdl Sw : Off<br>Dial Func : Pat&Val |  |
| 5. |                    | Set the Num Pdl Sw Parameter.                                                                                                    |  |

| Display | Explanation                               |
|---------|-------------------------------------------|
| Off     | Not used.                                 |
| Tuner   | Switches the tuner on and off.            |
| Ch. A/B | Switches between effect channels A and B. |

# **Phrase Loop Play**

# What's Phrase Loop?

In this mode, you can record up to 38 seconds of material (recorded in mono) and repeatedly play material as a "phrase loop." As the loop plays, you can overdub new material if desired.

You can record a phrase loop with effects, or you can add effects after a loop has been recorded. Adding effects after-the-fact lets you create special effects with recorded performances. It's also a great way to audition tones, as you can adjust effect parameters in real time while a phrase plays back.

### NOTE

Recorded phrases are deleted when Phrase Loop is switched off or when the power is turned off.

## Using the Phrase Loop

## **Recording a Phrase (REC)**

| Press [BANK▼] and<br>[BANK▲] at the same<br>time. |                 | The unit goes into recording standby (The REC/DUB in-<br>dicator flashes).                                                                  | <ul> <li>• Simultaneously pressing these a second time stops loop playback and switches Phrase Loop off.</li> <li>• You cannot carry out this procedure in Manual mode.</li> </ul>                            |
|---------------------------------------------------|-----------------|----------------------------------------------------------------------------------------------------|----------------------------------------------------------------------------------------------------|
| 2.                                                |                 | Recording starts. (The REC/DUB indicator lights up.)<br>Play the phrase you want to record.                                                 | <b>MEMO</b><br>The maximum recording time for monaural<br>recording is approximately 38 seconds. When the<br>recording time reaches 38 seconds, playback of the<br>recorded performance starts automatically. |
| 3.                                                | RECEILO O OPANI | Recording stops. (The REC/DUB indicator goes out.)<br>The recorded phrase is looped (played repeatedly). (The<br>PLAY indicator lights up.) |                                                                                                    |

## Overdubbing Sound onto a Phrase (DUB)

**1.** Follow the procedure in "Recording a Phrase (REC)" (p. 59) to record a phrase, then perform loop play. (The PLAY indicator lights up.)

| 2. | III.COB © OPLAY | Overdubbing starts. (The REC/DUB indicator lights up.)<br>Play the phrase you want to overdub along with the playback<br>of the loop.                                                                                       | <b>TERM</b><br>Recording on top of an existing performance is called "overdubbing." |
|----|-----------------|----------------------------------------------------------------------------------------------------|-------------------------------------------------------------------------------------|
| 3. |                 | Overdubbing stops. (The REC/DUB indicator goes out.)<br>The phrase you just recorded is combined with the phrase<br>you recorded first and that sound is automatically played in a<br>loop. (The PLAY indicator lights up.) | <b>MEMO</b><br>If you want to overdub additional material, repeat<br>steps 2 and 3. |

## **Deleting a Phrase (CLEAR)**

The procedure for deleting a phrase differs according to the setting of the Clear Pdl parameter.

### cf.

For information on the Clear Pdl parameter, refer to "Clear Pdl (Clear Pedal Function)" (p. 61).

| When the Clear Pdl parameter is "Clear Only" |  |                                                                       | ١  | When the Clear PdI parameter is "Mute/Clear"                                                                                                    |
|----------------------------------------------|--|-----------------------------------------------------------------------|----|----------------------------------------------------------------------------------------------------|
| 1.                                           |  | The phrase is deleted and the<br>unit goes into recording<br>standby. | I. | Pressing this during recording stops recording and puts<br>the unit in muted playback. (The PLAY indicator flashes.)<br>No sound is produced, but loop play continues inside the<br>GT-10B.<br>MEMO<br>Pressing [BANK ▼] while the unit is muted enables normal loop<br>playback. (The PLAY indicator lights up.) |
|                                              |  |                                                                       | 2. | Pressing this while the sound is muted deletes the phrase<br>and puts the unit in recording standby.                                                                                                    |

## **Setting Phrase Loop**

You can also enable different uses by changing the parameters.

| 1. | SYSTEM             | The SYSTEM MENU screen appears.                                                                                                    |  |
|----|--------------------|----------------------------------------------------------------------------------------------------|--|
| 2. |                    | Select PHRASE LOOP.                                                                                                    |  |
| 3. | CATEGORY/<br>ENTER | The PHRASE LOOP screen appears.<br>PHRASE LOOP<br>Mode : Performance<br>Pd1 Mode : Off<br>Rec Mode : Mono<br>Play Lev : 100<br>Clear Pd1: Clear Only<br>ENTER: OFFICE |  |
| 4. |                    | Move the cursor to select the parameter you wish to change.                                                                                                    |  |
| 5. |                    | Change the parameter settings.                                                                                                    |  |

| Parameter/<br>Range | Explanation                                                                                                    |                                    |  |
|---------------------|----------------------------------------------------------------------------------------------------|------------------------------------|--|
| Mode                |                                                                                                    |                                    |  |
| Performance         | <ul> <li>This records the sound after it passes through the effects.</li> <li>This lets you achieve a rich variety of performances by combining different tones.</li> </ul>                                                                                                    | Effector                           |  |
| Patch Edit          | This records the sound before it passes through the effects, and applies the effects during loop play. This enables you to adjust effects or compare patch tones.                                                                                                    | Phrase<br>Loop<br>When the Mode is |  |
| Pdl Mode (Pe        | edal Mode)                                                                                                    |                                    |  |
| Off                 | The BANK pedals are not used for operation of the Phrase Loop feature. These are used as bank switch pedals.  Phrase Loop can be controlled by assigning the Phrase Loop feature to any of the CTL pedals 1 through 4 etc. and maintaining the BANK pedals' bank switching function.                            |                                    |  |
| On                  | The BANK pedals are used for operation of the Phrase Loop feature.                                                                                                    |                                    |  |
| Rec Mode (Re        | ecording Mode)                                                                                                    |                                    |  |
| Mono                | Phrases are recorded in mono (max. 38 seconds).                                                                                                    |                                    |  |
| Stereo              | Phrases are recorded in stereo (max. 19 seconds).                                                                                                    |                                    |  |
| Play Lev (Play      | ay Level)                                                                                                    |                                    |  |
| 0–120               | Sets the phrase playback volume.                                                                                                    |                                    |  |
| Clear Pdl (Cle      | ear Pedal Function)                                                                                                    |                                    |  |
| Clear Only          | When you press [BANK ▲] while the Phrase Loop feature is on, the recorded data is cleared and then GT-10B switches to STANDBY mode.                                                                                                    |                                    |  |
| Mute/Clear          | <ul> <li>When you press [BANK ▲] while the Phrase Loop feature is on, the performance of the recorded phrase is muted (the recorded data is not erased).</li> <li>If you then press [BANK ▲] again while the phrase is muted, the recorded data is cleared and then GT-10B switches to STANDBY mode.</li> </ul> |                                    |  |

## **Overview of Phrase Loop Operation**

When the PHRASE LOOP function and the Pdl Mode parameter are both set to "on," phrase loop operation is switched as shown below.

## When the Clear Pdl parameter is "Clear Only"

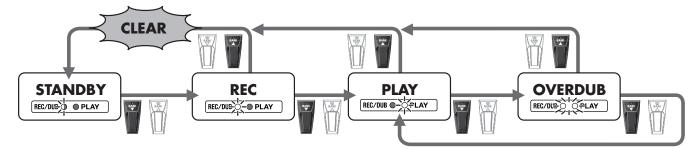

## When the Clear Pdl parameter is "Mute/Clear"

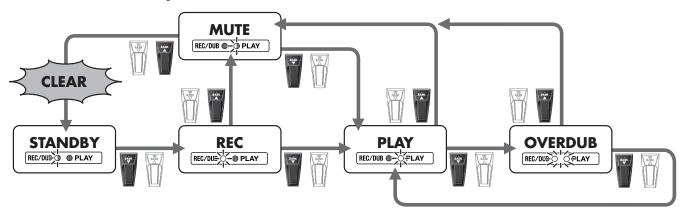

# Making Settings Matched to the Connected Bass (Input Select)

The GT-10B includes a feature for adjusting the tone to suit whatever Bass you have connected, allowing you to make settings for three bass types (Bass 1–3). This is effective when you are connecting a different bass from the one used when the patch was created.

### NOTE

When adjusting the input level and input presence, the input signals for all patches are affected. Note that the nuances of the effect sounds that occur in response to bass volume may change, particularly with patches in which effects are controlled by the bass volume.

| 1. | SYSTEM             | The SYSTEM MENU screen appears.                                                                                         |                                                                                               |
|----|--------------------|----------------------------------------------------------------------------------------------------|-----------------------------------------------------------------------------------------------|
| 2. |                    | Select INPUT/OUTPUT.<br>SYSTEM MENU/ Presstenter:<br>INPUT/OUTPUT<br>PATCH<br>SEARCH TUNER INPUT/OUTPUT<br>SEARCH TUNER |                                                                                               |
| 3. | CATEGORY/<br>ENTER | The INPUT/OUTPUT screen appears.                                                                                        |                                                                                               |
| 4. |                    | Select the INPUT SELECT (Bass 1–3) you want to set.                                                                     | <b>MEMO</b><br>Select USB In when you're inputting audio from a<br>computer via USB (p. 134). |
| 5. |                    | P2 knob: Adjusts the bass input level.<br>P3 knob: Adjusts the tonal quality of the bass's high end.                    | For information on the parameters, refer to "INPUT" (p. 134).                                 |

# Adjusting the Overall Sound to Match the Usage Environment (Global)

The GT-10B includes a feature that allows you to change the overall tone of all patches. This is called the "Global function." With the Global function, you can change your settings to match those of your equipment and the operating environment, while leaving the settings in the patches untouched.

## Adjusting the Overall Tone (Global EQ)

This adjusts the tone of the OUTPUT regardless of the equalizer on/off settings of individual patches.

| 1.   | SYSTEM             | The SYSTEM MENU screen appears.                                                                                         |                                                                   |
|------|--------------------|----------------------------------------------------------------------------------------------------|-------------------------------------------------------------------|
|      |                    | Select INPUT/OUTPUT.                                                                                                    |                                                                   |
| 2.   |                    |                                                                                                    |                                                                   |
| 3.   | CATEGORY/<br>ENTER | The INPUT/OUTPUT screen appears.                                                                                        |                                                                   |
|      |                    | Select the GLOBAL EQ (page 2) screen.                                                                                   |                                                                   |
| 4. ( |                    | INPUTZOUTPUTZ (72))<br>GLOBAL EQ<br>Mid Gain : 0dB<br>Mid Gain : 0dB<br>Mid Freq : 800Hz<br>Mid Q : 1<br>High Gain: 0dB |                                                                   |
| 5.   |                    | Move the cursor to the parameter you want to set.                                                                       |                                                                   |
| 6.   |                    | Adjust the parameter.                                                                                                   | For information on the parameters, refer to "GLOBAL EQ" (p. 134). |

| Parameter                   | Explanation                                                                                                    |
|-----------------------------|----------------------------------------------------------------------------------------------------|
| Low Gain                    | Adjusts the low frequency range tone.                                                                             |
| Mid Gain (Middle Gain)      | Adjusts the middle frequency range tone.                                                                          |
| Mid Freq (Middle Frequency) | Specifies the center of the frequency range that will be adjusted by the Mid Gain.                                |
| Mid Q (Middle Q)            | Adjusts the width of the area affected by the EQ centered at the Mid Freq.<br>Higher values will narrow the area. |
| High Gain                   | Adjusts the high frequency range tone.                                                                            |

# Controlling the Overall Effect of the Noise Suppressor (Total Noise Suppressor)

This controls the overall threshold value for the noise suppressor settings in the individual patches. This is an effective tool when basses are changed during performances and for making adjustments in response to noise levels at the performance venue. This is an overall setting and does not alter the individual patch settings.

### MEMO

This has no effect on patches in which the noise suppressor is turned off.

| 1. | SYSTEM             | The SYSTEM MENU screen appears.                                                                                                    |                                                             |
|----|--------------------|----------------------------------------------------------------------------------------------------|-------------------------------------------------------------|
| 2. |                    | Select INPUT/OUTPUT.<br>SYSTEM MENU/ Presstenter:<br>INPUT/OUTPUT<br>PATCH<br>SEARCH TUNER UPUT/OUTPUT<br>PATCH<br>SEARCH TUNER                                                            |                                                             |
| 3. | CATEGORY/<br>ENTER | The INPUT/OUTPUT screen appears.                                                                                                    |                                                             |
| 4. |                    | Select the TOTAL (page 3) screen.<br>INBUT/OUTPUT/ (1) 3 L<br>TOTAL<br>NS Threshold : OOB<br>Rev Level : 100%<br>USB/DGT Out Level : 100%<br>USB Mix Level : 100%<br>Main Out Level :-10dB |                                                             |
| 5. |                    | Move the cursor to NS Threshold.                                                                                                    |                                                             |
| 6. |                    | Adjust the threshold level of the Noise Suppressor.                                                                                                    | Set to "0 dB" when using this in individual patch settings. |

## **Chapter 5 Making Global Settings**

## Controlling the Overall Reverb Level (Total REVERB)

This controls the overall reverb level settings in the individual patches. This is effective for adjusting to the acoustics of the performance venue.

This setting does not affect the individual patch settings.

#### MEMO

This has no effect on patches in which the reverb is turned off.

| 1. | SYSTEM             | The SYSTEM MENU screen appears.                                                                                                    |                                                                                                    |
|----|--------------------|----------------------------------------------------------------------------------------------------|----------------------------------------------------------------------------------------------------|
| 2. |                    | Select INPUT/OUTPUT.                                                                                                    |                                                                                                    |
| 3. | CATEGORY/<br>ENTER | The INPUT/OUTPUT screen appears.                                                                                                    |                                                                                                    |
| 4. |                    | Select the TOTAL (page 3) screen.<br>INPUT/OUTPUT/ () 3 ()<br>TOTAL<br>NS Threshold : 008<br>Rev Level : 100%<br>JSB/DGT Out Level : 100%<br>JSB Mix Level : 100%<br>Main Out Level :-10dB |                                                                                                    |
| 5. |                    | Move the cursor to Rev Level.                                                                                                    |                                                                                                    |
| 6. |                    | Adjust the reverb level.                                                                                                    | Set to "100%" when using this in individual patch settings.  Cf. For information on the parameters, refer to "Rev Level (Reverb Level)" (p. 135). |

ī.

# Setting the Output Reference Level to Match the Connected Equipment (Main Out Level)

This sets the output reference level to match the equipment connected to the OUTPUT jack.

| 1. | SYSTEM             | The SYSTEM MENU screen appears.                                                                                                    |  |
|----|--------------------|----------------------------------------------------------------------------------------------------|--|
| 2. |                    | Select INPUT/OUTPUT.                                                                                                    |  |
| 3. | CATEGORY/<br>ENTER | The INPUT/OUTPUT screen appears.                                                                                                    |  |
| 4. |                    | Select the TOTAL (page 3) screen.<br>INPUT/OUTPUT/ () 3 L<br>TOTAL<br>NS Threshold : 008<br>Rev Level : 100%<br>USB/DGT Out Level : 100%<br>USB Mix Level : 100%<br>Main Out Level :-10dB |  |
| 5. |                    | Move the cursor to Main Out Level.                                                                                                    |  |
| 6. |                    | Adjust the reference level.                                                                                                    |  |

| Value | Explanation                                                            |
|-------|------------------------------------------------------------------------|
| -10dB | Choose this when connected to a bass amp.                              |
| +4dB  | Choose this when connected to a recorder, mixer, or other line device. |

# Adjusting the Output Level of the DIGITAL OUT Jack

You can adjust the level of the audio signals output from the DIGITAL OUT jack.

Digital signals are output from the DIGITAL OUT jack on the rear panel. You can connect this directly to the digital in connector of a digital recorder or other device and record with no degradation in sound quality.

### MEMO

The same digital audio signals are output from DIGITAL OUT and USB.

| 1. | SYSTEM             | The SYSTEM MENU screen appears.                                                                                                    |  |
|----|--------------------|----------------------------------------------------------------------------------------------------|--|
| 2. |                    | Select INPUT/OUTPUT.                                                                                                    |  |
| 3. | CATEGORY/<br>ENTER | The INPUT/OUTPUT screen appears.                                                                                                    |  |
| 4. |                    | Select the TOTAL (page 3) screen.<br>INPUTZOUTPUTZ (() 3 )<br>TOTAL<br>NS Threshold : DOB<br>Rev Level : 100%<br>USB/DGT Out Level : 100%<br>Main Out Level : -10dB |  |
| 5. |                    | Move the cursor to USB/DGT Out Lev.                                                                                                    |  |
| 6. |                    | Adjust the level.                                                                                                    |  |

## Chapter 5 Making Global Settings

# Switching the SUB OUTPUT Jacks Signals

You can select the signals to be output from the SUB OUTPUT (XLR) jacks.

| 1. | SYSTEM             | The SYSTEM MENU screen appears.                                                                                                  |  |
|----|--------------------|----------------------------------------------------------------------------------------------------|--|
| 2. |                    | Select INPUT/OUTPUT.<br>SYSTEM MENU/ Presstenter:<br>INPUT/OUTPUT<br>PATCH<br>SEARCH TUNER INPUT/OUTPUT<br>PATCH<br>SEARCH TUNER |  |
| 3. | CATEGORY/<br>ENTER | The INPUT/OUTPUT screen appears.                                                                                                 |  |
| 4. |                    | Select the SUB OUTPUT (page 4) screen.                                                                                           |  |
| 5. |                    | Move the cursor to Mode.                                                                                                    |  |
| 6. |                    | Select the Mode you want to set.                                                                                                 |  |

| Value                                                                                                    | Explanation                                                                                                    |  |
|----------------------------------------------------------------------------------------------------|----------------------------------------------------------------------------------------------------|--|
| L/R The GT-10B's stereo output is output as is, without change.<br>Set to L/R when recording in stereo or sending stereo signals to a PA. |                                                                                                    |  |
|                                                                                                    | Output from SUB OUTPUT L jack is the GT-10B's stereo output mixed to mono, output from SUB OUTPUT R jack is the sound before effect (mono) directly.          |  |
| Effect/Direct                                                                                                    | <b>(MEMO)</b><br>The INPUT SELECT, INPUT LEVEL and PRES. parameters are enabled in the input sound.                                                           |  |
|                                                                                                    | For recording, you can record the direct bass sound on a separate channel, then later on you can remix the direct sound with the effect sound during mixdown. |  |

## **Chapter 5 Making Global Settings**

## Adjusting the SUB OUTPUT Jacks Level

You can adjust the level of the audio signals output from the SUB OUTPUT (XLR) jacks.

### MEMO

The SUB OUTPUT level cannot be adjusted with the OUTPUT LEVEL knob.

| SYSTEM             | The SYSTEM MENU screen appears.        |
|--------------------|----------------------------------------|
|                    | Select INPUT/OUTPUT.                   |
| CATEGORY/<br>ENTER | The INPUT/OUTPUT screen appears.       |
|                    | Select the SUB OUTPUT (page 4) screen. |
|                    | Move the cursor to Level.              |
|                    | Adjust the level.                      |
|                    |                                        |

# Adjusting the Display Contrast (LCD Contrast)

Depending on where the GT-10B is placed, the display (on the right) may become difficult to read. If this occurs, adjust the display contrast.

| 1. | SYSTEM             | The SYSTEM MENU screen appears.                |
|----|--------------------|------------------------------------------------|
| 2. |                    |                                                |
| 3. | CATEGORY/<br>ENTER | The LCD screen appears.                        |
| 4. |                    | Adjust so that you can view the screen easily. |

# Keeping Effect Sounds Playing After Patches Are Switched (Patch Change Mode)

The GT-10B features a mode that is enabled when spatial effects (such as reverb and delay) are used, whereby the effects sound of one patch continues playing even after you switch to the next patch. If the necessary following conditions regarding the effects chain and effect parameter settings are met, you can then have the decay of reverb, delay, and similar effects continue on into the next patch after you switch patches.

- Effects are in the same effects chain
- When the Delay Type parameter and Dly Time parameter are identical
- When switching other effects off or on, or when the parameter settings are identical

#### (MEMO)

There still may be no reverberation in some cases, even after the above settings are made.

| 1. | SYSTEM             | The SYSTEM MENU screen appears.                                                                                                    |  |
|----|--------------------|----------------------------------------------------------------------------------------------------|--|
|    |                    | Select PLAY OPTION.                                                                                                    |  |
| 2. |                    | PHRASE MANUAL PLAY                                                                                                    |  |
| 3. | CATEGORY/<br>ENTER | The PLAY OPTION screen appears.                                                                                                    |  |
|    |                    | Move the cursor to Patch ChgMode.                                                                                                    |  |
| 4. |                    | PLAY OPTION/<br>Preamp Mode : Patch<br>Patch Ch9Mode: Fast<br>Bank Ch9 Mode: Wait<br>BankExtentMin: U01<br>BankExtentMax: P50<br>EXP Pd1 Hold : On |  |
| 5. |                    | Select the value of the Patch ChgMode parameter.                                                                                                   |  |

| Value  | Explanation                                                                                                    |  |
|--------|----------------------------------------------------------------------------------------------------|--|
| Fast   | Patches are changed normally. The unit switches to the subsequent patch without any carry-over of the decay from the previous patch's reverb or delay. |  |
|        | The unit switches to the subsequent patch with the decay from the previous patch's reverb or delay continued after the switch is made.                 |  |
| Smooth | <b>MEMO</b><br>To ensure smooth switching, the patches may be switched with a delay of one tempo beat.                                                 |  |

# Using the Identical Preamp Settings in All Patches (Preamp Mode)

With the GT-10B, you can have a preamp be set globally for use in all patches, allowing you to make settings for three preamp types.

This provides an effect that always gives you the sound of the same bass amp regardless of the patches you set.

# **Using the System Preamp**

| 1. | SYSTEM             | The SYSTEM MENU screen appears.                                                                                                    |  |
|----|--------------------|----------------------------------------------------------------------------------------------------|--|
|    |                    | Select PLAY OPTION.                                                                                                    |  |
| 2. |                    | PLAY OPTION<br>PHRASE MANUAL PLAY<br>LOOP SETTING OPTION CONTROL                                                                                    |  |
| 3. | CATEGORY/<br>ENTER | The PLAY OPTION screen appears.                                                                                                    |  |
|    |                    | Move the cursor to Preamp Mode.                                                                                                    |  |
| 4. |                    | PLAY OPTION/<br>Preamp Mode : Patch<br>Patch Ch9Mode: Fast<br>Bank Ch9 Mode: Wait<br>BankExtentMin: U01<br>BankExtentMax: P50<br>EXP Pd1 Hold : On_ |  |
| 5. |                    | Select the value of the Preamp Mode parameter you want to set.                                                                                      |  |
|    |                    |                                                                                                    |  |
|    | Value              | Explanation                                                                                                    |  |
|    | Patch              | The patch preamp setting is used. This allows you to use different preamp settings in each individual patch.                                        |  |
|    |                    | The system's preamp setting is used. This applies the same preamp settings to all patches.                                                          |  |
|    | System1–3          | MEMO                                                                                                    |  |

Pressing EZ TONE [CREATE] automatically switches Preamp Mode to Patch.

# **Setting the System Preamp**

When Preamp Mode is System1 through System3, the changed preamp setting is saved as the system's preamp setting. The stored content is updated each time the settings are changed.

# Saving the Current Preamp Setting As the System's Preamp Setting

You can save the current preamp setting as a preamp setting for the system (System1 through System3).

| 1. | WRITE | The PATCH COPY screen appears.                                                                     | When edits have been made to the currently selected patch, the PATCH WRITE screen is displayed. |
|----|-------|----------------------------------------------------------------------------------------------------|-------------------------------------------------------------------------------------------------|
| 2. |       | Select the SYS PREAMP WRITE screen.<br>SYS PREAMP WRITE/////4<br>Write to System1<br>WRITE:EXECUTE |                                                                                                 |
| 3. |       | Select the save-destination system preamp (System1–3).                                             | To cancel the Write procedure, press [EXIT]. The Play screen returns to the display.            |
| 4. | WRITE | The settings are saved.                                                                            |                                                                                                 |

# Limiting the Banks That Can Be Switched (Bank Extent)

By setting an limit to the range of banks that can be switched, you can set the GT-10B so that only the patches you need can be selected.

|    | SYSTEM             |                                                                                                    |
|----|--------------------|----------------------------------------------------------------------------------------------------|
| 1. |                    | The SYSTEM MENU screen appears.                                                                                                    |
|    |                    | Select PLAY OPTION.                                                                                                    |
|    |                    |                                                                                                    |
| 2. |                    | PHEASE MANUAL PLAY ONTROL                                                                                                    |
| 3. | CATEGORY/<br>ENTER | The PLAY OPTION screen appears.                                                                                                    |
|    |                    | Move the cursor to BankExtentMin.                                                                                                  |
| 4. |                    | Preamp Mode : Patch<br>Patch Ch9Mode: Fast<br>Bank Ch9 Mode: Wait<br>BankExtentMin: U01<br>BankExtentMax: P50<br>EXP Pd1 Hold : On |
| 5. |                    | Set the lower limit for the banks.                                                                                                 |
| 6. |                    | Move the cursor to BankExtentMax.                                                                                                  |
| 7. |                    | Set the upper limit for the banks.                                                                                                 |

# Setting the Timing Used for Switching Patches (Bank Change Mode)

1

This sets the timing with which the GT-10B switches to the next patch when switching banks with the pedals.

| 1. | SYSTEM             | The SYSTEM MENU screen appears.                                                                                                    |  |
|----|--------------------|----------------------------------------------------------------------------------------------------|--|
| 2. |                    | Select PLAY OPTION.                                                                                                    |  |
| 3. | CATEGORY/<br>ENTER | The PLAY OPTION screen appears.                                                                                                    |  |
| 4. |                    | Move the cursor to Bank Chg Mode.<br>PLAY OPTION/<br>Preamp Mode : Patch<br>Patch ChgMode: Fast<br>Bank Chg Mode: Wait<br>Bank ExtentMin: U01<br>Bank ExtentMax: P50<br>EXP Pd1 Hold : On |  |
| 5. |                    | Set the timing for switching patches.                                                                                                    |  |

| Value | Explanation                                                                                                    |
|-------|----------------------------------------------------------------------------------------------------|
| Wait  | Although the indication in the display is updated to reflect the change in the bank when a BANK pedal is pressed, the patch will not change. The patch changes when a number pedal is pressed. |
| Immed | The patch switches instantly when a BANK pedal or any of the number pedals is pressed.                                                                                                    |

# Having Values from an EXP Pedal Carried Over When Patches are Called Up (EXP Pedal Hold)

This setting determines whether or not the EXP Pedal operational status is carried over to the next patch when patches are switched.

#### MEMO

EXP Pedal Hold does not function if the Assign Source mode is set to Toggle (whereby the value is toggled between Min and Max each time the pedal is pressed).

| 1. | SYSTEM             | The SYSTEM MENU screen appears.                                                                                                    |  |
|----|--------------------|----------------------------------------------------------------------------------------------------|--|
|    |                    | Select PLAY OPTION.                                                                                                    |  |
| 2. |                    | PLAY OPTION<br>PLAY OPTION<br>PHRASE<br>LOOP SETTING OPTION<br>CONTROL                                                                             |  |
| 3. | CATEGORY/<br>ENTER | The PLAY OPTION screen appears.                                                                                                    |  |
|    |                    | Move the cursor to EXP Pdl Hold.                                                                                                    |  |
| 4. |                    | PLAY OPTION/<br>Preamp Mode : Patch<br>Patch Ch9Mode: Fast<br>Bank Ch9 Mode: Wait<br>BankExtentMin: U01<br>BankExtentMax: P50<br>EXP Pd1 Hold : On |  |
| 5. |                    | Set whether EXP Pedal Hold is used or not.                                                                                                    |  |

| Value | Explanation                                                                                                    |
|-------|----------------------------------------------------------------------------------------------------|
| Off   | The EXP Pedal status is not carried over.         (Example)         If a patch is switched while the volume is being controlled with an EXP Pedal, the volume of the subsequent patch is adjust to the value set in that patch.         If the EXP Pedal is operated, and that information is transmitted to the GT-10B, the volume will change in accord with the pedal's movement.                                                                                                    |
| On    | The EXP Pedal status is carried over.         (Example)         If a patch is switched while the volume is being controlled with the EXP Pedal, the volume of the subsequent patch will take on the value determined by the current pedal position (angle).         If the patch switched to has the EXP Pedal controlling the wah effect, then the volume assumes the value set in the patch, and the patch's wah effect is given the value derived from the current pedal position (angle). |

# Switching How the Pedal Indicators Light (Pedal Indicate)

You can have all unlit pedal indicators flash faintly instead.

This makes it easier to locate pedal positions on stage and in other darkened environments.

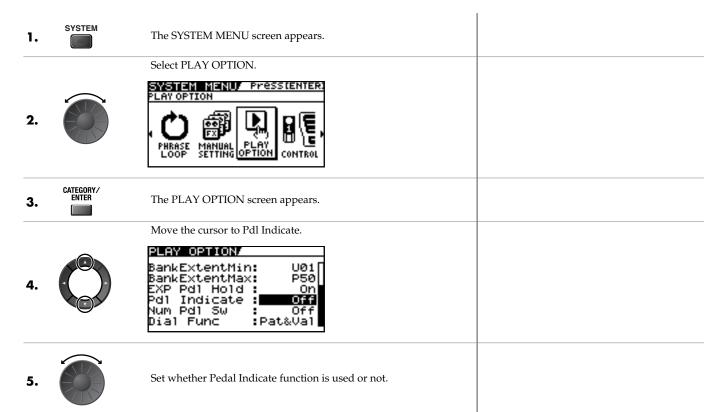

| Value | Explanation                              |
|-------|------------------------------------------|
| Off   | The Pedal Indicator function is not use. |
| On    | All unlit pedal indicators flash.        |

# Setting the Dial Function (Dial Function)

This setting determines whether or not rotating the dial switches the patches.

| 1. | SYSTEM             | The SYSTEM MENU screen appears.                                                                                                    |
|----|--------------------|----------------------------------------------------------------------------------------------------|
|    |                    | Select PLAY OPTION.                                                                                                    |
| 2. |                    | PLAY OPTION<br>PHRASE<br>LOOP SETTING<br>PHRASE<br>LOOP SETTING<br>PHRASE<br>SETTING<br>PHRASE<br>PHRASE<br>SETTING<br>PHRASE<br>SETTING<br>PHRASE<br>SETTING<br>PHRASE<br>SETTING<br>PHRASE<br>PHRASE<br>PHRASE<br>PHRASE<br>PHRASE<br>PHRASE<br>PHRASE<br>PHRASE<br>PHRASE<br>PHRASE<br>PHRASE<br>PHRASE<br>PHRASE<br>PHRASE<br>PHRASE<br>PHRASE<br>PHRASE<br>PHRASE<br>PHRASE<br>PHRASE<br>PHRASE<br>PHRASE<br>PHRASE<br>PHRASE<br>PHRASE<br>PHRASE<br>PHRASE<br>PHRASE<br>PHRASE |
| 3. | CATEGORY/<br>ENTER | The PLAY OPTION screen appears.                                                                                                    |
|    |                    | Move the cursor to Dial Func.                                                                                                    |
| 4. |                    | PLAY OPTION/<br>BankExtentMin: U01<br>BankExtentMax: P50<br>EXP Pd1 Hold : On<br>Pd1 Indicate : Off<br>Num Pd1 Sw : Off<br>Dial Func : <b>Pat&amp;Wal</b>                                                                                                    |
| 5. |                    | Select the dial function.                                                                                                    |

| Value   | Explanation                                                                                                    |
|---------|----------------------------------------------------------------------------------------------------|
| Pat&Val | The dial is used both for switching patches and changing the value of settings. In addition to switching patches with the pedals, you can also switch them by rotating the dial. |
| Value   | The dial is used only for changing the values of settings.                                                                                                    |

# **Restoring the Factory Settings (Factory Reset)**

Restoring the GT-10B to the settings made at the factory is referred to as a "Factory Reset."

Not only can you return all of the settings to the values in effect when the GT-10B was shipped from the factory, you can also specify the range of settings to be reset.

| 1. | SYSTEM             | The SYSTEM MENU screen appears.                                                                                                    |
|----|--------------------|----------------------------------------------------------------------------------------------------|
| 2. |                    | Select FACTORY RESET.                                                                                                    |
| 3. | CATEGORY/<br>ENTER | The FACTORY RESET screen appears. FACTORY RESET System ~ U50-4 ENTER:START                                                                                 |
| 4. |                    | Set the range for the Factory Reset (Refer to the following table).  FACTORY RESET System ~ U50-4  ENTER START The range of data you wish to factory reset |

| Value       | Explanation                                   |
|-------------|-----------------------------------------------|
| System      | System parameter settings                     |
| Quick       | Settings for User Quick Setting 1–10          |
| U01-1-U50-4 | Settings for Patch Number U01-1 through U50-4 |

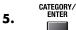

The specified range of parameters are returned to their original factory settings.

# Adjusting the EXP Pedal (Pedal Calibration)

Although the GT-10B's EXP Pedal has been set for optimum operation at the factory, extended use and the operating environment can result in the pedal going out of adjustment.

÷

If you encounter problems such as being unable to fully cut off the sound with the volume pedal or being unable to switch the EXP PEDAL SW, you can use the following procedure to readjust the pedal.

| 1. | SYSTEM             | The SYSTEM MENU screen appears.                                                                                                    |                                                                                                    |
|----|--------------------|----------------------------------------------------------------------------------------------------|----------------------------------------------------------------------------------------------------|
| 2. |                    | Select PDL CALIBRATION.<br>SUSTEM MENU/ Pressenter:<br>PEDAL CALIBRATION<br>POL CALI-<br>FACTORY<br>RESET                                             |                                                                                                    |
| 3. | CATEGORY/<br>ENTER | The PEDAL CALIBRATION screen appears.  PEDAL CALIBRATION Set Pedal to Min Then, Press [ENTER]                                                         |                                                                                                    |
| 4. |                    | Depress the heel of the EXP Pedal.                                                                                                    |                                                                                                    |
| 5. | CATEGORY/<br>ENTER | The message "OK" appears, and then the following screen is dis-<br>played.  PEDAL CALIBRATION Set Pedal to Max Then, Press [ENTER]                    | <b>MEMO</b><br>If you press [CATEGORY/ENTER] without<br>pressing down on the heel of the EXP Pedal or<br>with an inappropriate EXP Pedal value (angle),<br>"Out of Range! Set again" appears in the display,<br>and you are prevented from proceeding to the next<br>step. Readjust the pedal position. |
| 6. |                    | Depress the toe of the EXP Pedal.                                                                                                    |                                                                                                    |
| 7. | CATEGORY/<br>ENTER | The message "OK" appears, and then the following screen is dis-<br>played.<br>PEDAL CALIBERATION/<br>Test PEDAL SW<br>Thres: 6<br>Then, Press [ENTER] | <b>MEMO</b><br>If you press [CATEGORY/ENTER] without<br>pressing down on the toe of the EXP Pedal or with<br>an inappropriate EXP Pedal value (angle), "Out of<br>Range! Set again" appears in the display, and you<br>are prevented from proceeding to the next step.<br>Readjust the pedal position.  |

# **Chapter 5 Making Global Settings**

| 8.  |                    | Firmly depress the toe of the EXP Pedal.                                                                                                    |  |
|-----|--------------------|----------------------------------------------------------------------------------------------------|--|
| 9.  |                    | Repeat steps 8 and 9 to adjust the Thres parameter so that the EXP<br>PEDAL SW indicator lights up and goes out with appropriate depres-<br>sion force. |  |
| 10. | CATEGORY/<br>ENTER | The sensitivity of the PEDAL SW is calibrated.<br>The message "COMPLETE!" appears, and Pedal Calibration proce-<br>dure finishes.                       |  |

# What Can You Do with MIDI?

You can perform the following operations using MIDI with the GT-10B.

#### MEMO

The use of MIDI requires that the MIDI channels of the connected devices match. If the MIDI channel settings are not correct, the GT-10B will be unable to exchange data with other MIDI devices.

# **Operating From the GT-10B**

### **Outputting Program Change Messages**

When a patch is selected on the GT-10B, a Program Change message corresponding to the patch number is transmitted simultaneously. The external MIDI device then switches its settings according to the Program Change message it receives.

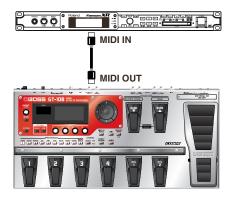

### **Outputting Control Change Messages**

Data describing the actions of the CTL pedal, EXP Pedal, EXP PEDAL SW, and external devices connected to the EXP PEDAL 2/CTL 3, 4 jack are output as Control Change messages. Such messages can be used to (among other things) manipulate the parameters of an external MIDI device.

### **Transmitting Data**

You can use Exclusive messages to transmit the settings for effect sounds and other content stored in the GT-10B to other MIDI devices. For example, you can provide another GT-10B with the same settings, and save effect sound settings to a sequencer or other device.

### Remotely Controlling the GT-10B Using an External MIDI Device

#### Switching Patch Numbers

When the GT-10B receives Program Change messages from the external MIDI device, its patches are simultaneously switched.

#### MEMO

You can set up the correspondence between MIDI Program Change messages and the GT-10B's patches using the Program Change Map (p. 88). You may need to work on these correspondences when you want to line up some effects in combination with other MIDI devices.

The connections shown in the figure below are for a sequencer automatically performing the backing as a bass is being played. The patches are switched automatically when the program numbers corresponding to the patches are input along with the performance data at the points where you have determined the GT-10B patches are to be switched.

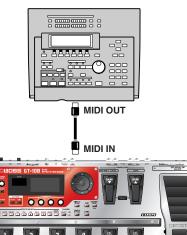

# **Receiving Control Change Messages**

#### MEMO

You can control specified parameters during a performance by having the GT-10B receive Control Change messages. Parameters to be controlled are set with "Manual Settings" (p. 52).

### **Receiving Data**

The GT-10B can receive data transmitted from another GT-10B, as well as data that's been stored on a sequencer.

### Exchanging MIDI Messages between the Computer and the GT-10B

If the Driver Mode parameter set to the Advanced (p. 95), and you connect the GT-10B to your PC/Mac by a USB cable, you can transfer MIDI message bidirectionally via USB.

Set your computer MIDI input and output ports to "GT-10B."

However, MIDI message transfer via GT-10B's MIDI connectors become inactivated in this situation.

# **Making the Settings for MIDI Functions**

Here is a description of the GT-10B's MIDI functions. Set them as needed, depending on the intended use.

| 1. | SYSTEM             | The SYSTEM MENU screen appears. |                                                                                                  |
|----|--------------------|---------------------------------|--------------------------------------------------------------------------------------------------|
| 2. |                    |                                 |                                                                                                  |
| 3. | CATEGORY/<br>ENTER | The MIDI MENU screen appears.   |                                                                                                  |
| 4. |                    | Select SETTING.                 |                                                                                                  |
| 5. | CATEGORY/<br>ENTER | The SETTING screen appears.     |                                                                                                  |
| 6. |                    | Select the parameter.           |                                                                                                  |
| 7. |                    | Change the setting's value.     | Set each parameter as necessary. For details on these settings, refer to the following sections. |

# **Setting the MIDI Receive Channel**

This sets the MIDI channel used for receiving MIDI messages.

| 1. | Follow the procedure in "Making the Settings for MIDI Functions" (p. 84) to move the cursor to "Rx Channel." |  |
|----|----------------------------------------------------------------------------------------------------|--|
| 2. | Set the desired value.<br>1–16                                                                               |  |

## Setting the MIDI Omni Mode

This makes the settings for the channels used for MIDI information.

**1.** Follow the procedure in "Making the Settings for MIDI Functions" (p. 84) to move the cursor to "Omni Mode."

| 2. | Set the desired value. | Omni On  | Messages are received on all channels, regardless of the MIDI channel settings. | <b>MEMO</b><br>Even when Omni Mode is set to "Omni On", the                      |
|----|------------------------|----------|---------------------------------------------------------------------------------|----------------------------------------------------------------------------------|
|    |                        | Omni Off | Information is received on the channel specified by the Rx Channel setting.     | only Exclusive messages received are for Device<br>ID data set with "Device ID." |

# **Setting the MIDI Transmit Channel**

This sets the MIDI channel used for transmitting MIDI messages.

- **1.** Follow the procedure in "Making the Settings for MIDI Functions" (p. 84) to move the cursor to "Tx Channel."
- **2.** Set the desired value.

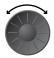

1–16, Rx

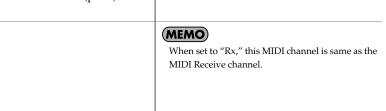

#### Setting the MIDI Device ID

This sets the MIDI Device ID used for transmitting and receiving Exclusive messages.

Follow the procedure in "Making the Settings for MIDI Functions" (p. 84) to move the cursor to "Device ID."
 Set the desired value.
 1-32

### Setting the MIDI Sync Clock

This setting determines the basis used for synchronizing the timing for effect modulation rates and other time-based parameters.

1. Follow the procedure in "Making the Settings for MIDI Functions" (p. 84) to move the cursor to "Sync Clock "

|    | move the cursor | to "Sync Cloc | ."                                                                                                    |                                                                                                    |
|----|-----------------|---------------|----------------------------------------------------------------------------------------------------|----------------------------------------------------------------------------------------------------|
| 2. | Set the desired | Auto          | Operations are synchronized to the MIDI Clock re-<br>ceived via MIDI. However, operations are automati-<br>cally synchronized to the GT-10B's internal Clock if<br>the GT-10B is unable to receive the external Clock. | <ul> <li>• When you have an external MIDI device connected, the Master BPM is then synchronized to the external MIDI device's</li> </ul>                                                                                                    |
|    | value.          | Internal      | Operations are synchronized to the GT-10B's internal Clock.                                                                                                    | <ul> <li>synchronized to the external MIDF device strempo, thus disabling the Master BPM setting. To enable setting of the Master BPM, set to "Internal."</li> <li>When synchronizing performances to the MIDI Clock signal from an external MIDI device, timing problems in the performance may occur due to errors in the MIDI Clock.</li> </ul> |

## **Sending Program Change Messages**

This setting determines whether or not Program Change messages are output when patches are switched on the GT-10B.

| 1. | Follow the proce<br>the cursor to "PC |     | king the Settings for MIDI Functions" (p. 84) to move                             |                                                                                          |
|----|---------------------------------------|-----|-----------------------------------------------------------------------------------|------------------------------------------------------------------------------------------|
| 2. | Set the desired value.                | Off | Program Change messages are not output, even when patches are switched.           | MEMO<br>On the GT-10B, Bank Select messages are                                          |
|    |                                       | On  | Program Change messages are simultaneously out-<br>put when patches are switched. | output simultaneously with Program Change<br>messages. For more details, refer to p. 89. |

# Sending EXP Pedal Operations as Control Change Messages

This sets the controller number when EXP Pedal operation data is output as Control Change messages.

**1.** Follow the procedure in "Making the Settings for MIDI Functions" (p. 84) to move the cursor to "EXP1 Out."

|    | the cursor to "EX | (P1 Out."                  |                                                                                                    |
|----|-------------------|----------------------------|----------------------------------------------------------------------------------------------------|
| 2. | Set the desired   | Off                        | Control Change messages are not output.                                                                  |
|    | value.            | CC#1–CC#31,<br>CC#64–CC#95 | This sets the controller number when EXP Pedal op-<br>eration data is output as Control Change messages. |

## Sending EXP Pedal Sw Operations as Control Change Messages

This sets the controller number when EXP PEDAL SW operation data is output as Control Change messages.

| 1. | <ul> <li>Follow the procedure in "Making the Settings for MIDI Functions" (p. 84) to mov<br/>the cursor to "EXP Sw Out."</li> </ul> |                            |                                                                                                    |  |
|----|----------------------------------------------------------------------------------------------------|----------------------------|----------------------------------------------------------------------------------------------------|--|
| 2. | Set the desired value.                                                                                                    | Off                        | Control Change messages are not output.                                                                        |  |
|    |                                                                                                    | CC#1-CC#31,<br>CC#64-CC#95 | This sets the controller number when EXP PEDAL<br>SW operation data is output as Control Change mes-<br>sages. |  |

### Sending External EXP Pedal Operations as Control Change Messages

This sets the controller number when operation data from the EXP PEDAL connected to the EXP PEDAL 2 jack is output as Control Change messages.

**1.** Follow the procedure in "Making the Settings for MIDI Functions" (p. 84) to move the cursor to "EXP2 Out."

| 2. | Set the desired | Off                        | Control Change messages are not output.                                                                            |
|----|-----------------|----------------------------|----------------------------------------------------------------------------------------------------|
|    | value.          |                            |                                                                                                    |
|    |                 | CC#1-CC#31,<br>CC#64-CC#95 | This sets the controller number when external EXP<br>Pedal operation data is output as Control Change<br>messages. |

# Sending CTL Pedal Operations as Control Change Messages

This sets the controller number when CTL 1 and CTL 2 pedal switch operation data is output as Control Change messages.

| 1. | Follow the proceet the cursor to "CT | -                          | the Settings for MIDI Functions" (p. 84) to move .2 Out."                                                       |  |
|----|--------------------------------------|----------------------------|----------------------------------------------------------------------------------------------------|--|
| 2. | Set the desired value.               | Off                        | Control Change messages are not output.                                                                         |  |
|    |                                      | CC#1-CC#31,<br>CC#64-CC#95 | This sets the controller number when CTL 1 and CTL 2 pedal operation data is output as Control Change messages. |  |

# Sending External Footswitch Operations as Control Change Messages

This sets the controller number when operation data from the footswitch connected to the CTL 3,4 jack is output as Control Change messages.

**1.** Follow the procedure in "Making the Settings for MIDI Functions" (p. 84) to move the cursor to "CTL3 Out" or "CTL4 Out."

|    | the cursor to   | cillo out of cill          | H Out.                                                                                                    |
|----|-----------------|----------------------------|----------------------------------------------------------------------------------------------------|
| 2. | Set the desired | Off                        | Control Change messages are not output.                                                                       |
|    | value.          | CC#1–CC#31,<br>CC#64–CC#95 | This sets the controller number when external footswitch operation data is output as Control Change messages. |
|    |                 |                            |                                                                                                    |

# Setting the Correspondences Between Program Change Messages and Patches (Program Change Map)

When switching patches using Program Change messages transmitted by an external MIDI device, you can freely set the correspondence between Program Change messages received by the GT-10B and the patches to be switched to in the "Program Change Map."

#### MEMO

When setting MIDI Omni Mode (p. 85) to "Omni Off," be sure to have the MIDI Rx Channel (p. 84) set beforehand to the match the transmit channel of the external MIDI device.

# Enabling/Disabling the Program Change Map Settings (MIDI Map Select)

This setting determines whether patches are switched according to the Program Change Map settings, or to the default settings.

1. Follow the procedure in "Making the Settings for MIDI Functions" (p. 84) to move the cursor to "Map Select."

|    |                        | re   |                                                                                                    |
|----|------------------------|------|----------------------------------------------------------------------------------------------------|
| 2. | Set the desired value. | Fix  | This deactivates the Program Change Map.<br>Switches to the patches according to the default set-<br>tings. |
|    |                        | Prog | This activates the Program Change Map.<br>Switches to the patches according to the Program<br>Change Map.   |

# Setting the Program Change Map

Set the correspondence between Program Change messages received and the patches to be switched.

| 1. | SYSTEM             | The SYSTEM MENU screen appears.                                                                                                    |                                                                                                 |
|----|--------------------|----------------------------------------------------------------------------------------------------|-------------------------------------------------------------------------------------------------|
| 2. |                    |                                                                                                    |                                                                                                 |
| 3. | CATEGORY/<br>ENTER | The MIDI MENU screen appears.                                                                                                    |                                                                                                 |
| 4. |                    | Select PROGRAM MAP.                                                                                                    | <b>MEMO</b><br>The Program Change Map settings are disabled<br>when Map Select is set to "Fix." |
| 5. | CATEGORY/<br>ENTER | The PROGRAM MAP screen appears.         Bânk 0 [ 1 ]]]]         PROGRAM MAP         PC# 1 : U01-1         PC# 2 : U01-2         PC# 3 : U01-3         PC# 4 : U01-4         PC# 5 : U02-1 |                                                                                                 |

| 6. |     | Select the received Program number.                                                              | <ul> <li>• Use the cursor buttons (left and right) to select the Bank Select number.</li> <li>• When using only Program Change messages to make program changes, without using Bank Select messages, set the Program number (1–128) when the Bank Select number is "0."</li> </ul> |
|----|-----|--------------------------------------------------------------------------------------------------|----------------------------------------------------------------------------------------------------|
| 7. |     | Set the corresponding patch number of the received Program num-<br>ber.                          |                                                                                                    |
| 8. | 1 1 | needed, setting patch numbers to their corresponding Program<br>Program Change Map is completed. |                                                                                                    |

# **Changing Patches Using Bank Select Messages**

A bank select message consists of a set of two control change messages, the controllers numbered 0 (CC#0) and 32 (CC#32). Normally, you select a sound by using the bank select message followed by a program change message. On the GT-10B, these messages are used for changing patch numbers.

# Changing Patch Numbers on an External MIDI Device from the GT-10B

When a patch is selected on the GT-10B, the bank select and program change messages sent from the GT-10B correspond with each other as shown below.

| Bank |         | Nur     | nber    |         | Bank |         | Nur     | nber    |         | Bank |         | Nu            | mber        |         |
|------|---------|---------|---------|---------|------|---------|---------|---------|---------|------|---------|---------------|-------------|---------|
|      | 1       | 2       | 3       | 4       |      | 1       | 2       | 3       | 4       |      | 1       | 2             | 3           | 4       |
| U01  | 0,0: 1  | 0,0: 2  | 0,0: 3  | 0,0: 4  | U36  | 1,0: 41 | 1,0: 42 | 1,0: 43 | 1,0: 44 | P21  | 2,0: 81 | 2,0: 82       | 2,0: 83     | 2,0: 84 |
| U02  | 0,0: 5  | 0,0: 6  | 0,0: 7  | 0,0: 8  | U37  | 1,0: 45 | 1,0: 46 | 1,0: 47 | 1,0: 48 | P22  | 2,0: 85 | 2,0: 86       | 2,0: 87     | 2,0: 88 |
| U03  | 0,0: 9  | 0,0: 10 | 0,0: 11 | 0,0: 12 | U38  | 1,0: 49 | 1,0: 50 | 1,0: 51 | 1,0: 52 | P23  | 2,0: 89 | 2,0: 90       | 2,0: 91     | 2,0: 92 |
| U04  | 0,0: 13 | 0,0: 14 | 0,0: 15 | 0,0: 16 | U39  | 1,0: 53 | 1,0: 54 | 1,0: 55 | 1,0: 56 | P24  | 2,0: 93 | 2,0: 94       | 2,0: 95     | 2,0: 96 |
| U05  | 0,0: 17 | 0,0: 18 | 0,0: 19 | 0,0: 20 | U40  | 1,0: 57 | 1,0: 58 | 1,0: 59 | 1,0: 60 | P25  | 2,0: 97 | 2,0: 98       | 2,0: 99     | 2,0:100 |
| U06  | 0,0: 21 | 0,0: 22 | 0,0: 23 | 0,0: 24 | U41  | 1,0: 61 | 1,0: 62 | 1,0: 63 | 1,0: 64 | P26  | 3,0: 1  | 3,0: 2        | 3,0: 3      | 3,0: 4  |
| U07  | 0,0: 25 | 0,0: 26 | 0,0: 27 | 0,0: 28 | U42  | 1,0: 65 | 1,0: 66 | 1,0: 67 | 1,0: 68 | P27  | 3,0: 5  | 3,0: 6        | 3,0: 7      | 3,0: 8  |
| U08  | 0,0: 29 | 0,0: 30 | 0,0: 31 | 0,0: 32 | U43  | 1,0: 69 | 1,0: 70 | 1,0: 71 | 1,0: 72 | P28  | 3,0: 9  | 3,0: 10       | 3,0: 11     | 3,0: 12 |
| U09  | 0,0: 33 | 0,0: 34 | 0,0: 35 | 0,0: 36 | U44  | 1,0: 73 | 1,0: 74 | 1,0: 75 | 1,0: 76 | P29  | 3,0: 13 | 3,0: 14       | 3,0: 15     | 3,0: 16 |
| U10  | 0,0: 37 | 0,0: 38 | 0,0: 39 | 0,0: 40 | U45  | 1,0: 77 | 1,0: 78 | 1,0: 79 | 1,0: 80 | P30  | 3,0: 17 | 3,0: 18       | 3,0: 19     | 3,0: 20 |
| U11  | 0,0: 41 | 0,0: 42 | 0,0: 43 | 0,0: 44 | U46  | 1,0: 81 | 1,0: 82 | 1,0: 83 | 1,0: 84 | P31  | 3,0: 21 | 3,0: 22       | 3,0: 23     | 3,0: 24 |
| U12  | 0,0: 45 | 0,0: 46 | 0,0: 47 | 0,0: 48 | U47  | 1,0: 85 | 1,0: 86 | 1,0: 87 | 1,0: 88 | P32  | 3,0: 25 | 3,0: 26       | 3,0: 27     | 3,0: 28 |
| U13  | 0,0: 49 | 0,0: 50 | 0,0: 51 | 0,0: 52 | U48  | 1,0: 89 | 1,0: 90 | 1,0: 91 | 1,0: 92 | P33  | 3,0: 29 | 3,0: 30       | 3,0: 31     | 3,0: 32 |
| U14  | 0,0: 53 | 0,0: 54 | 0,0: 55 | 0,0: 56 | U49  | 1,0: 93 | 1,0: 94 | 1,0: 95 | 1,0: 96 | P34  | 3,0: 33 | 3,0: 34       | 3,0: 35     | 3,0: 36 |
| U15  | 0,0: 57 | 0,0: 58 | 0,0: 59 | 0,0: 60 | U50  | 1,0: 97 | 1,0: 98 | 1,0: 99 | 1,0:100 | P35  | 3,0: 37 | 3,0: 38       | 3,0: 39     | 3,0: 40 |
| U16  | 0,0: 61 | 0,0: 62 | 0,0: 63 | 0,0: 64 | P01  | 2,0: 1  | 2,0: 2  | 2,0: 3  | 2,0: 4  | P36  | 3,0: 41 | 3,0: 42       | 3,0: 43     | 3,0: 44 |
| U17  | 0,0: 65 | 0,0: 66 | 0,0: 67 | 0,0: 68 | P02  | 2,0: 5  | 2,0: 6  | 2,0: 7  | 2,0: 8  | P37  | 3,0: 45 | 3,0: 46       | 3,0: 47     | 3,0: 48 |
| U18  | 0,0: 69 | 0,0: 70 | 0,0: 71 | 0,0: 72 | P03  | 2,0: 9  | 2,0: 10 | 2,0: 11 | 2,0: 12 | P38  | 3,0: 49 | 3,0: 50       | 3,0: 51     | 3,0: 52 |
| U19  | 0,0: 73 | 0,0: 74 | 0,0: 75 | 0,0: 76 | P04  | 2,0: 13 | 2,0: 14 | 2,0: 15 | 2,0: 16 | P39  | 3,0: 53 | 3,0: 54       | 3,0: 55     | 3,0: 56 |
| U20  | 0,0: 77 | 0,0: 78 | 0,0: 79 | 0,0: 80 | P05  | 2,0: 17 | 2,0: 18 | 2,0: 19 | 2,0: 20 | P40  | 3,0: 57 | 3,0: 58       | 3,0: 59     | 3,0: 60 |
| U21  | 0,0: 81 | 0,0: 82 | 0,0: 83 | 0,0: 84 | P06  | 2,0: 21 | 2,0: 22 | 2,0: 23 | 2,0: 24 | P41  | 3,0: 61 | 3,0: 62       | 3,0: 63     | 3,0: 64 |
| U22  | 0,0: 85 | 0,0: 86 | 0,0: 87 | 0,0: 88 | P07  | 2,0: 25 | 2,0: 26 | 2,0: 27 | 2,0: 28 | P42  | 3,0: 65 | 3,0: 66       | 3,0: 67     | 3,0: 68 |
| U23  | 0,0: 89 | 0,0: 90 | 0,0: 91 | 0,0: 92 | P08  | 2,0: 29 | 2,0: 30 | 2,0: 31 | 2,0: 32 | P43  | 3,0: 69 | 3,0: 70       | 3,0: 71     | 3,0: 72 |
| U24  | 0,0: 93 | 0,0: 94 | 0,0: 95 | 0,0: 96 | P09  | 2,0: 33 | 2,0: 34 | 2,0: 35 | 2,0: 36 | P44  | 3,0: 73 | 3,0: 74       | 3,0: 75     | 3,0: 76 |
| U25  | 0,0: 97 | 0,0: 98 | 0,0: 99 | 0,0:100 | P10  | 2,0: 37 | 2,0: 38 | 2,0: 39 | 2,0: 40 | P45  | 3,0: 77 | 3,0: 78       | 3,0: 79     | 3,0: 80 |
| U26  | 1,0: 1  | 1,0: 2  | 1,0: 3  | 1,0: 4  | P11  | 2,0: 41 | 2,0: 42 | 2,0: 43 | 2,0: 44 | P46  | 3,0: 81 | 3,0: 82       | 3,0: 83     | 3,0: 84 |
| U27  | 1,0: 5  | 1,0: 6  | 1,0: 7  | 1,0: 8  | P12  | 2,0: 45 | 2,0: 46 | 2,0: 47 | 2,0: 48 | P47  | 3,0: 85 | 3,0: 86       | 3,0: 87     | 3,0: 88 |
| U28  | 1,0: 9  | 1,0: 10 | 1,0: 11 | 1,0: 12 | P13  | 2,0: 49 | 2,0: 50 | 2,0: 51 | 2,0: 52 | P48  | 3,0: 89 | 3,0: 90       | 3,0: 91     | 3,0: 92 |
| U29  | 1,0: 13 | 1,0: 14 | 1,0: 15 | 1,0: 16 | P14  | 2,0: 53 | 2,0: 54 | 2,0: 55 | 2,0: 56 | P49  | 3,0: 93 | 3,0: 94       | 3,0: 95     | 3,0: 96 |
| U30  | 1,0: 17 | 1,0: 18 | 1,0: 19 | 1,0: 20 | P15  | 2,0: 57 | 2,0: 58 | 2,0: 59 | 2,0: 60 | P50  | 3,0: 97 | 3,0: 98       | 3,0: 99     | 3,0:100 |
| U31  | 1,0: 21 | 1,0: 22 | 1,0: 23 | 1,0: 24 | P16  | 2,0: 61 | 2,0: 62 | 2,0: 63 | 2,0: 64 |      |         |               |             |         |
| U32  | 1,0: 25 | 1,0: 26 | 1,0: 27 | 1,0: 28 | P17  | 2,0: 65 | 2,0: 66 | 2,0: 67 | 2,0: 68 |      | Ba      | ank Select M  | SB (CC#0) - |         |
| U33  | 1,0: 29 | 1,0: 30 | 1,0: 31 | 1,0: 32 | P18  | 2,0: 69 | 2,0: 70 | 2,0: 71 | 2,0: 72 |      | Ва      | ank Select LS | SB (CC#32)  |         |
| U34  | 1,0: 33 | 1,0: 34 | 1,0: 35 | 1,0: 36 | P19  | 2,0: 73 | 2,0: 74 | 2,0: 75 | 2,0: 76 |      | Pr      | ogram Numb    | ber         |         |
| U35  | 1,0: 37 | 1,0: 38 | 1,0: 39 | 1,0: 40 | P20  | 2,0:77  | 2,0: 78 | 2,0: 79 | 2,0: 80 |      |         | •             |             |         |

#### (MEMO)

• If you wish to know whether the receiving device can recognize bank select messages or not, refer to the description for control changes in the MIDI implementation chart provided in the owner's manual of the receiving device.

• If the receiving device does not recognize bank select messages, it will ignore the bank select messages and recognize only the program change messages.

#### Changing Patch Numbers on the GT-10B from an External MIDI Device

When the MIDI Map Select parameter set to Fix, to change patch numbers on the GT-10B using bank select messages sent from an external MIDI device, check how the external bank select and program change messages correspond with the patch numbers on the GT-10B.

#### Corresponding Table with the Patch Numbers when the MIDI Map Select is Fix

| PC# |       | CC    | C#0   |       | PC# |       | cc    | ;#0   |       | PC# |       | CC    | ;#0   |       |
|-----|-------|-------|-------|-------|-----|-------|-------|-------|-------|-----|-------|-------|-------|-------|
|     | 0     | 1     | 2     | 3     |     | 0     | 1     | 2     | 3     |     | 0     | 1     | 2     | 3     |
| 1   | U01-1 | U26-1 | P01-1 | P26-1 | 36  | U09-4 | U34-4 | P09-4 | P34-4 | 71  | U18-3 | U43-3 | P18-3 | P43-3 |
| 2   | U01-2 | U26-2 | P01-2 | P26-2 | 37  | U10-1 | U35-1 | P10-1 | P35-1 | 72  | U18-4 | U43-4 | P18-4 | P43-4 |
| 3   | U01-3 | U26-3 | P01-3 | P26-3 | 38  | U10-2 | U35-2 | P10-2 | P35-2 | 73  | U19-1 | U44-1 | P19-1 | P44-1 |
| 4   | U01-4 | U26-4 | P01-4 | P26-4 | 39  | U10-3 | U35-3 | P10-3 | P35-3 | 74  | U19-2 | U44-2 | P19-2 | P44-2 |
| 5   | U02-1 | U27-1 | P02-1 | P27-1 | 40  | U10-4 | U35-4 | P10-4 | P35-4 | 75  | U19-3 | U44-3 | P19-3 | P44-3 |
| 6   | U02-2 | U27-2 | P02-2 | P27-2 | 41  | U11-1 | U36-1 | P11-1 | P36-1 | 76  | U19-4 | U44-4 | P19-4 | P44-4 |
| 7   | U02-3 | U27-3 | P02-3 | P27-3 | 42  | U11-2 | U36-2 | P11-2 | P36-2 | 77  | U20-1 | U45-1 | P20-1 | P45-1 |
| 8   | U02-4 | U27-4 | P02-4 | P27-4 | 43  | U11-3 | U36-3 | P11-3 | P36-3 | 78  | U20-2 | U45-2 | P20-2 | P45-2 |
| 9   | U03-1 | U28-1 | P03-1 | P28-1 | 44  | U11-4 | U36-4 | P11-4 | P36-4 | 79  | U20-3 | U45-3 | P20-3 | P45-3 |
| 10  | U03-2 | U28-2 | P03-2 | P28-2 | 45  | U12-1 | U37-1 | P12-1 | P37-1 | 80  | U20-4 | U45-4 | P20-4 | P45-4 |
| 11  | U03-3 | U28-3 | P03-3 | P28-3 | 46  | U12-2 | U37-2 | P12-2 | P37-2 | 81  | U21-1 | U46-1 | P21-1 | P46-1 |
| 12  | U03-4 | U28-4 | P03-4 | P28-4 | 47  | U12-3 | U37-3 | P12-3 | P37-3 | 82  | U21-2 | U46-2 | P21-2 | P46-2 |
| 13  | U04-1 | U29-1 | P04-1 | P29-1 | 48  | U12-4 | U37-4 | P12-4 | P37-4 | 83  | U21-3 | U46-3 | P21-3 | P46-3 |
| 14  | U04-2 | U29-2 | P04-2 | P29-2 | 49  | U13-1 | U38-1 | P13-1 | P38-1 | 84  | U21-4 | U46-4 | P21-4 | P46-4 |
| 15  | U04-3 | U29-3 | P04-3 | P29-3 | 50  | U13-2 | U38-2 | P13-2 | P38-2 | 85  | U21-1 | U47-1 | P21-1 | P47-1 |
| 16  | U04-4 | U29-4 | P04-4 | P29-4 | 51  | U13-3 | U38-3 | P13-3 | P38-3 | 86  | U22-2 | U47-2 | P22-2 | P47-2 |
| 17  | U05-1 | U30-1 | P05-1 | P30-1 | 52  | U13-4 | U38-4 | P13-4 | P38-4 | 87  | U22-3 | U47-3 | P22-3 | P47-3 |
| 18  | U05-2 | U30-2 | P05-2 | P30-2 | 53  | U14-1 | U39-1 | P14-1 | P39-1 | 88  | U22-4 | U47-4 | P22-4 | P47-4 |
| 19  | U05-3 | U30-3 | P05-3 | P30-3 | 54  | U14-2 | U39-2 | P14-2 | P39-2 | 89  | U23-1 | U48-1 | P23-1 | P48-1 |
| 20  | U05-4 | U30-4 | P05-4 | P30-4 | 55  | U14-3 | U39-3 | P14-3 | P39-3 | 90  | U23-2 | U48-2 | P23-2 | P48-2 |
| 21  | U06-1 | U31-1 | P06-1 | P31-1 | 56  | U14-4 | U39-4 | P14-4 | P39-4 | 91  | U23-3 | U48-3 | P23-3 | P48-3 |
| 22  | U06-2 | U31-2 | P06-2 | P31-2 | 57  | U15-1 | U40-1 | P15-1 | P40-1 | 92  | U23-4 | U48-4 | P23-4 | P48-4 |
| 23  | U06-3 | U31-3 | P06-3 | P31-3 | 58  | U15-2 | U40-2 | P15-2 | P40-2 | 93  | U24-1 | U49-1 | P24-1 | P49-1 |
| 24  | U06-4 | U31-4 | P06-4 | P31-4 | 59  | U15-3 | U40-3 | P15-3 | P40-3 | 94  | U24-2 | U49-2 | P24-2 | P49-2 |
| 25  | U07-1 | U32-1 | P07-1 | P32-1 | 60  | U15-4 | U40-4 | P15-4 | P40-4 | 95  | U24-3 | U49-3 | P24-3 | P49-3 |
| 26  | U07-2 | U32-2 | P07-2 | P32-2 | 61  | U16-1 | U41-1 | P16-1 | P41-1 | 96  | U24-4 | U49-4 | P24-4 | P49-4 |
| 27  | U07-3 | U32-3 | P07-3 | P32-3 | 62  | U16-2 | U41-2 | P16-2 | P41-2 | 97  | U25-1 | U50-1 | P25-1 | P50-1 |
| 28  | U07-4 | U32-4 | P07-4 | P32-4 | 63  | U16-3 | U41-3 | P16-3 | P41-3 | 98  | U25-2 | U50-2 | P25-2 | P50-2 |
| 29  | U08-1 | U33-1 | P08-1 | P33-1 | 64  | U16-4 | U41-4 | P16-4 | P41-4 | 99  | U25-3 | U50-3 | P25-3 | P50-3 |
| 30  | U08-2 | U33-2 | P08-2 | P33-2 | 65  | U17-1 | U42-1 | P17-1 | P42-1 | 100 | U25-4 | U50-4 | P25-4 | P50-4 |
| 31  | U08-3 | U33-3 | P08-3 | P33-3 | 66  | U17-2 | U42-2 | P17-2 | P42-2 | :   | :     | :     | :     | :     |
| 32  | U08-4 | U33-4 | P08-4 | P33-4 | 67  | U17-3 | U42-3 | P17-3 | P42-3 | :   | :     | :     | :     | :     |
| 33  | U09-1 | U34-1 | P09-1 | P34-1 | 68  | U17-4 | U42-4 | P17-4 | P42-4 | :   | :     | :     | :     | :     |
| 34  | U09-2 | U34-2 | P09-2 | P34-2 | 69  | U18-1 | U43-1 | P18-1 | P43-1 | :   | :     | :     | :     | :     |
| 35  | U09-3 | U34-3 | P09-3 | P34-3 | 70  | U18-2 | U43-2 | P18-2 | P43-2 | 128 | U25-4 | U50-4 | P25-4 | P50-4 |
|     |       |       |       |       |     |       |       |       |       |     |       |       |       |       |

Bank

Number

#### (MEMO)

When using only Program Change messages to make program changes, without using Bank Select messages,

set the Program number (1-128) when the Bank Select number is "0."

#### PC#: Program Number

CC#0: Controller Number 0 (Bank Select MSB)

\* CC#0 data of a value of 04H or higher, and the CC#32 are ignored.

#### (Example) When changing to Patch #30-3 (Bank U30, Number 3)

Transmit MIDI messages from an external MIDI sequencer in following order. CC#0: 1

PC#: 19

# Transmitting Data to an External MIDI Device (Bulk Dump)

With the GT-10B, you can use Exclusive messages to set another GT-10B to the same settings or to save effect sound settings to MIDI sequencers and other such devices. This transmission of data is referred to as bulk dump.

# **Making the Connections**

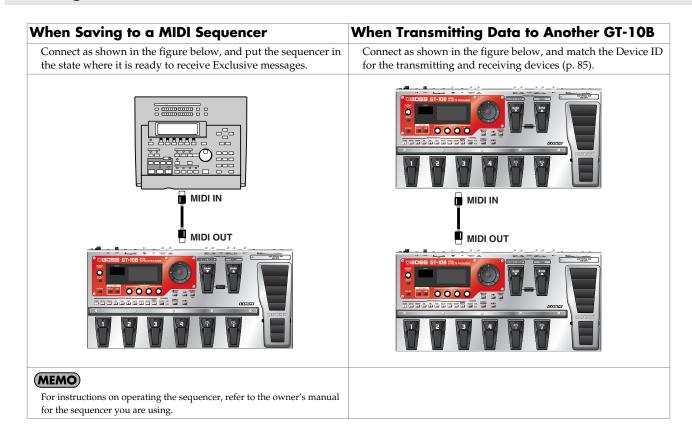

# Transmitting

| 1. | SYSTEM             | The SYSTEM MENU screen appears.                                                   |  |
|----|--------------------|-----------------------------------------------------------------------------------|--|
| 2. |                    |                                                                                   |  |
| 3. | CATEGORY/<br>ENTER | The MIDI MENU screen appears.                                                     |  |
| 4. |                    | Select B.DUMP.                                                                    |  |
| 5. | CATEGORY/<br>ENTER | The BULK DUMP screen appears.<br>FACTORY RESET<br>System ~ U50-4<br>ENTER : START |  |
| 6. |                    | Select the start and end of the data to be transmitted.                           |  |

The following types of data can be transmitted. You can transmit data by specifying the range from the start to the end of transmission.

| Displayed   | Data Transmitted                                  |
|-------------|---------------------------------------------------|
| System      | System parameter settings                         |
| Quick       | Settings for User Quick Setting                   |
| U01-1-U50-4 | Settings for Patch Number U01-1 through U50-4     |
| Temp        | Settings for the patch that is currently selected |

7. CATEGORY/ ENTER

The data is transmitted.

# **Receiving Data from an External MIDI Device (Bulk Load)**

You can restore settings by importing data that has been saved on a MIDI sequencer or the like by a bulk dump. This data-receiving operation is called a "bulk load."

## **Making the Connections**

#### When Receiving Data Saved on a MIDI Sequencer

Connect as shown below. Set the GT-10B's Device ID to the same number that was used when the data was transmitted to the MIDI sequencer (p. 85).

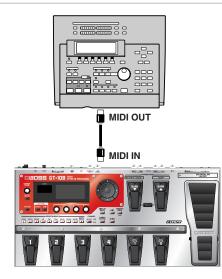

#### (MEMO)

For instructions on operating the sequencer, refer to the owner's manual for the sequencer you are using.

#### Receiving

**1.** Transmit the data from the external MIDI device.

#### MEMO

- When data is being received, the message "BULK DATA RECEIVING..." appears on the display.
- Keep the power on while the bulk data is being received.
- If the message "MIDI BUFFER FULL" appears, check the connections and reduce the tempo of the transmitting MIDI device.

With the GT-10B, you can use USB to transmit both digital audio signals between the GT-10B and your computer.

# **Before Connecting with USB**

# Installing and Setting the USB Driver

Just by connecting the GT-10B to your PC/Mac with a USB cable, audio signal can be transferred bidirectionally via USB.

When the Driver Mode parameter (p. 95) set to the Standard, your PC/Mac uses a standard driver that is found on OS. The driver will be installed automatically once connected with your computer via USB.

The GT-10B supports the following compatible OS:

- Windows XP/Vista
- Mac OS X 10.4.3 or later

When the Driver Mode parameter (p. 95) set to the Advanced and use specialized driver, you can record, play back, and edit audio with high-quality sound and stable timing.

It also allows you to control the GT-10B using MIDI messages via USB.

You can download the special GT-10B driver from the Roland local website.

Install the special GT-10B driver before you connect the GT-10B to your PC/Mac.

The program and procedures for installing the driver vary according to the operating environment; carefully read the Readme included in the downloaded file.

#### What is a USB Driver?

A USB driver is software that acts as a go-between in transferring data between computer applications (such as recording software and sequencer software) and the USB device when the computer and USB device are connected using a USB cable.

The USB driver transmits data from the applications to the USB device, and conversely, passes messages from the USB device to the applications.

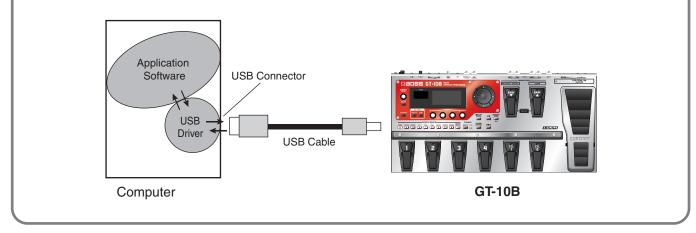

# Exchanging MIDI Messages between the Computer and the GT-10B

If the Driver Mode parameter set to the Advanced (p. 95), and you connect the GT-10B to your PC/Mac by a USB cable, you can transfer MIDI message bidirectionally via USB.

Set your computer MIDI input and output ports to "GT-10B."

However, MIDI message transfer via GT-10B's MIDI connectors become inactivated in this situation.

**\_\_\_\_\_\_**cf. >

For more on MIDI-related settings, refer to "Making the Settings for MIDI Functions" (p. 84).

# Switching the Driver Mode

Switches two operational modes, one which uses the special driver contained on the downloaded file, and one in which the OS's (Windows/Mac OS) standard driver is used.

**1.** Quit all sequencer software and other applications on the computer that are using the GT-10B.

| 2. | SYSTEM             | The SYSTEM MENU screen appears.                                                                    |  |
|----|--------------------|----------------------------------------------------------------------------------------------------|--|
|    |                    | Select USB.                                                                                        |  |
| 3. |                    |                                                                                                    |  |
| 4. | CATEGORY/<br>ENTER | The USB screen appears.<br>USB<br>Driver Mode: Standard<br>Monitor Cmd: Enable<br>Dir. Monitor: On |  |
| 5. |                    | Move the cursor to Driver Mode.                                                                    |  |
| 6. |                    | Select the Driver Mode.<br>"PLEASE RESTART" message appears.                                       |  |

| Setting  | Explanation                                                                                                    |
|----------|----------------------------------------------------------------------------------------------------|
|          | This mode uses the OS's standard USB driver.                                                                                                    |
|          | MEMO                                                                                                    |
| Standard | • The supported OS in the GT-10B are the Windows XP/Vista and the Mac OS X 10.4.3 or later.                                                                      |
|          | • You cannot use MIDI when Standard is selected as the driver mode. If you want to use MIDI with the USB connection, set the GT-10B to the advanced driver mode. |
|          | This mode uses the special driver contained on the downloaded file.                                                                                              |
|          | MEMO                                                                                                    |
| Advanced | About the supported OS in the GT-10B, read the Readme included in the downloaded file.                                                                           |
|          | • If you have not yet installed the special driver in your PC/Mac, you should install the special driver before you connect the GT-10B to your PC/Mac.           |

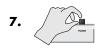

Turn the GT-10B's power off and then back on again.

#### MEMO

- The functions of a mode won't become available until after the power has been turned off, then on again.
- Wait until setting of your computer finishes to use a USB.

# **Setting the USB Functions**

The following section describes the GT-10B's USB-related functions.

Make these settings in accordance with how you plan to use the GT-10B.

# Setting the Digital Audio Signal Input and Output

This lets you adjust the volume level of the digital audio signals output from the GT-10B and adjust the amount of digital audio from USB (computer) to be mixed in.

| 1. | SYSTEM             | The SYSTEM MENU screen appears.                                                                                                    |  |
|----|--------------------|----------------------------------------------------------------------------------------------------|--|
| 2. |                    | Select INPUT/OUTPUT.<br>SYSTEM MENU Presstenter:<br>INPUT/OUTPUT<br>PATCH<br>SEARCH TUNER UN PRESSTENTER:<br>INPUT/OUTPUT<br>PATCH<br>SEARCH TUNER                  |  |
| 3. | CATEGORY/<br>ENTER | The INPUT/OUTPUT screen appears.                                                                                                    |  |
| 4. |                    | Select the TOTAL (page 3) screen.<br>INPUTZOUTPUTZ (() 3 )<br>TOTAL<br>NS Threshold : DOB<br>Rev Level : 100%<br>USB/DGT Out Level : 100%<br>Main Out Level : -10dB |  |
| 5. |                    | Move the cursor to USB/DGT Out Lev or USB Mix Level.                                                                                                    |  |
| 6. |                    | Adjust the parameters.                                                                                                    |  |

| Parameter       | Explanation                                                                                                    |
|-----------------|----------------------------------------------------------------------------------------------------|
| USB/DGT Out Lev | Adjusts the volume level of the digital audio signals output to the USB (Computer) and DIGITAL OUT connectors.               |
| USB Mix Level   | Sets the volume level of the mixed digital audio signals from USB (Computer) when INPUT SELECT (p. 63) is set to "Bass 1–3." |

# **Setting the Direct Monitor**

Switches the output of the GT-10B sound to the OUTPUT and PHONES jacks.

| 1. | SYSTEM             | The SYSTEM MENU screen appears.                                                                    |                                                                                                    |
|----|--------------------|----------------------------------------------------------------------------------------------------|----------------------------------------------------------------------------------------------------|
|    |                    | Select USB.                                                                                        |                                                                                                    |
| 2. |                    |                                                                                                    |                                                                                                    |
| 3. | CATEGORY/<br>ENTER | The USB screen appears.<br>USB<br>Driver Mode: Standard<br>Monitor Cmd: Enable<br>Dir. Monitor: On |                                                                                                    |
| 4. |                    | Move the cursor to Dir.Monitor.                                                                    |                                                                                                    |
| 5. |                    | Select the Monitor mode.                                                                           | For more information on signal paths set by the Direct Monitor parameter settings, refer to "Signal Flow" (p. 142). |
|    |                    |                                                                                                    |                                                                                                    |

| Parameter/<br>Range                                                                            | Explanation                                                                                                    |
|------------------------------------------------------------------------------------------------|----------------------------------------------------------------------------------------------------|
| Off                                                                                            | Set this to Off if transmitting audio data internally<br>through a computer (Thru).<br>No sound is heard at this time unless the setting for<br>the computer is Thru.                                                           |
| On                                                                                             | The GT-10B sound is output. Set this to On when us-<br>ing the GT-10B as a standalone device, without con-<br>necting to a computer.<br>(When the Dir.Monitor parameter is set to Off, only<br>sounds from USB In are audible.) |
| <ul><li>• This setting cannot be saved. It is set to On when the power is turned on.</li></ul> |                                                                                                    |

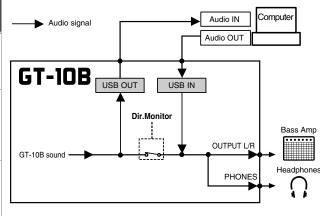

Chapter 7

- If you are using the special driver, you can control Dir.Monitor On/Off
- If you are using the special driver, you can control Dir.M. from ASIO 2.0-compatible application.

# **Controlling the Direct Monitor Setting from a Computer**

This setting determines whether or not the command (the Direct Monitor command) controlling the Direct Monitor setting (p. 97) is enabled.

| 1. | SYSTEM             | The SYSTEM MENU screen appears.                                                                    |  |
|----|--------------------|----------------------------------------------------------------------------------------------------|--|
|    |                    | Select USB.                                                                                        |  |
| 2. |                    |                                                                                                    |  |
| 3. | CATEGORY/<br>ENTER | The USB screen appears.<br>USB<br>Driver Mode: Standard<br>Monitor Cmd: Enable<br>Dir. Monitor: On |  |
| 4. |                    | Move the cursor to Monitor Cmd.                                                                    |  |
| 5. |                    | Set the desired value.                                                                             |  |
|    |                    |                                                                                                    |  |

| Range   | Explanation                                                                                             |
|---------|----------------------------------------------------------------------------------------------------|
| Disable | The Direct Monitor command is disabled, maintaining the Direct Monitor mode set by the GT-10B.          |
| Enable  | The Direct Monitor command is enabled, allowing the Direct Monitor mode to be switched from a computer. |

# Recording the GT-10B's Output with a Computer

In the computer application, set the audio input port to the GT-10B.

#### MEMO

If passing audio data through the software you're using, switch the direct monitor off.

# Applying GT-10B Effects to a Computer's Audio Playback

In the computer application, set the audio output port to the GT-10B.

You can use the GT-10B to apply effects to the audio data played by the computer, then record the data again with the computer. Use this process when, for example, you want to add effects to existing audio data.

| 1. | SYSTEM             | The SYSTEM MENU screen appears.                                                                                                 |                                                                                                    |
|----|--------------------|----------------------------------------------------------------------------------------------------|----------------------------------------------------------------------------------------------------|
| 2. |                    | Select INPUT/OUTPUT.<br>SYSTEM MENU PRESSIENTER:<br>INPUT/OUTPUT<br>PATCH<br>SEARCH TUNER INPUT/OUTPUT<br>PATCH<br>SEARCH TUNER |                                                                                                    |
| 3. | CATEGORY/<br>ENTER | The INPUT/OUTPUT screen appears.                                                                                                |                                                                                                    |
|    |                    | Select the INPUT SELECT (page 1) screen.                                                                                        |                                                                                                    |
| 4. |                    |                                                                                                    |                                                                                                    |
| 5. |                    | Set the INPUT SELECT parameter to USB In.                                                                                       | <ul> <li>• Set the software so audio is not passed through it.</li> <li>• Set the Dir.Monitor parameter to On.</li> </ul> |
|    |                    |                                                                                                    |                                                                                                    |

| Parameter/<br>Range | Explanation                                                   |  |
|---------------------|---------------------------------------------------------------|--|
| Bass 1–3            | Effects are applied to the signals input via the INPUT jacks. |  |
| USB In              | Effects are applied to the signals input via USB.             |  |

# **Chapter 8 Parameters Guide**

In this chapter you will find detailed descriptions for each of the GT-10B's effects and the parameters used to control them.

#### MEMO

- The format used for parameter names is based on how the names are displayed when the screen is in list view.
- The sound that is input to each effect is called the "direct sound," and the sound modified by the effect is called the "effect sound."
- MONO This effect sound is mono.
- **STEREO** This effect sound is output with two channels.

The trademarks listed in this document are trademarks of their respective owners, which are separate companies from Roland/BOSS. Those companies are not affiliated with Roland/BOSS and have not licensed or authorized BOSS's GT-10B. Their marks are used solely to identify the equipment whose sound is simulated.

STEREO

# **COMPRESSOR/LIMITER**

This is an effect that produces a long sustain by evening out the volume level of the input signal. You can switch it to a limiter to suppress only the sound peaks and prevent distortion.

| Parameter/<br>Range | Explanation                                                                                                    |
|---------------------|----------------------------------------------------------------------------------------------------|
| COMP ON/OI          | FF (Compressor ON/OFF)                                                                                                    |
| Off, On             | Turns the COMP effect on/off.<br>Pressing [COMP] switches On and Off.                                                                                                    |
| <b>YPE</b>          |                                                                                                    |
| Select the comp     | ressor type.                                                                                                    |
| BOSS Comp           | Models the BOSS CS-3                                                                                                    |
| D-Comp              | Models the MXR DynaComp.                                                                                                    |
| BOSS Limitr         | This selects a stereo limiter.                                                                                                    |
| Rack 160D           | Models the dbx 160x.                                                                                                    |
| Vtg Rack U          | Models the UREI 1178.                                                                                                    |
| Multi Band          | This limiter lets you divide the input signal into<br>four separate bands—ultra low, low, high, and<br>ultra high frequency ranges—and apply differ-<br>ent settings to the low and high frequency rang-<br>es. You can set the frequencies separating each<br>band using the Xover f L, M, and H parameters<br>Xover f L Xover f M Xover f H<br>Ultra Low<br>Frequency Range<br>Low Frequency<br>Range<br>The limiter is applied neither to the ultra low range,<br>which is critical to the bass's sound, nor to the ultra<br>high range, which affects the nuance of the attack. |
| Natural             | This compressor is configured using the same frequency divisions as Multi Band, but with simplified parameter settings.                                                                                                    |

| Parameter/<br>Range | Explanation                                                                                                    |
|---------------------|----------------------------------------------------------------------------------------------------|
| Sustain *1          |                                                                                                    |
| 0–100               | Adjusts the range (time) over which low-level signals are boosted. Larger values will result in longer sustain.                                                                 |
| Attack              |                                                                                                    |
| 0–100               | Adjusts the strength of the picking attack when<br>the strings are played. Higher values result in s<br>sharper attack, creating a more clearly defined<br>sound.               |
| Threshold *2        |                                                                                                    |
| 0–100               | When the input signal level exceeds this threshold level, limiting will be applied.                                                                                             |
| Ratio *2            |                                                                                                    |
| 1:1-∞:1             | This selects the compression ratio used with signals in excess of the threshold level. Higher values create a stronger compression effect.                                      |
| Release *2          |                                                                                                    |
| 0–100               | Adjusts the time from when the signal level drops below the threshold until when limiting is removed.                                                                           |
| Lo Thres *3         |                                                                                                    |
| 0–100               | In the Low Frequency Range, when the input signal level exceeds this threshold level, limiting will be applied.                                                                 |
| Lo Ratio *3         |                                                                                                    |
| 1:1-∞:1             | In the Low Frequency Range, this selects the<br>compression ratio used with signals in excess of<br>the threshold level. Higher values create a<br>stronger compression effect. |
| Hi Thres *3         |                                                                                                    |
| 0–100               | In the High Frequency Range, when the input signal level exceeds this threshold level, limiting will be applied.                                                                |
| Hi Ratio *3         |                                                                                                    |
| 1:1:1               | In the High Frequency Range, this selects the compression ratio used with signals in excess of the threshold level. Higher values create a stronger compression effect.         |
| Xover f L (Cro      | ssover Frequency Low) *3                                                                                                    |
| 32Hz-315Hz          | This sets the frequency dividing the ultra low-<br>and low-frequency ranges.                                                                                                    |
| Xover f M (Cr       | ossover Frequency Middle) *3                                                                                                    |
| 100Hz-4.00kHz       | This sets the frequency dividing the low- and high-frequency ranges.                                                                                                    |

MONO

| Parameter/<br>Range | Explanation                                                                                                    |
|---------------------|----------------------------------------------------------------------------------------------------|
| Xover f H (Cro      | ossover Frequency High) *3                                                                                      |
| 2.50kHz–<br>10.0kHz | This sets the frequency dividing the high- and ultra high-frequency ranges.                                     |
| Drive *4            |                                                                                                    |
| 0–100               | Adjusts the range (time) over which low-level signals are boosted. Larger values will result in longer sustain. |
| Tone                |                                                                                                    |
| -50-+50             | Adjusts the tone.                                                                                               |
| Level               |                                                                                                    |
| 0–100               | Adjusts the volume.                                                                                             |

- \*1 Setting available with Type set to BOSS Comp or D-Comp.
- \*2 Setting available with Type set to BOSS Limitr, Rack 160D, or Vtg Rack U.
- \*3 Setting available with Type set to Multi Band.
- \*4 Setting available with Type set to Natural.

# OD/DS (Overdrive/Distortion)

This effect distorts the sound to create long sustain. It provides 12 types of distortion settings.

| arameter/<br>ange | Explanation                                                                                                    |
|-------------------|----------------------------------------------------------------------------------------------------|
| D/DS (Overd       | rive/Distortion ON/OFF)                                                                                                    |
| Off, On           | Turns the OD/DS effect on/off.                                                                                              |
|                   | Pressing [OD/DS] switches On and Off.                                                                                       |
| уре               |                                                                                                    |
| Selects the type  | of distortion.                                                                                                    |
| Booster           | This not only functions as a booster, but also<br>produces a clean tone that has punch even<br>when used alone.             |
| Natural           | This is an overdrive sound that provides dist tion with a natural feeling.                                                  |
| Bass Driver       | Models the TECH21 SANSAMP BASS DRIVE<br>DI.                                                                                 |
| Bass OD           | Overdrive tuned especially for use with base                                                                                |
| Blues OD          | This is a crunch sound of the BOSS BD-2.<br>This produces distortion that faithfully repr-<br>duces the nuances of picking. |
| Bass DS           | Distortion tuned especially for use with base                                                                               |
| GUV DS            | This models a Marshall GUV' NOR.                                                                                            |
| Bass MT           | Wild, radical distortion sound.                                                                                             |
| Metal Zone        | This is the sound of the BOSS MT-2.<br>It produces a wide range of metal sounds, fro<br>old style to slash metal.           |
| Bass FUZZ         | Fuzz tuned especially for use with basses.                                                                                  |
| MUFF FUZZ         | This models an Electro-Harmonix Big Muff                                                                                    |
| HiBandDrive       | With this effect, distortion is applied only to the high frequency sounds, and not to the sound in the low frequency range. |
| Prive             |                                                                                                    |
| 0–100             | Adjusts the depth of distortion.                                                                                            |
| one               |                                                                                                    |
| -50-+50           | Adjusts the tone.                                                                                                    |
| ffectLev (Effe    | t Level)                                                                                                    |
| 0–100             | Adjusts the volume of the OD/DS sound.                                                                                      |
| DirectLev (Dire   | ect Level)                                                                                                    |
| 0–100             | Adjusts the volume of the direct sound.                                                                                     |
| ottomLev (Bo      |                                                                                                    |
| 0–100             | Extracts the low-frequency components of the sound input to this effect, and adjusts the amount added to the effect sound.  |

## **Chapter 8 Parameters Guide**

# PREAMP

# MONO

COSM technology simulates different preamp characteristics, speaker sizes, and cabinet shapes.

#### MEMO

You can make separate settings for Channel A and Channel B.

| Parameter/<br>Range | Explanation                                                                                          |
|---------------------|----------------------------------------------------------------------------------------------------|
| PREAMP ON/OFF       |                                                                                                    |
| Off, On             | Turns the COSM AMP effect on/off.<br>Pressing [PREAMP] switches On and Off.                          |
| Gain                |                                                                                                    |
| 0–100               | Adjusts the distortion of the amp.                                                                   |
| Bass                |                                                                                                    |
| 0–100               | Adjusts the tone for the low frequency range.                                                        |
| Middle              |                                                                                                    |
| 0–100               | Adjusts the tone for the middle frequency range.                                                     |
| Treble              |                                                                                                    |
| 0–100               | Adjusts the tone for the high frequency range.                                                       |
| Level               |                                                                                                    |
| 0–100               | Adjusts the volume of the entire preamp.<br>* Be careful not to raise the Level setting too<br>high. |

# **Preamp Settings**

| Parameter/<br>Range | Explanation                                                                       |
|---------------------|-----------------------------------------------------------------------------------|
| Туре                |                                                                                   |
| This sets the type  | e of the bass preamp.                                                             |
| SUPER FLAT          | An amp with flat response.                                                        |
| FLIP TOP            | Models the Ampeg B-15.                                                            |
| B MAN               | Models the Fender Bassman 100.                                                    |
| CONCERT 810         | Models the Ampeg SVT.                                                             |
| BASS 360            | Models the acoustic 360.                                                          |
| T.E.                | Models the Trace Elliot AH600SMX.                                                 |
| SESSION             | Models the SWR SM-400.                                                            |
| AC BASS             | An amp ideal for ACOUSTIC BASS.                                                   |
| GTR Clean           | This is a clean sound that is smooth and warm.                                    |
| GTR Crunch          | This is a crunch sound that can faithfully repro-<br>duce the nuances of picking. |
| GTR Drive           | This is a drive sound producing awesome dis-<br>tortion.                          |
| GTR Metal           | This is a metal sound suited to heavy riffs.                                      |

#### Type=SUPER FLAT, AC BASS

| Parameter/<br>Range | Explanation                                          |
|---------------------|------------------------------------------------------|
| Presence            |                                                      |
| 0–100               | Adjusts the tone for the ultra high frequency range. |

#### Type=FLIP TOP

| Parameter/<br>Range              | Explanation                                                                                                    |  |
|----------------------------------|----------------------------------------------------------------------------------------------------|--|
| Mid Freq (Mide                   | lle Frequency)                                                                                                    |  |
| 220Hz, 800Hz,<br>3.0kHz          | Specifies the center of the frequency range that will be adjusted by the Mid Freq.                                                                 |  |
| Bright                           |                                                                                                    |  |
| Turns the bright setting on/off. |                                                                                                    |  |
| Off                              | Bright is not used.                                                                                                    |  |
| On                               | Bright is switched on to create a lighter and crisper tone.                                                                                        |  |
| Response                         |                                                                                                    |  |
| BASS, FLAT                       | This controls the overall amp characteristics.<br>Select the position corresponding to the charac-<br>teristics for one of the two types of sound. |  |

#### Type=B MAN

| Parameter/<br>Range         | Explanation                                                                        |  |
|-----------------------------|------------------------------------------------------------------------------------|--|
| Mid Freq (Middle Frequency) |                                                                                    |  |
| 220Hz, 800Hz,<br>3.0kHz     | Specifies the center of the frequency range that will be adjusted by the Mid Freq. |  |
| Deep                        |                                                                                    |  |
| Off, On                     | This switch changes the character of the lower range.                              |  |

#### Type=CONCERT 810

| Parameter/<br>Range                                 | Explanation                                                                        |  |  |
|-----------------------------------------------------|------------------------------------------------------------------------------------|--|--|
| Mid Freq (Mide                                      | lle Frequency)                                                                     |  |  |
| 220Hz, 800Hz,<br>3.0kHz                             | Specifies the center of the frequency range that will be adjusted by the Mid Freq. |  |  |
| Bright                                              | Bright                                                                             |  |  |
| Turns the bright                                    | Turns the bright setting on/off.                                                   |  |  |
| Off                                                 | Bright is not used.                                                                |  |  |
| On                                                  | Bright is switched on to create a lighter and crisper tone.                        |  |  |
| Ultra Lo                                            |                                                                                    |  |  |
| -, 0, + This controls the character of the lower ra |                                                                                    |  |  |
| Ultra Hi                                            |                                                                                    |  |  |
| Off, On                                             | This controls the ultra high-frequency range ly-<br>ing beyond treble.             |  |  |

## Type=BASS 360

| Parameter/<br>Range              | Explanation                                                 |  |
|----------------------------------|-------------------------------------------------------------|--|
| Bright                           |                                                             |  |
| Turns the bright setting on/off. |                                                             |  |
| Off                              | Bright is not used.                                         |  |
| On                               | Bright is switched on to create a lighter and crisper tone. |  |

#### Type=T.E.

| Parameter/<br>Range         | Explanation                                                                        |  |
|-----------------------------|------------------------------------------------------------------------------------|--|
| Mid Freq (Middle Frequency) |                                                                                    |  |
| 220Hz, 800Hz,<br>3.0kHz     | Specifies the center of the frequency range that will be adjusted by the Mid Freq. |  |
| Pre Shape                   |                                                                                    |  |
| Off, 1, 2                   | This is a shape switch that adds a particular nu-<br>ance to the midrange.         |  |

#### Type=SESSION

| Parameter/<br>Range         | Explanation                                                                        |  |
|-----------------------------|------------------------------------------------------------------------------------|--|
| Mid Freq (Middle Frequency) |                                                                                    |  |
| 220Hz, 800Hz,<br>3.0kHz     | Specifies the center of the frequency range that will be adjusted by the Mid Freq. |  |
| Enhancer                    |                                                                                    |  |
| 0–100                       | This controls the clarity and presence of the sound.                               |  |

#### Type=GTR Clean, GTR Crunch

| Parameter/<br>Range     | Explanation                                                                                                    |
|-------------------------|----------------------------------------------------------------------------------------------------|
| Presence                |                                                                                                    |
| 0–100                   | Adjusts the tone for the ultra high frequency range                                                                                                    |
| Bright                  |                                                                                                    |
| Turns the br            | ight setting on/off.                                                                                                    |
| Off                     | Bright is not used.                                                                                                    |
| On                      | Bright is switched on to create a lighter and crisper tone.                                                                                                    |
| Gain Sw                 |                                                                                                    |
| Low,<br>Middle,<br>High | Provides for selection from three levels of distor-<br>tion: Low, Middle, and High. Distortion will suc-<br>cessively increase for settings of Low, Middle and<br>High. |
|                         | The sound of each Type is created on the basis that the Gain is set to Middle. So, normally set it to Middle.                                                           |
| Solo Sw                 |                                                                                                    |
| Off, On                 | Solo Sw is switched on to create the tone to one sui able for solos.                                                                                                    |
| SoloLevel               |                                                                                                    |
| 0–100                   | Adjusts the volume level when the Solo Sw is ON                                                                                                    |

#### Type=GTR Drive, GTR Metal

| Parameter/<br>Range     | Explanation                                                                                                    |  |  |
|-------------------------|----------------------------------------------------------------------------------------------------|--|--|
| Presence                |                                                                                                    |  |  |
| 0–100                   | Adjusts the tone for the ultra high frequency range.                                                                                                    |  |  |
| Gain Sw                 |                                                                                                    |  |  |
| Low,<br>Middle,<br>High | <ul> <li>Provides for selection from three levels of distortion: Low, Middle, and High.</li> <li>Distortion will successively increase for settings of Low, Middle and High.</li> <li>The sound of each Type is created on the basis that the Gain is set to Middle. So, normally set it to Middle.</li> </ul> |  |  |
| Solo Sw                 |                                                                                                    |  |  |
| Off, On                 | Solo Sw is switched on to create the tone to one suitable for solos.                                                                                                    |  |  |
| SoloLevel               |                                                                                                    |  |  |
| 0–100                   | Adjusts the volume level when the Solo Sw is ON.                                                                                                    |  |  |

# **Speaker Settings**

#### Type=SUPER FLAT, FLIP TOP, B MAN, CONCERT 810, BASS 360, T.E., SESSION, AC BASS

| Parameter/<br>Range      | Explanation                                                                                                    |  |  |
|--------------------------|----------------------------------------------------------------------------------------------------|--|--|
| SP Type (Sp              | eaker Type)                                                                                                    |  |  |
| Select the spe           | eaker type.                                                                                                    |  |  |
| Off                      | This turns off the speaker simulator.                                                                                      |  |  |
| Original                 | This is the built-in speaker of the amp you selected with PREAMP TYPE.                                                     |  |  |
| 1x15″                    | This is a compact open-back speaker cabinet with one 15-inch speaker.                                                      |  |  |
| 1x18″                    | This is a compact open-back speaker cabinet with one 18-inch speaker.                                                      |  |  |
| 2x15″                    | This is a general open-back speaker cabinet with two 15-inch speakers.                                                     |  |  |
| 4x10"                    | This is an optimal speaker cabinet for a large en-<br>closed amp with four 10-inch speakers.                               |  |  |
| 8x10″                    | This is a double stack of two cabinets, each with four 10-inch speakers.                                                   |  |  |
| Mic Pos (Mi              | c Position)                                                                                                    |  |  |
| This simulate            | es the mic position.                                                                                                    |  |  |
| Center                   | Simulates the condition that the mic is set in the middle of the speaker cone.                                             |  |  |
| 1–10cm                   | Simulates the condition that the mic is moved away from the center of the speaker cone.                                    |  |  |
| Mic Level                |                                                                                                    |  |  |
| 0–100                    | Adjusts the volume of the mic.                                                                                             |  |  |
| BottomLev (Bottom Level) |                                                                                                    |  |  |
| 0–100                    | Extracts the low-frequency components of the sound input to this effect, and adjusts the amount added to the effect sound. |  |  |
| DirectLev (Direct Level) |                                                                                                    |  |  |
| 0–100                    | Adjusts the volume of the direct sound.                                                                                    |  |  |

#### Type=GTR Clean, GTR Crunch, GTR Drive, GTR Metal

| Parameter/<br>Range | Explanation                                                                                                    |
|---------------------|----------------------------------------------------------------------------------------------------|
|                     | Guitar Speaker Type)                                                                                                    |
| Select the spe      |                                                                                                    |
| Off                 | This turns off the speaker simulator.                                                                                                    |
| Original            | This is the built-in speaker of the amp you selected with PREAMP TYPE.                                                                                     |
| 1x8″                | This is a compact open-back speaker cabinet with one 8-inch speaker.                                                                                       |
| 1x10″               | This is a compact open-back speaker cabinet with one 10-inch speaker.                                                                                      |
| 1x12″               | This is a compact open-back speaker cabinet with one 12-inch speaker.                                                                                      |
| 2x12″               | This is a general open-back speaker cabinet with two 12-inch speakers.                                                                                     |
| 4x10″               | This is an optimal speaker cabinet for a large enclosed amp with four 10-inch speakers.                                                                    |
| 4x12″               | This is an optimal speaker cabinet for a large enclosed amp with four 12-inch speakers.                                                                    |
| 8x12″               | This is a double stack of two cabinets, each with four 12-inch speakers.                                                                                   |
| Nic Type            |                                                                                                    |
| This setting s      | elects the simulated mic type.                                                                                                    |
| DYN57               | This is the sound of the SHURE SM-57.<br>General dynamic mic used for instruments and vc<br>cals. Optimal for use in miking bass amps.                     |
| DYN421              | This is the sound of the SENNHEISER MD-421.<br>Dynamic mic with extended low end.                                                                          |
| CND451              | This is the sound of the AKG C451B.<br>Small condenser mic for use with instruments.                                                                       |
| CND87               | This is the sound of the NEUMANN U87.<br>Condenser mic with flat response.                                                                                 |
| FLAT                | Simulates a mic with perfectly flat response. Pro-<br>duces a sonic image close to that of listening to the<br>sound directly from the speakers (on site). |
| Mic Dis (Mic        | Distance)                                                                                                    |
| Simulates the       | distance between the mic and speaker.                                                                                                    |
| Off Mic             | This setting points the mic away from the speaker                                                                                                    |
| On Mic              | Provides conditions whereby the mic is directed more towards the speaker.                                                                                  |
| Mic Pos (Mi         |                                                                                                    |
| This simulate       | es the mic position.                                                                                                    |
| Center              | Simulates the condition that the mic is set in the middle of the speaker cone.                                                                             |
| 1–10cm              | Simulates the condition that the mic is moved away from the center of the speaker cone.                                                                    |
| Nic Level           |                                                                                                    |
| 0–100               | Adjusts the volume of the mic.                                                                                                    |
| sottomLev (         | Bottom Level)                                                                                                    |
| 0–100               | Extracts the low-frequency components of the sound input to this effect, and adjusts the amount added to the effect sound.                                 |
| DirectLev (D        | irect Level)                                                                                                    |
| 0–100               | Adjusts the volume of the direct sound.                                                                                                    |

# EQ (Equalizer)

This adjusts the tone as a equalizer. A parametric type is adopted for the high-middle and low-middle range.

| Parameter/<br>Range                                                                                                    | Explanation                                                                                                    |  |  |  |  |
|----------------------------------------------------------------------------------------------------|----------------------------------------------------------------------------------------------------|--|--|--|--|
| EQ ON/OFF (Ec                                                                                                    | jualizer ON/OFF)                                                                                                    |  |  |  |  |
| Off, On                                                                                                    | Turns the EQ effect on/off.<br>Pressing [EQ] switches On and Off.                                                                                     |  |  |  |  |
| Low Cut (Low Cut Filter)                                                                                                    |                                                                                                    |  |  |  |  |
| Flat,<br>55Hz–800Hz                                                                                                    | This sets the frequency at which the low cut fil-<br>ter begins to take effect. When "Flat" is select-<br>ed, the low cut filter will have no effect. |  |  |  |  |
| Low Gain                                                                                                    |                                                                                                    |  |  |  |  |
| -20-+20dB                                                                                                    | Adjusts the low frequency range tone.                                                                                                    |  |  |  |  |
| Lo-Mid f (Low I                                                                                                    | Middle Frequency)                                                                                                    |  |  |  |  |
| 20.0Hz–10.0kHz Specifies the center of the frequency rawill be adjusted by the Lo-Mid G.                                                                            |                                                                                                    |  |  |  |  |
| Lo-Mid Q (Low                                                                                                    | Middle Q)                                                                                                    |  |  |  |  |
| 0.5–16                                                                                                    | Adjusts the width of the area affected by the EQ centered at the LO-Mid f.<br>Higher values will narrow the area.                                     |  |  |  |  |
| Lo-Mid G (Low                                                                                                    | Lo-Mid G (Low Middle Gain)                                                                                                    |  |  |  |  |
| -20-+20dB                                                                                                    | Adjusts the low-middle frequency range tone.                                                                                                    |  |  |  |  |
| Hi-Mid f (High )                                                                                                    | Middle Frequency)                                                                                                    |  |  |  |  |
| 20.0Hz-10.0kHz                                                                                                    | Specifies the center of the frequency range that will be adjusted by the Hi-Mid G.                                                                    |  |  |  |  |
| Hi-Mid Q (High                                                                                                    | Middle Q)                                                                                                    |  |  |  |  |
| 0.5–16                                                                                                    | Adjusts the width of the area affected by the EQ<br>centered at the Hi-Mid f.<br>Higher values will narrow the area.                                  |  |  |  |  |
| Hi-Mid G (High                                                                                                    | Middle Gain)                                                                                                    |  |  |  |  |
| -20-+20dB                                                                                                    | Adjusts the high-middle frequency range tone.                                                                                                    |  |  |  |  |
| High Gain                                                                                                    |                                                                                                    |  |  |  |  |
| -20-+20dB                                                                                                    | Adjusts the high frequency range tone.                                                                                                    |  |  |  |  |
| High Cut (High                                                                                                    | Cut Filter)                                                                                                    |  |  |  |  |
| 700Hz-11.0kHz,<br>FlatThis sets the frequency at which the high cu<br>ter begins to take effect. When "Flat" is set<br>ed, the high cut filter will have no effect. |                                                                                                    |  |  |  |  |
| Level                                                                                                    |                                                                                                    |  |  |  |  |
| -20-+20dB                                                                                                    | Adjusts the overall volume level of the equaliz-<br>er.                                                                                               |  |  |  |  |

# FX-1/FX-2

STEREO

With FX-1 and FX-2, you can select the effect to be used from the following. You can select the same effect for FX-1 and FX-2.

|                     | F             | X Select             |        |
|---------------------|---------------|----------------------|--------|
| -                   | T.WAH         | Touch Wah            | p. 106 |
|                     | AUTO WAH      | Auto Wah             | p. 106 |
|                     | SUB WAH       | Sub Wah              | p. 107 |
|                     | SUB COMP      | Sub Compressor       | p. 107 |
|                     | SUB LIMITER   | Sub Limiter          | p. 108 |
|                     | GRAPHIC EQ    | Graphic Equalizer    | p. 108 |
|                     | PARA EQ       | Parametric Equalizer | p. 108 |
|                     | ENHANCER      | Enhancer             | p. 109 |
|                     | TONE MODIFY   | Tone Modify          | p. 109 |
|                     | BASS SIM.     | Bass Simulator       | p. 109 |
|                     | SLOW GEAR     | Slow Gear            | p. 110 |
|                     | DEFRETTER     | Defretter            | p. 110 |
| 8 -                 | BASS SYNTH    | Bass Synth           | p. 110 |
| FX-<br>non          | OCTAVE        | Octave               | p. 111 |
| FX-1/FX-2<br>Common | PITCH SHIFTER | Pitch Shifter        | p. 111 |
| Ϋ́Ο                 | HARMONIST     | Harmonist            | p. 112 |
|                     | SOUND HOLD    | Sound Hold           | p. 113 |
|                     | PHASER        | Phaser               | p. 114 |
|                     | FLANGER       | Flanger              | p. 114 |
|                     | TREMOLO       | Tremolo              | p. 115 |
|                     | ROTARY        | Rotary               | p. 115 |
|                     | UNI-V         | Uni-V                | p. 115 |
|                     | PAN           | Pan                  | p. 115 |
|                     | SLICER        | Slicer               | p. 116 |
| -                   | VIBRATO       | Vibrato              | p. 116 |
|                     | RING MOD.     | Ring Modulator       | p. 117 |
|                     | HUMANIZER     | Humanizer            | p. 117 |
|                     | 2X2 CHORUS    | 2x2 Chorus           | p. 118 |
|                     | SUB DELAY     | Sub Delay            | p. 118 |

| Parameter/<br>Range               | Explanation                                                                             |
|-----------------------------------|-----------------------------------------------------------------------------------------|
| FX-1, FX-2 ON/OFF (Effect ON/OFF] |                                                                                         |
| Off, On                           | Turns the FX-1 (FX-2) effect on/off.<br>Pressing [FX-1], [FX-2] switches On and<br>Off. |
| FX Select                         |                                                                                         |
| see above                         | Selects the effect to be used.                                                          |

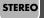

# T.WAH (Touch Wah)

You can produce a wah effect with the filter changing in response to the bass level.

| Parameter/<br>Range                                                                      | Explanation                                                                                                    |
|------------------------------------------------------------------------------------------|----------------------------------------------------------------------------------------------------|
| Mode                                                                                     |                                                                                                    |
| Selects the wah                                                                          | node.                                                                                                    |
| LPF                                                                                      | This creates a wah effect over a wide frequency range.                                                                                                    |
| BPF                                                                                      | This creates a wah effect in a narrow frequency range.                                                                                                    |
| Polarity                                                                                 |                                                                                                    |
| Selects the direct input.                                                                | ion in which the filter will change in response to the                                                                                                    |
| Down                                                                                     | The frequency of the filter will fall.                                                                                                    |
| Up                                                                                       | The frequency of the filter will rise.                                                                                                    |
| Sens (Sensitivi                                                                          | ty)                                                                                                    |
| 0–100                                                                                    | <ul><li>Adjusts the sensitivity at which the filter will change in the direction determined by the polarity setting.</li><li>Higher values will result in a stronger response. With a setting of 0, the strength of picking will have no effect.</li></ul> |
| Frequency                                                                                |                                                                                                    |
| 0–100                                                                                    | Adjusts the center frequency of the Wah effect.                                                                                                    |
| Peak                                                                                     |                                                                                                    |
| Adjusts the way in which the wah effect applies to the area around the center frequency. |                                                                                                    |
| 0–100                                                                                    | Higher values will produce a stronger tone<br>which emphasizes the wah effect more. With a<br>value of 50 a standard wah sound will be pro-<br>duced.                                                                                                    |
| EffectLev (Effect Level)                                                                 |                                                                                                    |
| 0–100                                                                                    | Adjusts the volume of the effect sound.                                                                                                    |
| DirectLev (Dire                                                                          | ct Level)                                                                                                    |
| 0–100                                                                                    | Adjusts the volume of the direct sound.                                                                                                    |

# AUTO WAH (Auto Wah)

This changes the filtering over a periodic cycle, providing an automatic wah effect.

| Parameter/                                                             | Furlenstion                                                                                                    |
|------------------------------------------------------------------------|----------------------------------------------------------------------------------------------------|
| Range                                                                  | Explanation                                                                                                    |
| Mode                                                                   |                                                                                                    |
| Selects the wah mode                                                   | 2.                                                                                                    |
| LPF                                                                    | This creates a wah effect over a wide fre-<br>quency range.                                                                                                    |
| BPF                                                                    | This creates a wah effect in a narrow fre-<br>quency range.                                                                                                    |
| Frequency                                                              |                                                                                                    |
| 0–100                                                                  | Adjusts the center frequency of the Wah ef-<br>fect.                                                                                                    |
| Peak                                                                   |                                                                                                    |
| 0–100                                                                  | Adjusts the amount of wah effect applied<br>in the range near the center frequency.<br>Higher values will produce a stronger tone<br>which emphasizes the wah effect more.<br>With a value of 50 a standard wah sound<br>will be produced. |
| Rate                                                                   |                                                                                                    |
| 0–100,<br>BPM ₀ –BPM ♪                                                 | Adjusts the frequency (speed) of the change.                                                                                                    |
| to the value of the "M<br>This makes it easier t<br>tempo of the song. | value of each parameter will be set according<br>faster BPM" (p. 122) specified for each patch.<br>o achieve effect sound settings that match the                                                                                          |
|                                                                        | time is longer than the range of allowable settings, it a period either $1/2$ or $1/4$ of that time.                                                                                                    |
| Depth                                                                  |                                                                                                    |
| 0–100                                                                  | Adjusts the depth of the effect.                                                                                                    |
| EffectLev (Effect Le                                                   | evel)                                                                                                    |
| 0–100                                                                  | Adjusts the volume of the effect sound.                                                                                                    |
| DirectLev (Direct L                                                    | evel)                                                                                                    |
| 0–100                                                                  | Adjusts the volume of the direct sound.                                                                                                    |
|                                                                        |                                                                                                    |

# **SUB WAH**

You can control the wah effect in real time by adjusting the EXP Pedal or the expression pedal connected to the EXP PEDAL 2 jack.

| Parameter/<br>Range      | Explanation                                                                                                    |  |
|--------------------------|----------------------------------------------------------------------------------------------------|--|
| Туре                     |                                                                                                    |  |
| Selects the type o       | of wah.                                                                                                    |  |
| CRY WAH                  | This models the sound of the CRY BABY wah pedal popular in the '70s.                                                                                                    |  |
| VO WAH                   | This models the sound of the VOX V846.                                                                                                    |  |
| Fat WAH                  | This is a wah sound featuring a bold tone.                                                                                                    |  |
| Light WAH                | This wah has a refined sound with no unusual characteristics.                                                                                                    |  |
| Bass WAH                 | This wah has been specially adapted for use in<br>the bass registers.<br>Inclusion of the low-frequency range in the<br>wah sound produces a robust wah effect, with<br>no dilution of the sound. |  |
| Reso WAH                 | This completely original effect offers enhance-<br>ments on the characteristic resonances pro-<br>duced by analog synth filters.                                                                  |  |
| Pedal Pos (Ped           | al Position)                                                                                                    |  |
|                          | Adjusts the position of the wah pedal.                                                                                                    |  |
| 0–100                    | (MEMO)                                                                                                    |  |
| 0-100                    | This parameter is used after it's been assigned to an EXP Pedal or similar controller.                                                                                                    |  |
| Pedal Min (Ped           | lal Minimum)                                                                                                    |  |
| 0–100                    | Selects the tone produced when the heel of the EXP Pedal is depressed.                                                                                                    |  |
| Pedal Max (Pe            | dal Maximum)                                                                                                    |  |
| 0–100                    | Selects the tone produced when the toe of the EXP Pedal is depressed.                                                                                                    |  |
| EffectLev (Effect Level) |                                                                                                    |  |
| 0–100                    | Adjusts the volume of the effect sound.                                                                                                    |  |
| DirectLev (Dire          | DirectLev (Direct Level)                                                                                                    |  |
| 0–100                    | Adjusts the volume of the direct sound.                                                                                                    |  |

# SUB COMP (Sub Compressor)

This is an effect that produces a long sustain by evening out the volume level of the input signal. You can also use it as a limiter to suppress only the sound peaks and prevent distortion.

| Parameter/<br>Range | Explanation                                                                                                    |  |
|---------------------|----------------------------------------------------------------------------------------------------|--|
| Туре                |                                                                                                    |  |
| Selects the comp    | pressor type.                                                                                                   |  |
| BOSS Comp           | This models a BOSS CS-3.                                                                                        |  |
| Hi-BAND             | This is a compressor that adds an even stronger effect in the high end.                                         |  |
| Light               | This is a compressor with a light effect.                                                                       |  |
| D-Comp              | This models a MXR DynaComp.                                                                                     |  |
| ORANGE              | This is modeled on the sound of the Dan Arm-<br>strong ORANGE SQUEEZER.                                         |  |
| Fat                 | When applied heavily, this compressor effect provides a fat tone with a boosted midrange.                       |  |
| Mild                | When applied heavily, this compressor effect produces a sweet tone with the high end cut.                       |  |
| Stereo Comp         | This selects a stereo compressor.                                                                               |  |
| Sustain             |                                                                                                    |  |
| 0–100               | Adjusts the range (time) over which low-level signals are boosted. Larger values will result in longer sustain. |  |
| Attack              |                                                                                                    |  |
| 0–100               | Adjusts the attack time.                                                                                        |  |
| Tone                | Tone                                                                                                    |  |
| -50-+50             | Adjusts the tone.                                                                                               |  |
| Level               |                                                                                                    |  |
| 0–100               | Adjusts the volume.                                                                                             |  |

# **SUB LIMITER**

The limiter attenuates loud input levels to prevent distortion.

| Parameter/<br>Range       | Explanation                                                                                                    |
|---------------------------|----------------------------------------------------------------------------------------------------|
| Туре                      |                                                                                                    |
| Selects the limiter type. |                                                                                                    |
| BOSS Limitr               | This selects a stereo limiter.                                                                                                    |
| Rack 160D                 | This models a dbx 160X.                                                                                                    |
| Vtg Rack U                | This models a UREI 1178.                                                                                                    |
| Attack                    |                                                                                                    |
| 0–100                     | Adjusts the attack time.                                                                                                    |
| Threshold                 |                                                                                                    |
| 0–100                     | Adjust this as appropriate for the input signal<br>from your bass. When the input signal level ex-<br>ceeds this threshold level, limiting will be ap-<br>plied. |
| Ratio                     |                                                                                                    |
| 1:1-∞:1                   | This selects the compression ratio used with signals in excess of the threshold level.                                                                           |
| Release                   |                                                                                                    |
| 0–100                     | Adjusts the release time.                                                                                                    |
| Level                     |                                                                                                    |
| 0–100                     | Adjusts the volume.                                                                                                    |

# **GRAPHIC EQ (Graphic Equalizer)**

This adjusts the tone as a equalizer. You can adjust the sound quality in ten bands.

| Parameter | Range     |
|-----------|-----------|
| 31Hz      |           |
| 62Hz      | -12-+12dB |
| 125Hz     |           |
| 250Hz     |           |
| 500Hz     |           |
| 1kHz      |           |
| 2kHz      |           |
| 4kHz      |           |
| 8kHz      |           |
| 16kHz     |           |
| Level     | -12-+12dB |

# PARA EQ (Parametric Equalizer)

Adjusts the tonal quality. You can adjust the sound quality in four bands.

| Parameter/<br>Range    | Explanation                                                                                                    |
|------------------------|----------------------------------------------------------------------------------------------------|
| Low Cut (Low (         | Cut Filter)                                                                                                    |
| Flat,<br>55Hz–800Hz    | This sets the frequency at which the low cut fil-<br>ter begins to take effect. When "Flat" is select-<br>ed, the low cut filter will have no effect.   |
| Low Gain               |                                                                                                    |
| -20-+20dB              | Adjusts the low frequency range tone.                                                                                                    |
| Lo-Mid f (Low I        | Middle Frequency)                                                                                                    |
| 20.0Hz-10.0kHz         | Specify the center of the frequency range that will be adjusted by the "Lo-Mid G."                                                                      |
| Lo-Mid Q (Low          | Middle Q)                                                                                                    |
| 0.5–16                 | Adjusts the width of the area affected by the EQ centered at the "Lo-Mid f." Higher values will narrow the area.                                        |
| Lo-Mid G (Low          | Middle Gain)                                                                                                    |
| -20-+20dB              | Adjusts the low-middle frequency range tone.                                                                                                    |
| Hi-Mid f (High         | Middle Frequency)                                                                                                    |
| 20.0Hz-10.0kHz         | Specify the center of the frequency range that will be adjusted by the "Hi-Mid G."                                                                      |
| Hi-Mid Q (High         | Middle Q)                                                                                                    |
| 0.5–16                 | Adjusts the width of the area affected by the EQ centered at the "Hi-Mid f." Higher values will narrow the area.                                        |
| Hi-Mid G (High         | Middle Gain)                                                                                                    |
| -20-+20dB              | Adjusts the high-middle frequency range tone.                                                                                                    |
| High Gain              |                                                                                                    |
| -20-+20dB              | Adjusts the high frequency range tone.                                                                                                    |
| High Cut (High         | Cut Filter)                                                                                                    |
| 700Hz–11.0kHz,<br>Flat | This sets the frequency at which the high cut fil-<br>ter begins to take effect. When "Flat" is select-<br>ed, the high cut filter will have no effect. |
| Level                  |                                                                                                    |
| -20-+20dB              | Adjusts the volume before the equalizer.                                                                                                    |

# ENHANCER

This is an effect that clarifies the contour of the input sound by emphasizing the attack of the sound following changes in the input level.

| Explanation                                                                                                    |  |  |  |  |
|----------------------------------------------------------------------------------------------------|--|--|--|--|
| y)                                                                                                    |  |  |  |  |
| This adjusts the Enhancer sensitivity. The more<br>the value is increased, the more softly you can<br>play and still have the effect applied. |  |  |  |  |
| Low Freq (Low Frequency)                                                                                                    |  |  |  |  |
| Sets the low frequency range for the enhanced sound.                                                                                          |  |  |  |  |
| evel)                                                                                                    |  |  |  |  |
| Adjusts the enhancer volume for the high fre-<br>quency range.                                                                                |  |  |  |  |
| h Frequency)                                                                                                    |  |  |  |  |
| Sets the high frequency range for the enhanced sound.                                                                                         |  |  |  |  |
| High Lev (High Level)                                                                                                    |  |  |  |  |
| Adjusts the enhancer volume for the high fre-<br>quency range.                                                                                |  |  |  |  |
|                                                                                                    |  |  |  |  |

# TONE MODIFY

This changes the tone of the connected bass.

| Parameter/<br>Range | Explanation                                                                                                    |  |  |  |  |
|---------------------|----------------------------------------------------------------------------------------------------|--|--|--|--|
| Туре                |                                                                                                    |  |  |  |  |
| Selects the type of | of tone modification.                                                                                                |  |  |  |  |
| Fat                 | Fat tone with boosted mid range.                                                                                     |  |  |  |  |
| Presence            | Bright tone with boosted high-mid range.                                                                             |  |  |  |  |
| Mild                | Mild tone with the high end cut back.                                                                                |  |  |  |  |
| Tight               | Tone with the low frequencies cut.                                                                                   |  |  |  |  |
| Enhance             | Tone with the high frequencies boosted.                                                                              |  |  |  |  |
| Resonator 1, 2, 3   | This produces a tone with greater power and<br>punch by adding resonance in the low-freque<br>cy range and midrange. |  |  |  |  |
| Resonance           |                                                                                                    |  |  |  |  |
| 0–100               | This adjusts the strength of the low-end and midrange resonance when Type is set to Resonator 1, 2, or 3.            |  |  |  |  |
| Low                 |                                                                                                    |  |  |  |  |
| -50-+50             | Adjusts the tone for the low frequency range.                                                                        |  |  |  |  |
| High                |                                                                                                    |  |  |  |  |
| -50-+50             | Adjusts the tone for the High frequency range                                                                        |  |  |  |  |
| Level               |                                                                                                    |  |  |  |  |
| 0–100               | Adjusts the volume.                                                                                                  |  |  |  |  |

# **BASS SIM. (Bass Simulator)**

Simulation of the characteristics of particular bass components such as pickups and different bass bodies allows you to switch among a number of different bass types all while using a single bass.

| Parameter/<br>Range | Explanation                                                                                                    |  |  |  |  |
|---------------------|----------------------------------------------------------------------------------------------------|--|--|--|--|
| Туре                |                                                                                                    |  |  |  |  |
| Selects the type of | Selects the type of the bass simulator.                                                                                                    |  |  |  |  |
| 'PAS'>'ACT'         | Changes from a passive type pickup tone to an active type pickup tone.                                                                                  |  |  |  |  |
| 'ACT'>'PAS'         | Changes from an active type pickup tone to a passive type pickup tone.                                                                                  |  |  |  |  |
| 'SGL'>'HUM'         | Changes from a single-coil pickup tone to a humbucking pickup tone.                                                                                     |  |  |  |  |
| 'HUM'>'SGL'         | Changes from a humbucking pickup tone to a single-coil pickup tone.                                                                                     |  |  |  |  |
| 'SLD'>'HLW'         | Changes a solid body bass tone to a hollow<br>body bass tone with the body resonance added                                                              |  |  |  |  |
| 'SGL'>'ACO'         | Changes a single-coil pickup tone to an acoustic bass tone.                                                                                             |  |  |  |  |
| 'HUM'>'ACO'         | Changes a humbucking pickup tone to an acoustic bass tone.                                                                                              |  |  |  |  |
| Low                 |                                                                                                    |  |  |  |  |
| -50-+50             | Adjusts the tone for the low frequency range.                                                                                                    |  |  |  |  |
| High                |                                                                                                    |  |  |  |  |
| -50-+50             | Adjusts the tone for the High frequency range                                                                                                    |  |  |  |  |
| Body                |                                                                                                    |  |  |  |  |
| 0–100               | Adjusts the way the body sounds when Type is<br>set to 'SLD'>'HLW', 'SGL'>'ACO,' or<br>'HUM'>'ACO.'<br>The body sound increases as the value is raised; |  |  |  |  |
|                     | reducing the value produces a tone similar to<br>that from a piezo pickup.                                                                              |  |  |  |  |
| Level               |                                                                                                    |  |  |  |  |
| 0–100               | Adjusts the volume.                                                                                                    |  |  |  |  |

## **SLOW GEAR**

This produces a volume-swell effect ("violin-like" sound).

| Parameter/<br>Range | Explanation                                                                                                    |  |  |  |  |
|---------------------|----------------------------------------------------------------------------------------------------|--|--|--|--|
| Sens (Sensitiv      | ity)                                                                                                    |  |  |  |  |
| 0–100               | Adjusts the sensitivity of the slow gear. When it<br>is set to a lower value, the effect of the slow gear<br>can be obtained only with a stronger picking,<br>while no effect is obtained with a weaker pick-<br>ing. When the value is set higher, the effect is<br>obtained even with a weak picking. |  |  |  |  |
| Rise Time           |                                                                                                    |  |  |  |  |
| 0–100               | Adjusts the time needed for the volume to reach its maximum from the moment you begin picking.                                                                                                    |  |  |  |  |

## DEFRETTER

This simulates a fretless bass.

| Parameter/<br>Range      | Explanation                                            |  |  |  |  |
|--------------------------|--------------------------------------------------------|--|--|--|--|
| Tone                     |                                                        |  |  |  |  |
| -50-+50                  | Adjusts the amount of blurring between the notes.      |  |  |  |  |
| Sens (Sensitivi          | ty)                                                    |  |  |  |  |
| 0–100                    | This controls the input sensitivity of the defret ter. |  |  |  |  |
| Attack                   |                                                        |  |  |  |  |
| 0–100                    | 100 Adjusts the attack of the picking sound.           |  |  |  |  |
| EffectLev (Effect        | EffectLev (Effect Level)                               |  |  |  |  |
| 0–100                    | Adjust the volume of the defretter sound.              |  |  |  |  |
| DirectLev (Direct Level) |                                                        |  |  |  |  |
| 0–100                    | Adjust the volume of the direct sound.                 |  |  |  |  |

# **BASS SYNTH**

This is a synth sound that processes the bass input signal.

#### MEMO

- Because of the need to analyze the pitch, chords (two or more sounds played simultaneously) cannot be played. Be sure to mute all the other strings and play only one note at a time.
- When you are to play the next string while a certain sound is still playing, mute the previous sound and then play the next one with a clear attack. If the unit cannot detect the attack, it may not sound correctly.
- The sensitivity may vary according to the bass's TONE knob and pickup type.

| Parameter/<br>Range | Explanation                                                                                                    |  |  |  |  |  |
|---------------------|----------------------------------------------------------------------------------------------------|--|--|--|--|--|
| Wave                |                                                                                                    |  |  |  |  |  |
| Selects a wave t    | ype which the synth sound is based.                                                                                                    |  |  |  |  |  |
| Saw                 | Creates a synth sound with a saw waveform $( / / )$ .                                                                                                    |  |  |  |  |  |
| Square              | Creates a synth sound with the square wave-<br>form (                                                                                                    |  |  |  |  |  |
| Cutoff (Cutoff      | Frequency)                                                                                                    |  |  |  |  |  |
| 0–100               | Adjusts the frequency where the harmonics contents of the sound are cut off.                                                                               |  |  |  |  |  |
| Resonance           |                                                                                                    |  |  |  |  |  |
| 0–100               | This adjusts the amount of resonance (and the tone coloration) in the synth sound. The higher the value, the more the synth tone coloration is emphasized. |  |  |  |  |  |
| FLT.Sens (Filte     | r Sensitivity)                                                                                                    |  |  |  |  |  |
| 0–100               | This adjusts the amount of filtering applied in response to the input.                                                                                     |  |  |  |  |  |
| FLT.Decay (Filt     | er Decay)                                                                                                    |  |  |  |  |  |
| 0–100               | This sets the time needed for the filter to finish its sweep.                                                                                              |  |  |  |  |  |
| FLT.Depth (Filt     | er Depth)                                                                                                    |  |  |  |  |  |
| 0–100               | Adjusts the depth of the filter. When the value is higher, the filter will change more drastically.                                                        |  |  |  |  |  |
| Synth Lev (Syr      | nth Level)                                                                                                    |  |  |  |  |  |
| 0–100               | Adjusts the volume of the synth sound.                                                                                                    |  |  |  |  |  |
| DirectLev (Dire     | ect Level)                                                                                                    |  |  |  |  |  |
| 0–100               | Adjusts the volume of the direct sound.                                                                                                    |  |  |  |  |  |

# OCTAVE

This adds a note one octave lower, creating a richer sound.

#### MEMO

Because of the need to analyze the pitch, chords (two or more sounds played simultaneously) cannot be played.

| Parameter/<br>Range      | Explanation                                                                                                 |  |  |  |  |
|--------------------------|----------------------------------------------------------------------------------------------------|--|--|--|--|
| Range                    |                                                                                                    |  |  |  |  |
| This selects the         | register to which the effect is applied.                                                                    |  |  |  |  |
| Range 1                  | B0 (Low B) to E5 (corresponds to the 1st string played at the 28th fret on six-string bass)                 |  |  |  |  |
| Range 2                  | B0 (Low B) to E4 (corresponds to the 1st string<br>played at the 21st fret on four- or five-string<br>bass) |  |  |  |  |
| Range 3                  | B0 (Low B) to E3 (corresponds to the 1st strin<br>played at the 9th fret on four- or five-string<br>bass)   |  |  |  |  |
| Range 4                  | B0 (Low B) to E6 (corresponds to the 1st string played at the 24th fret on guitar)                          |  |  |  |  |
| Oct.Level (Oc            | tave Level)                                                                                                 |  |  |  |  |
| 0–100                    | Adjusts the volume of the sound one octave b low.                                                           |  |  |  |  |
| DirectLev (Direct Level) |                                                                                                    |  |  |  |  |
| 0–100                    | Adjusts the volume of the direct sound.                                                                     |  |  |  |  |

## **PITCH SHIFTER**

This effect changes the pitch of the original sound (up or down) within a range of two octaves.

| Parameter/<br>Range                           | Explanation                                                                                                    |  |  |  |  |  |
|-----------------------------------------------|----------------------------------------------------------------------------------------------------|--|--|--|--|--|
| /oice                                         |                                                                                                    |  |  |  |  |  |
| Selects the number                            | r of voices for the pitch shift sound.                                                                                                    |  |  |  |  |  |
| 1-Voice                                       | One-voice pitch-shifted sound output in monaural.                                                                                                    |  |  |  |  |  |
| 2-Mono                                        | Two-voice pitch-shifted sound (PS1, PS2) output in monaural.                                                                                               |  |  |  |  |  |
| 2-Stereo                                      | Two-voice pitch-shifted sound (PS1, PS2) output through left and right channels.                                                                           |  |  |  |  |  |
| PS1/PS2 (Pitch S                              | Shift)                                                                                                    |  |  |  |  |  |
| Node *1                                       | -                                                                                                    |  |  |  |  |  |
| Selection for the pi                          | itch shifter mode.                                                                                                    |  |  |  |  |  |
| Fast, Medium,<br>Slow                         | The response is slower in the order of FAST, MEDIUM and SLOW, but the mod-<br>ulation is lessened in the same order.                                       |  |  |  |  |  |
|                                               | MONO is used for inputting single notes.                                                                                                    |  |  |  |  |  |
|                                               | (MEMO)                                                                                                    |  |  |  |  |  |
| Mono                                          | You may be unable to produce the intended<br>effect when playing chords (two or more notes<br>played simultaneously).                                      |  |  |  |  |  |
| Pitch *1                                      | 1 5 57                                                                                                    |  |  |  |  |  |
| -24-+24                                       | Adjusts the amount of pitch shift (the amount of interval) in semitone steps.                                                                              |  |  |  |  |  |
| Fine *1                                       |                                                                                                    |  |  |  |  |  |
| -50-+50                                       | Make fine adjustments to the interval.<br>The amount of the change in the Fine 100 is<br>equivalent to that of the Pitch 1.                                |  |  |  |  |  |
| PreDly (Pre Delo                              | ay) *1                                                                                                    |  |  |  |  |  |
| 0 ms-300 ms,<br>BPM ♪ -BPM ↓                  | Adjusts the time from when the direct<br>sound is heard until the pitch shifted<br>sounds are inputted. Normally you can<br>leave this set at 0ms.         |  |  |  |  |  |
| to the value of the                           | the value of each parameter will be set according<br>"Master BPM" (p. 122) specified for each patch.<br>er to achieve effect sound settings that match the |  |  |  |  |  |
| MEMO                                          |                                                                                                    |  |  |  |  |  |
|                                               | the time is longer than the range of allowable settings, it to a period either $1/2$ or $1/4$ of that time.                                                |  |  |  |  |  |
| is then synchronized                          | -                                                                                                    |  |  |  |  |  |
| is then synchronized<br><b>Fbk (Feedback)</b> |                                                                                                    |  |  |  |  |  |
| •                                             | Adjusts the feedback amount of the pitch shift sound.                                                                                                    |  |  |  |  |  |
| <b>bk (Feedback)</b><br>0–100                 |                                                                                                    |  |  |  |  |  |
| Fbk (Feedback)                                |                                                                                                    |  |  |  |  |  |
| Fbk (Feedback)<br>0-100<br>Level *1           | shift sound. Adjusts the volume of the pitch shifter                                                                                                    |  |  |  |  |  |

\*1 With Voice set to 2-Mono or 2-Stereo, you can select two sounds.

## HARMONIST

Harmonist is an effect where the amount of shifting is adjusted according to an analysis of the bass input, allowing you to create harmonics based on diatonic scales.

#### MEMO

- Because of the need to analyze the pitch, chords (two or more sounds played simultaneously) cannot be played. Be sure to mute all the other strings and play only one note at a time.
- When you are to play the next string while a certain sound is still playing, mute the previous sound and then play the next one with a clear attack. If the unit cannot detect the attack, it may not sound correctly.
- The sensitivity may vary according to the bass's TONE knob and pickup type.

| Parameter/<br>Range        | Explanation                                                                                                    |  |  |  |  |  |
|----------------------------|----------------------------------------------------------------------------------------------------|--|--|--|--|--|
| /oice                      |                                                                                                    |  |  |  |  |  |
| Selects the number         | of voices for the pitch shift sound.                                                                                                    |  |  |  |  |  |
| 1-Voice                    | One-voice pitch-shifted sound output in monaural.                                                                                                    |  |  |  |  |  |
| 2-Mono                     | Two-voice pitch-shifted sound (HR1, HR2) output in monaural.                                                                                          |  |  |  |  |  |
| 2-Stereo                   | Two-voice pitch-shifted sound (HR1, HR2) output through left and right channels.                                                                      |  |  |  |  |  |
| HR1/HR2 *1                 |                                                                                                    |  |  |  |  |  |
| Harm (Harmony              | ) *1                                                                                                    |  |  |  |  |  |
| This determines the        | pitch of the sound added to the input sound,                                                                                                    |  |  |  |  |  |
| when you are maki          |                                                                                                    |  |  |  |  |  |
| -2oct-+2oct, User          | 20ct-+20ct, User It allows you to set it by up to 2 octaves<br>When the scale is set to USER, this paran<br>ter sets the user scale number to be used |  |  |  |  |  |
| PreDl (Pre Delay           | )*1                                                                                                    |  |  |  |  |  |
| 0ms–300ms,<br>BPM ♪ –BPM ↓ | Adjusts the time from when the direct<br>sound is heard until the harmonist sounds<br>are heard. Normally you can leave this set<br>at 0ms.           |  |  |  |  |  |
| to the value of the "      | Master BPM" (p. 122) specified for each patch.<br>to achieve effect sound settings that match the                                                     |  |  |  |  |  |
| MEMO                       |                                                                                                    |  |  |  |  |  |
| •                          | the time is longer than the range of allowable settings, it o a period either $1/2$ or $1/4$ of that time.                                            |  |  |  |  |  |
| Fbk (Feedback)             |                                                                                                    |  |  |  |  |  |
| 0–100                      | Adjusts the feedback amount of the har-<br>monist sound.                                                                                              |  |  |  |  |  |
| Level *1                   | ·                                                                                                    |  |  |  |  |  |
| 0–100                      | Adjusts the volume of the harmony sound.                                                                                                    |  |  |  |  |  |
| MasterKey                  |                                                                                                    |  |  |  |  |  |
|                            |                                                                                                    |  |  |  |  |  |

#### Parameter/ Explanation Range The key setting corresponds to the key of the song (#, b) as follows. В⊧ E♭ A D Major C (6 B'n Minor Am Dm Gm Cm Fm Major G D А B ()

**Minor** Em Bm F<sup>#</sup>m C<sup>#</sup>m G<sup>#</sup>m D<sup>#</sup>m

Adjusts the volume of the direct sound.

#### DirectLev (Direct Level)

0–100

| Parameter      | Range                                                                                                    |  |  |
|----------------|----------------------------------------------------------------------------------------------------|--|--|
| UserScale      |                                                                                                    |  |  |
| UserScale 1-   | ·12 *2                                                                                                    |  |  |
| С              | <b>▼</b> C- <b>▼</b> C-C- <b>▲</b> C- <b>▲</b> C                                                                                                    |  |  |
| D <sub>p</sub> | $\clubsuit D_{\flat} - \blacktriangledown D_{\flat} - D_{\flat} - \blacktriangle D_{\flat} - \bigstar D_{\flat},$                                                                     |  |  |
| D              | $\mathbf{v} \mathbf{D} - \mathbf{v} \mathbf{D} - \mathbf{D} - \mathbf{\Delta} \mathbf{D} - \mathbf{\Delta} \mathbf{D}$                                                                |  |  |
| E              | $\mathbf{F}_{\mathbf{E}_{\mathbf{i}}} - \mathbf{F}_{\mathbf{E}_{\mathbf{i}}} - \mathbf{E}_{\mathbf{i}} - \mathbf{E}_{\mathbf{E}_{\mathbf{i}}} - \mathbf{E}_{\mathbf{E}_{\mathbf{i}}}$ |  |  |
| Е              | $\mathbf{F} \mathbf{E} - \mathbf{F} \mathbf{E} - \mathbf{E} - \mathbf{A} \mathbf{E} - \mathbf{A} \mathbf{E}$                                                                          |  |  |
| F              | $\mathbf{F} - \mathbf{F} - \mathbf{F} - \mathbf{F} - \mathbf{F} - \mathbf{F} \mathbf{F}$                                                                                              |  |  |
| Fţ             | $\mathbf{\nabla} \mathbf{F}_{\sharp} - \mathbf{\nabla} \mathbf{F}_{\sharp} - \mathbf{F}_{\sharp} - \mathbf{\Delta} \mathbf{F}_{\sharp} - \mathbf{\Delta} \mathbf{F}_{\sharp}$         |  |  |
| G              | <b>▼</b> G- <b>▼</b> G-G- <b>▲</b> G- <b>▲</b> G                                                                                                    |  |  |
| A              | $\bigstar A_{\flat} - \bigstar A_{\flat} - A_{\flat} - \blacktriangle A_{\flat} - \bigstar A_{\flat}$                                                                                 |  |  |
| А              | $\mathbf{F}$ A - $\mathbf{F}$ A - A - $\mathbf{A}$ A - $\mathbf{A}$ A                                                                                                    |  |  |
| B,             | $\clubsuit B_{\flat} - \blacktriangledown B_{\flat} - B_{\flat} - \blacktriangle B_{\flat} - \bigstar B_{\flat}$                                                                      |  |  |
| В              | $\mathbf{\mathbf{F}} \mathbf{B} - \mathbf{\mathbf{F}} \mathbf{B} - \mathbf{B} - \mathbf{\mathbf{A}} \mathbf{B} - \mathbf{\mathbf{A}} \mathbf{B}$                                      |  |  |
|                | note name of the output sound. The minus (-) and                                                                                                    |  |  |

Specify the note name of the output sound. The minus (-) and plus (+) symbols indicate sounds above or below the set note name. Triangles next to the note names indicate octaves. One downward-pointing triangle indicates a note one octave below the note displayed; two triangles indicates a two-octave drop. One upward-pointing triangle indicates a note one octave above the note displayed; two triangles indicates a two-octave rise.

#### **Note Detect**

| lyzed, and the note names are then input at Off, On matically. | Off, On | Pressing [CATEGORY/ENTER] switches On |
|----------------------------------------------------------------|---------|---------------------------------------|

\*1 HR1 and HR2 are set individually.

\*2 Effective with User selected for Harm parameter.

## **Creating Harmonist Scales (User Scale)**

When HARM is set to any value from -2oct to +2oct, and the harmony does not sound the way you intend, use a User scale. You can set the corresponding pitches to be output for each input pitch.

- **1.** Set HR1 (or HR2) to User in the HARMONIST screen.
- Select the screen of the HR1 settings (page 2) or the HR2 settings (page 3) with Cursor [ ▶ ].

The User scale setting screen appears.

| FΧ                        | -1 <b>/</b> 16 HA | (RM) | ONIST |       | ແຊງ       |
|---------------------------|-------------------|------|-------|-------|-----------|
| HR1                       | l USer Sca        | are  | Ке9 = | C (Ar | <u>n)</u> |
| :                         | Direct            | >    | Eff   | ect   |           |
| C                         |                   | :    |       | 0     | C         |
| DЬ                        |                   | :    |       | 0     | Db        |
| D                         |                   | :    |       | 0     | ъЦ        |
| ENTER: Note Detect Office |                   |      |       |       |           |

**3.** Use Cursor [ ▼ ] [ ▲ ], dial, to set the amount of pitch shift for each voice.

## SOUND HOLD

You can have sound played on the bass be held continuously. This effect allows you to perform the melody in the upper registers while holding a note in the lower registers.

#### MEMO

Because of the need to analyze the pitch, chords (two or more sounds played simultaneously) cannot be played. Be sure to mute all the other strings and play only one note at a time.

| Parameter/<br>Range      | Explanation                                                                                                    |
|--------------------------|----------------------------------------------------------------------------------------------------|
| Hold                     |                                                                                                    |
| Off, On                  | Switches the hold sound on and off.<br>Normally, this is controlled with the CTL 1, 2<br>pedals or CTL 3/4 jack or the footswitch con-<br>nected to the CTL 3/4 jack. |
|                          | <ul> <li>• It is assumed that this parameter will be assigned (p. 126) to the footswitch.</li> <li>• Patches are written with the Hold parameter set</li> </ul>       |
| Rise Time                | to Off.                                                                                                    |
| 0-100                    | Adjusts how rapidly the Sound Hold sound is produced.                                                                                                    |
| EffectLev (Effect Level) |                                                                                                    |
| 0–120                    | Adjusts the volume of the hold sound.                                                                                                    |

## **PHASER**

By adding varied-phase portions to the direct sound, the phaser effect gives a whooshing, swirling character to the sound.

| Parameter/<br>Range                                           | Explanation                                                                |
|---------------------------------------------------------------|----------------------------------------------------------------------------|
| Туре                                                          |                                                                            |
| Selects the number of stages that the phaser effect will use. |                                                                            |
| 4 Stage                                                       | This is a four-phase effect. A light phaser effect is obtained.            |
| 8 Stage                                                       | This is an eight-phase effect. It is a popular phaser effect.              |
| 12 Stage                                                      | This is a twelve-phase effect. A deep phase effect is obtained.            |
| Bi-Phase                                                      | This is the phaser with two phase shift cir-<br>cuits connected in series. |
| Rate                                                          |                                                                            |
| 0–100,                                                        | This sets the rate of the phaser effect.                                   |

BPM o -BPM

When set to BPM, the value of each parameter will be set according to the value of the "Master BPM" (p. 122) specified for each patch. This makes it easier to achieve effect sound settings that match the tempo of the song.

#### (MEMO)

If, due to the tempo, the time is longer than the range of allowable settings, it is then synchronized to a period either 1/2 or 1/4 of that time.

| Depth                                                                                                    |                                                                                                    |
|----------------------------------------------------------------------------------------------------|----------------------------------------------------------------------------------------------------|
| 0–100                                                                                                    | Determines the depth of the phaser effect.                                                                                                    |
| Manual                                                                                                    |                                                                                                    |
| 0–100                                                                                                    | Adjusts the center frequency of the phaser effect.                                                                                                    |
| Resonance                                                                                                    |                                                                                                    |
| 0–100                                                                                                    | Determines the amount of resonance (feed-<br>back). Increasing the value will emphasize<br>the effect, creating a more unusual sound.                                                                   |
| Step Rate                                                                                                    |                                                                                                    |
| Off, 0−100,<br>BPM ₀ −BPM ♪                                                                                                    | This sets the cycle of the step function that<br>changes the rate and depth.<br>When it is set to a higher value, the change<br>will be finer. Set this to "Off" when not us-<br>ing the Step function. |
| When set to BPM, the value of each parameter will be set according to the value of the "Master BPM" (p. 122) specified for each patch. This makes it easier to achieve effect sound settings that match the tempo of the song. |                                                                                                    |
| MEMO                                                                                                    |                                                                                                    |
| · · ·                                                                                                    | time is longer than the range of allowable settings, it a period either $1/2$ or $1/4$ of that time.                                                                                                    |
| EffectLev (Effect Le                                                                                                    | evel)                                                                                                    |

| 0–100                    | Adjusts the volume of the phaser.       |
|--------------------------|-----------------------------------------|
| DirectLev (Direct Level) |                                         |
| 0–100                    | Adjusts the volume of the direct sound. |

## **FLANGER**

The flanging effect gives a twisting, jet-airplane-like character to the sound.

| Parameter/<br>Range                                                                                                    | Explanation                                                                                                    |
|----------------------------------------------------------------------------------------------------|----------------------------------------------------------------------------------------------------|
| Rate                                                                                                    |                                                                                                    |
| 0–100,<br>BPM ₀ –BPM ♪                                                                                                    | This sets the rate of the flanging effect.                                                                                                    |
| When set to BPM, the value of each parameter will be set according<br>to the value of the "Master BPM" (p. 122) specified for each patch.<br>This makes it easier to achieve effect sound settings that match the<br>tempo of the song. |                                                                                                    |
| is then synchronized to                                                                                                    | e time is longer than the range of allowable settings, it a period either 1/2 or 1/4 of that time.                                                     |
| Depth                                                                                                    |                                                                                                    |
| 0–100                                                                                                    | Determines the depth of the flanging effect.                                                                                                    |
| Manual                                                                                                    |                                                                                                    |
| 0–100                                                                                                    | Adjusts the center frequency at which to apply the effect.                                                                                             |
| Resonance                                                                                                    |                                                                                                    |
| 0–100                                                                                                    | Determines the amount of resonance (feed-<br>back). Increasing the value will emphasize<br>the effect, creating a more unusual sound.                  |
| Sepration (Separe                                                                                                    | ation)                                                                                                    |
| 0–100                                                                                                    | Adjusts the diffusion. The diffusion increases as the value increases.                                                                                 |
| Low Cut (Low Cut                                                                                                    | Filter)                                                                                                    |
| Flat, 55Hz–800Hz                                                                                                    | This sets the frequency at which the low cut<br>filter begins to take effect. When "Flat" is<br>selected, the low cut filter will have no ef-<br>fect. |
| EffectLev (Effect Level)                                                                                                    |                                                                                                    |
| 0–100                                                                                                    | Adjusts the volume of the flanger.                                                                                                    |
| DirectLev (Direct                                                                                                    | Level)                                                                                                    |
| 0–100                                                                                                    | Adjusts the volume of the direct sound.                                                                                                    |
|                                                                                                    |                                                                                                    |

# TREMOLO

Tremolo is an effect that creates a cyclic change in volume.

| Parameter/<br>Range                                                                                                    | Explanation                                                                |  |
|----------------------------------------------------------------------------------------------------|----------------------------------------------------------------------------|--|
| WaveShape                                                                                                    |                                                                            |  |
| 0–100                                                                                                    | Adjusts changes in volume level. A higher value will steepen wave's shape. |  |
| Rate                                                                                                    |                                                                            |  |
| 0–100,                                                                                                    | Adjusts the frequency (speed) of the                                       |  |
| BPM o -BPM 🔊                                                                                                    | change.                                                                    |  |
| When set to BPM, the value of each parameter will be set according<br>to the value of the "Master BPM" (p. 122) specified for each patch.<br>This makes it easier to achieve effect sound settings that match the<br>tempo of the song. |                                                                            |  |
| <b>MEMO</b><br>If, due to the tempo, the time is longer than the range of allowable settings, it is then synchronized to a period either 1/2 or 1/4 of that time.                                                                       |                                                                            |  |
| Depth                                                                                                    |                                                                            |  |
| 0–100                                                                                                    | Adjusts the depth of the effect.                                           |  |

# ROTARY

This produces an effect like the sound of a rotary speaker.

| Parameter/<br>Range                                                       | Explanation                                                                                                    |
|---------------------------------------------------------------------------|----------------------------------------------------------------------------------------------------|
| ipeed Sel (Speed                                                          | Select)                                                                                                    |
| Slow, Fast                                                                | This parameter changes the simulated speaker's rotating speed (Slow or Fast).                                                                                                    |
| Rate-Slow                                                                 |                                                                                                    |
| 0–100,<br>BPM ₀ –BPM ♪                                                    | This parameter adjusts the Speed Sel of ro-<br>tation when set to "Slow."                                                                                                    |
| Rate-Fast                                                                 |                                                                                                    |
| 0–100,<br>BPM ₀ –BPM ♪                                                    | This parameter adjusts the Speed Sel of ro-<br>tation when set to "Fast."                                                                                                    |
| rameter will be set ac<br>122) specified for eac<br>sound settings that n | or Rate-Fast set to BPM, the value of each pa-<br>coording to the value of the "Master BPM" (p.<br>h patch. This makes it easier to achieve effect<br>hatch the tempo of the song. |
| (MEMO)                                                                    | time is longer than the range of allowable settings, it                                                                                                    |
|                                                                           | a period either $1/2$ or $1/4$ of that time.                                                                                                    |
| Rise Time                                                                 |                                                                                                    |
| 0–100                                                                     | This parameter adjusts the time it takes for<br>the rotation Speed Sel to change when<br>switched from "Slow" to "Fast."                                                           |
| Fall Time                                                                 |                                                                                                    |
| 0–100                                                                     | This parameter adjusts the time it takes for<br>the rotation Speed Sel to change when<br>switched from "Fast" to "Slow."                                                           |
| Depth                                                                     |                                                                                                    |
| 0–100                                                                     | This parameter adjusts the amount of depth in the rotary effect.                                                                                                    |

## UNI-V

This models a Uni-Vibe.

Although this resembles a phaser effect, it also provides a unique undulation that you can't get with a regular phaser.

| Parameter/<br>Range                                                 | Explanation                           |  |
|---------------------------------------------------------------------|---------------------------------------|--|
| Rate                                                                |                                       |  |
| 0–100,                                                              | Adjusts the rate of the Uni-V effect. |  |
| BPM o -BPM 👌                                                        |                                       |  |
| When set to BPM, the value of each parameter will be set according  |                                       |  |
| to the value of the "Master BPM" (p. 122) specified for each patch. |                                       |  |

to the value of the "Master BPM" (p. 122) specified for each patch. This makes it easier to achieve effect sound settings that match the tempo of the song.

#### MEMO

If, due to the tempo, the time is longer than the range of allowable settings, it is then synchronized to a period either 1/2 or 1/4 of that time.

| Depth |                                        |
|-------|----------------------------------------|
| 0–100 | Adjusts the depth of the Uni-V effect. |
| Level |                                        |
| 0–100 | Adjusts the volume.                    |

# PAN

With the volume level of the left and right sides alternately changing, when playing sound in stereo, you can get an effect that makes the bass sound appear to fly back and forth between the speakers.

| Parameter/<br>Range                                                                                                    | Explanation                                                                                                  |
|----------------------------------------------------------------------------------------------------|----------------------------------------------------------------------------------------------------|
| Туре                                                                                                    |                                                                                                    |
| Auto                                                                                                    | This varies the volume level on the left and right according to the settings for WaveShape, Rate, and Depth. |
| Manual                                                                                                    | Output uses the volume balance set with Position.                                                            |
| WaveShape *1                                                                                                    |                                                                                                    |
| 0–100                                                                                                    | Adjusts changes in volume level. A higher val-<br>ue will steepen wave's shape.                              |
| Rate *1                                                                                                    | ·                                                                                                    |
| 0–100,                                                                                                    | Adjusts the frequency (speed) of the change.                                                                 |
| BPM 👦 –BPM 🎝                                                                                                    |                                                                                                    |
| When set to BPM, the value of each parameter will be set according<br>to the value of the "Master BPM" (p. 122) specified for each patch.<br>This makes it easier to achieve effect sound settings that match the |                                                                                                    |

## MEMO

tempo of the song.

If, due to the tempo, the time is longer than the range of allowable settings, it is then synchronized to a period either 1/2 or 1/4 of that time.

# Depth \*1 0-100 Adjusts the depth of the effect. Position \*2 L100-CENTER-R100 This adjusts the volume balance between the left and right channels.

- \*1 Setting available when Type is set to Auto.
- \*2 Setting available when Type is set to Manual.

# **SLICER**

This consecutively interrupts the sound to create the impression that a rhythm backing phrase is being played.

| Parameter/             | Explanation                                                                                                    |
|------------------------|----------------------------------------------------------------------------------------------------|
| Range                  |                                                                                                    |
| Pattern                |                                                                                                    |
| P1-P20                 | Select the slice pattern that will be used to cut the sound.                                                                                                    |
| Rate                   |                                                                                                    |
| 0–100,<br>ВРМ о –ВРМ 🄊 | Adjust the rate at which the sound will be cut.                                                                                                    |
| to the value of the "N | e value of each parameter will be set according<br>Master BPM" (p. 122) specified for each patch.<br>to achieve effect sound settings that match the                                                                                              |
|                        | time is longer than the range of allowable settings, it a period either $1/2$ or $1/4$ of that time.                                                                                                    |
| Trig Sens (Trigger     | Sensitivity)                                                                                                    |
|                        | Adjusts the sensitivity of the sensor to play<br>the selected pattern from the beginning.<br>When strongly picked notes play the                                                                                                    |
| 0–100                  | <ul><li>when strongly picked notes play the</li><li>rhythm of pattern will play from the beginning.</li><li>With high settings of this parameter, the</li><li>pattern will be restarted from the beginning even by softly picked notes.</li></ul> |

## VIBRATO

This effect creates vibrato by slightly modulating the pitch.

| Parameter/<br>Range                                                                                                    | Explanation                                                                                                    |  |
|----------------------------------------------------------------------------------------------------|----------------------------------------------------------------------------------------------------|--|
| Rate                                                                                                    |                                                                                                    |  |
| 0–100,                                                                                                    | Adjusts the rate of the vibrato.                                                                                                    |  |
| BPM o -BPM 👌                                                                                                    |                                                                                                    |  |
| When set to BPM, the value of each parameter will be set according<br>to the value of the "Master BPM" (p. 122) specified for each patch.<br>This makes it easier to achieve effect sound settings that match the<br>tempo of the song. |                                                                                                    |  |
| · ·                                                                                                    | time is longer than the range of allowable settings, it a period either $1/2$ or $1/4$ of that time.                                                                                                    |  |
| Depth                                                                                                    |                                                                                                    |  |
| 0–100                                                                                                    | Adjusts the depth of the vibrato.                                                                                                    |  |
| Trigger                                                                                                    |                                                                                                    |  |
| Off, On                                                                                                    | This selects on/off of the vibrato. <b>MEMO</b> It is assumed that this parameter will be assigned (p. 51) to the footswitch.                                                                                                    |  |
| Rise Time                                                                                                    |                                                                                                    |  |
|                                                                                                    | This sets the time passing from the moment<br>the Trigger is turned on until the set vibrato<br>is obtained.                                                                                                    |  |
|                                                                                                    | (MEMO)                                                                                                    |  |
| 0–100                                                                                                    | When a patch with Trigger set to On is called up,<br>the effect obtained is identical to what happens<br>when Trigger is switched from Off to On. If you<br>want the vibrato effect to be produced<br>immediately after the patches are switched, set<br>Rise Time to 0. |  |

# **RING MOD.** (Ring Modulator)

This creates a bell-like sound by ring-modulating the bass sound with the signal from the internal oscillator. The sound can be unmusical and lack distinctive pitches.

| Parameter/<br>Range | Explanation                                                                                                    |
|---------------------|----------------------------------------------------------------------------------------------------|
| Mode                |                                                                                                    |
| This selects the    | e mode for the ring modulator.                                                                                                    |
| Normal              | This is a normal ring modulator.                                                                                                    |
| Intelligent         | By ring-modulating the input signal, a bell like<br>sound is created. The intelligent ring modula-<br>tor changes the oscillation frequency according<br>to the pitch of the input sound and therefore<br>produces a sound with the sense of pitch,<br>which is quite different from Normal. This ef-<br>fect does not give a satisfactory result if the<br>pitch of the bass sound is not correctly detected.<br>So, you must use single notes, not chords. |
| Frequency           |                                                                                                    |
| 0–100               | Adjusts the frequency of the internal oscillator                                                                                                    |
| EffectLev (Effe     | ect Level)                                                                                                    |
| 0–100               | Adjusts the volume of the effect sound.                                                                                                    |
| DirectLev (Dir      | rect Level)                                                                                                    |
| 0–100               | Adjusts the volume of the direct sound.                                                                                                    |

## HUMANIZER

This can create human vowel-like sounds.

| Parameter/<br>Range    | Explanation                                                                                                    |
|------------------------|----------------------------------------------------------------------------------------------------|
| Mode                   |                                                                                                    |
| This selects the mod   | e that switches the vowels.                                                                                                    |
| Picking                | It changes from vowel 1 to vowel 2 along<br>with the picking. The time spent for the<br>change is adjusted with the rate.                                                                                                    |
| Auto                   | By adjusting the rate and depth, two vow-<br>els (Vowel 1 and Vowel 2) can be switched<br>automatically.                                                                                                    |
| Random                 | Five vowels (A, E, I, O, U) are called out at random by adjusting the rate and depth.                                                                                                    |
| Vowel 1 *1             |                                                                                                    |
| a, e, i, o, u          | Selects the first vowel.                                                                                                    |
| Vowel 2 *1             |                                                                                                    |
| a, e, i, o, u          | Selects the second vowel.                                                                                                    |
| Sens (Sensitivity)     | *2                                                                                                    |
| 0–100                  | Adjusts the sensitivity of the humanizer.<br>When it is set to a lower value, no effect of<br>the humanizer is obtained with weaker<br>picking, while stronger picking produces<br>the effect.<br>When it is set to a higher value, the effect of<br>the humanizer can be obtained whether the<br>picking is weak or strong. |
| Rate                   | ·                                                                                                    |
| 0–100,<br>BPM ₀ –BPM ♪ | Adjusts the cycle for changing the two vowels.                                                                                                    |

When set to BPM, the value of each parameter will be set according to the value of the "Master BPM" (p. 122) specified for each patch. This makes it easier to achieve effect sound settings that match the tempo of the song.

#### MEMO

If, due to the tempo, the time is longer than the range of allowable settings, it is then synchronized to a period either 1/2 or 1/4 of that time.

#### Depth

| 0–100     | Adjusts the depth of the effect.                                                                                                    |
|-----------|----------------------------------------------------------------------------------------------------|
| Manual *3 |                                                                                                    |
| 0–100     | This determines the point where the two<br>vowels are switched. When it is set to 50,<br>vowel 1 and vowel 2 are switched in the<br>same length of time. When it is set to lower<br>than 50, the time for vowel 1 is shorter.<br>When it is set to higher than 50, the time for<br>vowel 1 is longer. |
| Level     |                                                                                                    |
| 0–100     | Adjusts the volume.                                                                                                    |

\*1 Setting available with Mode set to Picking or Auto.

- \*2 Setting available with Mode set to Picking.
- \*3 Setting available with Mode set to Auto.

# **2X2 CHORUS**

Frequency band division is employed to produce two different choruses, one for low frequencies and one for higher frequencies, for both the left and right channels (for a total of four). This allows you to achieve a more natural chorus sound.

| Range         Xover f (Crossover Frequency)         100Hz-4.00kHz       This sets the frequency dividing the low-<br>and high-frequency ranges.         Lo Rate (Low Rate)         0-100,<br>BPM o -BPM (Adjust the speed of the chorus effect for the<br>low frequency range.         When set to BPM, the value of each parameter will be set according<br>to the value of the "Master BPM" (p. 122) specified for each patch.<br>This makes it easier to achieve effect sound settings that match the<br>tempo of the song.         MEMO       Adjust the depth of the chorus effect for the<br>low frequency range. If you wish to use this<br>as a doubling effect, use a setting of 0.         Lo Depth (Low Depth)       Adjusts the delay of the effect sound in the<br>low-frequency range.         0.0ms-40.0ms       Adjusts the volume of the effect sound in the<br>low-frequency range.         0.0ms-40.0ms       Adjust the volume of the effect sound in the<br>low-frequency range.         0.100       Adjusts the volume of the effect sound in the<br>low-frequency range.         0.100       Adjusts the volume of the effect sound in the<br>low-frequency range.         0.100       Adjusts the volume of the effect sound in<br>the low-frequency range.                                                                                                    | Parameter/                                                             | Explanation                                                                                                    |
|----------------------------------------------------------------------------------------------------|------------------------------------------------------------------------|----------------------------------------------------------------------------------------------------|
| 100Hz-4.00kHz       This sets the frequency dividing the low-and high-frequency ranges.         Lo Rate (Low Rate) <ul> <li>0-100,</li> <li>BPM • -BPM ·</li> <li>Adjust the speed of the chorus effect for the low frequency range.</li> </ul> When set to BPM, the value of each parameter will be set according to the value of the "Master BPM" (p. 122) specified for each patch. This makes it easier to achieve effect sound settings that match the tempo of the song.         MEMO       If, due to the tempo, the time is longer than the range of allowable settings, it is then synchronized to a period either 1/2 or 1/4 of that time.         Lo Depth (Low Depth) <ul> <li>Adjust the depth of the chorus effect for the low frequency range. If you wish to use this as a doubling effect, use a setting of 0.</li> </ul> Lo PreDly (Low Pre Delay) <ul> <li>Adjusts the delay of the effect sound in the low-frequency range.</li> <li>Extending the pre-delay will produce the sensation of multiple sounds (doubling effect).</li> </ul> Lo Level (Low Level) <ul> <li>Adjust the speed of the chorus effect for the high frequency range.</li> </ul> 0-100       Adjusts the volume of the effect sound in the low-frequency range.         0-100 <ul> <li>Adjust the speed of the chorus effect for the high frequency range.</li> </ul> 0-100 <ul> <li>Adjust the speed of the chorus effect for the high frequency range.<th>Range</th><th></th></li></ul>                                                                                                    | Range                                                                  |                                                                                                    |
| IOUL2-4.00F12       and high-frequency ranges.         Io Rate (Low Rate)       Adjust the speed of the chorus effect for the low frequency range.         0-100,<br>BPM o -BPM ♪       Adjust the speed of the chorus effect for the low frequency range.         When set to BPM, the value of each parameter will be set according to the value of the "Master BPM" (p. 122) specified for each path. This makes it easier to achieve effect sound settings that match the tempo of the song.         Image: MEMO       If, due to the tempo, the time is longer than the range of allowable settings, it is then synchronized to a period either 1/2 or 1/4 of that time.         Io Depth (Low Depth)       Adjust the depth of the chorus effect for the low frequency range. If you wish to use this as a doubling effect, use a setting of 0.         Io PreDly (Low Pre Delay)       Adjusts the delay of the effect sound in the low-frequency range.         0.0ms-40.0ms       Extending the pre-delay will produce the sensation of multiple sounds (doubling effect).         Io Level (Low Level)       Adjust the speed of the chorus effect for the high frequency range.         0-100       Adjust the speed of the chorus effect for the high frequency range.         When set to BPM, the value of each parameter will be set according to the value of the "Master BPM" (p. 122) specified for each patch. This makes it easier to achieve effect sound settings that match the tempo of the song.         0-100       Adjust the depth of the chorus effect for the high frequency range.         When set to BPM, the value of each parameter will be                                                                                                    | Xover f (Crossove                                                      | er Frequency)                                                                                                   |
| $0-100,$<br>BPM $\bullet$ -BPM $\clubsuit$ Adjust the speed of the chorus effect for the<br>low frequency range.When set to BPM, the value of each parameter will be set according<br>to the value of the "Master BPM" (p. 122) specified for each patch.<br>This makes it easier to achieve effect sound settings that match the<br>tempo of the song. <b>MEMO</b><br>IF, due to the tempo, the time is longer than the range of allowable settings, it<br>is then synchronized to a period either 1/2 or 1/4 of that time. <b>Lo Depth (Low Depth)</b><br>$0-100$ Adjust the depth of the chorus effect for the<br>low frequency range. If you wish to use this<br>as a doubling effect, use a setting of 0. <b>Lo PreDly (Low Pre Delay)</b> Adjusts the delay of the effect sound in the<br>low-frequency range.<br>Extending the pre-delay will produce the<br>sensation of multiple sounds (doubling effect). <b>Lo Level (Low Level)</b><br>$0-100$ Adjusts the volume of the effect sound in<br>the low-frequency range. $0-100$ Adjust the speed of the chorus effect for the<br>high frequency range. $0-100$ Adjust the speed of the chorus effect for the<br>high frequency range. <b>When set to BPM, the value of each parameter will be set according</b><br>to the value of the "Master BPM" (p. 122) specified for each patch.<br>This makes it easier to achieve effect sound settings that match the<br>tempo of the song. <b>MEMO</b> Adjust the depth of the chorus effect for the<br>high frequency range. If you wish to use this<br>as a doubling effect, use a setting of 0. <b>D-100</b> Adjust the speed of the chorus effect for the<br>high frequency range. <b>D-100</b> Adjust the depth of the chorus effect for the<br>high frequency range. If you wish to use this<br>as a doubling effect, use a setting of 0. <b>I</b>                                                                     | 100Hz-4.00kHz                                                          |                                                                                                    |
| BPM $\circ$ -BPM $\checkmark$ Institute quency range.         When set to BPM, the value of each parameter will be set according to the value of the "Master BPM" (p. 122) specified for each patch. This makes it easier to achieve effect sound settings that match the tempo of the song.         (MEMO)       If, due to the tempo, the time is longer than the range of allowable settings, it is sten synchronized to a period either 1/2 or 1/4 of that time.         Lo Depth (Low Depth)       Adjust the depth of the chorus effect for the low frequency range. If you wish to use this as a doubling effect, use a setting of 0.         Lo PreDly (Low Pre Delay)       Adjusts the delay of the effect sound in the low-frequency range.         0.0ms=40.0ms       Adjusts the volume of the effect sound in the low-frequency range.         0-100       Adjusts the volume of the effect sound in the low-frequency range.         0-100       Adjusts the volume of the effect sound in the low-frequency range.         0-100       Adjust the speed of the chorus effect for the high frequency range.         When set to BPM, b       Adjust the speed of the chorus effect for the high frequency range.         When set to BPM, the value of each parameter will be set according to the value of the song.       Adjust the speed of the chorus effect for the high frequency range.         0-100, BPM $\bullet$ Adjust the speed of the chorus effect for the high frequency range.       Adjust the speed of the chorus effect for the high frequency range.         0-100, BPM $\bullet$ Adjust the depth of the chorus ef                                                                                                    | Lo Rate (Low Rate                                                      |                                                                                                    |
| to the value of the "Master BPM" ( $\mathbf{p}$ . 122) specified for each patch. This makes it easier to achieve effect sound settings that match the tempo of the song.<br>(MEMO)<br>If, due to the tempo, the time is longer than the range of allowable settings, it is then synchronized to a period either 1/2 or 1/4 of that time.<br>Lo Depth (Low Depth)<br>0–100<br>Adjust the depth of the chorus effect for the low frequency range. If you wish to use this as a doubling effect, use a setting of 0.<br>Lo PreDly (Low Pre Delay)<br>0.0ms–40.0ms<br>Extending the pre-delay will produce the sensation of multiple sounds (doubling effect).<br>Lo Level (Low Level)<br>0–100<br>Adjusts the volume of the effect sound in the low-frequency range.<br>HI Rate (High Rate)<br>0–100<br>Adjusts the volume of the effect for the high frequency range.<br>When set to BPM, the value of each parameter will be set according to the value of the "Master BPM" (p. 122) specified for each patch. This makes it easier to achieve effect sound settings that match the tempo of the song.<br>MEMO<br>If, due to the tempo, the time is longer than the range of allowable settings, it is is then synchronized to a period either 1/2 or 1/4 of that time.<br>HI Depth (High Depth)<br>0–100<br>Adjusts the delay of the effect sound in the high frequency range. If you wish to use this as a doubling effect, use a setting of 0.<br>HI PreDly (High Pre Delay)<br>Adjusts the delay of the effect sound in the high frequency range. If you wish to use this as a doubling effect, use a setting of 0.<br>HI PreDly (High Pre Delay)<br>Adjusts the delay of the effect sound in the high-frequency range.<br>Extending the pre-delay will produce the sensation of multiple sounds (doubling effect).<br>HI Level (High Level)<br>0–100<br>Adjusts the volume of the effect sound in the high-frequency range. |                                                                        | Adjust the speed of the chorus effect for the low frequency range.                                              |
| If, due to the tempo, the time is longer than the range of allowable settings, it is then synchronized to a period either 1/2 or 1/4 of that time.         Lo Depth (Low Depth)         0-100       Adjust the depth of the chorus effect for the low frequency range. If you wish to use this as a doubling effect, use a setting of 0.         Lo PreDly (Low Pre Delay)       Adjusts the delay of the effect sound in the low-frequency range.         0.0ms-40.0ms       Extending the pre-delay will produce the sensation of multiple sounds (doubling effect).         Lo Level (Low Level)       0-100         0-100       Adjusts the volume of the effect sound in the low-frequency range.         HI Rate (High Rate)       0-100,         0-100,       Adjust the speed of the chorus effect for the high frequency range.         When set to BPM, the value of each parameter will be set according to the value of the "Master BPM" (p. 122) specified for each patch. This makes it easier to achieve effect sound settings that match the tempo of the song.         If, due to the tempo, the time is longer than the range of allowable settings, it is then synchronized to a period either 1/2 or 1/4 of that time.         HI Depth (High Depth)       Adjust the depth of the chorus effect for the high frequency range. If you wish to use this as a doubling effect, use a setting of 0.         HI PreDly (High Pre Delay)       Adjust the depth of the chorus effect for the high-frequency range. Extending the pre-delay will produce the sensation of multiple sounds (doubling effect).         HI Depth (High Depth) <td>to the value of the "M<br/>This makes it easier t</td> <td>Aaster BPM" (p. 122) specified for each patch.</td>                                                                                                    | to the value of the "M<br>This makes it easier t                       | Aaster BPM" (p. 122) specified for each patch.                                                                  |
| is then synchronized to a period either 1/2 or 1/4 of that time.         Lo Depth (Low Depth)         0-100       Adjust the depth of the chorus effect for the low frequency range. If you wish to use this as a doubling effect, use a setting of 0.         Lo PreDly (Low Pre Delay)       Adjusts the delay of the effect sound in the low-frequency range.         0.0ms-40.0ms       Extending the pre-delay will produce the sensation of multiple sounds (doubling effect).         Lo Level (Low Level)       Adjusts the volume of the effect sound in the low-frequency range.         0-100       Adjusts the speed of the chorus effect for the high frequency range.         When set to BPM A       Adjust the speed of the chorus effect for each patch. This makes it easier to achieve effect sound settings that match the tempo of the song.         If. due to the tempo, the time is longer than the range of allowable settings, it is then synchronized to a period either 1/2 or 1/4 of that time.         Hi Depth (High Depth)       Adjusts the delay of the effect sound in the high frequency range. If you wish to use this as a doubling effect, use a setting of 0.         Hi PreDly (High Pre Delay)       Adjust the depth of the chorus effect for the high frequency range. If you wish to use this as a doubling effect, use a setting of 0.         Hi Level (High Level)       Adjusts the delay of the effect sound in the high-frequency range.         0.0ms-40.0ms       Extending the pre-delay will produce the sensation of multiple sounds (doubling effect).                                                                                                    | MEMO                                                                   |                                                                                                    |
| 0-100       Adjust the depth of the chorus effect for the low frequency range. If you wish to use this as a doubling effect, use a setting of 0.         Lo PreDly (Low Pre Delay)       Adjusts the delay of the effect sound in the low-frequency range. Extending the pre-delay will produce the sensation of multiple sounds (doubling effect).         Lo Level (Low Level)       Adjusts the volume of the effect sound in the low-frequency range.         0-100       Adjusts the volume of the effect sound in the low-frequency range.         HI Rate (High Rate)       Adjust the speed of the chorus effect for the high frequency range.         0-100,       Adjust the speed of the chorus effect for the high frequency range.         When set to BPM, the value of each parameter will be set according to the value of the "Master BPM" (p. 122) specified for each patch. This makes it easier to achieve effect sound settings that match the tempo of the song.         (MEMO)       If, due to the tempo, the time is longer than the range of allowable settings, it is then synchronized to a period either 1/2 or 1/4 of that time.         HI Depth (High Depth)       Adjust the depth of the chorus effect for the high frequency range. If you wish to use this as a doubling effect, use a setting of 0.         HI PreDly (High Pre Delay)       Adjusts the delay of the effect sound in the high-frequency range.         0.0ms-40.0ms       Extending the pre-delay will produce the sensation of multiple sounds (doubling effect).         Hi Level (High Level)       Adjusts the volume of the effect sound in the high-frequency range. <td>•</td> <td></td>                                                                                                    | •                                                                      |                                                                                                    |
| 0-100       low frequency range. If you wish to use this as a doubling effect, use a setting of 0.         Lo PreDly (Low Pre Delay)       Adjusts the delay of the effect sound in the low-frequency range. Extending the pre-delay will produce the sensation of multiple sounds (doubling effect).         Lo Level (Low Level)       Adjusts the volume of the effect sound in the low-frequency range.         0-100       Adjusts the volume of the effect sound in the low-frequency range.         HI Rate (High Rate)       Adjust the speed of the chorus effect for the high frequency range.         0-100,       Adjust the speed of the chorus effect for the high frequency range.         When set to BPM, the value of each parameter will be set according to the value of the "Master BPM" (p. 122) specified for each patch. This makes it easier to achieve effect sound settings that match the tempo of the song.         (MEMO)       If, due to the tempo, the time is longer than the range of allowable settings, it is then synchronized to a period either 1/2 or 1/4 of that time.         HI Depth (High Depth)       Adjust the depth of the chorus effect for the high frequency range. If you wish to use this as a doubling effect, use a setting of 0.         HI PreDly (High Pre Delay)       Adjusts the delay of the effect sound in the high-frequency range.         0.0ms-40.0ms       Extending the pre-delay will produce the sensation of multiple sounds (doubling effect).         HI Level (High Level)       Adjusts the volume of the effect sound in the high-frequency range.                                                                                                    | Lo Depth (Low De                                                       | pth)                                                                                                    |
| 0.0ms-40.0ms       Adjusts the delay of the effect sound in the low-frequency range. Extending the pre-delay will produce the sensation of multiple sounds (doubling effect).         Lo Level (Low Level)       Adjusts the volume of the effect sound in the low-frequency range.         0-100       Adjusts the speed of the chorus effect for the high frequency range.         0-100, BPM ♪       Adjust the speed of the chorus effect for the high frequency range.         When set to BPM, the value of each parameter will be set according to the value of the "Master BPM" (p. 122) specified for each patch. This makes it easier to achieve effect sound settings that match the tempo of the song.         (MEMO)       If, due to the tempo, the time is longer than the range of allowable settings, it is then synchronized to a period either 1/2 or 1/4 of that time.         HI Depth (High Depth)       Adjust the depth of the chorus effect for the high frequency range. If you wish to use this as a doubling effect, use a setting of 0.         HI PreDly (High Pre Delay)       Adjusts the delay of the effect sound in the high-frequency range.         0.0ms-40.0ms       Extending the pre-delay will produce the sensation of multiple sounds (doubling effect).         Hi Level (High Level)       Adjusts the volume of the effect sound in the high-frequency range.         0-100       Adjusts the volume of the effect sound in the high-frequency range.                                                                                                    |                                                                        | low frequency range. If you wish to use this as a doubling effect, use a setting of 0.                          |
| 0.0ms-40.0ms       low-frequency range.<br>Extending the pre-delay will produce the sensation of multiple sounds (doubling effect).         Lo Level (Low Level)       Adjusts the volume of the effect sound in the low-frequency range.         Hi Rate (High Rate)       Adjust the speed of the chorus effect for the high frequency range.         0-100,       Adjust the speed of the chorus effect for the high frequency range.         When set to BPM, the value of each parameter will be set according to the value of the "Master BPM" (p. 122) specified for each patch. This makes it easier to achieve effect sound settings that match the tempo of the song.         (MEMO)       If, due to the tempo, the time is longer than the range of allowable settings, it is then synchronized to a period either 1/2 or 1/4 of that time.         Hi Depth (High Depth)       Adjust the depth of the chorus effect for the high frequency range. If you wish to use this as a doubling effect, use a setting of 0.         Hi PreDly (High Pre Delay)       Adjusts the delay of the effect sound in the high-frequency range.         0.0ms-40.0ms       Extending the pre-delay will produce the sensation of multiple sounds (doubling effect).         Hi Level (High Level)       Adjusts the volume of the effect sound in the high-frequency range.         0-100       Adjusts the volume of the effect sound in the high-frequency range.                                                                                                    | Lo PreDly (Low Pr                                                      | re Delay)                                                                                                    |
| 0-100       Adjusts the volume of the effect sound in the low-frequency range.         Hi Rate (High Rate)       0-100,         0-100,       Adjust the speed of the chorus effect for the high frequency range.         When set to BPM, the value of each parameter will be set according to the value of the "Master BPM" (p. 122) specified for each patch. This makes it easier to achieve effect sound settings that match the tempo of the song.         (MEMO)       If, due to the tempo, the time is longer than the range of allowable settings, it is then synchronized to a period either 1/2 or 1/4 of that time.         Hi Depth (High Depth)       Adjust the depth of the chorus effect for the high frequency range. If you wish to use this as a doubling effect, use a setting of 0.         Hi PreDly (High Pre Delay)       Adjusts the delay of the effect sound in the high-frequency range.         0.0ms-40.0ms       Extending the pre-delay will produce the sensation of multiple sounds (doubling effect).         Hi Level (High Level)       Adjusts the volume of the effect sound in the                                                                                                    | 0.0ms-40.0ms                                                           | Extending the pre-delay will produce the sensation of multiple sounds (doubling ef-                             |
| 0-100       the low-frequency range.         Hi Rate (High Rate)       0-100,         0-100,       Adjust the speed of the chorus effect for the high frequency range.         When set to BPM, the value of each parameter will be set according to the value of the "Master BPM" (p. 122) specified for each patch. This makes it easier to achieve effect sound settings that match the tempo of the song.         (MEMO)       If, due to the tempo, the time is longer than the range of allowable settings, it is then synchronized to a period either 1/2 or 1/4 of that time.         Hi Depth (High Depth)       Adjust the depth of the chorus effect for the high frequency range. If you wish to use this as a doubling effect, use a setting of 0.         Hi PreDly (High Pre Delay)       Adjusts the delay of the effect sound in the high-frequency range. Extending the pre-delay will produce the sensation of multiple sounds (doubling effect).         Hi Level (High Level)       Adjusts the volume of the effect sound in                                                                                                    | Lo Level (Low Lev                                                      | el)                                                                                                    |
| 0-100,       Adjust the speed of the chorus effect for the high frequency range.         When set to BPM, the value of each parameter will be set according to the value of the "Master BPM" (p. 122) specified for each patch. This makes it easier to achieve effect sound settings that match the tempo of the song.         (MEMO)         If, due to the tempo, the time is longer than the range of allowable settings, it is then synchronized to a period either 1/2 or 1/4 of that time.         HI Depth (High Depth)         0-100       Adjust the depth of the chorus effect for the high frequency range. If you wish to use this as a doubling effect, use a setting of 0.         HI PreDly (High Pre Delay)       Adjusts the delay of the effect sound in the high-frequency range.         0.0ms-40.0ms       Extending the pre-delay will produce the sensation of multiple sounds (doubling effect).         HI Level (High Level)       Adjusts the volume of the effect sound in the                                                                                                    | 0–100                                                                  | , ,                                                                                                    |
| BPM • -BPM )       high frequency range.         When set to BPM, the value of each parameter will be set according to the value of the "Master BPM" (p. 122) specified for each patch. This makes it easier to achieve effect sound settings that match the tempo of the song.         (MEMO)         If, due to the tempo, the time is longer than the range of allowable settings, it is then synchronized to a period either 1/2 or 1/4 of that time.         Hi Depth (High Depth)         0–100       Adjust the depth of the chorus effect for the high frequency range. If you wish to use this as a doubling effect, use a setting of 0.         Hi PreDly (High Pre Delcay)       Adjusts the delay of the effect sound in the high-frequency range. Extending the pre-delay will produce the sensation of multiple sounds (doubling effect).         Hi Level (High Level)       Adjusts the volume of the effect sound in the                                                                                                    | Hi Rate (High Rat                                                      | e)                                                                                                    |
| to the value of the "Master BPM" (p. 122) specified for each patch. This makes it easier to achieve effect sound settings that match the tempo of the song.         If. due to the tempo, the time is longer than the range of allowable settings, it is then synchronized to a period either 1/2 or 1/4 of that time.         HI Depth (High Depth)         0–100       Adjust the depth of the chorus effect for the high frequency range. If you wish to use this as a doubling effect, use a setting of 0.         HI PreDly (High Pre Delay)       Adjusts the delay of the effect sound in the high-frequency range. Extending the pre-delay will produce the sensation of multiple sounds (doubling effect).         HI Level (High Level)       Adjusts the volume of the effect sound in the                                                                                                    | · · · · · · · · · · · · · · · · · · ·                                  | Adjust the speed of the chorus effect for the high frequency range.                                             |
| If, due to the tempo, the time is longer than the range of allowable settings, it is then synchronized to a period either 1/2 or 1/4 of that time.         Hi Depth (High Depth)         0–100       Adjust the depth of the chorus effect for the high frequency range. If you wish to use this as a doubling effect, use a setting of 0.         Hi PreDly (High Pre Delay)       Adjusts the delay of the effect sound in the high-frequency range. Extending the pre-delay will produce the sensation of multiple sounds (doubling effect).         Hi Level (High Level)       Adjusts the volume of the effect sound in the effect sound in the high-frequency range.                                                                                                    | to the value of the "M<br>This makes it easier t<br>tempo of the song. | Aaster BPM" (p. 122) specified for each patch.                                                                  |
| Hi Depth (High Depth)         0-100       Adjust the depth of the chorus effect for the high frequency range. If you wish to use this as a doubling effect, use a setting of 0.         Hi PreDly (High Pre Delay)       Adjusts the delay of the effect sound in the high-frequency range. Extending the pre-delay will produce the sensation of multiple sounds (doubling effect).         Hi Level (High Level)       Adjusts the volume of the effect sound in                                                                                                    | If, due to the tempo, the                                              |                                                                                                    |
| 0-100       high frequency range. If you wish to use this as a doubling effect, use a setting of 0.         Hi PreDly (High Pre Delay)       Adjusts the delay of the effect sound in the high-frequency range. Extending the pre-delay will produce the sensation of multiple sounds (doubling effect).         Hi Level (High Level)       Adjusts the volume of the effect sound in                                                                                                    | Hi Depth (High De                                                      | epth)                                                                                                    |
| 0.0ms-40.0ms       Adjusts the delay of the effect sound in the high-frequency range.         Extending the pre-delay will produce the sensation of multiple sounds (doubling effect).         Hi Level (High Level)         0-100                                                                                                    | 0–100                                                                  | high frequency range. If you wish to use                                                                        |
| 0.0ms-40.0ms high-frequency range.<br>Extending the pre-delay will produce the sensation of multiple sounds (doubling effect).<br>Hi Level (High Level)<br>0-100 Adjusts the volume of the effect sound in                                                                                                    | Hi PreDly (High P                                                      | re Delay)                                                                                                    |
| 0–100 Adjusts the volume of the effect sound in                                                                                                    | 0.0ms-40.0ms                                                           | high-frequency range.<br>Extending the pre-delay will produce the<br>sensation of multiple sounds (doubling ef- |
| 0–100 Adjusts the volume of the effect sound in                                                                                                    | Hi Level (High Lev                                                     | rel)                                                                                                    |
|                                                                                                    |                                                                        | Adjusts the volume of the effect sound in                                                                       |

## **SUB DELAY**

This is a delay with the maximum delay time of 1,000 ms. This effect is useful for making the sound fatter.

| Parameter/<br>Range         | Explanation                                                                                                    |
|-----------------------------|----------------------------------------------------------------------------------------------------|
| Dly Time (Delay 1           | lime)                                                                                                    |
| 1ms−1000ms,<br>BPM ♪ –BPM ↓ | Adjusts the delay time.                                                                                                    |
| to the value of the "       | he value of each parameter will be set according<br>Master BPM" (p. 122) specified for each patch.<br>to achieve effect sound settings that match the                      |
| settings, it is then s      | o, the time is longer than the range of allowable<br>ynchronized to a period either 1/2 or 1/4 of that time<br>ORY/ENTER], the delay time will change to match<br>tapping. |
| Feedback                    |                                                                                                    |
| 0–100                       | Adjusts the volume that is returned to the<br>input.<br>Higher settings will result in more delay re<br>peats.                                                             |
| Hi-Cut (High Cut            | Filter)                                                                                                    |
| 700Hz–11.0kHz,<br>Flat      | This sets the frequency at which the high<br>cut filter begins to take effect. When "Flat"<br>is selected, the high cut filter will have no<br>effect.                     |
| EffectLev (Effect L         | evel)                                                                                                    |
| 0–120                       | Adjusts the volume of the delay sound.                                                                                                    |
| DirectLev (Direct           | Level)                                                                                                    |
| 0-100                       | Adjusts the volume of the direct sound.                                                                                                    |

## Chapter 8 Parameters Guide

# DELAY

STEREO

This effect adds delayed sound to the direct sound, giving more body to the sound or creating special effects.

| Parameter/<br>Range                                                                                               | Explanation                                                                                                    |
|----------------------------------------------------------------------------------------------------|----------------------------------------------------------------------------------------------------|
| DELAY ON/OF                                                                                                    | F                                                                                                    |
| Off, On                                                                                                    | Turns the DELAY Effect on/off.<br>Pressing [DELAY] switches On and Off.                                                                                                    |
| Туре                                                                                                    |                                                                                                    |
| <ul><li>L/R and then b<br/>may be unable<br/>you perform.</li><li>The stereo effect<br/>connected after</li></ul> | atches with the Type set to either Dual-S, Dual-P, or Dual-<br>egin to play immediately after the patches change, you<br>to attain the intended effect in the first portion of what<br>it is cancelled if a monaural effect or COSM amp is<br>a stereo delay effect. |
| Single                                                                                                    | This is a simple monaural delay.                                                                                                    |
| Pan                                                                                                    | This delay is specifically for stereo output. This<br>allows you to obtain the tap delay effect that di-<br>vides the delay time, then deliver them to L and<br>R channels.                                                                                          |
| Pan                                                                                                    |                                                                                                    |
| Stereo                                                                                                    | The direct sound is output from the left chan-<br>nel, and the effect sound is output from the<br>right channel.                                                                                                    |
| Dual-S<br>(Dual Series)                                                                                           | This is a delay comprising two different delays connected in series. Each delay time can be set in a range from 1 ms to 1700 ms.<br>D1D2 → D1: Delay1 D2: Delay2                                                                                                    |
| Dual-P<br>(Dual Parallel)                                                                                         | This is a delay comprising two delays connected in parallel. Each delay time can be set in a range from 1 ms to 1700 ms.                                                                                                    |
| Dual-L/R                                                                                                    | This is a delay with individual settings available for the left and right channels. Delay 1 goes to the left channel, Delay 2 to the right.<br>$\begin{array}{c} D1 \\ \hline D2 \\ \hline R \end{array}$                                                            |
| Reverse                                                                                                    | This produces an effect where the sound is played back in reverse.                                                                                                    |
| Analog                                                                                                    | This gives a mild analog delay sound. The de-<br>lay time can be set within the range of 1 to 3400<br>ms                                                                                                    |

| Parameter/<br>Range | Explanation                                                                                                    |
|---------------------|----------------------------------------------------------------------------------------------------|
| Таре                | This setting provides the characteristic waver-<br>ing sound of the tape echo. The delay time can<br>be set within the range of 1 to 3400 ms. |
| Warp                | This simultaneously controls the delay sound's feedback level and volume to produce a totally unreal delay.                                   |
| Modulate            | This delay adds a pleasant wavering effect to the sound.                                                                                      |

# **DELAY Common Parameters**

| Parameter/                  | Explanation                                                                                                    |
|-----------------------------|----------------------------------------------------------------------------------------------------|
| Range                       | Explanation                                                                                                    |
| Dly Time (Delay             | Time)                                                                                                    |
| 1ms–3400ms,<br>BPM ♪ –BPM ₀ | This determines the delay time.                                                                                                    |
| to the value of the "       | he value of each parameter will be set according<br>Master BPM" (p. 122) specified for each patch.<br>to achieve effect sound settings that match the  |
| MEMO                        |                                                                                                    |
| •                           | o, the time is longer than the range of allowable synchronized to a period either $1/2$ or $1/4$ of that time.                                         |
| J 1 -                       | ORY/ENTER], the delay time will change to match                                                                                                    |
| the timing of your          | tapping.                                                                                                    |
| Feedback                    |                                                                                                    |
| 0–100                       | This sets the amount of delay sound re-<br>turned to the input.<br>A higher value will increase the number of<br>the delay repeats.                    |
|                             | <b>TERM</b><br>Feedback is returning a delay signal to the                                                                                             |
|                             | input.                                                                                                    |
| High Cut (High C            | ut Filter)                                                                                                    |
| 700Hz–11.0kHz,<br>Flat      | This sets the frequency at which the high<br>cut filter begins to take effect. When "Flat"<br>is selected, the high cut filter will have no<br>effect. |
| EffectLev (Effect L         | .evel)                                                                                                    |
| 0–120                       | Adjusts the volume of the delay sound.                                                                                                    |
| DirectLev (Direct           | Level)                                                                                                    |
| 0–100                       | Adjusts the volume of the direct sound.                                                                                                    |

# Pan

| Parameter/<br>Range | Explanation                                                                                                    |
|---------------------|----------------------------------------------------------------------------------------------------|
| Tap Time            |                                                                                                    |
| 0–100%              | Adjusts the delay time of the left channel<br>delay. This setting adjusts the L channel<br>delay time relative to the R channel delay<br>time (considered as 100%). |

# Dual-S, Dual-P, Dual-L/R

| Parameter/<br>Range                                                                                                    | Explanation                                                                                                    |
|----------------------------------------------------------------------------------------------------|----------------------------------------------------------------------------------------------------|
| D1:Time (Delay 1<br>D2:Time (Delay 2                                                                                                 |                                                                                                    |
| 1ms–1700ms,<br>BPM ♪ –BPM ₀                                                                                                    | This determines the delay time.                                                                                                    |
| to the value of the "M<br>This makes it easier t<br>tempo of the song.<br>When setting to BPM<br>MASTER BPM screet                   | formed within a set period of time, the display                                                                                                    |
| <ul> <li>settings, it is then sy</li> <li>After setting D1:Tin<br/>can press [CATEGO<br/>to a value from 1 ms<br/>button.</li> </ul> | , the time is longer than the range of allowable<br>nchronized to a period either 1/2 or 1/4 of that time.<br>he or D2:Time to a value from 1 ms to 1,700 ms, you<br>RY/ENTER] to set the value for D1:Time or D2:Time<br>is to 1,700 ms according to the interval you press the |
| D1:Fbk (Delay 1 I<br>D2:Fbk (Delay 2 I                                                                                               |                                                                                                    |
| 0–100                                                                                                    | Adjusts the amount of feedback of the Delay<br>1 (or Delay 2). A higher value will increase<br>the number of the delay repeats.                                                                                                    |
| D1:HiCut (Delay 1<br>D2:HiCut (Delay 2                                                                                               | High Cut Filter)<br>2 High Cut Filter)                                                                                                    |
| 700Hz–11.0kHz,<br>Flat                                                                                                    | This sets the frequency at which the high<br>cut filter begins to take effect. When "Flat"<br>is selected, the high cut filter will have no<br>effect.                                                                                                    |
| D1:Level (Delay 1<br>D2:Level (Delay 2                                                                                               |                                                                                                    |
| 0–120                                                                                                    | Adjusts the volume of the Delay1 (or Delay 2).                                                                                                    |

# Warp

| Parameter/<br>Range | Explanation                                           |
|---------------------|-------------------------------------------------------|
| Warp Sw             |                                                       |
|                     | Turns the Warp effect on/off.                         |
| Off, On             | MEMO                                                  |
| ,                   | This parameter is assigned to the CTL1, CTL2 or CTL   |
|                     | 3/4 jack.                                             |
| Rise Time           |                                                       |
| 0–100               | Adjusts how rapidly the warped delay sound rises.     |
| F.B.Depth (Fe       | edback Depth)                                         |
| 0–100               | Adjusts the feedback level of the warped delay sound. |
| Level Dep (Le       | vel Depth)                                            |
| 0–100               | Adjusts the volume of the warped delay sound.         |

# Modulate

| Parameter/<br>Range | Explanation                                      |
|---------------------|--------------------------------------------------|
| Mod.Rate (Mod       | dulate Rate)                                     |
| 0–100               | Adjusts the modulation rate of the delay sound.  |
| Mod.Depth (M        | odulate Depth)                                   |
| 0–100               | Adjusts the modulation depth of the delay sound. |

# CHORUS

STEREO

In this effect, a slightly detuned sound is added to the original sound to add depth and breadth.

| arameter/                                                                                                    | Explanation                                                                                                    |  |
|----------------------------------------------------------------------------------------------------|----------------------------------------------------------------------------------------------------|--|
| Range                                                                                                    |                                                                                                    |  |
| Off, On                                                                                                    | Turns the CHORUS effect on/off.<br>Pressing [CHORUS] switches On and Off.                                                                                                    |  |
| Node                                                                                                    |                                                                                                    |  |
| Selection for the ch                                                                                                    | orus mode.                                                                                                    |  |
| Mono                                                                                                    | This chorus effect outputs the same sound from both L channel and R channel.                                                                                                    |  |
| Stereo1                                                                                                    | This is a stereo chorus effect that adds dif-<br>ferent chorus sounds to L channel and R<br>channel.                                                                                                    |  |
| Stereo2                                                                                                    | This stereo chorus uses spatial synthesis,<br>with the direct sound output in the L<br>channel and the effect sound output in the<br>R channel.                                                                                                    |  |
| Rate                                                                                                    |                                                                                                    |  |
| 0–100,<br>BPM ₀ –BPM ♪                                                                                                   | Adjusts the speed of the chorus effect.                                                                                                    |  |
| -                                                                                                    | he time is longer than the range of allowable settings, it                                                                                                    |  |
|                                                                                                    | to a period either $1/2$ or $1/4$ of that time.                                                                                                    |  |
|                                                                                                    | to a period either $1/2$ or $1/4$ of that time.                                                                                                    |  |
|                                                                                                    | Adjusts the depth of the chorus effect.<br>To use it for doubling effect, set the value to 0.                                                                                                    |  |
| 0-100                                                                                                    | Adjusts the depth of the chorus effect.<br>TPC<br>To use it for doubling effect, set the value                                                                                                    |  |
| 0-100                                                                                                    | Adjusts the depth of the chorus effect.<br>TPC<br>To use it for doubling effect, set the value                                                                                                    |  |
| 0–100<br>Pre Delay<br>0.0ms–40.0ms                                                                                       | Adjusts the depth of the chorus effect.<br>To use it for doubling effect, set the value to 0.<br>Adjusts the time needed for the effect sound to be output after the direct sound has been output. By setting a longer pre delay time, you can obtain an effect that sounds like more than one sound is being played at the same time (doubling effect).                                                                                                    |  |
| 0–100<br>Pre Delay<br>0.0ms–40.0ms                                                                                       | Adjusts the depth of the chorus effect.<br>To use it for doubling effect, set the value to 0.<br>Adjusts the time needed for the effect sound to be output after the direct sound has been output. By setting a longer pre delay time, you can obtain an effect that sounds like more than one sound is being played at the same time (doubling effect).                                                                                                    |  |
| Depth<br>0-100<br>Pre Delay<br>0.0ms-40.0ms<br>.ow Cut (Low Cu<br>Flat, 55Hz-800Hz                                       | Adjusts the depth of the chorus effect.         To use it for doubling effect, set the value to 0.         Adjusts the time needed for the effect sound to be output after the direct sound has been output. By setting a longer pre delay time, you can obtain an effect that sounds like more than one sound is being played at the same time (doubling effect).         JF Filter)         This sets the frequency at which the low cut filter begins to take effect. When "Flat" is selected, the low cut filter will have no effect.                                                                                                    |  |
| Depth<br>0-100<br>Pre Delay<br>0.0ms-40.0ms<br>Low Cut (Low Cu<br>Flat, 55Hz-800Hz                                       | Adjusts the depth of the chorus effect.         To use it for doubling effect, set the value to 0.         Adjusts the time needed for the effect sound to be output after the direct sound has been output. By setting a longer pre delay time, you can obtain an effect that sounds like more than one sound is being played at the same time (doubling effect).         JF Filter)         This sets the frequency at which the low cut filter begins to take effect. When "Flat" is selected, the low cut filter will have no effect.                                                                                                    |  |
| Depth<br>0-100<br>Pre Delay<br>0.0ms-40.0ms<br>Low Cut (Low Cu<br>Flat, 55Hz-800Hz<br>High Cut (High C<br>700Hz-11.0kHz, | Adjusts the depth of the chorus effect.         To use it for doubling effect, set the value to 0.         Adjusts the time needed for the effect sound to be output after the direct sound has been output. By setting a longer pre delay time, you can obtain an effect that sounds like more than one sound is being played at the same time (doubling effect). <b>JF Filter)</b> This sets the frequency at which the low cut filter begins to take effect. When "Flat" is selected, the low cut filter will have no effect.         Cut Filter)         This sets the frequency at which the high cut filter begins to take effect. When "Flat" is selected, the high cut filter will have no effect. |  |

# REVERB

This effect adds reverberation to the sound.

| Parameter/                      | Explanation                                                                                                    |  |
|---------------------------------|----------------------------------------------------------------------------------------------------|--|
| Range<br>REVERB ON/O            | EF                                                                                                    |  |
| Off, On                         | Turns the REVERB effect on/off. Pressing [RI<br>VERB] switches On and Off.                                                                                                    |  |
| Гуре                            |                                                                                                    |  |
| This selects the reare offered. | everb type. Various different simulations of space                                                                                                    |  |
| Ambience                        | Simulates an ambience mic (off-mic, placed at a distance from the sound source) used in record-<br>ing and other applications. Rather than empha-<br>sizing the reverberation, this reverb is used to<br>produce a sense of openness and depth. |  |
| Room                            | Simulates the reverberation in a small room.<br>Provides warm reverberations.                                                                                                    |  |
| Hall 1                          | Simulates the reverberation in a concert hall.<br>Provides clear and spacious reverberations.                                                                                                    |  |
| Hall 2                          | Simulates the reverberation in a concert hall.<br>Provides mild reverberations.                                                                                                    |  |
| Plate                           | Simulates plate reverberation (a reverb unit<br>that uses the vibration of a metallic plate). Pro-<br>vides a metallic sound with a distinct upper<br>range.                                                                                    |  |
| Spring                          | This simulates the sound of a bass amp's built-<br>in spring reverb.                                                                                                    |  |
| Modulate                        | This reverb adds the wavering sound found in<br>hall reverb to provide an extremely pleasant re-<br>verb sound.                                                                                                    |  |
| Rev Time (Reve                  | erb Time)                                                                                                    |  |
| 0.1s-10.0s                      | Adjusts the length (time) of reverberation.                                                                                                    |  |
| Pre Delay                       |                                                                                                    |  |
| 0ms-500ms                       | Adjusts the time until the reverb sound appears.                                                                                                    |  |
| Low Cut (Low                    | Cut Filter)                                                                                                    |  |
| Flat, 55Hz–<br>800Hz            | This sets the frequency at which the low cut fil-<br>ter begins to take effect. When "Flat" is select-<br>ed, the low cut filter will have no effect.                                                                                           |  |
| High Cut (High                  | Cut Filter)                                                                                                    |  |
| 700Hz–11.0kHz,<br>Flat          | This sets the frequency at which the high cut fil-<br>ter begins to take effect. When "Flat" is select-<br>ed, the high cut filter will have no effect.                                                                                         |  |
| Density                         |                                                                                                    |  |
| 0–10                            | Adjusts the density of the reverb sound.                                                                                                    |  |
| EffectLev (Effec                | t Level)                                                                                                    |  |
| 0–100                           | Adjusts the volume of the reverb sound.                                                                                                    |  |
| DirectLev (Dire                 | ct Level)                                                                                                    |  |
| 0–100                           | Adjusts the volume of the direct sound.                                                                                                    |  |
| Sprg.Sens (Spr                  | ing Sensitivity)                                                                                                    |  |
| 0–100                           | Adjusts the sensitivity of the spring effect.<br>When the value is set higher, the effect is ob-<br>tained even with a weak picking.                                                                                                    |  |

\*1 Setting available with Type set to Spring.

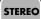

# MASTER

## MASTER

These settings are applied to the overall sound.

| Parameter/<br>Range               | Explanation                                                                                                    |
|-----------------------------------|----------------------------------------------------------------------------------------------------|
| Patch Level                       |                                                                                                    |
| 0–200                             | Adjusts the volume of the patch.                                                                                         |
| Master Low (M                     | laster Low EQ Gain)                                                                                                    |
| -12-+12dB                         | Adjusts the low frequency range tone.                                                                                    |
| Master Mid f (I                   | Master Middle EQ Frequency)                                                                                              |
| 20.0Hz-10.0kHz                    | Specify the center of the frequency range that will be adjusted by the "Master Mid G."                                   |
| Master Mid Q (Master Middle EQ Q) |                                                                                                    |
| 0.5–16                            | Adjusts the width of the area affected by the EQ<br>centered at the Master Mid f.<br>Higher values will narrow the area. |
| Master Mid G                      | (Master Middle EQ Gain)                                                                                                  |
| -12-+12dB                         | Adjusts the middle frequency range tone.                                                                                 |
| Master High (M                    | Aaster High EQ Gain)                                                                                                    |
| -12-+12dB                         | Adjusts the high frequency range tone.                                                                                   |

## **MASTER BPM/KEY**

| Parameter/<br>Range             | Explanation                                                                                                    |     |
|---------------------------------|----------------------------------------------------------------------------------------------------|-----|
| Aaster BPA                      | l                                                                                                    |     |
| 40-250                          | Adjust the BPM value for each patch.                                                                                                    |     |
| TERM                            |                                                                                                    |     |
| BPM (beats pe<br>occur each mir | r minute) indicates the number of quarter note beats that nute.                                                                                                    |     |
| MEMO                            |                                                                                                    |     |
| synchronizes t                  | e an external MIDI device connected, the Master BPM<br>o the external MIDI device's tempo, making it impossible t<br>BPM. To enable setting of the Master BPM, set "Sync Clock<br>rnal. |     |
| Aaster Key                      |                                                                                                    |     |
| C (Am)–B<br>(G#m)               | This sets the key for the HARMONIST.                                                                                                    |     |
| The key sett                    | ng corresponds to the key of the song (#, b) as follow                                                                                                    | vs. |
| Major C                         | $F B^{\flat} E^{\flat} A^{\flat} D^{\flat}$                                                                                                    |     |
| 6                               |                                                                                                    |     |
| Minor Am                        | Dm Gm Cm Fm B <sup>♭</sup> m                                                                                                    |     |
| Major                           | G D A E B F <sup>#</sup>                                                                                                    |     |
| 6                               |                                                                                                    |     |
| -                               | Em Bm F <sup>#</sup> m C <sup>#</sup> m G <sup>#</sup> m D <sup>#</sup> m                                                                                                    |     |

## **PEDAL FX**

## **SW&PDL FUNCTION**

#### cf.

"Setting CTL/EXP Functions Individually in Each Patch (PEDAL FX)" (p. 49)

| Parameter/<br>Range                | Explanation                                                                                                |
|------------------------------------|----------------------------------------------------------------------------------------------------|
| CTL1 Func (CTL)<br>CTL2 Func (CTL) | 1 Pedal Function)/<br>2 Pedal Function)/                                                                   |
| · ·                                | (P Pedal Switch Function)                                                                                  |
| Off                                | The function is not assign to the pedals.                                                                  |
| Ch. A/B                            | Switches between effect channel A and B.                                                                   |
| Comp                               | Switches the COMP on and off.                                                                              |
| OD/DS                              | Switches the OD/DS on and off.                                                                             |
| Preamp                             | Switches the PREAMP/SPEAKER on and off.                                                                    |
| EQ                                 | Switches the EQ on and off.                                                                                |
| FX-1                               | Switches the FX-1 on and off.                                                                              |
| FX-2                               | Switches the FX-2 on and off.                                                                              |
| Delay                              | Switches the DELAY on and off.                                                                             |
| Chorus                             | Switches the CHORUS on and off.                                                                            |
| Reverb                             | Switches the REVERB on and off.                                                                            |
| Pedal FX                           | Switches the PEDAL FX on and off.                                                                          |
| Send/Return                        | Switches the SEND/RETURN on and off.                                                                       |
| Amp Ctl                            | Switches the Amp Control on and off.                                                                       |
| Tuner                              | Switches the TUNER on and off.                                                                             |
| Manual                             | Switches the MANUAL MODE on and off.                                                                       |
| PL                                 | Switches the PHRASE LOOP on and off.                                                                       |
| PL Rec/Play                        | Records/plays back the phrase.                                                                             |
| PL Clear                           | Clears the phrase.                                                                                         |
| PL Mute/Ply                        | Mutes playback of the phrase.                                                                              |
| BPM Tap                            | Used for tap input of the Master BPM.                                                                      |
| Delay Tap                          | Used for tap input of the delay time.                                                                      |
|                                    | Controls the Start/Stop of external MIDI devic-                                                            |
| MIDI Start                         | es (such as sequencers).                                                                                   |
| MMC Play                           | Controls the Play/Stop of external MIDI devices (such as hard disk recorders).                             |
| Lev +10                            | Increases the patch volume level by 10 units.                                                              |
| Lev +20                            | Increases the patch volume level by 20 units.                                                              |
| Lev -10                            | Decreases the patch volume level by 10 units.                                                              |
| Lev -20                            | Decreases the patch volume level by 20 units.                                                              |
| Num Inc                            | Switches to the next higher patch number in the same bank as the currently selected patch.                 |
| Num Dec                            | Switches to the next lower patch number in the same bank as the currently selected patch.                  |
| Bank Inc                           | Switches to the next higher bank number.                                                                   |
| Bank Dec                           | Switches to the next lower bank number.                                                                    |
| LED Moment *1                      | The pedal indicator lights up while you press<br>the pedal, and it goes out when you release the<br>pedal. |
| LED Toggle *1                      | The pedal indicator lights up and goes out when alternate each time you press the pedal.                   |
| PEDAL FX ON/                       | OFF                                                                                                    |
| OFF, ON                            | Switches the status of function assigned to EXP1.                                                          |

MONO

| Parameter/<br>Range            | Explanation                                   |
|--------------------------------|-----------------------------------------------|
| EXP1 Func (EXP Pedal Function) |                                               |
| Off                            | The function is not assign to the controller. |
| Foot Volume                    | Controls the Foot Volume.                     |
| Pedal Bend                     | Controls the Pedal Bend.                      |
| WAH                            | Controls the WAH.                             |
| PB/FV                          | Controls the Pedal Bend or Foot Volume.       |
| WAH/FV                         | Controls the WAH or Foot Volume.              |
|                                |                                               |

\*1 This setting value is enabled in CTL1 Func and CTL2 Func.

#### WAH

You can control the wah effect in real time by adjusting the EXP Pedal or expression pedal connected to the EXP PEDAL 2 jack.

#### cf.

"Setting CTL/EXP Functions Individually in Each Patch (PEDAL FX)" (p. 49)

| Parameter/<br>Range       | Explanation                                                                                                    |  |
|---------------------------|----------------------------------------------------------------------------------------------------|--|
| Туре                      |                                                                                                    |  |
| This selects the v        | vah type.                                                                                                    |  |
| CRY WAH                   | This models the sound of the CRY BABY wah pedal popular in the '70s.                                                                                                    |  |
| VO WAH                    | This models the sound of the VOX V846.                                                                                                    |  |
| Bass WAH                  | This wah has been specially adapted for use in<br>the bass registers.<br>Inclusion of the low-frequency range in the<br>wah sound produces a robust wah effect, with<br>no dilution of the sound. |  |
| Reso WAH                  | This completely original effect offers enhance-<br>ments on the characteristic resonances pro-<br>duced by analog synth filters.                                                                  |  |
| Custom                    | Custom wah<br>You can customize it however you like to<br>match the sound you want.                                                                                                    |  |
| Pdl Pos. (Peda            | l Position)                                                                                                    |  |
|                           | Adjusts the position of the wah pedal.                                                                                                    |  |
| 0–100                     | (MEMO)                                                                                                    |  |
| 0 100                     | This parameter is used after it's been assigned to an EXP Pedal or similar controller.                                                                                                    |  |
| Pedal Min (Ped            | dal Minimum)                                                                                                    |  |
| 0–100                     | Selects the tone produced when the heel of the EXP Pedal is depressed.                                                                                                    |  |
| Pedal Max (Pedal Maximum) |                                                                                                    |  |
| 0–100                     | Selects the tone produced when the toe of the EXP Pedal is depressed.                                                                                                    |  |
| EffectLev (Effect         | t Level)                                                                                                    |  |
| 0–100                     | Adjusts the volume of the wah sound.                                                                                                    |  |
| DirectLev (Dire           | ct Level)                                                                                                    |  |
| 0–100                     | Adjusts the volume of the direct sound.                                                                                                    |  |

## **Chapter 8 Parameters Guide**

| Parameter/<br>Range     | Explanation                                                                                                    |
|-------------------------|----------------------------------------------------------------------------------------------------|
| Custom                  |                                                                                                    |
| MEMO                    |                                                                                                    |
| Setting available w     | hen Type is set to Custom.                                                                                                    |
| Туре                    |                                                                                                    |
| This selects the b tom. | asic sound when the TYPE parameter is set to Cus-                                                                                                    |
| CRY WAH                 | This models the sound of the CRY BABY wah pedal popular in the '70s.                                                                                                    |
| VO WAH                  | This models the sound of the VOX V846.                                                                                                    |
| Bass WAH                | This wah has been specially adapted for use in<br>the bass registers.<br>Inclusion of the low-frequency range in the<br>wah sound produces a robust wah effect, with<br>no dilution of the sound. |
| Q                       |                                                                                                    |
| -50-+50                 | Adjusts the amount of characteristic effect applied to the wah tone.                                                                                                    |
| Range Low               |                                                                                                    |
| -50-+50                 | Selects the tone produced when the pedal is back.                                                                                                    |
| RangeHigh               |                                                                                                    |
| -50-+50                 | Selects the tone produced when the pedal is forward.                                                                                                    |
| Presence                |                                                                                                    |
| -50-+50                 | Adjusts the tonal quality of the wah effect.                                                                                                    |

## Pedal Bend/PB

#### MONO

This lets you use the pedal to get a pitch bend effect.

#### MEMO

Because of the need to analyze the pitch, chords (two or more sounds played simultaneously) cannot be played.

| Parameter/<br>Range | Explanation                                                                            |
|---------------------|----------------------------------------------------------------------------------------|
| Pitch Min (Pitc     | h Minimum)                                                                             |
| -24-+24             | This sets the pitch at the point where the EXP Pedal is fully lifted.                  |
| Pitch Max (Pite     | ch Maximum)                                                                            |
| -24-+24             | This sets the pitch at the point where the EXP<br>Pedal is all the way down.           |
| Pdl Pos. (Peda      | l Position)                                                                            |
|                     | Adjusts the pedal position for pedal bend.                                             |
| 0-100               | MEMO                                                                                   |
| 0 100               | This parameter is used after it's been assigned to an EXP Pedal or similar controller. |
| EffectLev (Effect   | t Level)                                                                               |
| 0–100               | Adjusts the volume of the pitch bend sound.                                            |
| DirectLev (Dire     | ct Level)                                                                              |
| 0–100               | Adjusts the volume of the direct sound.                                                |

# FootVolume/FV

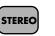

This is a volume control effect.

Normally, this is controlled with the EXP Pedal or the expression pedal connected to the EXP PEDAL 2 jack.

#### cf.

"Setting CTL/EXP Functions Individually in Each Patch (PEDAL FX)" (p. 49)

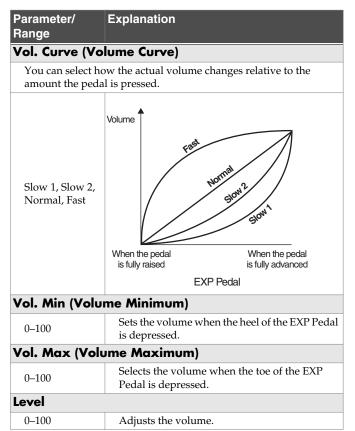

## Parameters You Can Set with PDL:CTL/ EXP

The parameter names displayed in Icon View (or at Play screen 4 (p. 25)) are abbreviated. For information on the parameter names displayed in List View, refer to the chart shown below.

| List View        | Icon View (at Play screen 4) |
|------------------|------------------------------|
| Off              | Off                          |
| Ch. A/B          | A/B                          |
| Comp             | Comp                         |
| OD/DS            | OD/DS                        |
| Preamp           | Preamp                       |
| EQ               | EQ                           |
| FX-1             | FX-1                         |
| FX-2             | FX-2                         |
| Delay            | Delay                        |
| Chorus           | Chorus                       |
| Reverb           | Reverb                       |
| Pedal FX         | Pdl FX                       |
| Send/Return      | S/R                          |
| Amp Ctl          | AmpCtl                       |
| Tuner            | Tuner                        |
| Manual           | Manual                       |
| PL               | PL                           |
| PL Rec/Play      | PL R/P                       |
| PL Clear         | PL Clr                       |
| PL Mute/Ply      | PL M/P                       |
| ВРМ Тар          | ВРМ Тр                       |
| Delay Tap        | Dly Tp                       |
| MIDI Start       | MIDI                         |
| MMC Play         | ММС                          |
| Lev +10          | Lev+10                       |
| Lev +20          | Lev+20                       |
| Lev -10          | Lev-10                       |
| Lev -20          | Lev-20                       |
| Num Inc          | NumInc                       |
| Num Dec          | NumDec                       |
| Bank Inc         | BnkInc                       |
| Bank Dec         | BnkDec                       |
| LED Moment       | LED Mo                       |
| LED Toggle       | LED Tg                       |
| Foot Volume (FV) | FV                           |
| Pedal Bend (PB)  | РВ                           |
| WAH              | WAH                          |

# **ASSIGN 1-8**

Parameter/ Explanation

You can freely assign functions to the GT-10B's controllers.

| F         Ins the ASSIGN1–8 on/off. Pressing         ASTER/PEDAL FX] switches On and Off.         er to be changed.         AMETER" (p. 127).         /alue for the range in which the parameter assigned         'ER.         value for the range in which the parameter assigned         'ER.         value for the range in which the parameter assigned         'ER.         value for the range in which the parameter assigned         'ER.         'er to which the function is assigned.         P Pedal (this unit)         L 1 pedal (this unit)         L 2 pedal (this unit)         P Pedal switch (this unit) |
|----------------------------------------------------------------------------------------------------|
| ASTER/PEDAL FX] switches On and Off.<br>er to be changed.<br>AMETER" (p. 127).<br>value for the range in which the parameter<br>iffers depending on the parameter assigned<br>ER.<br>value for the range in which the parameter<br>iffers depending on the parameter assigned<br>ER.<br>er to which the function is assigned.<br>P Pedal (this unit)<br>L 1 pedal (this unit)<br>L 2 pedal (this unit)                                                                                                    |
| AMETER" (p. 127).<br>value for the range in which the parameter<br>iffers depending on the parameter assigne<br>'ER.<br>value for the range in which the parameter<br>iffers depending on the parameter assigne<br>'ER.<br>er to which the function is assigned.<br>P Pedal (this unit)<br>L 1 pedal (this unit)<br>L 2 pedal (this unit)                                                                                                    |
| AMETER" (p. 127).<br>value for the range in which the parameter<br>iffers depending on the parameter assigne<br>'ER.<br>value for the range in which the parameter<br>iffers depending on the parameter assigne<br>'ER.<br>er to which the function is assigned.<br>P Pedal (this unit)<br>L 1 pedal (this unit)<br>L 2 pedal (this unit)                                                                                                    |
| iffers depending on the parameter assigne<br>ER.<br>value for the range in which the parameter<br>iffers depending on the parameter assigne<br>ER.<br>er to which the function is assigned.<br>P Pedal (this unit)<br>L 1 pedal (this unit)<br>L 2 pedal (this unit)                                                                                                    |
| iffers depending on the parameter assigne<br>ER.<br>value for the range in which the parameter<br>iffers depending on the parameter assigne<br>ER.<br>er to which the function is assigned.<br>P Pedal (this unit)<br>L 1 pedal (this unit)<br>L 2 pedal (this unit)                                                                                                    |
| iffers depending on the parameter assigne<br>ER.<br>er to which the function is assigned.<br>P Pedal (this unit)<br>L 1 pedal (this unit)<br>L 2 pedal (this unit)                                                                                                    |
| iffers depending on the parameter assigne<br>ER.<br>er to which the function is assigned.<br>P Pedal (this unit)<br>L 1 pedal (this unit)<br>L 2 pedal (this unit)                                                                                                    |
| P Pedal (this unit)<br>L 1 pedal (this unit)<br>L 2 pedal (this unit)                                                                                                    |
| P Pedal (this unit)<br>L 1 pedal (this unit)<br>L 2 pedal (this unit)                                                                                                    |
| L 1 pedal (this unit)<br>L 2 pedal (this unit)                                                                                                    |
| L 2 pedal (this unit)                                                                                                    |
| • · · ·                                                                                                    |
| P Pedal switch (this unit)                                                                                                    |
|                                                                                                    |
| pression pedal connected to the EXP PEDA<br>SUB CTL 3,4 jack.                                                                                                    |
| tswitch connected to the EXP PEDAL 2/<br>B CTL 3,4 jack (jack Tip).                                                                                                    |
| pression pedal connected to the EXP PEDA<br>SUB CTL 3,4 jack (jack Ring).                                                                                                    |
| er to "Activating the Virtual Expression<br>lal at the Start of Operations (Internal Peda<br>tem)" (p. 55)                                                                                                    |
| er to "Activating the Virtual Expression<br>lal at the Start of Operations (Internal Peda<br>tem)" (p. 55)                                                                                                    |
| s controls the level of the signal from the I<br>T jack. Set the sensitivity in response to th<br>el with Assign INPUT SENS.                                                                                                    |
| ntrol Change messages from an external<br>DI device (1–31, 64–95)                                                                                                    |
| ode)                                                                                                    |
| the value each time the switch is operated                                                                                                    |
| e normal state is Off (minimum value), wit<br>switch On (maximum value) only while th<br>tswitch is depressed.                                                                                                    |
| e setting is toggled On (maximum value) o                                                                                                    |
|                                                                                                    |

| • •                                |                                                                                                    |
|------------------------------------|----------------------------------------------------------------------------------------------------|
| ActRngLo: 0–126<br>ActRngHi: 1–127 | You can set the controllable range for target<br>parameters within the source's operational<br>range. Target parameters are controlled within<br>the range set with ActRngLo and ActRngHi.<br>You should normally set ActRngLo to 0 and<br>ActRngHi to 127. |

| Parameter/<br>Range                                                                                                    | Explanation                                                                                                    |  |  |
|----------------------------------------------------------------------------------------------------|----------------------------------------------------------------------------------------------------|--|--|
|                                                                                                    | l Pedal Trigger)                                                                                                    |  |  |
| This sets the trigger that activates the internal pedal. *1                                                                                                    |                                                                                                    |  |  |
| Patch Change                                                                                                    | This is activated when a patch is selected.                                                                                                    |  |  |
| EXP1 PDL-Low                                                                                                    | This is actuated when the EXP Pedal is operat-<br>ed at minimum.                                                                                  |  |  |
| EXP1 PDL-Mid                                                                                                    | 1 PDL-Mid This is activated when the EXP Pedal is de-<br>pressed and an intermediate value is passed.                                             |  |  |
| EXP1PDL-High                                                                                                    | This is actuated when the EXP Pedal is operat-<br>ed at maximum.                                                                                  |  |  |
| CTL1 PEDAL,<br>CTL2 PEDAL                                                                                                    | This is activated when the CTL 1 or 2 pedal on the GT-10B is depressed.                                                                           |  |  |
| EXP PEDAL SW                                                                                                    | This is activated when the EXP Pedal switch on the GT-10B is turned on.                                                                           |  |  |
| EXP2 PEDAL                                                                                                    | This is activated when the expression pedal connected to the EXP PEDAL 2/CTL 3,4 jack is depressed.                                               |  |  |
| CTL3 PEDAL                                                                                                    | This is activated when the footswitch (jack Tip) connected to the EXP PEDAL 2/CTL 3,4 jack is depressed.                                          |  |  |
| CTL4 PEDAL                                                                                                    | CTL4 PEDAL This is activated when the footswitch (jack<br>Ring) connected to the EXP PEDAL 2/CTL 3,4<br>jack is depressed.                        |  |  |
| CC#1-#31,<br>CC#64-#95                                                                                                    | This is activated when the value of the Control<br>Change messages (CC#01–31, 64–95) from an<br>external MIDI device exceeds the middle value.    |  |  |
| Int Time (Intern                                                                                                    | al Pedal Time)                                                                                                    |  |  |
| 0–100                                                                                                    | This controls the time needed for the assumed<br>EXP Pedal to move from the returned (lifted)<br>position to the depressed (lowered) position. *1 |  |  |
| IntCurve (Intern                                                                                                    | al Pedal Curve)                                                                                                    |  |  |
| This selects one of expression pedal                                                                                                    | the three types that determines how the assumed changes. *1                                                                                       |  |  |
| Linear                                                                                                    | Slow Rise Fast Rise                                                                                                    |  |  |
|                                                                                                    |                                                                                                    |  |  |
|                                                                                                    |                                                                                                    |  |  |
| WaveRate (Wa                                                                                                    | ve Pedal Rate)                                                                                                    |  |  |
| 0–100,<br>BPM ₀ –<br>BPM ♪                                                                                                    | This determines the time spend for one cycle of the assumed EXP Pedal. *2                                                                         |  |  |
| When set to BPM, the value of each parameter will be set according<br>to the value of the "Master BPM" (p. 122) specified for each patch.<br>This makes it easier to achieve effect sound settings that match the<br>tempo of the song. |                                                                                                    |  |  |
| <b>MEMO</b><br>If, due to the tempo, the time is longer than the range of allowable settings, it is then synchronized to a period either 1/2 or 1/4 of that time.                                                                       |                                                                                                    |  |  |
| Waveform (Wave Pedal Form)                                                                                                    |                                                                                                    |  |  |
|                                                                                                    | This selects one of the three types that determines how the assumed EXP Pedal should change. *2                                                   |  |  |
| SAW TRIANGLE SINE                                                                                                    |                                                                                                    |  |  |

## **Chapter 8 Parameters Guide**

| Parameter/<br>Range | Explanation                                                                 |  |
|---------------------|-----------------------------------------------------------------------------|--|
| INPUT SENS          |                                                                             |  |
|                     | This adjusts the input sensitivity when INPUT LEVEL is selected for Source. |  |
| 0–100               | MEMO                                                                        |  |
|                     | The INPUT SENS parameter is on page 9 of the<br>ASSIGN 1-8 screen.          |  |

- \*1 The Int Trig, Int Time, and IntCurve parameters are enabled when the SOURCE parameter is set to INTERNAL PDL.
- \*2 The WaveRate and Waveform parameters are enabled when the Source parameter is set to WAVE PEDAL.

## TARGET PARAMETER

#### **COMP** (Compressor)

| Displayed Parameter | (Real Name)                                  |
|---------------------|----------------------------------------------|
| On/Off              |                                              |
| Туре                |                                              |
| COMP Sustain        |                                              |
| COMP Attack         |                                              |
| LM Threshold        | (Limiter Threshold)                          |
| LM Ratio            | (Limiter Ratio)                              |
| LM Attack           | (Limiter Attack)                             |
| LM Release          | (Limiter Release)                            |
| MB Lo Thres.        | (Multi Band Low Threshold)                   |
| MB Lo Ratio         | (Multi Band Low Ratio)                       |
| MB Hi Thres.        | (Multi Band High Threshold)                  |
| MB Hi Ratio         | (Multi Band High Ratio)                      |
| MB Xover f L        | (Multi Band Crossover Fre-<br>quency Low)    |
| MB Xover f M        | (Multi Band Crossover Fre-<br>quency Middle) |
| MB Xover f H        | (Multi Band Crossover Fre-<br>quency High)   |
| NA Drive            | (Natural Drive)                              |
| Tone                |                                              |
| Level               |                                              |

## OD/DS (Overdrive/Distortion)

| Displayed Parameter | (Real Name) |
|---------------------|-------------|
| On/Off              |             |
| Туре                |             |
| Drive               |             |
| Tone                |             |
| Effect Level        |             |
| Direct Level        |             |
| Bottom Level        |             |

#### PREAMP

| Displayed Parameter | (Real Name)           |
|---------------------|-----------------------|
| On/Off              |                       |
| Туре                |                       |
| Gain                |                       |
| Bass                |                       |
| Middle              |                       |
| Middle Freq         | (Middle Frequency)    |
| Treble              |                       |
| Presence            |                       |
| Level               |                       |
| Bright              |                       |
| Deep                |                       |
| Response            |                       |
| Enhancer            |                       |
| Pre Shape           |                       |
| Ultra Low           |                       |
| Ultra High          |                       |
| Gain Sw             | (Gain Switch)         |
| Solo Sw             | (Solo Switch)         |
| Solo Level          |                       |
| Speaker Type        |                       |
| Gtr SP Type         | (Guitar Speaker Type) |
| Міс Туре            |                       |
| Mic Distance        |                       |
| Mic Position        |                       |
| Mic Level           |                       |
| Bottom Level        |                       |
| Direct Level        |                       |

## EQ (Equalizer)

| Displayed Parameter | (Real Name)             |
|---------------------|-------------------------|
| On/Off              |                         |
| Low Cut             |                         |
| Low Gain            |                         |
| Low-Mid Freq        | (Low-Middle Frequency)  |
| Low-Mid Q           | (Low-Middle Q)          |
| Low-Mid Gain        | (Low-Middle Gain)       |
| Hi-Mid Freq         | (High-Middle Frequency) |
| Hi-Mid Q            | (High-Middle Q)         |
| High-Mid Gain       | (High-Middle Gain)      |
| High Gain           |                         |
| High Cut            |                         |
| Level               |                         |

## FX1, FX2: (Effects)

|                       |               | (Real Name)      |
|-----------------------|---------------|------------------|
| On/Of                 | yed Parameter |                  |
| Select                |               |                  |
|                       | Mode          |                  |
|                       | Polarity      |                  |
| /AF                   | Sens          | (Sensitivity)    |
| M.T.                  | Frequency     |                  |
| TW (T.WAH)            | Peak          |                  |
| н                     | Effect Level  |                  |
| -                     | Direct Level  |                  |
|                       | Mode          |                  |
| HH                    | Frequency     |                  |
| M                     | Peak          |                  |
| 5                     | Rate          |                  |
| (A)                   | Depth         |                  |
| AW (AUTO WAH)         | Effect Level  |                  |
| -                     | Direct Level  |                  |
| Ê                     | Туре          |                  |
| [AV                   | Pdl Position  | (Pedal Position) |
| JB V                  | Pdl Min       | (Pedal Minimum)  |
| SWH (SUB WAH)         | Pdl Max       | (Pedal Maximum)  |
| MH                    | Effect Level  |                  |
| S -                   | Direct Level  |                  |
| E.                    | Туре          |                  |
| WO                    | Sustain       |                  |
| SC SC                 | Attack        |                  |
| SCS<br>(SUB COMP)     | Tone          |                  |
|                       | Level         |                  |
| 2                     | Туре          |                  |
| SLM<br>( SUB LIMITER) | Attack        |                  |
| J I I                 | Threshold     |                  |
| S]<br>JBI             | Ratio         |                  |
| ( SI                  | Release       |                  |
|                       | Level         |                  |
|                       | 31Hz          |                  |
| -                     | 62Hz          |                  |
| GEQ (GRAPHIC EQ)      | 125Hz         |                  |
|                       | 250Hz         |                  |
|                       | 500Hz         |                  |
|                       | 1kHz          |                  |
| 2 (G                  | 2kHz          |                  |
| GEC                   | 4kHz          |                  |
|                       | 8kHz          |                  |
|                       | 16kHz         |                  |
|                       | Level         |                  |

| Displa                             | ayed Parameter          | (Real Name)             |
|------------------------------------|-------------------------|-------------------------|
| Displa                             | Low Cut                 | (near name)             |
| PEQ (PARAMETRIC EQ)                | Low Cut<br>Low Gain     |                         |
|                                    |                         | (Lour Middle Frequency) |
|                                    | Lo-Mid Freq             | (Low-Middle Frequency)  |
| TRI                                | Lo-Mid Q                | (Low-Middle Q)          |
| ME                                 | Lo-Mid Gain             | (Low-Middle Gain)       |
| ARA                                | Hi-Mid Freq             | (High-Middle Frequency) |
| $(P^{\prime})$                     | Hi-Mid Q<br>Hi-Mid Gain | (High-Middle Q)         |
| EQ                                 |                         | (High-Middle Gain)      |
| L II                               | High Gain               |                         |
|                                    | High Cut                |                         |
|                                    | Level                   |                         |
| CER                                | Sens                    | (Sensitivity)           |
| HN                                 | Low Freq.               | (Low Frequency)         |
| E HI                               | Low Level               |                         |
| (E)                                | High Freq.              | (High Frequency)        |
| TM ENH<br>(TONE MODIFY) (ENHANCER) | High Level              |                         |
| IFY                                | Туре                    |                         |
| 1<br>IOD                           | Resonance               |                         |
| EVI                                | Low                     |                         |
| NO                                 | High                    |                         |
| L)                                 | Level                   |                         |
| 1.)                                | Туре                    |                         |
| SIS                                | Low                     |                         |
| BS<br>(BASS SIM.)                  | High                    |                         |
| (B2                                | Body                    |                         |
|                                    | Level                   |                         |
| AR)                                | Sens                    | (Sensitivity)           |
| SG<br>(SLOW GEAR)                  | RiseTime                |                         |
| IR)                                | Tone                    |                         |
| LTTE                               | Sens                    | (Sensitivity)           |
| DI                                 | Attack                  |                         |
| DE                                 | Effect Level            |                         |
|                                    | Direct Level            |                         |
|                                    | Wave                    |                         |
| (HI                                | Cutoff                  |                         |
| BSY (BASS SYNTH)                   | Resonance               |                         |
|                                    | Filter Sens             | (Filter Sensitivity)    |
|                                    | Filter Decay            |                         |
|                                    | Filter Depth            |                         |
|                                    | Synth Level             |                         |
|                                    | Direct Level            |                         |
| VE)                                | Range                   |                         |
| OC<br>TA                           | Octave Level            |                         |
|                                    | Direct Level            |                         |

| Displa             | yed Parameter | (Real Name)       |
|--------------------|---------------|-------------------|
|                    | Voice         |                   |
| PS (PITCH SHIFTER) | PS1/2 Mode    |                   |
|                    | PS1/2 Pitch   |                   |
|                    | PS1/2 Fine    |                   |
| CE                 | PS1/2Pre Dly  | (PS1/2 Pre Delay) |
| LId)               | PS1 Feedback  |                   |
| PS                 | PS1/2 Level   |                   |
|                    | Direct Level  |                   |
| <u> </u>           | Voice         |                   |
| LSIN               | HR1/2 Harmony |                   |
| HR<br>(HARMONIST)  | HR1/2 PreDly  | (HR1/2 Pre Delay) |
| RN                 | HR1 Feedback  |                   |
| VH)                | HR1/2 Level   |                   |
|                    | Direct Level  |                   |
| ₽ ŝ                | Hold          |                   |
| HOLD)<br>HOLD)     | RiseTime      |                   |
| H (SC              | Effect Level  |                   |
|                    | Туре          |                   |
|                    | Rate          |                   |
| SER)               | Depth         |                   |
| SAF                | Manual        |                   |
| PH (PHASER)        | Resonance     |                   |
| PE                 | Step Rate     |                   |
|                    | Effect Level  |                   |
|                    | Direct Level  |                   |
|                    | Rate          |                   |
| ୍                  | Depth         |                   |
| FL (FLANGER)       | Manual        |                   |
| ANG                | Resonance     |                   |
| (FL.               | Separation    |                   |
| E                  | Low Cut       |                   |
|                    | Effect Level  |                   |
|                    | Direct Level  |                   |
| Ô                  | Wave Shape    |                   |
| 10L                | Rate          |                   |
| TI<br>(TREM        | Depth         |                   |
| RT (ROTARY)        | Speed Select  |                   |
|                    | Rate Slow     |                   |
|                    | Rate Fast     |                   |
|                    | Rise Time     |                   |
|                    | Fall Time     |                   |
|                    | Depth         |                   |
|                    | Rate          |                   |
|                    | Depth         |                   |
| 2                  | Level         |                   |
|                    |               |                   |

## Chapter 8 Parameters Guide

-1 0

| Displa                         | yed Parameter | (Real Name)           |
|--------------------------------|---------------|-----------------------|
|                                | Туре          |                       |
| PAN                            | Position      |                       |
|                                | Wave Shape    |                       |
|                                | Rate          |                       |
|                                | Depth         |                       |
| ER)                            | Pattern       |                       |
| SL                             | Rate          |                       |
| SL<br>(SLICER)                 | Trigger Sens  | (Trigger Sensitivity) |
| Ô                              | Rate          |                       |
| 7B<br>XAT                      | Depth         |                       |
| /IBI                           | Trigger       |                       |
| E                              | RiseTime      |                       |
| RM VB<br>(RING MOD.) (VIBRATO) | Mode          |                       |
| 4<br>MOI                       | Frequency     |                       |
| IG N                           | Effect Level  |                       |
| (RIN                           | Direct Level  |                       |
|                                | Mode          |                       |
| ER)                            | Vowel 1       |                       |
| HU (HUMANIZER)                 | Vowel 2       |                       |
| AAL                            | Sens          | (Sensitivity)         |
| IN I                           | Rate          |                       |
| U (I                           | Depth         |                       |
| H                              | Manual        |                       |
|                                | Level         |                       |
|                                | Crossover f   | (Crossover Frequency) |
| S)                             | Low Rate      |                       |
| IRU                            | Low Depth     |                       |
| OHO                            | Low Pre Dly   | (Low Pre Delay)       |
| ×2 C                           | Low Level     |                       |
| 2CE (2x2 CHORUS)               | High Rate     |                       |
| 2CF                            | High Depth    |                       |
|                                | High Pre Dly  | (High Pre Delay)      |
|                                | High Level    |                       |
| SDD<br>(SUB DELAY)             | Delay Time    |                       |
|                                | Feedback      |                       |
|                                | High Cut      |                       |
|                                | Effect Level  |                       |
|                                | Direct Level  |                       |
|                                |               |                       |

## **Chapter 8 Parameters Guide**

#### DELAY

| Displa       | yed Parameter | (Real Name)           |
|--------------|---------------|-----------------------|
| On/Of        | f             |                       |
| Туре         |               |                       |
| Delay 7      | ſime          |                       |
| Tap Tir      | ne            |                       |
| Feedba       | ck            |                       |
| High C       | ut            |                       |
| D1/2         | Time          |                       |
| D1/2         | Feedback      |                       |
| D1/2         | High Cut      |                       |
| D1/2         | Level         |                       |
| Warp S       | w             | (Warp Switch)         |
| WarpR        | iseTime       |                       |
| WarpF        | B Depth       | (Warp Feedback Depth) |
| WarpLevDepth |               | (Warp Level Depth)    |
| Modul. Rate  |               | (Modulation Rate)     |
| Modul. Depth |               | (Modulation Depth)    |
| Effect Level |               |                       |
| Direct l     | Level         |                       |

#### **CHORUS**

| Displayed Parameter | (Real Name) |
|---------------------|-------------|
| On/Off              |             |
| Mode                |             |
| Rate                |             |
| Depth               |             |
| Pre Delay           |             |
| Low Cut             |             |
| High Cut            |             |
| Effect Level        |             |

#### REVERB

| Displayed Parameter | (Real Name)          |
|---------------------|----------------------|
| On/Off              |                      |
| Туре                |                      |
| Reverb Time         |                      |
| Pre Delay           |                      |
| Low Cut             |                      |
| High Cut            |                      |
| Density             |                      |
| Effect Level        |                      |
| Direct Level        |                      |
| Spring Sens         | (Spring Sensitivity) |

#### MASTER

| Displayed Parameter | (Real Name)               |
|---------------------|---------------------------|
| Patch Level         |                           |
| Master Low          |                           |
| Master Mid f        | (Master Middle Frequency) |
| Master Mid Q        | (Master Middle Q)         |
| Master Mid G        | (Master Middle Gain)      |
| Master High         |                           |

#### **BPM/KEY**

| Displayed Parameter | (Real Name) |
|---------------------|-------------|
| Master BPM          |             |
| Master Key          |             |

#### AMP CTL (AMP Control)

| Displayed Parameter | (Real Name)          |
|---------------------|----------------------|
| Amp Ctl Sw          | (Amp Control Switch) |

## **CH.SELECT (Channel Select)**

| Displayed Parameter | (Real Name)           |
|---------------------|-----------------------|
| Bass Ch.Mode        | (Bass Channel Mode)   |
| Ch. A Level         | (Channel A Level)     |
| Ch. B Level         | (Channel B Level)     |
| Ch. Select          | (Channel Select)      |
| Crossover f         | (Crossover Frequency) |
| Sens                | (Sensitivity)         |
| Release             |                       |

#### PEDAL

| Di  | splayed Parameter | (Real Name)      |
|-----|-------------------|------------------|
| Or  | n/Off             |                  |
|     | Туре              |                  |
|     | Pdl Position      | (Pedal Position) |
| WAH | Pedal Min         | (Pedal Minimum)  |
| 3   | Pedal Max         | (Pedal Maximum)  |
|     | Effect Level      |                  |
|     | Direct Level      |                  |
|     | Pitch Min         | (Pitch Minimum)  |
| ~   | Pitch Max         | (Pitch Maximum)  |
| PB  | Pdl Position      | (Pedal Position) |
|     | Effect Level      |                  |
|     | Direct Level      |                  |
| FV  | Volume Curve      |                  |
|     | Volume Min        | (Volume Minimum) |
|     | Volume Max        | (Volume Maximum) |
|     | Level             |                  |

## SEND/RTN (Send/Return)

| Displayed Parameter | (Real Name) |
|---------------------|-------------|
| On/Off              |             |
| Mode                |             |
| Send Level          |             |
| Return Level        |             |

## NS1, NS2 (Noise Suppressor)

| Displayed Parameter | (Real Name) |
|---------------------|-------------|
| On/Off              |             |
| Threshold           |             |
| Release             |             |
| Detect              |             |

## (Others)

| Di      | isplayed Parameter | (Real Name)                |
|---------|--------------------|----------------------------|
| Τι      | uner Sw *1         | (Tuner Switch)             |
| M       | anualModeSw *1     | (Manual Mode Switch)       |
| Ъ       | On/Off             |                            |
| ğ       | Rec/Play *1        |                            |
| PH LOOP | Clear *1           |                            |
|         | Mute/Play *1       |                            |
| Ь       | BPM Tap *1         |                            |
| TAP     | Delay Tap *1       |                            |
| I       | Start/Stop *1 *2   |                            |
| MIDI    | MMCPlay/Stop *1 *2 |                            |
|         | Level Inc.10 *1    | (Patch Level Increment 10) |
|         | Level Inc.20 *1    | (Patch Level Increment 20) |
|         | Level Dec.10 *1    | (Patch Level Decrement 10) |
| PATCH   | Level Dec.20 *1    | (Patch Level Decrement 20) |
| PA      | Number Inc. *1     | (Patch Number Increment)   |
|         | Number Dec. *1     | (Patch Number Decrement)   |
|         | Bank Inc. *1       | (Patch Bank Increment)     |
|         | Bank Dec. *1       | (Patch Bank Decrement)     |

\*1 This parameter is disabled when the SOURCE parameter is set to Internal Pedal or Wave Pedal.

\*2 The Src Mode parameter normally functions using the Toggle setting (the Src Mode parameter setting is disregarded).

# SEND/RETURN

## MONO

This allows you to connect an external effects device to the SEND and RETURN jacks and use it as part of the GT-10B's effects.

| Parameter/<br>Range   | Explanation                                                                                                    |
|-----------------------|----------------------------------------------------------------------------------------------------|
| SEND/RETURN ON        | I/OFF                                                                                                    |
| Off, On               | Switches the SEND/RETURN on/off.<br>Pressing [MASTER/PEDAL FX] switches<br>On and Off.                                                                                                    |
| Mode                  |                                                                                                    |
| Switches the SEND/    | RETURN mode.                                                                                                    |
| Normal                | Outputs the input to SEND/RETURN to<br>the SEND jack and the input from the RE-<br>TURN jack to the circuit post-SEND/RE-<br>TURN. Use this when you want to<br>connect an external effects device serially<br>in the GT-10B's effects chain.                                                                                                    |
|                       |                                                                                                    |
| Direct Mix            | Outputs the input to SEND/RETURN to<br>the SEND jack, mixes the input from the<br>RETURN jack with the input to SEND/<br>RETURN (the direct sound), then outputs<br>this to the circuit post-SEND/RETURN.<br>Use this when you want to mix the GT-<br>10B's effects sounds together with the<br>sound with the external effects device ap-<br>plied to it. |
| Branch Out            | Outputs the input to SEND/RETURN to<br>the SEND jack. The input from the RE-<br>TURN jack is disregarded. For example,<br>using this with the GT-10B's reverb and<br>delay immediately ahead of the SEND/<br>RETURN allows you to use the SEND<br>jack as a direct out.                                                                                    |
| Send Lev (Send Level) |                                                                                                    |
| 0-200                 | Adjusts the volume of the output to the external effects device.                                                                                                    |
| ReturnLev (Return     | Level)                                                                                                    |
| 0–200                 | Adjusts the volume of the input from the external effects device.                                                                                                    |
|                       |                                                                                                    |

## **AMP CONTROL**

By connecting your bass amp's channel switching jack to the GT-10B's AMP CONTROL jack, you can then use Amp Control to switch the amp channel.

This combining of the GT-10B and the amp channels allows you to get an even wider variety of distortion sounds.

Since the Amp Control setting is handled as one of the effects parameters saved to each individual patch, it allows you to switch bass amp channels with each patch.

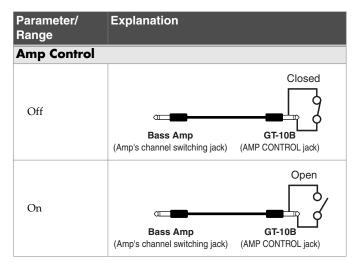

#### MEMO

- To determine how the amp channels are switched when the circuit is open and closed, refer to the amp owner's manual, or actually confirm the sounds by operating the amp.
- Note that, depending on the circuitry of the channel switching jack in the bass amp used, the Amp Control function may not operate.
- With Amp Control, not only can you switch amp channels, you can also use it to switch the amp's effects on and off, like a footswitch controller.
- You can also switch this parameter using [MASTER/PEDAL FX] in the AMP CONTROL screen.

# NS1/NS2 (Noise Suppressor) STEREO

This effect reduces the noise and hum picked up by bass pickups. Since it suppresses the noise in synchronization with the envelope of the bass sound (the way in which the bass sound decays over time), it has very little effect on the bass sound, and does not harm the natural character of the sound.

#### 

Please connect the noise suppressor in the signal path prior to the reverberation type effect. This setup will prevent unnatural break of the reverberation type effect.

| Parameter/<br>Range                                                                                | Explanation                                                                                                    |  |
|----------------------------------------------------------------------------------------------------|----------------------------------------------------------------------------------------------------|--|
| NS1, NS2 ON/OF                                                                                     | F (Noise Suppressor ON/OFF)                                                                                                    |  |
| Off, On                                                                                            | Switches the noise suppressor effect on/<br>off. Pressing [MASTER/PEDAL FX]<br>switches On and Off.                                                                                                    |  |
| Threshold                                                                                          |                                                                                                    |  |
| 0–100                                                                                              | Adjust this parameter as appropriate for<br>the volume of the noise.<br>If the noise level is high, a higher setting<br>is appropriate. If the noise level is low, a<br>lower setting is appropriate. Adjust this<br>value until the decay of the bass sound is<br>as natural as possible. |  |
|                                                                                                    | <b>MEMO</b><br>High settings for the threshold parameter may<br>result in there being no sound when you play<br>with your bass volume turned down.                                                                                                    |  |
| Release                                                                                            |                                                                                                    |  |
| 0–100                                                                                              | Adjusts the time from when the noise<br>suppressor begins to function until the<br>noise level reaches "0."                                                                                                    |  |
| Detect                                                                                             |                                                                                                    |  |
| This controls the noise suppressor based on the volume level for<br>the point specified in Detect. |                                                                                                    |  |
| Input                                                                                              | Input volume from input jack.                                                                                                    |  |
| NS Input                                                                                           | Noise suppressor input volume.                                                                                                    |  |
| FV Out (Foot<br>Volume Output)                                                                     | Volume after passing through Foot<br>Volume.                                                                                                    |  |

# **CH.SELECT (Channel Select)**

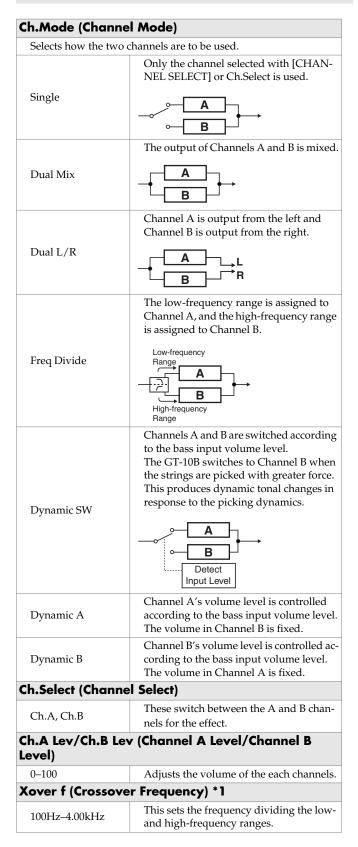

| Sens (Sensitivity) *2 |                                                                                                    |  |
|-----------------------|----------------------------------------------------------------------------------------------------|--|
| 0–100                 | When the Ch.Mode parameter is set to<br>Dynamic Sw, raising the value allows<br>switching of the channels even with<br>weaker picking.<br>When the Ch.Mode parameter is set to<br>Dynamic A (or Dynamic B), raising the<br>value enables volume level changes in<br>Channel A (or Channel B) even with<br>weaker picking. |  |
| Release *2            |                                                                                                    |  |
| 0–100                 | This adjust the rate of the response when the input level drops.                                                                                                    |  |

- \*1 This setting value is enabled when the Ch.Mode parameter is set to Freq Divide.
- \*2 This setting value is enabled when the Ch.Mode parameter is set to Dynamic Sw, Dynamic A, or Dynamic B.

# **EZ TONE**

This feature allows you to make tone settings based on the equipment you are using and the tonal image you want to create.

## **STEP1: TONE**

| Parameter/<br>Range | Explanation                                    |
|---------------------|------------------------------------------------|
| BASIC TONE          |                                                |
| BASIC TONE          | lets you create sounds easily by choosing set- |
| tings close to      | the musical genre and the feel of the song you |
| want to comp        | ose.                                           |
| POP                 | Pop sound                                      |
| ROCK                | Rock sound                                     |
| METAL               | Metal sound                                    |
| PUNK                | Punk sound                                     |
| R&B                 | Rhythm&Blues sound                             |
| FUNK                | Funk sound                                     |
| JAZZ                | Jazz sound                                     |
| SOLO                | For solo play                                  |
| SYNTH               | Synth Bass                                     |
|                     |                                                |

# **STEP2: DRIVE**

| Parameter/<br>Range | Explanation                                                   |
|---------------------|---------------------------------------------------------------|
| EDGE                | Produces a crisp, distinctive tone.                           |
| SMOOTH              | Produces a smooth, warm tone.                                 |
| SOFT                | The distortion or the compression effect be-<br>comes mild.   |
| HARD                | The distortion or the compression effect be-<br>comes strong. |

# SYSTEM

Used for making settings related to the GT-10B's operating environment.

## TUNER

| Parameter/<br>Range | Explanation                                                                                                    |
|---------------------|----------------------------------------------------------------------------------------------------|
| PITCH               |                                                                                                    |
| 435Hz-445Hz         | This sets the reference pitch.                                                                                                    |
| OUTPUT              |                                                                                                    |
| Mute                | The tuning sound is not output.                                                                                                    |
|                     | The tuning sound is output.                                                                                                    |
| Bypass              | <ul> <li>When OUTPUT is set to "Bypass," and Tuner is set to ON, you can adjust the volume of the direct sound by operating the EXP Pedal.</li> <li>OUTPUT is set to "Bypass" when shipped from the factory.</li> </ul> |

# INPUT/OUTPUT

| Parameter/<br>Range          | Explanation                                                                                                    |  |
|------------------------------|----------------------------------------------------------------------------------------------------|--|
| INPUT SELE                   | СТ                                                                                                    |  |
| Bass 1–<br>Bass 3,<br>USB In | You can store three separate tone configurations<br>tailored to the basses you intend to connect (Bass 1<br>through 3). Select USB In when you're inputting au-<br>dio from a computer via USB. |  |
| INPUT                        |                                                                                                    |  |
| LEVEL                        |                                                                                                    |  |
| -20-+20dB                    | Input volume from input jack.                                                                                                    |  |
| PRES. (Presence)             |                                                                                                    |  |
| -20-+20dB                    | Adjusts the ultra high frequency range tone.                                                                                                    |  |
| GLOBAL EQ                    |                                                                                                    |  |
| Low Gain                     |                                                                                                    |  |
| -12-+12dB                    | Adjusts the low frequency range tone.                                                                                                    |  |
| Mid Gain ( <i>I</i>          | Niddle Gain)                                                                                                    |  |
| -12-+12dB                    | Adjusts the middle frequency range tone.                                                                                                    |  |
| Mid Freq (M                  | Niddle Frequency)                                                                                                    |  |
| 20.0Hz-<br>10.0kHz           | Specifies the center of the frequency range that will be adjusted by the Mid Gain.                                                                                                    |  |
| Mid Q (Mid                   | dle Q)                                                                                                    |  |
| 0.5–16                       | Adjusts the width of the area affected by the EQ<br>centered at the Mid Freq.<br>Higher values will narrow the area.                                                                            |  |
| High Gain                    |                                                                                                    |  |
| -12-+12dB                    | Adjusts the high frequency range tone.                                                                                                    |  |

| Parameter/<br>Range        | Explanation                                                                                                    |
|----------------------------|----------------------------------------------------------------------------------------------------|
| TOTAL                      |                                                                                                    |
| -                          | ld (Noise Suppressor Threshold)                                                                                                    |
| -20-+20dB                  | This controls the global threshold level for the noise<br>suppressor settings in each patch. This feature is effec-<br>tive when you connect a different bass or for adjusting<br>for changes in noise levels in the performance venue.<br>It does not affect the settings in each individual patch<br><b>MEMO</b><br>To use the settings contained in the individual patches, set |
| Developed //               | this to 0 dB.                                                                                                    |
| 0-200%                     | Reverb Level)<br>This controls the global reverb level for the reverb<br>settings in each patch. Adjusting this reverb level is<br>effective for adjusting to the acoustics of the perfor-<br>mance space. It does not affect the settings in each<br>individual patch.<br>MEMO                                                                                                    |
|                            | To use the settings contained in the individual patches, set this to 100%.                                                                                                    |
| USB/DGT O                  | out Lev (USB/Digital Out Level)                                                                                                    |
| 0–200%                     | Adjusts the volume level of the digital audio signals output to the USB (Computer).                                                                                                    |
| JSB Mix Le                 | vel                                                                                                    |
| 0–200%                     | Sets the volume level of the mixed digital<br>audio signals from USB (Computer) when Input Se-<br>lect is set to "Bass 1–3."                                                                                                    |
| Main Out L                 | evel                                                                                                    |
| This sets the ed to the OU | output reference level to match the equipment connect-<br>TPUT jack.                                                                                                    |
| -10dB                      | Choose this when connected to a bass amp.                                                                                                    |
| +4dB                       | Choose this when connected to a recorder, mixer, or other line device.                                                                                                    |
| SUB OUTPU                  | Т                                                                                                    |
| Mode                       |                                                                                                    |
| This sets the<br>jacks.    | signals to be output from the SUB OUTPUT (XLR)                                                                                                    |
| L/R                        | The GT-10B's stereo output is output as is, without change. Set to L/R when recording in stereo or sending stereo signals to a PA.                                                                                                    |
|                            | Output from SUB OUTPUT L jack is the GT-10B's<br>stereo output mixed to mono, output from SUB<br>OUTPUT R jack is the sound before effect (mono)<br>directly.                                                                                                    |
| Effect/<br>Direct          | <b>MEMO</b><br>The INPUT SELECT, INPUT LEVEL and PRES.<br>parameters are enabled in the input sound.                                                                                                    |
|                            | For recording, you can record the direct bass sound on a separate channel, then later on you can remix the direct sound with the effect sound during mixdown.                                                                                                    |
| Level                      | ·                                                                                                    |
|                            | Adjusts the level of the audio signals output from the SUB OUTPUT (XLR) jacks.                                                                                                    |
| 0–100                      | MEMO                                                                                                    |
|                            |                                                                                                    |

The SUB OUTPUT level cannot be adjusted with the OUTPUT LEVEL knob

# PHRASE LOOP

| Parameter/<br>Range | Explanation                                                                                                    |
|---------------------|----------------------------------------------------------------------------------------------------|
| PHRASE LOOP         |                                                                                                    |
| Off, On             | Switches the Phrase Loop function on/off.                                                                                                    |
| Mode                |                                                                                                    |
| Performance         | This records the sound after it passes through<br>the effects.<br>This lets you achieve a rich variety of perfor-<br>mances by combining different tones.                                                                                                    |
| Patch Edit          | This records the sound before it passes through<br>the effects, and applies the effects during loop<br>play.<br>This enables you to adjust effects or compare<br>patch tones.                                                                                                    |
| Pdl Mode (Ped       | al Mode)                                                                                                    |
| · · ·               | The BANK pedals are not used for operation of<br>the Phrase Loop feature. These are used as bank<br>switch pedals.                                                                                                    |
| Off                 | Phrase Loop can be controlled by assigning the<br>Phrase Loop feature to any of the CTL 1 through 4<br>etc. and maintaining the BANK pedals' bank<br>switching function.                                                                                                    |
| On                  | The BANK pedals are used for operation of the Phrase Loop feature.                                                                                                    |
| Rec Mode (Rec       | ording Mode)                                                                                                    |
| Mono                | Phrases are recorded in mono.                                                                                                    |
| Stereo              | Phrases are recorded in stereo.                                                                                                    |
| Play Lev (Play      | Level)                                                                                                    |
| 0–120               | Sets the phrase playback volume.                                                                                                    |
| Clear Pdl (Clea     | r Pedal Function)                                                                                                    |
| Clear Only          | When you press [BANK ▲] while the Phrase Loop feature is on, the recorded data is cleared and then GT-10B switches to STANDBY mode.                                                                                                    |
| Mute/Clear          | When you press [BANK ▲] while the Phrase<br>Loop feature is on, the performance of the re-<br>corded phrase is muted (the recorded data is<br>not erased).<br>If you then press [BANK ▲] again while the<br>phrase is muted, the recorded data is cleared<br>and then GT-10B switches to STANDBY mode.<br>Skillful use of muting lets you combine your own<br>performances with prerecorded phrases at the timing<br>you want. |

# MANUAL MODE SETTING

| Parameter/<br>Range | Explanation                                                                                |  |  |
|---------------------|--------------------------------------------------------------------------------------------|--|--|
| Number Peda         | 1-4, BANK▼Pedal, BANK▲Pedal                                                                |  |  |
| The Number pec      | The Number pedal and the BANK pedal are used for                                           |  |  |
|                     | ed effects on and off.                                                                     |  |  |
| Off                 | The function is not assign to the pedals.                                                  |  |  |
| Ch.A/B              | Switches between effect channel A and B.                                                   |  |  |
| Comp                | Switches the COMP on and off.                                                              |  |  |
| OD/DS               | Switches the OD/DS on and off.                                                             |  |  |
| Preamp              | Switches the PREAMP/SPEAKER on and off.                                                    |  |  |
| EQ                  | Switches the EQ on and off.                                                                |  |  |
| FX1                 | Switches the FX-1 on and off.                                                              |  |  |
| FX2                 | Switches the FX-2 on and off.                                                              |  |  |
| Delay               | Switches the DELAY on and off.                                                             |  |  |
| Chorus              | Switches the CHORUS on and off.                                                            |  |  |
| Reverb              | Switches the REVERB on and off.                                                            |  |  |
| PdlFX               | Switches the PEDAL FX on and off.                                                          |  |  |
| S/R                 | Switches the SEND/RETURN on and off.                                                       |  |  |
| AmpCtl              | Switches the Amp Control on and off.                                                       |  |  |
| Tuner               | Switches the TUNER on and off.                                                             |  |  |
| PL                  | Switches the PHRASE LOOP on and off.                                                       |  |  |
| PL R/P              | Records/plays back the phrase.                                                             |  |  |
| PL Clr              | Clears the phrase.                                                                         |  |  |
| PL M/P              | Mutes playback of the phrase.                                                              |  |  |
| ВРМТар              | Used for tap input of the Master BPM.                                                      |  |  |
| DlyTap              | Used for tap input of the delay time.                                                      |  |  |
| MIDI                | Controls the Start/Stop of external MIDI devices (such as sequencers).                     |  |  |
| MMCPly              | Controls the Play/Stop of external MIDI devices (such as hard disk recorders).             |  |  |
| Lev+10              | Increases the patch volume level by 10 units.                                              |  |  |
| Lev+20              | Increases the patch volume level by 20 units.                                              |  |  |
| Lev-10              | Decreases the patch volume level by 10 units.                                              |  |  |
| Lev-20              | Decreases the patch volume level by 20 units.                                              |  |  |
| NumInc              | Switches to the next higher patch number in the same bank as the currently selected patch. |  |  |
| NumDec              | Switches to the next lower patch number in the same bank as the currently selected patch.  |  |  |
| BnkInc              | Switches to the next higher bank number.                                                   |  |  |
| BnkDec              | Switches to the next lower bank number.                                                    |  |  |

# **PLAY OPTION**

| Parameter/ Explanation<br>Range |                                                                                                    |  |
|---------------------------------|----------------------------------------------------------------------------------------------------|--|
| Preamp Mo                       | de                                                                                                    |  |
| Patch                           | The patch preamp setting is used. This allows you to<br>use different preamp settings in each individual patch.<br>The system's preamp setting is used. This applies<br>the same preamp settings to all patches.                                                                                                    |  |
| System1-3                       | Pressing EZ TONE [CREATE] automatically switches<br>Preamp Mode to Patch.                                                                                                    |  |
| Patch ChgM                      | ode (Patch Change Mode)                                                                                                    |  |
|                                 | etermines whether or not the decay of reverb, delay, and s continue when patches are switched on the GT-10B.                                                                                                    |  |
| Fast                            | Patches are changed normally. The unit switches to<br>the subsequent patch without any carry-over of the<br>decay from the previous patch's reverb or delay.                                                                                                    |  |
| Smooth                          | The unit switches to the subsequent patch with the decay from the previous patch's reverb or delay continued after the switch is made.                                                                                                    |  |
|                                 | with a delay of one tempo beat.                                                                                                    |  |
| Bank Chg N                      |                                                                                                    |  |
|                                 | timing with which the GT-10B switches to the next switching banks with the pedals.                                                                                                    |  |
| Wait                            | Although the indication in the display is updated to<br>reflect the change in the bank when a BANK pedal<br>is pressed, the patch will not change until a number<br>pedal has been pressed.                                                                                                    |  |
| Immed                           | The patch switches instantly when a BANK pedal or any of the number pedals is pressed.                                                                                                    |  |
| BankExtent                      | Min (Bank Extent Minimum)                                                                                                    |  |
| P01–P50,<br>U01–U50             | Sets the lower limit for the banks.                                                                                                    |  |
| BankExtent                      | Max (Bank Extent Maximum)                                                                                                    |  |
| P01–P50,<br>U01–U50             | Sets the upper limit for the banks.                                                                                                    |  |
| EXP Pdl Hol                     | d (Expression Pedal Hold)                                                                                                    |  |
|                                 | letermines whether or not the Assign's (p. 51) opera-<br>is carried over to the next patch when patches are                                                                                                    |  |
| Off                             | The Assign's operational status is not carried over<br>(Example)<br>If a patch is switched while the volume is being cor<br>trolled with an EXP Pedal, the volume of the subse<br>quent patch is set to the value set in that patch.<br>If the EXP Pedal is operated, the volume will<br>change in accord with the pedal's movement.                                                                                                    |  |
| On                              | The Assign's operational status is carried over.<br>(Example)<br>If a patch is switched while the volume is being con-<br>trolled with the EXP Pedal, the volume of the sub-<br>sequent patch will take on the value determined by<br>the current pedal position (angle). If the patch<br>switched to has the EXP Pedal controlling the wah<br>effect, then the volume assumes the value set in the<br>patch, and the patch's wah effect is given the value<br>derived from the current pedal position (angle). |  |

Chapter 8

| Parameter/<br>Range                                                                                                    | Explanation                                                                                                    |  |
|----------------------------------------------------------------------------------------------------|----------------------------------------------------------------------------------------------------|--|
| Pdl Indicate (Pedal Indicate)                                                                                               |                                                                                                    |  |
| You can have                                                                                                    | e all unlit pedal indicators flash faintly instead.                                                                                                    |  |
| Off                                                                                                    | The Pedal Indicate function is not use.                                                                                                    |  |
| On                                                                                                    | All unlit pedal indicators flash.                                                                                                    |  |
| Num Pdl Sw (Number Pedal Switch)                                                                                            |                                                                                                    |  |
| This allows you to call up various features by pressing the pedals with the same numbers as the currently selected patches. |                                                                                                    |  |
| Off                                                                                                    | This function is not operational.                                                                                                    |  |
| Tuner                                                                                                    | Switches the Tuner on and off.                                                                                                    |  |
| Ch. A/B                                                                                                    | Switches between effect channel A and B.                                                                                                    |  |
| Dial Func (D                                                                                                    | ial Function)                                                                                                    |  |
| This setting determines whether or not rotating the dial switches the patches.                                              |                                                                                                    |  |
| Pat&Val                                                                                                    | The dial is used both for switching patches and<br>changing the value of settings. In addition to<br>switching patches with the pedals, you can also<br>switch them by rotating the dial. |  |
| Value                                                                                                    | The dial is used only for changing the values of set-<br>tings.                                                                                                    |  |

# CONTROLLER

| Parameter/                                          | Explanation                                                                                                    |  |
|-----------------------------------------------------|----------------------------------------------------------------------------------------------------|--|
|                                                     | C (System Knob Setting)                                                                                                    |  |
| STS KNOB SEITIR                                     | NG (System Knob Setting)                                                                                                    |  |
| Knob P1–P4                                          | COMP:CS:Sus, COMP:CS:Atk,<br>COMP:LM:Thres, COMP:LM:Rel,<br>COMP:MB:LoThr, COMP:MB:HiThr,<br>COMP:NA:Drive, COMP:Tone, COMP:Level,<br>ODDS:Drive, ODDS:Tone,<br>ODDS:EfectLev, PRE:Gain, PRE:Level,<br>PRE:Bass, PRE:Mid, PRE:Treble,<br>PRE:Presnce, PRE:Mic Lev, EQ:Low Cut,<br>EQ:Low Gain, EQ:Lo-MidGain,<br>EQ:Hi-MidGain, EQ:High Gain,<br>EQ:Hi-MidGain, EQ:High Gain,<br>EQ:High Cut, DELAY:Time,<br>DELAY:Feedbak, DELAY:Hi Cut,<br>DELAY:Feedbak, DELAY:D1(2)Time,<br>DELAY:D1(2)Fbk, DELAY:D1(2)HCut,<br>DELAY:D1(2)Lev, CHORUS:Rate,<br>CHORUS:Depth, CHORUS:PreDly,<br>CHORUS:E.Lev, REVERB:Time,<br>REVERB:Hi Cut, REVERB:Time,<br>REVERB:Hi Cut, REVERB:Lev,<br>MASTER:Low, MASTER:Mid,<br>MASTER:High, Patch Level,<br>PDL:Wah E.Lev, PDL:PB E.Lev,<br>SR:Send Level, SR:Rtn Level,<br>NS1(2):Threshold, NS1(2):Release,<br>GLOBAL EQ:Low, GLOBAL EQ:Mid,<br>GLOBAL EQ:Hi |  |
| EXP1/2 PEDAL SI                                     |                                                                                                    |  |
| -                                                   |                                                                                                    |  |
| Prefernc (Prefere                                   | The patch pedal setting is used. This allows<br>you to use different pedal settings in each<br>individual patch.                                                                                                    |  |
| System                                              | The CONTROLLER screen's pedal setting<br>(Function, Min and Max) is used. This ap-<br>plies the same pedal settings to all patches.                                                                                                    |  |
| Function                                            |                                                                                                    |  |
| Off                                                 | The function is not assign to the controller.                                                                                                    |  |
| Foot Volume                                         | Controls the Foot Volume.                                                                                                    |  |
| Pedal Bend *1                                       | Controls the Pedal Bend.                                                                                                    |  |
| WAH *1                                              | Controls the WAH.                                                                                                    |  |
| PB/FV *1                                            | Controls the Pedal Bend or Foot Volume.                                                                                                    |  |
| WAH/FV *1                                           | Controls the WAH or Foot Volume.                                                                                                    |  |
| Patch Level                                         | Controls the Patch Level.                                                                                                    |  |
| *1 This parameter is enabled in EXP1 PEDAL SETTING. |                                                                                                    |  |
| Min (Minimum)                                       |                                                                                                    |  |
| 0–100<br>0–200 (Function =<br>Patch Level)          | This sets the minimum value for the range<br>in which the parameter can change.                                                                                                    |  |
| Max (Maximum)                                       |                                                                                                    |  |
| 0–100<br>0–200 (Function =<br>Patch Level)          | This sets the maximum value for the range in which the parameter can change.                                                                                                    |  |

# **Chapter 8 Parameters Guide**

| Parameter/<br>Range | Explanation                                                                                      |
|---------------------|--------------------------------------------------------------------------------------------------|
| -                   | ETTNG (Expression Pedal Switch                                                                   |
| Setting)            |                                                                                                  |
|                     | TTING (CTL1–4 Pedal Setting)                                                                     |
| Prefernc (Prefere   | •                                                                                                |
| Detal               | The patch pedal setting is used. This allows                                                     |
| Patch               | you to use different pedal settings in each individual patch.                                    |
|                     | The CONTROLLER screen's pedal setting                                                            |
| System              | (Function, Min, Max and Src Mode) is used.                                                       |
| eyetem              | This applies the same pedal settings to all patches.                                             |
| Function            | parcies.                                                                                         |
| Off                 | The function is not assign to the nodals                                                         |
|                     | The function is not assign to the pedals.<br>Switches between effect channel A and B.            |
| Ch. A/B             | Switches the COMP on and off.                                                                    |
| Comp                |                                                                                                  |
| OD/DS               | Switches the OD/DS on and off.<br>Switches the PREAMP/SPEAKER on and                             |
| Preamp              | off.                                                                                             |
| EO                  | Switches the EQ on and off.                                                                      |
|                     | Switches the FX-1 on and off.                                                                    |
| FX-2                | Switches the FX-2 on and off.                                                                    |
| Delay               | Switches the DELAY on and off.                                                                   |
| Chorus              | Switches the CHORUS on and off.                                                                  |
| Reverb              | Switches the REVERB on and off.                                                                  |
| Pedal FX            | Switches the PEDAL FX on and off.                                                                |
| Send/Return         | Switches the SEND/RETURN on and off.                                                             |
| Amp Ctl             | Switches the Amp Control on and off.                                                             |
| Tuner               | Switches the TUNER on and off.                                                                   |
| Manual              | Switches the MANUAL MODE on and off                                                              |
| PL                  | Switches the PHRASE LOOP on and off.                                                             |
| PL Rec/Play         | Records/plays back the phrase.                                                                   |
| PL Clear            | Clears the phrase.                                                                               |
| PL Mute/Ply         | Mutes playback of the phrase.                                                                    |
| BPM Tap             | Used for tap input of the Master BPM.                                                            |
| Delay Tap           | Used for tap input of the delay time.                                                            |
|                     | Controls the Start/Stop of external MIDI                                                         |
| MIDI Start          | devices (such as sequencers).                                                                    |
| MMC Play            | Controls the Play/Stop of external MIDI devices (such as hard disk recorders).                   |
| Lev +10             | Increases the patch volume level by 10 units.                                                    |
| Lev +20             | Increases the patch volume level by 20 units.                                                    |
| Lev -10             | Decreases the patch volume level by 10 units.                                                    |
| Lev -20             | Decreases the patch volume level by 20 units.                                                    |
| Num Inc             | Switches to the next higher patch number<br>in the same bank as the currently selected<br>patch. |
| Num Dec             | Switches to the next lower patch number in<br>the same bank as the currently selected<br>patch.  |
| Bank Inc            | Switches to the next higher bank number.                                                         |
| Bank Dec            | Switches to the next lower bank number.                                                          |

| Parameter/<br>Range    | Explanation                                                                                                    |  |
|------------------------|----------------------------------------------------------------------------------------------------|--|
| Min (Minimum)          |                                                                                                    |  |
| Off, On                | This sets the value for times when the switch is Off.                                                                     |  |
| Max (Maximum)          |                                                                                                    |  |
| Off, On                | This sets the value for times when the switch is On.                                                                      |  |
| Src Mode (Source Mode) |                                                                                                    |  |
| This sets the behavior | r of the value each time the switch is operation.                                                                         |  |
| Moment                 | The normal state is Off (minimum value),<br>with the switch On (maximum value) only<br>while the footswitch is depressed. |  |
| Toggle                 | The setting is toggled On (maximum value)<br>or Off (minimum value) with each press of<br>the footswitch.                 |  |

# Display of Parameters You Can Set with SYS KNOB SETTING

The parameter names displayed in the Play screen (p. 25) are abbreviated. For details about the parameter names, refer to the chart shown below.

| Display with SYS<br>KNOB SETTING | Display at Play<br>screen 1 | Display at the<br>bottom of the<br>Play screen |
|----------------------------------|-----------------------------|------------------------------------------------|
| COMP:CS:Sus                      | COMP CS SUS                 | CS SUS                                         |
| COMP:CS:Atk                      | COMP CS ATK                 | CS ATK                                         |
| COMP:LM:Thres                    | COMP LM THR                 | LM THR                                         |
| COMP:LM:Rel                      | COMP LM REL                 | LM REL                                         |
| COMP:MB:LoThr                    | COMP MB LTH                 | MB LTH                                         |
| COMP:MB:HiThr                    | COMP MB HTH                 | MB HTH                                         |
| COMP:NA:Drive                    | COMP NA DRV                 | NA DRV                                         |
| COMP:Tone                        | COMP TONE                   | CS TNE                                         |
| COMP:Level                       | COMP LEVEL                  | CS LEV                                         |
| ODDS:Drive                       | ODDS DRIVE                  | OD DRV                                         |
| ODDS:Tone                        | ODDS TONE                   | OD TNE                                         |
| ODDS:EfectLev                    | ODDS E LEV                  | OD ELV                                         |
| PRE:Gain                         | PRE GAIN                    | PreGAN                                         |
| PRE:Level                        | PRE LEVEL                   | PreLEV                                         |
| PRE:Bass                         | PRE BASS                    | PreBAS                                         |
| PRE:Mid                          | PRE MID                     | PreMID                                         |
| PRE:Treble                       | PRE TREBL                   | PreTRB                                         |
| PRE:Presnce                      | PRE PRES                    | PrePRS                                         |
| PRE:Mic Lev                      | PRE M LEV                   | PreMLV                                         |
| EQ:Low Cut                       | EQ L CUT                    | EQ LC                                          |
| EQ:Low Gain                      | EQ LOW                      | EQ LOW                                         |
| EQ:Lo-MidGain                    | EQ L MID                    | EQ LMD                                         |
| EQ:Hi-MidGain                    | EQ H MID                    | EQ HMD                                         |
| EQ:High Gain                     | EQ HIGH                     | EQ HI                                          |
| EQ:High Cut                      | EQ H CUT                    | EQ HC                                          |
| DELAY:Time                       | DELAY TIME                  | DD TIM                                         |
| DELAY:Feedbak                    | DELAY FBK                   | DD FBK                                         |
| DELAY:Hi Cut                     | DELAY H CUT                 | DD HC                                          |
| DELAY:EfctLev                    | DELAY E LEV                 | DD ELV                                         |

| Display with SYS<br>KNOB SETTING | Display at Play<br>screen 1 | Display at the<br>bottom of the<br>Play screen |  |
|----------------------------------|-----------------------------|------------------------------------------------|--|
| DELAY:D1:Time                    | DELAY D1TIM                 | D1 TIM                                         |  |
| DELAY:D1:Fbk                     | DELAY D1FBK                 | D1 FBK                                         |  |
| DELAY:D1:HCut                    | DELAY D1HC                  | D1 HC                                          |  |
| DELAY:D1:Lev                     | DELAY D1LEV                 | D1 LEV                                         |  |
| DELAY:D2:Time                    | DELAY D2TIM                 | D2 TIM                                         |  |
| DELAY:D2:Fbk                     | DELAY D2FBK                 | D2 FBK                                         |  |
| DELAY:D2:HCut                    | DELAY D2HC                  | D2 HC                                          |  |
| DELAY:D2:Lev                     | DELAY D2LEV                 | D2 LEV                                         |  |
| CHORUS:Rate                      | CHORS RATE                  | CE RAT                                         |  |
| CHORUS:Depth                     | CHORS DEPTH                 | CE DPT                                         |  |
| CHORUS:PreDly                    | CHORS P DLY                 | CE DLY                                         |  |
| CHORUS:E.Lev                     | CHORS E LEV                 | CE LEV                                         |  |
| REVERB:Time                      | REVRB TIME                  | RV TIM                                         |  |
| REVERB:Hi Cut                    | REVRB H CUT                 | RV HC                                          |  |
| REVERB:E.Lev                     | REVRB E LEV                 | RV ELV                                         |  |
| MASTER:Low                       | MST LOW                     | MT LOW                                         |  |
| MASTER:Mid                       | MST MID                     | MT MID                                         |  |
| MASTER:High                      | MST HIGH                    | MT HI                                          |  |
| Patch Level                      | PATCH LEVEL                 | PAT LV                                         |  |
| PDL:WAH:E.Lev                    | PEDAL WAH E                 | WA ELV                                         |  |
| PDL:PB:E.Lev                     | PEDAL PB E                  | PB ELV                                         |  |
| SR:Send Level                    | SR S LEV                    | SR SND                                         |  |
| SR:Rtn Level                     | SR R LEV                    | SR RTN                                         |  |
| NS1:Threshold                    | NS1 THRES                   | N1 THR                                         |  |
| NS1:Release                      | NS1 RELE                    | N1 REL                                         |  |
| NS2:Threshold                    | NS2 THRES                   | N2 THR                                         |  |
| NS2:Release                      | NS2 RELE                    | N2 REL                                         |  |
| GLOBAL EQ:Low                    | GBEQ LOW                    | GB LOW                                         |  |
| GLOBAL EQ:Mid                    | GBEQ MID                    | GB MID                                         |  |
| GLOBAL EQ:Hi                     | GBEQ HIGH                   | GB HI                                          |  |

# LCD

| Parameter/<br>Range | Explanation           |
|---------------------|-----------------------|
| Contrast            |                       |
| 1–16                | Adjusts the contrast. |

# MIDI

| Range                                                                                                    | Explanation                                                                                                    |
|----------------------------------------------------------------------------------------------------|----------------------------------------------------------------------------------------------------|
| Rx Channel (F                                                                                                    | Receive Channel)                                                                                                    |
| 1–16ch                                                                                                    | This sets the MIDI channel used for receiving MIDI messages.                                                                                                    |
| Omni Mode                                                                                                    |                                                                                                    |
| Omni Off,<br>Omni On                                                                                                    | When set to "Omni On," messages are received<br>on all channels, regardless of the MIDI channe<br>settings.                                                                                                    |
| Tx Channel (T                                                                                                    | ransmit Channel)                                                                                                    |
| 1–16ch, Rx                                                                                                    | This sets the MIDI Transmit channel used for<br>transmitting MIDI messages. When set to "Rx,<br>this MIDI channel is same as the Rx Channel<br>parameter (Receive channel).                                                                                                    |
| Device ID                                                                                                    |                                                                                                    |
| 1–32                                                                                                    | This sets the Device ID used for transmitting and receiving Exclusive messages.                                                                                                    |
| Sync Clock                                                                                                    |                                                                                                    |
|                                                                                                    | ve an external MIDI device connected, the Master BPM is                                                                                                    |
| <ul> <li>When you hav<br/>then synchror<br/>the Master BP<br/>"Internal."</li> <li>When synchro<br/>external MIDI</li> </ul>                                                                                                    | we an external MIDI device connected, the Master BPM is<br>nized to the external MIDI device's tempo, thus disabling<br>M setting. To enable setting of the Master BPM, set to<br>pnizing performances to the MIDI Clock signal from an<br>t device, timing problems in the performance may occur<br>in the MIDI Clock.                                                                                                    |
| <ul> <li>When you hav<br/>then synchror<br/>the Master BP<br/>"Internal."</li> <li>When synchro<br/>external MIDI</li> </ul>                                                                                                    | nized to the external MIDI device's tempo, thus disabling<br>M setting. To enable setting of the Master BPM, set to<br>onizing performances to the MIDI Clock signal from an<br>device, timing problems in the performance may occur                                                                                                    |
| <ul> <li>When you have then synchron the Master BP "Internal."</li> <li>When synchron external MIDI due to errors in the synchron synchron the synchron synchron the synchron synchron</li></ul> | <ul> <li>nized to the external MIDI device's tempo, thus disabling M setting. To enable setting of the Master BPM, set to onizing performances to the MIDI Clock signal from an a device, timing problems in the performance may occur in the MIDI Clock.</li> <li>When the MIDI Clock of the external MIDI device is not being received, the performance is synchronized to the tempo set in MASTER BPM; when the external MIDI device's MIDI Clock is being received from the USB or MIDI IN connector, the performance is synchronized</li> </ul>                                                                                                    |
| <ul> <li>When you have then synchron the Master BP "Internal."</li> <li>When synchron external MIDI due to errors i due to errors i Auto</li> </ul>                                                                                                    | <ul> <li>nized to the external MIDI device's tempo, thus disabling M setting. To enable setting of the Master BPM, set to onizing performances to the MIDI Clock signal from an a device, timing problems in the performance may occur in the MIDI Clock.</li> <li>When the MIDI Clock of the external MIDI device is not being received, the performance is synchronized to the tempo set in MASTER BPM; when the external MIDI device's MIDI Clock is being received from the USB or MIDI IN connector, the performance is synchronized to the tempo to that.</li> </ul>                                                                                                    |
| <ul> <li>When you have then synchror the Master BP "Internal."</li> <li>When synchror external MIDI due to errors i due to errors i Auto</li> </ul>                                                                                                    | <ul> <li>nized to the external MIDI device's tempo, thus disabling M setting. To enable setting of the Master BPM, set to onizing performances to the MIDI Clock signal from an device, timing problems in the performance may occur in the MIDI Clock.</li> <li>When the MIDI Clock of the external MIDI device is not being received, the performance is synchronized to the tempo set in MASTER BPM; when the external MIDI device's MIDI Clock is being received from the USB or MIDI IN connector, the performance is synchronized to the tempo set to that.</li> <li>The performance is synchronized to the tempo set in MASTER BPM.</li> </ul>                          |
| <ul> <li>When you have then synchror the Master BP "Internal."</li> <li>When synchror external MIDI due to errors i due to errors i Auto</li> </ul>                                                                                                    | <ul> <li>nized to the external MIDI device's tempo, thus disabling M setting. To enable setting of the Master BPM, set to</li> <li>onizing performances to the MIDI Clock signal from an device, timing problems in the performance may occur in the MIDI Clock.</li> <li>When the MIDI Clock of the external MIDI device is not being received, the performance is synchronized to the tempo set in MASTER BPM; when the external MIDI device's MIDI Clock is being received from the USB or MIDI IN connector, the performance is synchronized to that.</li> <li>The performance is synchronized to the tempo set in MASTER BPM.</li> <li><b>rcam Change Out)</b></li> </ul> |

# Chapter 8 Parameters Guide

| Parameter/<br>Range                   | Explanation                                                                                                    |  |  |
|---------------------------------------|----------------------------------------------------------------------------------------------------|--|--|
| EXP1/EXP Sw/<br>(Transmit Cont        | /CTL1/CTL2/EXP2/CTL3/CTL4 Out<br>rol Change)                                                                                                    |  |  |
|                                       | troller number when the controller operation data trol Change messages.                                                                                                    |  |  |
| Off, CC#1–<br>CC#31, CC#64 –<br>CC#95 | Selects the controller.                                                                                                    |  |  |
| Map Select                            |                                                                                                    |  |  |
| 0                                     | rmines whether patches are switched according to<br>inge Map settings, or to the default settings.                                                                                               |  |  |
| Fix                                   | Switches to the patches according to the defaul settings.                                                                                                    |  |  |
| Prog                                  | Switches to the patches according to the Pro-<br>gram Change Map.                                                                                                    |  |  |
| PROGRAM MA                            | P                                                                                                    |  |  |
| mitted by an exte<br>dence between P  | patches using Program Change messages trans-<br>ernal MIDI device, you can freely set the correspon-<br>rogram Change messages received by the GT-10B<br>to be switched to in the "PROGRAM MAP." |  |  |
| Bank 0–3 /<br>PC#1–PC#128             | This sets the patch number (U01-1 through P50-<br>4) for the corresponding Program Change<br>number.                                                                                             |  |  |
| BULK DUMP                             |                                                                                                    |  |  |
|                                       | ou can use Exclusive messages to provide another ntical settings, and save effect settings on a MIDI er device.                                                                                  |  |  |
| System                                | System Parameters                                                                                                    |  |  |
| Quick                                 | Settings for User Quick Setting                                                                                                    |  |  |
| U01-1-U50-4                           | Settings for Patch Number U01-1 through U50-4                                                                                                    |  |  |
| Temp                                  | Temp Settings for the patch that is currently called up                                                                                                    |  |  |

# USB

| Parameter/<br>Range               | Explanation                                                                                    |  |
|-----------------------------------|------------------------------------------------------------------------------------------------|--|
| Driver Mode                       |                                                                                                |  |
|                                   | This mode uses the OS's standard USB driver.                                                   |  |
|                                   | MEMO                                                                                           |  |
| Standard                          | You cannot use MIDI when Standard is selected as                                               |  |
|                                   | the driver mode. If you want to use MIDI with the                                              |  |
|                                   | USB connection, set the GT-10B to the advanced                                                 |  |
|                                   | driver mode.                                                                                   |  |
| Advanced                          | This mode uses the special driver.                                                             |  |
| Monitor Cmc                       | (Monitor Command)                                                                              |  |
|                                   | The Direct Monitor command is disabled,                                                        |  |
| Disable                           | maintaining the Direct Monitor mode set by the GT-10B.                                         |  |
|                                   | The Direct Monitor command is enabled, al-                                                     |  |
| Enable                            | lowing the Direct Monitor mode to be switched                                                  |  |
|                                   | from a computer.                                                                               |  |
| Dir.Monitor                       | Direct Monitor)                                                                                |  |
|                                   | Set this to Off if transmitting audio data inter-                                              |  |
| Off                               | nally through a computer (Thru).                                                               |  |
| 011                               | No sound is heard at this time unless the setting                                              |  |
|                                   | for the computer is Thru.                                                                      |  |
|                                   | The GT-10B sound is output. Set this to On                                                     |  |
| On                                | when using the GT-10B as a standalone device,<br>without connecting to a computer (only USB in |  |
|                                   | put sound will be output if this is set to Off).                                               |  |
|                                   |                                                                                                |  |
| MEMO                              |                                                                                                |  |
| This setting                      | cannot be saved. It is set to On when the power is turned on                                   |  |
| <ul> <li>If you are us</li> </ul> | ing the special driver, you can control Dir.Monitor On/Off                                     |  |

## **OUTPUT SELECT**

This selects the type of device connected to the OUTPUT jacks.

#### MEMO

- To derive the maximum performance from the GT-10B, be sure to make the correct setting for OUTPUT SELECT, the one that's most suitable for your setup.
- The OUTPUT SELECT function affects sounds from the OUTPUT jacks. The output from the SUB OUTPUT jacks will always be equivalent to the sound that is output when the LINE/PHONES setting is used.
- If the headphones are connected to the PHONES jack, the output from OUTPUT jack and PHONES jack will be equivalent to the sound that is output when the LINE/PHONES setting is used.

| Parameter/<br>Range | Explanation                                                                                                    |
|---------------------|----------------------------------------------------------------------------------------------------|
| Mode                |                                                                                                    |
| Patch               | This uses the patch's Output Select setting. You can use a different output setting for each individual patch.  |
| System              | This uses the system's Output Select setting.<br>The same output setting is used for all patches.               |
| Select              |                                                                                                    |
| AMP WITH<br>TWEETER | Use this setting when connecting to a tweeter-<br>equipped bass amp.                                            |
| AMP NO<br>TWEETER   | Use this setting when connecting to a bass amp<br>that has no tweeter. The high-frequency range<br>is adjusted. |
| LINE/PHONES         | Use this setting when using headphones or when recording with the GT-10B connected to a multitrack recorder.    |

# Appendices

**Signal Flow** 

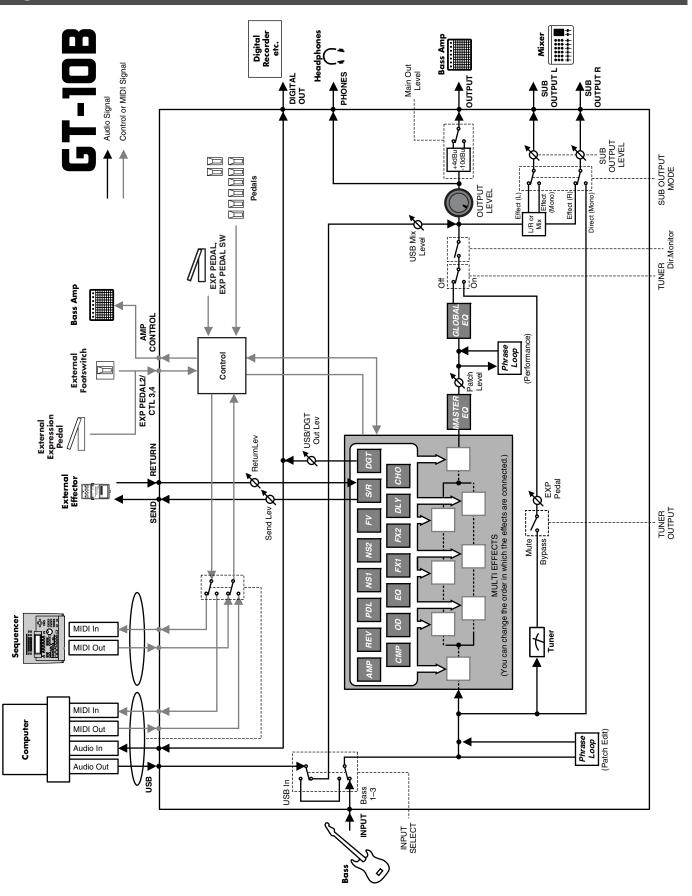

# **MIDI Implementation Chart**

### BASS EFFECTS PROCESSOR

Model GT-10B

# **MIDI Implementation Chart**

Date: Jan. 10, 2008 Version: 1.00

|                     | Function                                                                          | Transmitted                                                                                                    | Recognized                   | Remarks                 |
|---------------------|-----------------------------------------------------------------------------------|----------------------------------------------------------------------------------------------------|------------------------------|-------------------------|
| Basic<br>Channel    | Default<br>Changed                                                                | 1–16<br>1–16                                                                                                    | 1–16<br>1–16                 | Memorized               |
| Mode                | Default<br>Messages<br>Altered                                                    | X<br>X<br>*******                                                                                                    | OMNI ON/OFF<br>X<br>X        | Memorized               |
| Note<br>Number :    | True Voice                                                                        | X<br>******                                                                                                    | X<br>*******                 |                         |
| Velocity            | Note ON<br>Note OFF                                                               | X<br>X                                                                                                    | X<br>X                       |                         |
| After<br>Touch      | Key's<br>Ch's                                                                     | X<br>X                                                                                                    | X<br>X                       |                         |
| Pitch Bend          |                                                                                   | Х                                                                                                    | х                            |                         |
|                     | 0, 32<br>1–31<br>33–63<br>64–95                                                   | O (0–3)<br>O<br>X<br>O                                                                                                    | 0 * 1<br>0 * 2<br>X<br>0 * 2 | Bank Select             |
| Control<br>Change   |                                                                                   |                                                                                                    |                              |                         |
| Prog<br>Change      | : True #                                                                          | O<br>0–99                                                                                                    | O<br>0–127                   | Program Number<br>1–128 |
| System Exc          | lusive                                                                            | 0                                                                                                    | 0                            |                         |
| System<br>Common    | : Song Pos<br>: Song Sel<br>: Tune                                                | X<br>X<br>X                                                                                                    | x<br>x<br>x                  |                         |
| System<br>Real Time | : Clock<br>: Command                                                              | X<br>O                                                                                                    | O<br>X                       |                         |
| Aux<br>Message      | : All sound off<br>: Local ON/OFF<br>: All Notes OFF<br>: Active Sense<br>: Reset | X<br>X<br>X<br>O<br>X                                                                                                    | X<br>X<br>X<br>O<br>X        |                         |
| Notes               |                                                                                   | <ul> <li>* 1 CC#0 data of a value of 04H or higher, and the CC#32 are ignored.</li> <li>* 2 Recognizes control change messages (CC#1–31, 64–95) assigned for assign source parameter (p. 126).</li> </ul> |                              |                         |
| Mode 1 : ON         |                                                                                   | Mode 2 : OMNI ON, MON<br>Mode 4 : OMNI OFF, MON                                                                                                    |                              | O : Yes<br>X : No       |

# **Specifications**

#### **GT-10B: Bass Effects Processor**

**AD Conversion** 24-bit + AF method

**DA Conversion** 24-bit

Sampling Frequency 44.1 kHz

**Program Memories** 400: 200(user) + 200(preset)

**Nominal Input Level** INPUT: -10 dBu RETURN: -10 dBu

Input Impedance INPUT: 1 M ohm RETURN: 220 k ohms

Nominal Output Level OUTPUT: -10 dBu / +4 dBu SEND: -10 dBu SUB OUTPUT: +4 dBu

#### **Output Impedance**

OUTPUT: 2 k ohms SEND: 3 k ohms SUB OUTPUT: 600 ohms

**Dynamic Range** 100 dB or greater (IHF-A)

**Digital Output** Coaxial type (conforms to IEC60958)

## Display

132 x 64 dots graphic LCD (backlit LCD) 7 segments, 3 characters LED

#### Connectors

SUB OUTPUT jacks L, R (XLR type) INPUT jack (1/4 inch phone type) OUTPUT jacks L/MONO, R (1/4 inch phone type) PHONES jack (Stereo 1/4 inch phone type) EXT LOOP jacks SEND, RETURN (1/4 inch phone type) AMP CONTROL jack (1/4 inch phone type) EXP PEDAL 2/CTL3,4 jack (1/4 inch TRS phone type) USB connector DIGITAL OUT jack (coaxial type) MIDI connectors IN, OUT DC IN jack **Power Supply** DC 9 V (AC Adaptor: Roland PSB-1U)

Current Draw 800 mA

## Dimensions

542 (W) x 272 (D) x 77 (H) mm 21-3/8 (W) x 10-3/4 (D) x 3-1/16 (H) inches Maximum height: 542 (W) x 272 (D) x 104 (H) mm 21-3/8 (W) x 10-3/4 (D) x 4-1/8 (H) inches

#### Weight

4.9 kg / 10 lbs 13 oz (excluding AC Adaptor)

#### Accessories

AC Adaptor (Roland PSB-1U) Owner's Manual Roland Service (Information Sheet)

#### Options

Footswitch: BOSS FS-5U Dual Footswitch: BOSS FS-6 Expression Pedal: Roland EV-5, BOSS FV-500L/500H Footswitch Cable: Roland PCS-31 (1/4 inch Phone plug (stereo) - 1/4 inch Phone plug (mono) x2)

\*  $0 \, dBu = 0.775 \, Vrms$ 

## NOTE

In the interest of product improvement, the specifications and/or appearance of this unit are subject to change without prior notice.

## AF method (Adaptive Focus method)

This is a proprietary method from Roland & BOSS that vastly improves the signal-to-noise (S/N) ratio of the A/ D and D/A converters.

### **Error Messages**

If there has been a mistake in an operation or if the operation is not executed properly, an error message will appear in the display.

Please follow the instructions indicated in the message to resolve the issue.

#### "MIDI BUFFER FULL" "USB BUFFER FULL"

- The data cannot be processed correctly due to the high volume of MIDI messages.
- Reduce the volume of MIDI messages transmitted to the GT-10B.

### "MIDI OFFLINE" "USB OFFLINE"

- Transmissions from the connected device have been interrupted. This message also appears when the power to the connected device has been turned off. It does not indicate damage.
- Check to make sure no cable is disconnected and that there are no shorts.

### "DATA WRITE ERROR"

- Writing to the memory for storage of user data failed.
- The unit may be damaged. Consult your Roland dealer or contact Roland Service Center.

### "Out of Range! Set again"

- The EXP pedal cannot be calibrated.
- O Confirm the calibration by carrying out the procedure once more (p. 81).

If the message continues to appear even after the calibration is correctly performed, it may indicate damage or malfunction. Consult your Roland dealer or contact Roland Service Center.

# **Troubleshooting**

If there is no sound or other operational problems occur, first check through the following solutions. If this does not resolve the problem, then consult your Roland dealer or contact Roland Service Center.

#### Problems with the sound

#### No sound / volume too low

- □ Are the connection cables broken?
- $\rightarrow~$  Try using a different set of connection cables.
- □ Is the GT-10B correctly connected to the other devices?
- $\rightarrow$  Check connections with the other devices (p. 22).
- □ Is the connected amp/mixer turned off, or the volume lowered?
- $\rightarrow$  Check the settings of your amp/mixer system.
- □ Is the OUTPUT LEVEL knobs lowered?
- → Adjust the OUTPUT LEVEL knobs to an appropriate position (p. 25).
- □ Is Tuner set to On?
- → When the volume is set to "Mute" in the Tuner mode, even the direct sound will not be output by setting the Tuner to "On" (p. 29).
- □ Is each effect set correctly?
- → Use the "Changing the Connection Order of Effects (Effect Chain)" (p. 37) to check the output level of each effect. If there is an effect for which the meter does not move, check the settings for that effect.
- □ Is "USB/DGT Out Lev" set to a low value?
- $\rightarrow$  Adjust the setting to an appropriate value (p. 135).
- □ Is "PEDAL: FV: Level" or "MASTER: Patch Level" specified as an assign Target?
- $\rightarrow$  Move the controller to which it is assigned (p. 51).
- □ Is the power to the external device connected to the EXT LOOP jack off, or is the volume of the device turned down?
- $\rightarrow$  Check the settings for the connected device.

# Sound from devices connected to the INPUT jack is not heard in the headphones

- □ Is the Dir.Monitor (p. 97) set to OFF?
- $\rightarrow$  Set to ON.

# The volume level of the instrument connected to INPUT and RETURN are too low

- Could you be using a connection cable that contains a resistor?
- $\rightarrow$  Use a connection cable that does not contain a resistor.

#### **Oscillating sound occurs**

- □ Is the value for any gain- or volume-related effects parameter set too high?
- $\rightarrow$  Lower these values.
- □ Is the INPUT SELECT (p. 63) set to "USB In?"
- → When set to "USB In," audio signals may, depending on the software settings, end up looping. You can use the following methods to prevent this from happening.
  - Stop playback with the software, and set Soft Thru to Off.
  - Switch the software's audio input off.
  - Change INPUT SELECT to "Bass 1-3."

# No change in preamp tone even after switching patches

- Has the GT-10B been set to "System1-3" in Preamp mode (p. 73)?
- → When the GT-10B is set to "System1-3" in Preamp mode, the preamp settings do not change when patches are switched.

To make different preamp settings for individual patches, choose the "Patch" setting in Preamp mode.

# Unable to change parameters with the knobs or dial

- O Are you using the Internal Pedal System (p. 55) in Assign?
- → When the Assign Source is set to "INTERNAL PDL", "WAVE PDL," or "INPUT LEVEL" the effect parameter set as the Assign Target changes automatically. If you want to be able to change the parameters manually with the knobs and dial, first switch off Assign to deactivate the Internal Pedal System.
- Is "INPUT LEVEL" (p. 51) set as the Assign Source in Assign?
- → When "INPUT LEVEL" is set for the Assign Source, the effect parameter set as the Assign Target changes automatically according to the level of the input from the bass (the playing dynamics).

If you want to be able to change the parameters manually with the knobs and dial, first switch off Assign.

#### **Other Problems**

#### Patch does not change

- □ Is something other than the Play screen shown in the display?
- → On the GT-10B, patches can be selected only when the Play screen is displayed. Press [EXIT] to return to the Play screen (p. 25).

# Parameters specified with Assign can't be controlled

- **Could the effect be switched off?**
- → To control a parameter using the EXP Pedal or footswitch, make sure the effect that contains the parameter you intend to control is switched on.
- □ Is Prefernc ("preference") for Pedal Function set to the "System" setting?
- → Even when an assignment setting has been made for the patch, the setting made for Pedal Function (p. 48) takes precedence. To enable the setting made for the patch, for Pedal Function set the preference for the relevant controller to "Patch."

#### **Do the MIDI channel settings of both devices match?**

- $\rightarrow$  Make sure that the MIDI channels of both devices match (p. 84).
- Do the controller number settings of both devices match?
- $\rightarrow$  Make sure that the controller number of both devices match (p. 126).
- **Could the expression pedal be out of adjustment?**
- → Although the unit's expression pedal has been set for optimal operation at the factory, extended use and certain operating environments can result in the pedal going out of adjustment. Adjust the expression pedal (p. 81).

#### MIDI messages are not transmitted/received

- □ Are the MIDI cables broken?
- $\rightarrow$  Try another set of MIDI cables.
- □ Is the GT-10B correctly connected to the other MIDI device?
- $\rightarrow$  Check connections with the other MIDI device.
- **D** o the MIDI channel settings of both devices match?
- $\rightarrow$  Make sure that the MIDI channels of both devices match (p. 84).
- □ When you send messages from the GT-10B, make sure the GT-10B is set to the settings appropriate for sending data.
- → Check the on/off status for transmission of program change messages (p. 86) and the settings for the controller numbers to be transmitted (p. 86).

# Index

#### Numerics

| 2X2 CHORUS | <br>105, | 118 |
|------------|----------|-----|
|            |          |     |

### Α

| AC Adaptor       |         |
|------------------|---------|
| Amp              |         |
| AMP CONTROL      |         |
| AMP CONTROL Jack |         |
| Assign           |         |
| ASSIGN 1-8       |         |
| AUTO WAH         | 105–106 |

#### В

| Bank             |          |
|------------------|----------|
| Bank Change Mode |          |
| Bank Extent      |          |
| BANK Pedals      | 12       |
| Bass Amp         | 27       |
| BASS SIM.        |          |
| Bass Simulator   | 105, 109 |
| BASS SYNTH       | 105, 110 |
| Bulk Dump        | 91       |
| Bulk Load        |          |

# С

| CATEGORY              |         |
|-----------------------|---------|
| CATEGORY NAME         | 41      |
| CATEGORY/ENTER Button |         |
| CHORUS                | 121     |
| CHORUS Button         |         |
| COMP Button           |         |
| COMPRESSOR/LIMITER    |         |
| Connection            |         |
| Contrast              |         |
| Control Change        |         |
| Controller            | 54, 137 |
| Copy                  |         |
| CREATE Button         |         |
| CTL Pedal             |         |
| CTL Pedals            |         |
|                       |         |

#### D

| DC IN Jack          |          |
|---------------------|----------|
| DEFRETTER           | 105, 110 |
| DELAY               | 119      |
| DELAY Button        | 11       |
| Dial                | 11       |
| Dial Function       |          |
| DIGITAL OUT         |          |
| DIGITAL OUT Jack    |          |
| Direct Monitor      |          |
| DISPLAY MODE Button |          |
| Driver Mode         |          |
| Dual-L/R            | 120      |
| Dual-P              | 120      |
| Dual-S              | 120      |
|                     |          |

### Ε

| —                       |             |
|-------------------------|-------------|
| EDIT Button             | 11          |
| Effect                  |             |
| Level                   |             |
| On and Off              |             |
| Effect Chain            |             |
| EFFECTS SELECT          | 11          |
| ENHANCER                | 105, 109    |
| EQ                      | 105         |
| EQ Button               | 11          |
| Equalizer               | 105         |
| EXIT Button             |             |
| EXP Pedal               | 12, 83      |
| Adjusting               |             |
| EXP Pedal Hold          |             |
| EXP PEDAL SW            | 12, 83      |
| EXP PEDAL/CTL 3, 4 Jack |             |
| Expression Pedal        |             |
| EXT LOOP Jacks          |             |
| External Effects        |             |
| EZ TONE                 | 11, 33, 134 |
| CREATE                  |             |
| EDIT                    |             |
| EZ Tone                 |             |

#### F

| Factory Reset    |          |
|------------------|----------|
| Factory Settings |          |
| FLANGER          | 105, 114 |
| Foot Switch      |          |
| FootVolume       |          |
| Fretless Bass    | 110      |
| FX-1             |          |
| FX-1 Button      |          |
| FX-2             |          |
| FX-2 Button      |          |

#### G

| 105, 108 |
|----------|
| 105, 108 |
|          |

#### Н

| HARMONIST       | 105, 1 | 112 |
|-----------------|--------|-----|
| Harmonist Scale |        | 113 |
| HUMANIZER       | 105, 1 | 117 |

#### I

| 1                     |     |
|-----------------------|-----|
| Initialize            | 44  |
| INPUT Jack            |     |
| Input Level           | 63  |
| Input Presence        |     |
| Input Select          |     |
| INPUT/OUTPUT          | 134 |
| Internal Pedal        |     |
| Internal Pedal System | 55  |
| 5                     |     |

#### κ

| N         |  |
|-----------|--|
| KEY       |  |
| Knob View |  |
| Knob View |  |

#### L

| LCD Contrast | 71, 139 |
|--------------|---------|
| Level Meter  |         |
| LINE/PHONES  |         |
| List View    |         |
|              |         |

### М

| Main Out Level         |     |
|------------------------|-----|
| Manual Mode            |     |
| MANUAL MODE SETTING    |     |
| Manual Settings        | 52  |
| MASTER                 |     |
| MASTER BPM             | 122 |
| MASTER/PEDAL FX Button |     |
| MIDI                   |     |
| MIDI IN/OUT Connectors | ,   |
| MIDI Map Select        |     |
| MIDI Sequencer         |     |
| MODE switch            | 23  |
| Modulate               |     |

| Ν                |  |
|------------------|--|
| NAME             |  |
| CATEGORY         |  |
| PATCH            |  |
| Noise Suppressor |  |
| NS               |  |
| Number           |  |
| Number Pedal     |  |
| Number Pedals    |  |

# 0

| OCTAVE               | 105, 111 |
|----------------------|----------|
| OD/DS                | 101      |
| OD/DS Button         | 11       |
| OUTPUT Jacks         | 13       |
| OUTPUT L/MONO        | 23       |
| OUTPUT LEVEL         | 25       |
| OUTPUT LEVEL Knob    | 11       |
| OUTPUT SELECT        | 141      |
| Output Select        | 26       |
| OUTPUT SELECT Button |          |
| Overdrive/Distortion | 101      |

#### Ρ

| •                    |          |
|----------------------|----------|
| PAN                  | 105, 115 |
| Pan                  | 120      |
| PARA EQ              | 105, 108 |
| Parameter            |          |
| Parameter Knobs      | 11       |
| Parametric Equalizer | 105, 108 |
| РАТСН                |          |
| СОРУ                 | 43       |
| EXCHANGE             |          |
| INITIALIZE           | 44       |
| SELECT               | 16       |
| WRITE                | 43       |
| Patch                | 16, 30   |
| Patch Change Mode    |          |
| PATCH NAME           |          |
|                      |          |

| PEAK               | 106         |
|--------------------|-------------|
| Pedal              |             |
| Pedal Bend         | 124         |
| Pedal Function     |             |
| PEDAL FX           |             |
| Pedal Indicate     |             |
| PHASER             |             |
| PHONES Jack        |             |
| Phrase             |             |
| Deleting           |             |
| Overdubbing        |             |
| Recording          |             |
| PHRASE LOOP        | 12, 59, 135 |
| PITCH SHIFTER      |             |
| PLAY OPTION        |             |
| Play Screen        |             |
| POLARITY switch    |             |
| POWER Switch       |             |
| PREAMP             |             |
| PREAMP Button      |             |
| Preamp Mode        |             |
| Preset Bank        |             |
| Program Change     |             |
| Program Change Map |             |
|                    |             |

#### Q

| QUICK FX WRITE | . 45 |
|----------------|------|
| Quick Setting  | . 35 |
| ~ 0            |      |

### R

| RETURN         |          |
|----------------|----------|
| REVERB         |          |
| REVERB Button  |          |
| RING MOD.      | 105, 117 |
| Ring Modulator | 105, 117 |
| RISE TIME      | 120      |
| ROTARY         | 105, 115 |

# S

| -                 |           |
|-------------------|-----------|
| Saving a Patch    |           |
| SELECT Button     |           |
| SEND              | 131       |
| SEND/RETURN       |           |
| SEND/RETURN Jacks |           |
| SLICER            |           |
| SLOW GEAR         | 105, 110  |
| SOUND HOLD        |           |
| Speaker           |           |
| SUB COMP          | 105, 107  |
| Sub Compressor    |           |
| SUB DELAY         |           |
| SUB LIMITER       | 105, 108  |
| SUB OUTPUT        |           |
| SUB OUTPUT Jack   | 13, 69–70 |
| SUB WAH           |           |
| SW&PDL FUNCTION   |           |
| Swap              |           |
| SYSTEM            |           |
| SYSTEM Button     |           |
|                   |           |

# т

| T.WAH            |  |
|------------------|--|
| Target           |  |
| TARGET PARAMETER |  |

| TONE MODIFY            | 105, 109 |
|------------------------|----------|
| Total Noise Suppressor | 65       |
| Total REVERB           | 66       |
| Touch Wah              | 105–106  |
| TREMOLO                | 105, 115 |
| TUNER                  | 27, 134  |
| Tuner                  | 27       |
| TUNER/BYPASS Button    | 12       |
| ТҮРЕ                   |          |

# U

| UNI-V              | 10E 11E  |
|--------------------|----------|
| UNI-V              | 105, 115 |
| USB                |          |
| USB Connector      |          |
| USB Driver         |          |
| User Bank          |          |
| User Patch         |          |
| User Quick Setting | 45       |
| User Scale         | 113      |

# V

| VIBRATO             | 105, 116 |
|---------------------|----------|
| View                |          |
| Knob                |          |
| List                |          |
| Volume              |          |
| Volume-swell Effect | 110      |
|                     |          |

#### W

| WAH          | 123 |
|--------------|-----|
| Warp         | 120 |
| Wave Pedal   |     |
| Write        |     |
| WRITE Button |     |

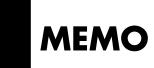

#### MEMO

#### - For China

# 有关产品中所含有害物质的说明

本资料就本公司产品中所含的特定有害物质及其安全性予以说明。 本资料适用于 2007 年 3 月 1 日以后本公司所制造的产品。

#### 环保使用期限

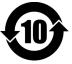

此标志适用于在中国国内销售的电子信息产品,表示环保使用期限的年数。所谓环保使用期限是指在自制造日起的规 定期限内,产品中所含的有害物质不致引起环境污染,不会对人身、财产造成严重的不良影响。 环保使用期限仅在遽照产品使用说明书,正确使用产品的条件下才有效。 不当的使用,将会导致有害物质泄漏的危险。

#### 产品中有毒有害物质或元素的名称及含量

| 部件名称                                                     | 有毒有害物质或元素 |       |       |             |           |             |
|----------------------------------------------------------|-----------|-------|-------|-------------|-----------|-------------|
| 前件名称                                                     | 铅(Pb)     | 汞(Hg) | 镉(Cd) | 六价铬(Cr(VI)) | 多溴联苯(PBB) | 多溴二苯醚(PBDE) |
| 外壳 (壳体)                                                  | ×         | 0     | 0     | 0           | 0         | 0           |
| 电子部件(印刷电路板等)                                             | ×         | 0     | ×     | 0           | 0         | 0           |
| 附件(电源线、交流适配器等)                                           | ×         | 0     | 0     | 0           | 0         | 0           |
| O: 表示该有毒有害物质在该部件所有均质材料中的含量均在 SJ/T11363-2006 标准规定的限量要求以下。 |           |       |       |             |           |             |
| ×:表示该有毒有害物质至少在该部件的某一均质材料中的含量超出 SJ/T11363-2006 标准规定的限量要求。 |           |       |       |             |           |             |

因根据现有的技术水平,还没有什么物质能够代替它。

| or EU Countries                                                                                                    | Symbolen anger att i EU-länder måste den här produkten kasseras<br>separat från hushållsavfall, i enlighet med varje regions bestämmelser.<br>Produkter med den här symbolen får inte kasseras tillsammans med<br>hushållsavfall.                                                                                                   |  |  |
|----------------------------------------------------------------------------------------------------|----------------------------------------------------------------------------------------------------|--|--|
| This symbol indicates that in EU countries, this product must be collect separately from household waste, as defined in each region. Products bearing this symbol must not be discarded together with household was                                                                                    | kotitalousjätteistä kunkin alueen voimassa olevien määräysten                                                                                                    |  |  |
| Dieses Symbol bedeutet, dass dieses Produkt in EU-Ländern getrennt<br>vom Hausmüll gesammelt werden muss gemäß den regionalen<br>Bestimmungen. Mit diesem Symbol gekennzeichnete Produkte dürfen<br>nicht zusammen mit den Hausmüll entsorgt werden.                                                   | Ez a szimbólum azt jelenti, hogy az Európai Unióban ezt a terméket a<br>háztartási hulladéktól elkülönítve, az adott régióban érvényes<br>szabályozás szerint kell gyűjteni. Az ezzel a szimbólummal ellátott<br>termékeket nem szabad a háztartási hulladék közé dobni.                                                            |  |  |
| Ce symbole indique que dans les pays de l'Union européenne, ce<br>produit doit être collecté séparément des ordures ménagères selon les<br>directives en vigueur dans chacun de ces pays. Les produits portant ce<br>symbole ne doivent pas être mis au rebut avec les ordures ménagères.              | Symbol oznacza, że zgodnie z regulacjami w odpowiednim regionie, w<br>krajach UE produktu nie należy wyrzucać z odpadami domowymi.<br>Produktów opatrzonych tym symbolem nie można utylizować razem z<br>odpadami domowymi.                                                                                                    |  |  |
| Questo simbolo indica che nei paesi della Comunità europea questo<br>prodotto deve essere smalitio separatamente dai normali rifiuti domestici<br>secondo la legislazione in vigore in ciascun paese. I prodotti che riporta<br>questo simbolo non devono essere smaliti insieme ai rifiuti domestici. | no dudiché od domachio odpadu, jak je urceno pro kazdy región. Vytok<br>nesoucí tento symbol se nesmí vyhazovat spolu s domácím odpadem.                                                                                                    |  |  |
| Ài sensi dell'art. 13 del D.Lgs. 25 luglio 2005 n. 151.<br>Este símbolo indica que en los países de la Unión Europea este product<br>debe recogerse aparte de los residuos domésticos, tal como esté<br>regulado en cada zona. Los productos con este símbolo no se deben                              | <ul> <li>spolu s domovým odpadom.</li> </ul>                                                                                                    |  |  |
| depositar con los residuos domésticos.<br>Este símbolo indica que nos países da UE, a recolha deste produto<br>deverá ser feita separadamente do lixo doméstico, de acordo com os                                                                                                    | See sümbol näitab, et EL-i maades tuleb see toode olemprügist eraldi<br>koguda, nii nagu on igas piirkonnas määratletud. Selle sümboliga<br>märgitud tooteid ei tohi ära visata koos olmeprügiga.                                                                                                    |  |  |
| regulamentos de cada região. Os produtos que apresentem este símbolo<br>não deverão ser eliminados juntamente com o lixo doméstico.                                                                                                    | J šis simbolis rodo, kad ES šalyse šis produktas turi būti surenkamas atskirai nuo buitinių atliekų, kaip nustatyta kiekviename regione. Šiuc                                                                                                    |  |  |
| Dit symbool geeft aan dat in landen van de EU dit product gescheiden<br>van huishoudelijk afval moet worden aangeboden, zoals bepaald per<br>gemeente of regio. Producten die van dit symbool zijn voorzien,<br>mogen niet samen met huishoudelijk afval worden verwijderd.                            | <ul> <li>simboliu paženklinti produktai neturi būti išmetami kartu sū buitinėmi:<br/>atliekomis.</li> <li>Šis simbols norāda, ka ES valstīs šo produktu jāievāc atsevišķi no<br/>mājsaimniecības atkritumiem, kā noteikts katrā reģionā. Produktus ar š<br/>simbolu nedrīkst izmest kopā ar mājsaimniecības atkritumiem.</li> </ul> |  |  |
| Dette symbol angiver, at i EU-lande skal dette produkt opsamles adskill<br>fra husholdningsaffald, som defineret i hver enkelt region. Produkter<br>med dette symbol må ikke smides ud sammen med husholdningsaffald.                                                                                  | Ta simbol označuje, da je treba proizvod v državah EU zbiratiličeno o<br>gospodinjskih odpadkov, tako kot je določeno v vsaki regiji. Proizvodi tem znakom ni dovoljeno odlagati skupaj z gospodinjskimi odpadki.                                                                                                    |  |  |
| Dette symbolet indikerer at produktet må behandles som spesialavfall i<br>EU-land, iht. til retningslinjer for den enkelte regionen, og ikke kastes<br>sammen med vanlig husholdningsavfall. Produkter som er merket med<br>dette symbolet, må ikke kastes sammen med vanlig husholdningsavfall.       | Το σύμβολο αυτό υποδηλώνει ότι στις χώρες της Ε.Ε. το συγχεχομμένο προϊόν<br>πρέπει να συλλέγεται χωριστά από τα υπόλοιπα οικιακά απορομματα, σύμφων<br>με όχα πορθέστριστα με χάθε προιστά Τα ποιδλοιπα οικιακά απορομματα, σύμφων                                                                                                 |  |  |

- \* Microsoft and Windows are registered trademarks of Microsoft Corporation.
- \* Windows<sup>®</sup> is known officially as: "Microsoft<sup>®</sup> Windows<sup>®</sup> operating system."
- \* Apple and Macintosh are registered trademarks of Apple Inc.
- \* Mac OS is a trademark of Apple Inc.
- \* All product names mentioned in this document are trademarks or registered trademarks of their respective owners.

IMPORTANT: THE WIRES IN THIS MAINS LEAD ARE COLOURED IN ACCORDANCE WITH THE FOLLOWING CODE.

BLUE: NEUTRAL BROWN: LIVE

As the colours of the wires in the mains lead of this apparatus may not correspond with the coloured markings identifying the terminals in your plug, proceed as follows:

The wire which is coloured BLUE must be connected to the terminal which is marked with the letter N or coloured BLACK. The wire which is coloured BROWN must be connected to the terminal which is marked with the letter L or coloured RED. Under no circumstances must either of the above wires be connected to the earth terminal of a three pin plug.

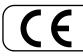

This product complies with the requirements of EMC Directive 2004/108/EC.

For EU Countries

-For the USA -

For the U.K. -

#### FEDERAL COMMUNICATIONS COMMISSION RADIO FREQUENCY INTERFERENCE STATEMENT

This equipment has been tested and found to comply with the limits for a Class B digital device, pursuant to Part 15 of the FCC Rules. These limits are designed to provide reasonable protection against harmful interference in a residential installation. This equipment generates, uses, and can radiate radio frequency energy and, if not installed and used in accordance with the instructions, may cause harmful interference to radio communications. However, there is no guarantee that interference will not occur in a particular installation. If this equipment does cause harmful interference to radio or television reception, which can be determined by turning the equipment off and on, the user is encouraged to try to correct the interference by one or more of the following measures:

- Reorient or relocate the receiving antenna.
- Increase the separation between the equipment and receiver.
- Connect the equipment into an outlet on a circuit different from that to which the receiver is connected.
- Consult the dealer or an experienced radio/TV technician for help.

This device complies with Part 15 of the FCC Rules. Operation is subject to the following two conditions: (1) this device may not cause harmful interference, and (2) this device must accept any interference received, including interference that may cause undesired operation.

2) this device must accept any interference received, including interference that may cause undesired operation

Unauthorized changes or modification to this system can void the users authority to operate this equipment. This equipment requires shielded interface cables in order to meet FCC class B Limit.

- For Canada

#### NOTICE

This Class B digital apparatus meets all requirements of the Canadian Interference-Causing Equipment Regulations.

#### AVIS

Cet appareil numérique de la classe B respecte toutes les exigences du Règlement sur le matériel brouilleur du Canada.

—For the USA —

#### DECLARATION OF CONFORMITY Compliance Information Statement

Model Name : Type of Equipment : Responsible Party : Address : Telephone : GT-10B Bass Effects Processor Roland Corporation U.S. 5100 S.Eastern Avenue, Los Angeles, CA 90040-2938 (323) 890-3700

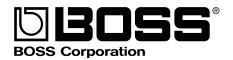

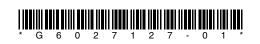